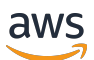

AWS IoT Device Defender Developer Guide

# **AWS IoT Device Defender**

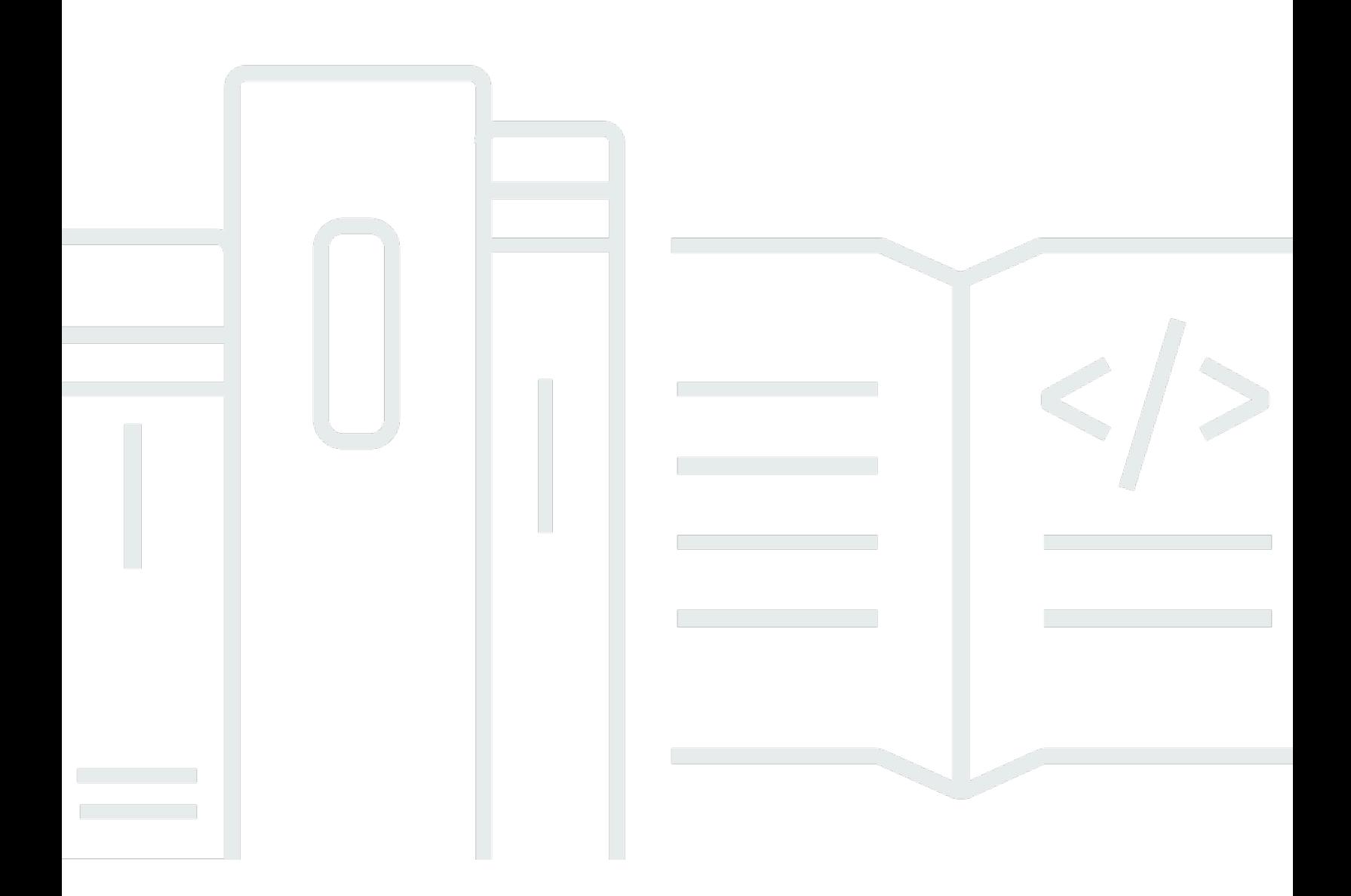

Copyright © 2024 Amazon Web Services, Inc. and/or its affiliates. All rights reserved.

# **AWS IoT Device Defender: AWS IoT Device Defender Developer Guide**

Copyright © 2024 Amazon Web Services, Inc. and/or its affiliates. All rights reserved.

Amazon's trademarks and trade dress may not be used in connection with any product or service that is not Amazon's, in any manner that is likely to cause confusion among customers, or in any manner that disparages or discredits Amazon. All other trademarks not owned by Amazon are the property of their respective owners, who may or may not be affiliated with, connected to, or sponsored by Amazon.

# **Table of Contents**

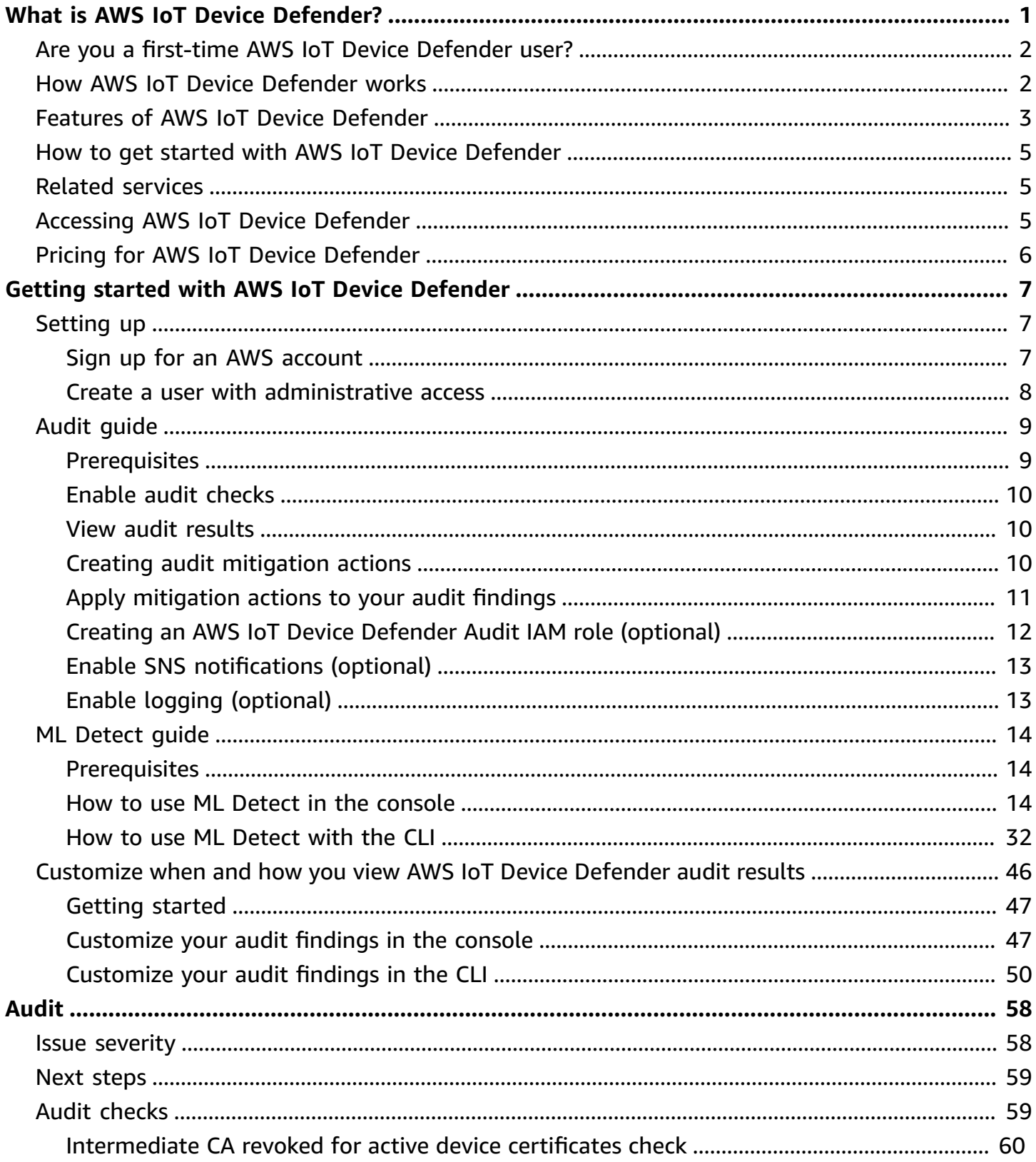

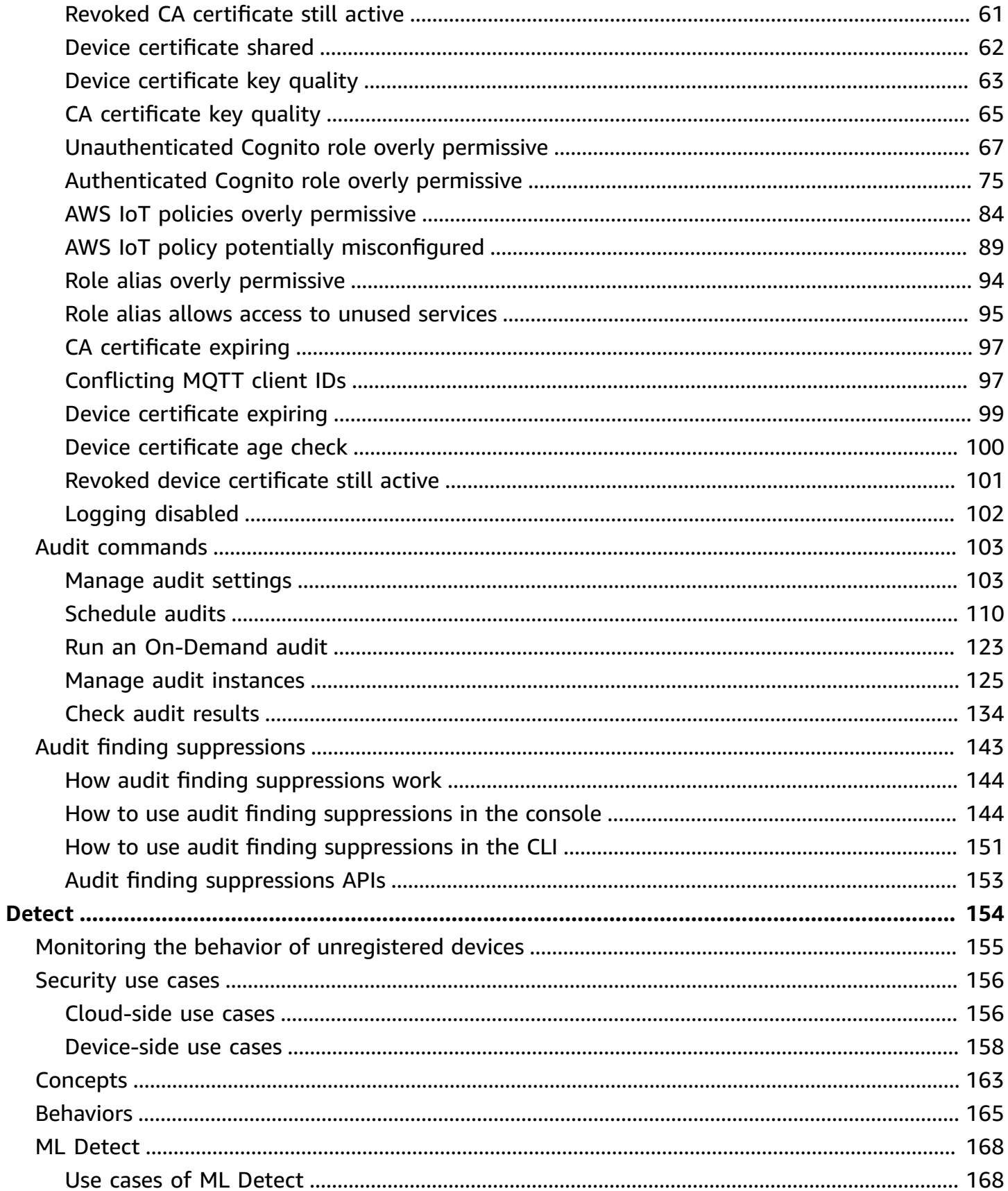

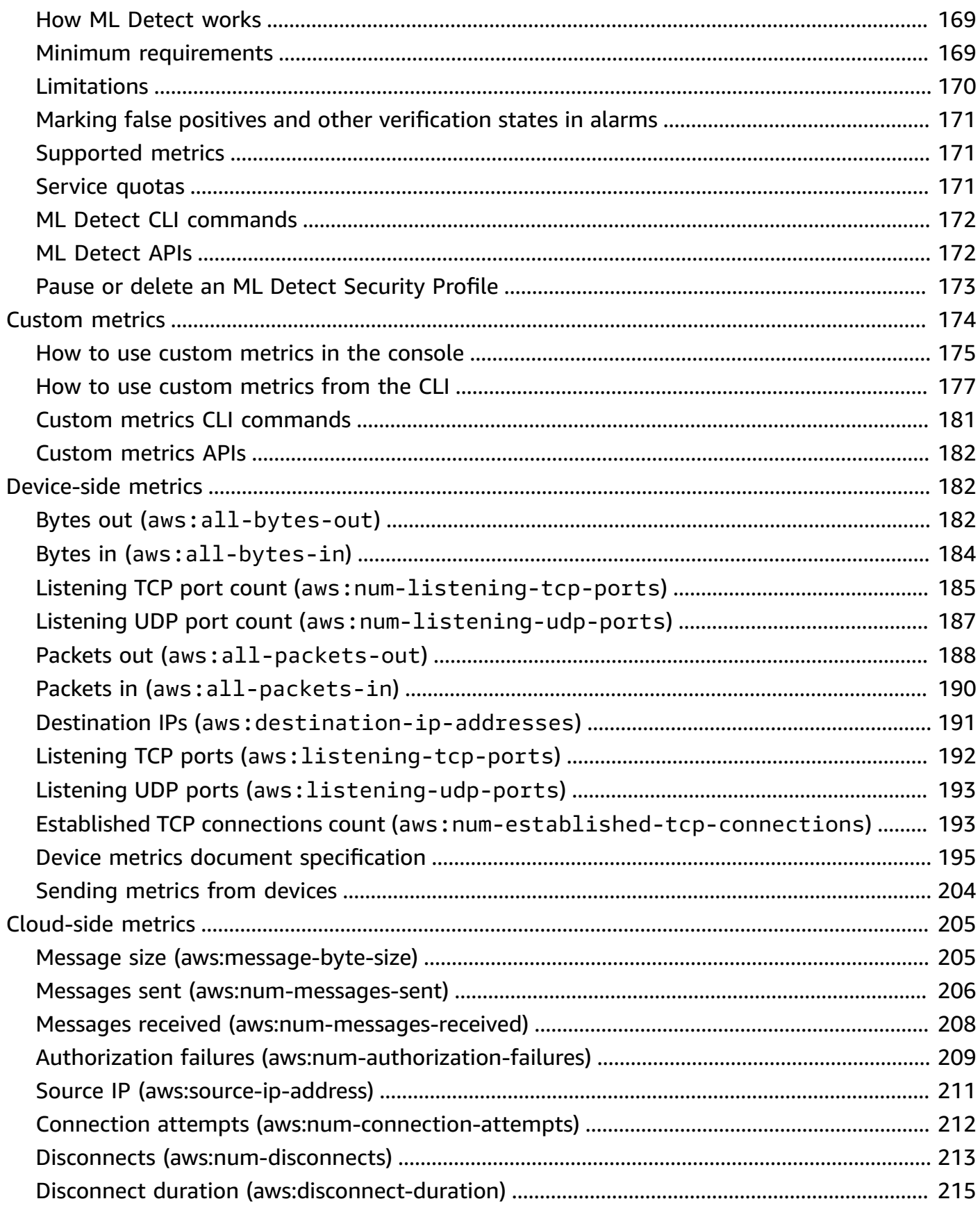

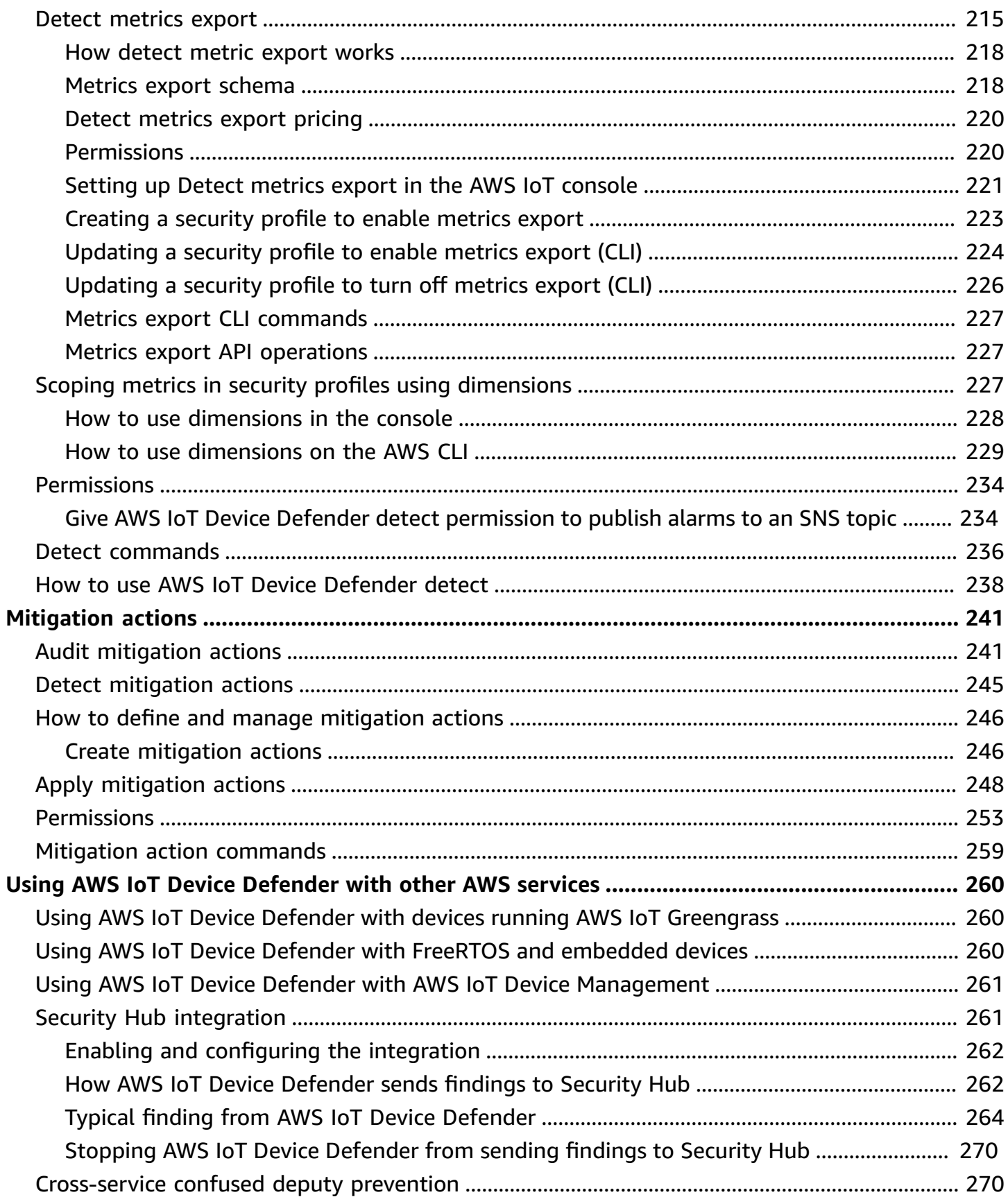

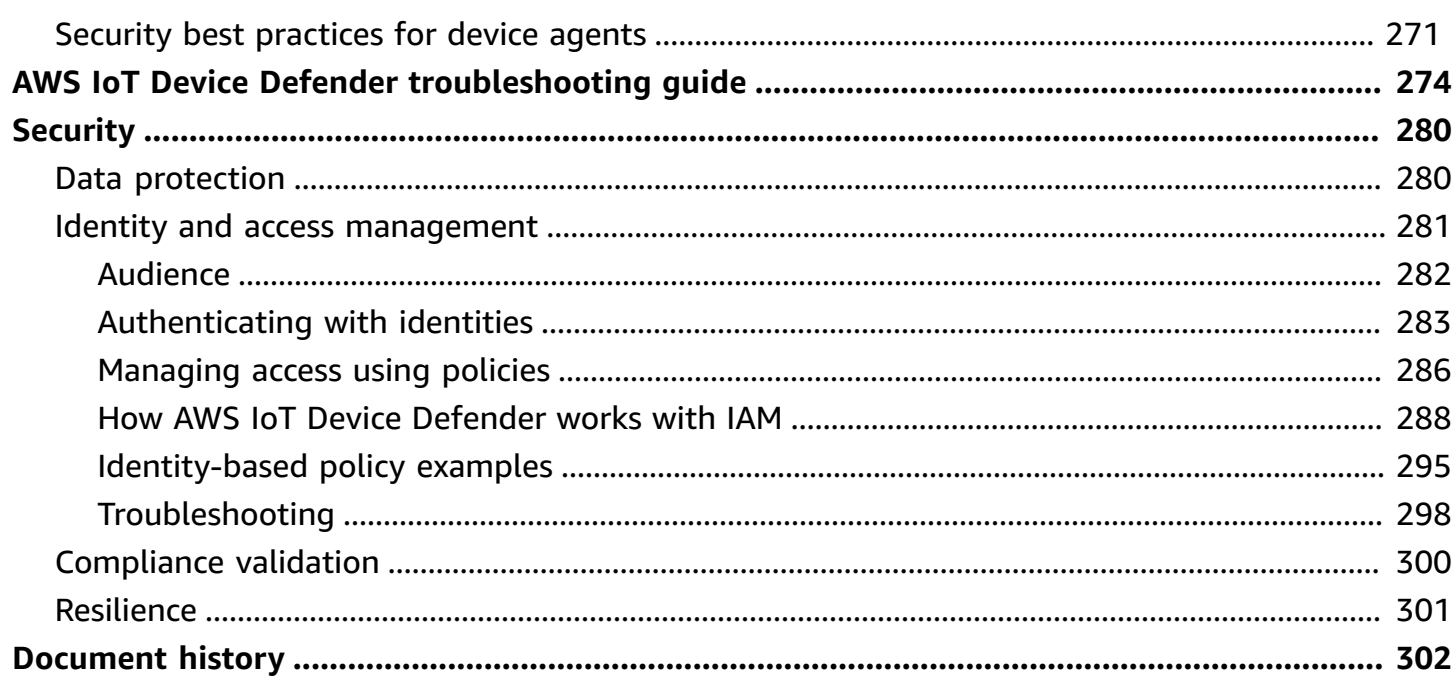

# <span id="page-7-0"></span>**What is AWS IoT Device Defender?**

Use AWS IoT Device Defender, a security and monitoring service, to audit the configuration of your devices, monitor connected devices, and mitigate security risks. With AWS IoT Device Defender, you can enforce consistent security policies across your AWS IoT device fleet and respond quickly when devices are compromised. IoT fleets can consist of large numbers of devices that have diverse capabilities, are long-lived, and are geographically distributed. These characteristics make fleet setup complex and error-prone. Because devices are often constrained in computational power, memory, and storage capabilities, this limits the use of encryption and other forms of security on the devices themselves.

Devices often use software with known vulnerabilities. These factors make IoT fleets an attractive target for hackers and make it difficult to secure your device fleet on an ongoing basis. AWS IoT Device Defender addresses these challenges by providing tools to identify security issues and deviations from best practices. AWS IoT Device Defender can audit device fleets to confirm that they adhere to security best practices and detect abnormal behavior on devices. The following diagram shows the basic architecture of AWS IoT Device Defender and how it relates to services such as AWS IoT Core, Amazon CloudWatch, and Amazon SNS.

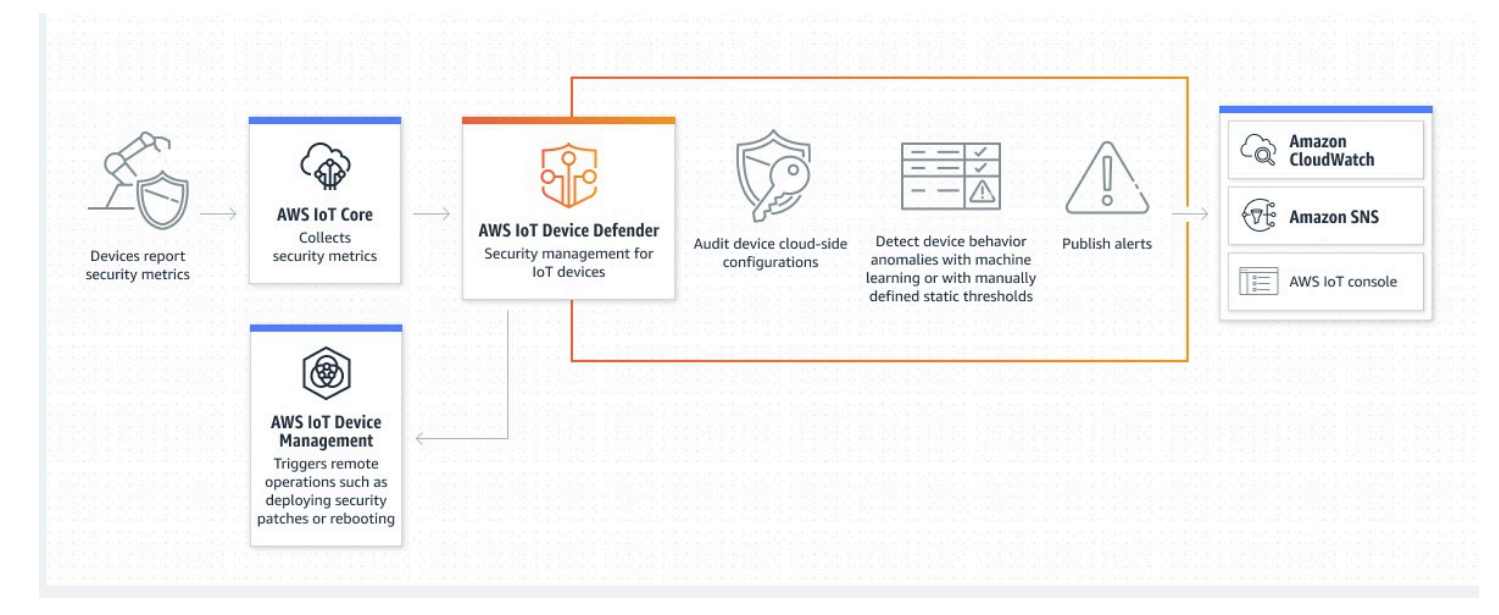

### **Topics**

- Are you a [first-time](#page-8-0) AWS IoT Device Defender user?
- How AWS IoT Device [Defender](#page-8-1) works
- Features of AWS IoT Device [Defender](#page-9-0)
- How to get started with AWS IoT Device [Defender](#page-11-0)
- Related [services](#page-11-1)
- [Accessing](#page-11-2) AWS IoT Device Defender
- Pricing for AWS IoT Device [Defender](#page-12-0)

# <span id="page-8-0"></span>**Are you a first-time AWS IoT Device Defender user?**

If you're a first-time user of AWS IoT Device Defender, we recommend that you begin by reading the following sections:

- How AWS IoT Device [Defender](#page-8-1) works
- Features of AWS IoT Device [Defender](#page-9-0)
- How to get started with AWS IoT Device [Defender](#page-11-0)
- Related [services](#page-11-1)
- [Accessing](#page-11-2) AWS IoT Device Defender
- Pricing for AWS IoT Device [Defender](#page-12-0)

# <span id="page-8-1"></span>**How AWS IoT Device Defender works**

AWS IoT Device Defender is a fully managed security and monitoring service that helps you secure your fleet of IoT devices. AWS IoT Device Defender audits IoT resources associated with your devices to confirm that they comply with security best practices. Audit checks send alerts if there are any detected security risks, and provide relevant information to help mitigate any issues. AWS IoT Device Defender also continuously monitors security metrics from the cloud, and device-side to detect unexpected device behaviors to identify any possible compromised devices. You can launch audit checks on-demand or on a scheduled basis to assess your IoT device configurations.

AWS IoT Device Defender works with AWS IoT Core to incorporate the context of device interactions to increase the accuracy of audit checks. AWS IoT Device Defender collects and analyzes high-value security metrics from your connected devices to detect abnormal behaviors. When you use *Rules Detect*, the metric data is continuously evaluated against user-defined behaviors. When you use *ML Detect*, the metric data is continuously evaluated by automatically built machine learning (ML) models to identify anomalies.

The results from scheduled audit tasks and any detected device activity anomalies are published to the AWS IoT Console and AWS IoT Device Defender API. They are accessible through Amazon CloudWatch. Additionally, you can configure AWS IoT Device Defender to send results toAmazon SNS topics for integration with security dashboards or starting automated remediation workflows.

AWS IoT Device Defender supports a wide range of use cases, including the following:

- **Protect your devices:** You can audit your device-related resources against AWS IoT [security](https://aws.amazon.com/architecture/security-identity-compliance/?cards-all.sort-by=item.additionalFields.sortDate&cards-all.sort-order=desc&awsf.content-type=*all&AWSf.methodology=*all) best [practices](https://aws.amazon.com/architecture/security-identity-compliance/?cards-all.sort-by=item.additionalFields.sortDate&cards-all.sort-order=desc&awsf.content-type=*all&AWSf.methodology=*all) to help you detect device vulnerabilities. AWS IoT Device Defender audits can help you identify and uncover risks to your devices, and confirm that security measures are in place.
- **Detect unusual device behavior:** You can pinpoint changes in connection patterns, reveal device communication with unauthorized endpoints, and identify changes in inbound and outbound device traffic patters.
- **Get insight to mitigate risks:** You can take actions to mitigate issues uncovered in an *Audit finding* or *Detect alarm*.
- **Uphold and maintain device security:** You can use insights from Audit and Detect checks to diagnose and remediate possible security breaches.
- **Enhance device security:** You can distinguish an incorrectly configured device, probe the health of your device fleets, and locate unexpected device behavioral metrics.

# <span id="page-9-0"></span>**Features of AWS IoT Device Defender**

The following are a few of the key features of AWS IoT Device Defender.

### **Key Features**

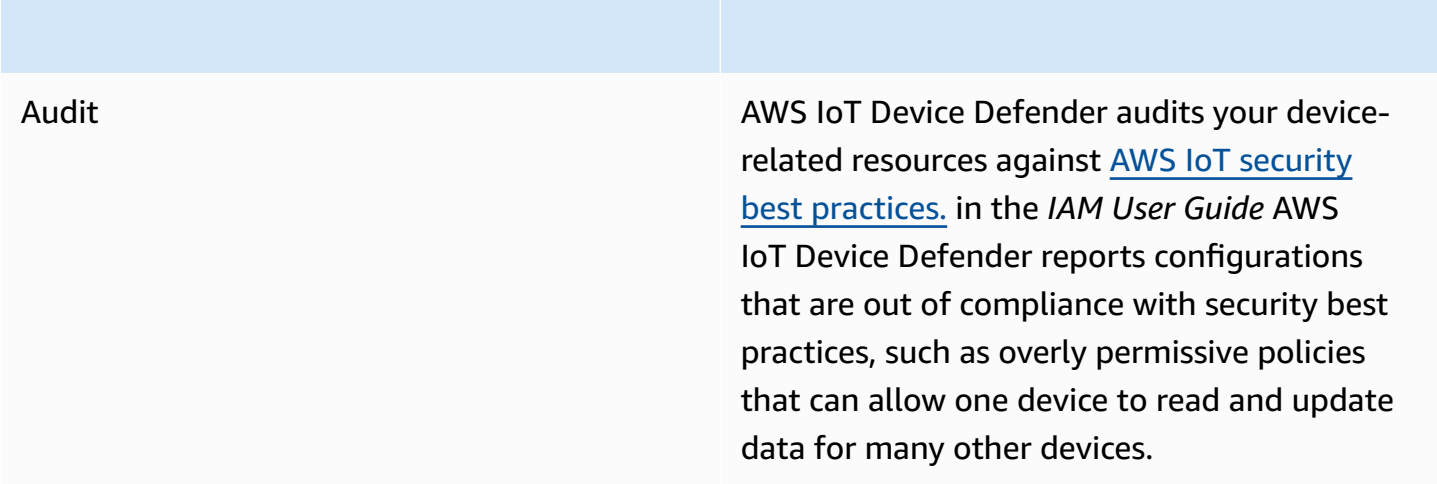

Rules Detect AWS IoT Device Defenderdetects unusual device behavior that can be indicative of a compromise by continuously monitoring highvalue security metrics from the device and AWS IoT Core. You can specify normal device behavior for a group of devices by setting up behaviors (rules) for these metrics. AWS IoT Device Defender monitors and evaluates each datapoint reported for these metrics against user-defined behaviors (rules) and alerts you if an anomaly is detected.

ML Detect **AWS IoT Device Defender automatically** sets device behaviors for you with machine learning (ML) models using device data across six cloud-side metrics and seven device-side metrics from a trailing 14-day period. It then retrains the models each day (as long as it has sufficient data to train the model) to refresh the expected device behaviors based on the latest trailing 14 days after initial models are built. AWS IoT Device Defender monitors and identifies anomalous datapoints for these metrics with the ML models and sets off an alarm if an anomaly is detected.

Alerting Alerting AWS IoT Device Defender publishes alarms to the AWS IoT Console, Amazon CloudWatch, and Amazon SNS.

Mitigation **AWS IoT Device Defender can be used to** AWS IoT Device Defender can be used to investigate issues by providing contextual and historical information about the device such as device metadata, device statistics, and historical alerts for the device. You can also use AWS IoT Device Defender built-in mitigation actions to perform mitigation steps on Audit and Detect alarms such as adding things to a thing group, replacing default policy version, and updating device certificate.

## <span id="page-11-0"></span>**How to get started with AWS IoT Device Defender**

For help getting started with AWS IoT Device Defender, see the following tutorials.

- [Setting](https://docs.aws.amazon.com/iot/latest/developerguide/dd-setting-up.html) up
- ML [Detect](https://docs.aws.amazon.com/iot/latest/developerguide/dd-detect-ml-getting-started.html) quide
- [Audit guide](https://docs.aws.amazon.com/iot/latest/developerguide/audit-tutorial.html)
- [Customize](https://docs.aws.amazon.com/iot/latest/developerguide/dd-suppressions-example.html) when and how you view AWS IoT Device Defender audit results

# <span id="page-11-1"></span>**Related services**

- **AWS IoT Greengrass**: AWS IoT Greengrass provides pre-built integration with AWS IoT Device Defender to monitor device behaviors on an ongoing basis.
- **AWS IoT Device Management:** You can use AWS IoT Device Management fleet indexing to index, search, and aggregate your AWS IoT Device Defender detect violations.

## <span id="page-11-2"></span>**Accessing AWS IoT Device Defender**

You can use the AWS IoT Device Defender console or the API to access AWS IoT Device Defender.

# <span id="page-12-0"></span>**Pricing for AWS IoT Device Defender**

With AWS IoT Device Defender, you only pay for what you use. There is no minimum fee or mandatory service usage. However, you are billed separately for Audit and Detect features. Audit pricing is per device count, per month. When you turn on Audit, you're charged based on the number of active device [principals](https://docs.aws.amazon.com/iot/latest/developerguide/client-authentication.html) in a month. Therefore, adding or removing audit checks would not affect your monthly bill when using this feature. You can calculate your AWS IoT Device Defender and architecture cost in a single estimate using the AWS Pricing Calculator.

• AWS Pricing [Calculator](https://calculator.aws/#/addService/IoTDeviceDefender)

# <span id="page-13-0"></span>**Getting started with AWS IoT Device Defender**

You can use the following tutorials to work with AWS IoT Device Defender.

### **Topics**

- [Setting](#page-13-1) up
- [Audit guide](#page-15-0)
- ML [Detect](#page-20-0) guide
- [Customize](#page-52-0) when and how you view AWS IoT Device Defender audit results

# <span id="page-13-1"></span>**Setting up**

Before you use AWS IoT Device Defender for the first time, complete the following tasks:

### **Topics**

- Sign up for an AWS [account](#page-13-2)
- Create a user with [administrative](#page-14-0) access

### <span id="page-13-2"></span>**Sign up for an AWS account**

If you do not have an AWS account, complete the following steps to create one.

### **To sign up for an AWS account**

- 1. Open <https://portal.aws.amazon.com/billing/signup>.
- 2. Follow the online instructions.

Part of the sign-up procedure involves receiving a phone call and entering a verification code on the phone keypad.

When you sign up for an AWS account, an *AWS account root user* is created. The root user has access to all AWS services and resources in the account. As a security best practice, assign administrative access to a user, and use only the root user to perform tasks that [require](https://docs.aws.amazon.com/IAM/latest/UserGuide/id_root-user.html#root-user-tasks) root user [access.](https://docs.aws.amazon.com/IAM/latest/UserGuide/id_root-user.html#root-user-tasks)

AWS sends you a confirmation email after the sign-up process is complete. At any time, you can view your current account activity and manage your account by going to <https://aws.amazon.com/> and choosing **My Account**.

### <span id="page-14-0"></span>**Create a user with administrative access**

After you sign up for an AWS account, secure your AWS account root user, enable AWS IAM Identity Center, and create an administrative user so that you don't use the root user for everyday tasks.

### **Secure your AWS account root user**

1. Sign in to the AWS [Management](https://console.aws.amazon.com/) Console as the account owner by choosing **Root user** and entering your AWS account email address. On the next page, enter your password.

For help signing in by using root user, see [Signing](https://docs.aws.amazon.com/signin/latest/userguide/console-sign-in-tutorials.html#introduction-to-root-user-sign-in-tutorial) in as the root user in the *AWS Sign-In User Guide*.

2. Turn on multi-factor authentication (MFA) for your root user.

For instructions, see Enable a virtual MFA device for your AWS account root user [\(console\)](https://docs.aws.amazon.com/IAM/latest/UserGuide/enable-virt-mfa-for-root.html) in the *IAM User Guide*.

### **Create a user with administrative access**

1. Enable IAM Identity Center.

For instructions, see [Enabling](https://docs.aws.amazon.com/singlesignon/latest/userguide/get-set-up-for-idc.html) AWS IAM Identity Center in the *AWS IAM Identity Center User Guide*.

2. In IAM Identity Center, grant administrative access to a user.

For a tutorial about using the IAM Identity Center directory as your identity source, see [Configure](https://docs.aws.amazon.com/singlesignon/latest/userguide/quick-start-default-idc.html) user access with the default IAM Identity Center directory in the *AWS IAM Identity Center User Guide*.

### **Sign in as the user with administrative access**

• To sign in with your IAM Identity Center user, use the sign-in URL that was sent to your email address when you created the IAM Identity Center user.

For help signing in using an IAM Identity Center user, see [Signing](https://docs.aws.amazon.com/signin/latest/userguide/iam-id-center-sign-in-tutorial.html) in to the AWS access portal in the *AWS Sign-In User Guide*.

#### **Assign access to additional users**

1. In IAM Identity Center, create a permission set that follows the best practice of applying leastprivilege permissions.

For instructions, see Create a [permission](https://docs.aws.amazon.com/singlesignon/latest/userguide/get-started-create-a-permission-set.html) set in the *AWS IAM Identity Center User Guide*.

2. Assign users to a group, and then assign single sign-on access to the group.

For instructions, see Add [groups](https://docs.aws.amazon.com/singlesignon/latest/userguide/addgroups.html) in the *AWS IAM Identity Center User Guide*.

<span id="page-15-0"></span>These tasks create an AWS account and a user with administrator privileges for the account.

# **Audit guide**

This tutorial provides instructions on how to configure a recurring audit, setting up alarms, reviewing audit results and mitigating audit issues.

### **Topics**

- [Prerequisites](#page-15-1)
- [Enable audit checks](#page-16-0)
- View audit [results](#page-16-1)
- Creating audit [mitigation](#page-16-2) actions
- Apply [mitigation](#page-17-0) actions to your audit findings
- Creating an AWS IoT Device Defender Audit IAM role [\(optional\)](#page-18-0)
- Enable SNS [notifications](#page-19-0) (optional)
- Enable logging [\(optional\)](#page-19-1)

### <span id="page-15-1"></span>**Prerequisites**

To complete this tutorial, you need the following:

• An AWS account. If you don't have this, see [Setting](https://docs.aws.amazon.com/iot/latest/developerguide/dd-setting-up.html) up.

### <span id="page-16-0"></span>**Enable audit checks**

In the following procedure, you enable audit checks that look at account and device settings and policies to ensure security measures are in place. In this tutorial we instruct you to enable all audit checks, but you're able to select whichever checks you wish.

Audit pricing is per device count per month (fleet devices connected to AWS IoT). Therefore, adding or removing audit checks would not affect your monthly bill when using this feature.

- 1. Open the AWS IoT [console](https://console.aws.amazon.com/iot). In the navigation pane, expand **Security** and choose **Intro**.
- 2. Choose **Automate AWS IoT security audit**. Audit checks are automatically turned on.
- 3. Expand **Audit** and choose **Settings** to view your audit checks. Select an audit check name to learn about what the audit check does. For more information about audit checks, see [Audit](https://docs.aws.amazon.com/iot/latest/developerguide/device-defender-audit-checks.html)  [Checks.](https://docs.aws.amazon.com/iot/latest/developerguide/device-defender-audit-checks.html)
- 4. (Optional) If you already have a role that you want to use, choose **Manage service permissions**, choose the role from the list, and then choose **Update**.

### <span id="page-16-1"></span>**View audit results**

The following procedure shows you how to view your audit results. In this tutorial, you see the audit results from the audit checks set up in [Enable audit checks](#page-16-0) tutorial.

### **To view audit results**

- 1. Open the AWS IoT [console](https://console.aws.amazon.com/iot). In the navigation pane, expand **Security**, **Audit**, and then choose **Results**.
- 2. Select the **Name** of the audit schedule you'd like to investigate.
- 3. In **Non-compliant checks**, under **Mitigation**, select the info buttons for information about why it's non-compliant. For guidance on how to make your non-compliant checks compliant, see [Audit checks](#page-65-1).

### <span id="page-16-2"></span>**Creating audit mitigation actions**

In the following procedure, you will create an AWS IoT Device Defender Audit Mitigation Action to enable AWS IoT logging. Each audit check has mapped mitigation actions that will affect which **Action type** you choose for the audit check you want to fix. For more information, see [Mitigation](https://docs.aws.amazon.com/iot/latest/developerguide/device-defender-mitigation-actions.html#defender-audit-apply-mitigation-actions.html)  [actions.](https://docs.aws.amazon.com/iot/latest/developerguide/device-defender-mitigation-actions.html#defender-audit-apply-mitigation-actions.html)

#### **To use the AWS IoT console to create mitigation actions**

- 1. Open the AWS IoT [console](https://console.aws.amazon.com/iot). In the navigation pane, expand **Security**, **Detect**, and then choose **Mitigation actions**.
- 2. On the **Mitigation actions** page, choose **Create**.
- 3. On the **Create a new mitigation action** page, for **Action name**, enter a unique name for your mitigation action such as *EnableErrorLoggingAction*.
- 4. For **Action type**, choose **Enable AWS IoT logging**.
- 5. In **Permissions**, choose **Create role**. For **Role name**, use *IoTMitigationActionErrorLoggingRole*. Then, choose **Create**.
- 6. In **Parameters**, under **Role for logging**, choose IoTMitigationActionErrorLoggingRole. For **Log level**, choose Error.
- 7. Choose **Create**.

### <span id="page-17-0"></span>**Apply mitigation actions to your audit findings**

The following procedure shows you how to apply mitigation actions to your audit results.

#### **To mitigate non-compliant audit findings**

- 1. Open the AWS IoT [console](https://console.aws.amazon.com/iot). In the navigation pane, expand **Security**, **Audit**, and then choose **Results**.
- 2. Choose an audit result that you want to respond to.
- 3. Check your results.
- 4. Choose **Start mitigation actions**.
- 5. For **Logging disabled**, choose the mitigation action that you previously created, EnableErrorLoggingAction. You can select the appropriate actions for each noncompliant finding to address the issues.
- 6. For **Select reason codes**, choose the reason code that was returned by the audit check.
- 7. Choose **Start task**. The mitigation action may take a few minutes to run.

#### **To check that the mitigation action worked**

- 1. In the AWS IoT console, in the navigation pane, choose **Settings**.
- 2. In **Service log**, confirm that the **Log level** is Error (least verbosity).

### <span id="page-18-0"></span>**Creating an AWS IoT Device Defender Audit IAM role (optional)**

In the following procedure, you create an AWS IoT Device Defender Audit IAM role that provides AWS IoT Device Defender read access to AWS IoT.

### **To create the service role for AWS IoT Device Defender (IAM console)**

- 1. Sign in to the AWS Management Console and open the IAM console at [https://](https://console.aws.amazon.com/iam/) [console.aws.amazon.com/iam/](https://console.aws.amazon.com/iam/).
- 2. In the navigation pane of the IAM console, choose **Roles**, and then choose **Create role**.
- 3. Choose the **AWS service** role type.
- 4. In **Use cases for other AWS services**, choose **AWS IoT**, and then choose **IoT - Device Defender Audit**.
- 5. Choose **Next**.
- 6. (Optional) Set a [permissions](https://docs.aws.amazon.com/IAM/latest/UserGuide/access_policies_boundaries.html) boundary. This is an advanced feature that is available for service roles, but not service-linked roles.

Expand the **Permissions boundary** section and choose **Use a permissions boundary to control the maximum role permissions**. IAM includes a list of the AWS managed and customer managed policies in your account. Select the policy to use for the permissions boundary or choose **Create policy** to open a new browser tab and create a new policy from scratch. For more information, see [Creating](https://docs.aws.amazon.com/IAM/latest/UserGuide/access_policies_create.html#access_policies_create-start) IAM policies in the *IAM User Guide*. After you create the policy, close that tab and return to your original tab to select the policy to use for the permissions boundary.

- 7. Choose **Next**.
- 8. Enter a role name to help you identify the purpose of this role. Role names must be unique within your AWS account. They are not distinguished by case. For example, you cannot create roles named both **PRODROLE** and **prodrole**. Because various entities might reference the role, you can't edit the name of the role after it has been created.
- 9. (Optional) For **Description**, enter a description for the new role.
- 10. Choose **Edit** in the **Step 1: Select trusted entities** or **Step 2: Select permissions** sections to edit the use cases and permissions for the role.
- 11. (Optional) Add metadata to the user by attaching tags as key-value pairs. For more information about using tags in IAM, see Tagging IAM [resources](https://docs.aws.amazon.com/IAM/latest/UserGuide/id_tags.html) in the *IAM User Guide*.
- 12. Review the role and then choose **Create role**.

### <span id="page-19-0"></span>**Enable SNS notifications (optional)**

In the following procedure, you enable Amazon SNS (SNS) notifications to alert you when your audits identify any non-compliant resources. In this tutorial you will set up notifications for the audit checks enabled in the [Enable audit checks](#page-16-0) tutorial.

- 1. If you haven't already, attach a policy that provides access to SNS via the AWS Management Console. You can do this by following the instructions in [Attaching](https://docs.aws.amazon.com/IAM/latest/UserGuide/id_groups_manage_attach-policy.html) a policy to an IAM user group in the *IAM User Guide* and selecting the **AWSIoTDeviceDefenderPublishFindingsToSNSMitigationAction** policy.
- 2. Open the AWS IoT [console](https://console.aws.amazon.com/iot). In the navigation pane, expand **Security**, **Audit**, and then choose **Settings**.
- 3. At the bottom of the **Device Defender audit settings** page, choose **Enable SNS alerts**.
- 4. Choose **Enabled**.
- 5. For **Topic**, choose **Create new topic**. Name the topic *IoTDDNotifications* and choose **Create**. For **Role**, choose the role that you created in Creating an AWS IoT Device [Defender](#page-18-0) Audit IAM role [\(optional\).](#page-18-0)
- 6. Choose **Update**.
- 7. If you'd like to receive email or text in your Ops platforms through Amazon SNS, see [Using](https://docs.aws.amazon.com/sns/latest/dg/sns-user-notifications.html)  Amazon Simple Notification Service for user [notifications](https://docs.aws.amazon.com/sns/latest/dg/sns-user-notifications.html).

# <span id="page-19-1"></span>**Enable logging (optional)**

This procedure describes how to enable AWS IoT to log information to CloudWatch Logs. This will allow you to view your audit results. Enabling logging may result in incurred charges.

### **To enable logging**

- 1. Open the AWS IoT [console](https://console.aws.amazon.com/iot). On the navigation pane, choose **Settings**.
- 2. In **Logs**, choose **Manage logs**.
- 3. For **Select role**, choose **Create role**. Name the role *AWSIoTLoggingRole* and choose **Create**. A policy is automatically attached.
- 4. For **Log level**, choose **Debug (most verbosity)**.
- 5. Choose **Update**.

# <span id="page-20-0"></span>**ML Detect guide**

In this Getting Started guide, you create an ML Detect Security Profile that uses machine learning (ML) to create models of expected behavior based on historical metric data from your devices. While ML Detect is creating the ML model, you can monitor its progress. After the ML model is built, you can view and investigate alarms on an ongoing basis and mitigate identified issues.

For more information about ML Detect and its API and CLI commands, see ML [Detect](#page-174-0).

### **This chapter contains the following sections:**

- [Prerequisites](#page-20-1)
- How to use ML Detect in the [console](#page-20-2)
- How to use ML [Detect](#page-38-0) with the CLI

### <span id="page-20-1"></span>**Prerequisites**

• An AWS account. If you don't have this, see [Setting](https://docs.aws.amazon.com/iot/latest/developerguide/dd-setting-up.html) up.

### <span id="page-20-2"></span>**How to use ML Detect in the console**

### **Tutorials**

- [Enable](#page-20-3) ML Detect
- [Monitor](#page-27-0) your ML model status
- [Review](#page-27-1) your ML Detect alarms
- [Fine-tune](#page-29-0) your ML alarms
- Mark your alarm's [verification](#page-32-0) state
- Mitigate [identified](#page-34-0) device issues

### <span id="page-20-3"></span>**Enable ML Detect**

The following procedures detail how to set up ML Detect in the console.

1. First, make sure your devices will create the minimum datapoints required as defined in [ML](#page-175-1)  Detect minimum [requirements](#page-175-1) for ongoing training and refreshing of the model. For data

collection to progress, ensure your Security Profile is attached to a target, which can be a thing or thing group.

- 2. In the AWS IoT [console,](https://console.aws.amazon.com/iot) in the navigation pane, expand **Defend**. Choose **Detect**, **Security profiles**, **Create security profile**, and then **Create ML anomaly Detect profile**.
- 3. On the **Set basic configurations** page, do the following.
	- Under **Target**, choose your target device groups.
	- Under **Security profile name**, enter a name for your Security Profile.
	- (Optional) Under **Description** you can write in a short description for the ML profile.
	- Under **Selected metric behaviors in Security Profile**, choose the metrics you'd like to monitor.

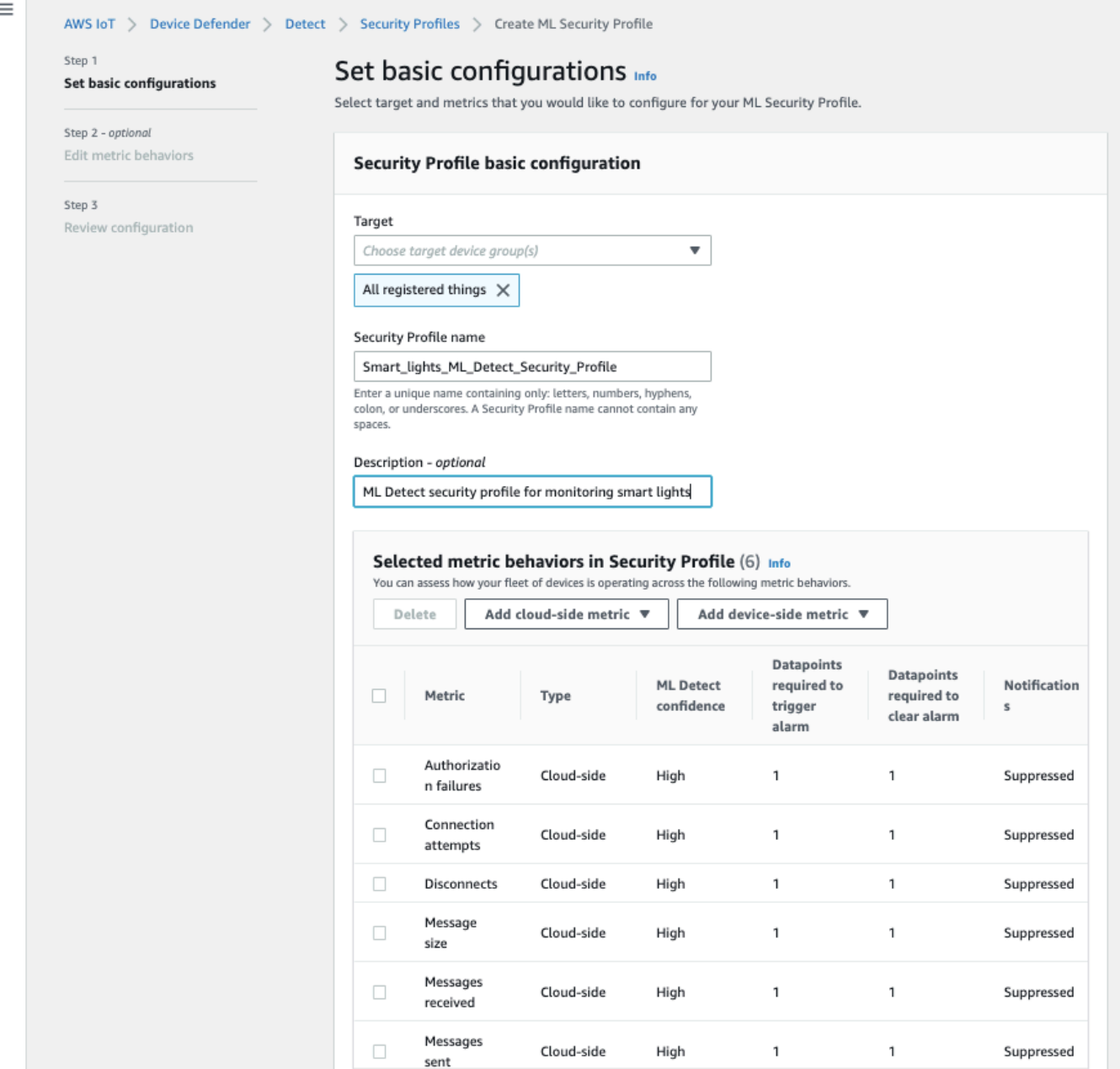

When you're done, choose **Next**.

4. On the **Set SNS (optional)** page, specify an SNS topic for alarm notifications when a device violates a behavior in your profile. Choose an IAM role you will use to publish to the selected SNS topic.

If you don't have an SNS role yet, use the following steps to create a role with the proper permissions and trust relationships required.

- Navigate to the IAM [console.](https://console.aws.amazon.com/iam/) In the navigation pane, choose **Roles** and then choose **Create role**.
- Under **Select type of trusted entity**, select **AWS Service**. Then, under **Choose a use case**, choose **IoT** and under **Select your use case**, choose **IoT - Device Defender Mitigation Actions**. When you're done, choose **Next: Permissions**.
- Under **Attached permissions policies**, ensure that **AWSIoTDeviceDefenderPublishFindingsToSNSMitigationAction** is selected, and then choose **Next: Tags**.

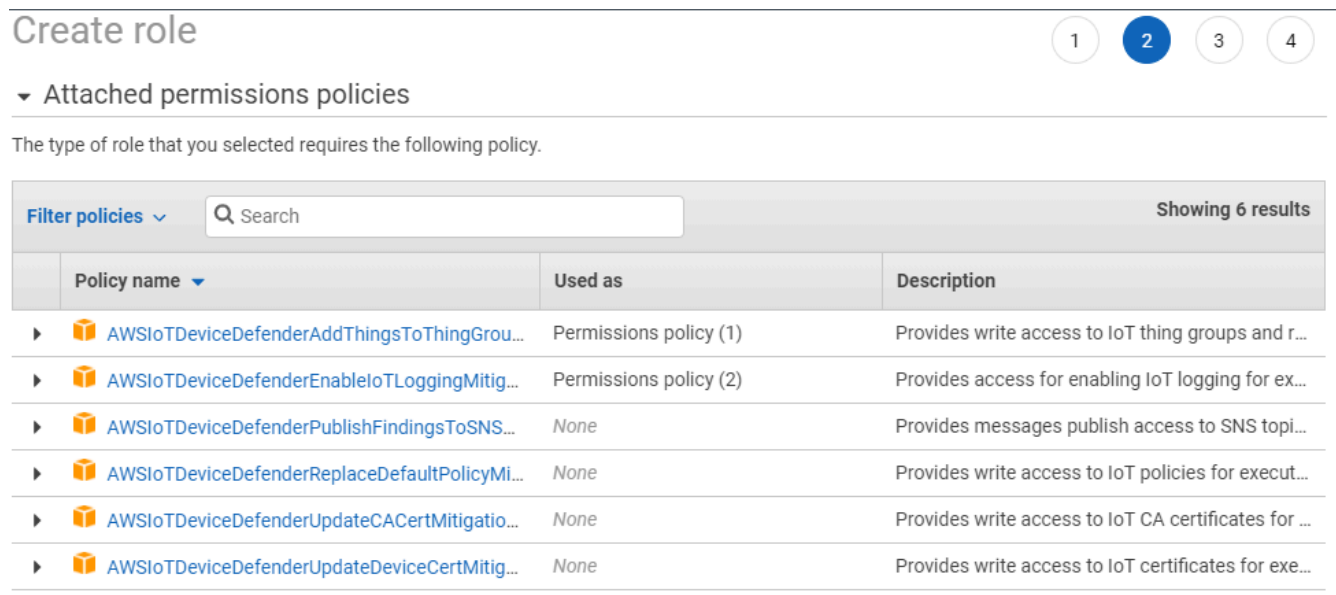

▶ Set permissions boundary

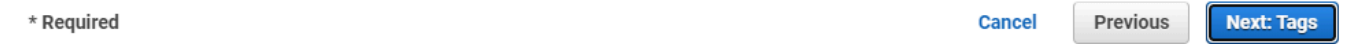

- Under **Add tags (optional)**, you can add any tags you'd like to associate with your role. When you're done, choose **Next: Review**.
- Under **Review**, give your role a name and ensure that **AWSIoTDeviceDefenderPublishFindingsToSNSMitigationAction** is listed under **Permissions** and **AWS service: iot.amazonaws.com** is listed under **Trust relationships**. When you're done, choose **Create role**.

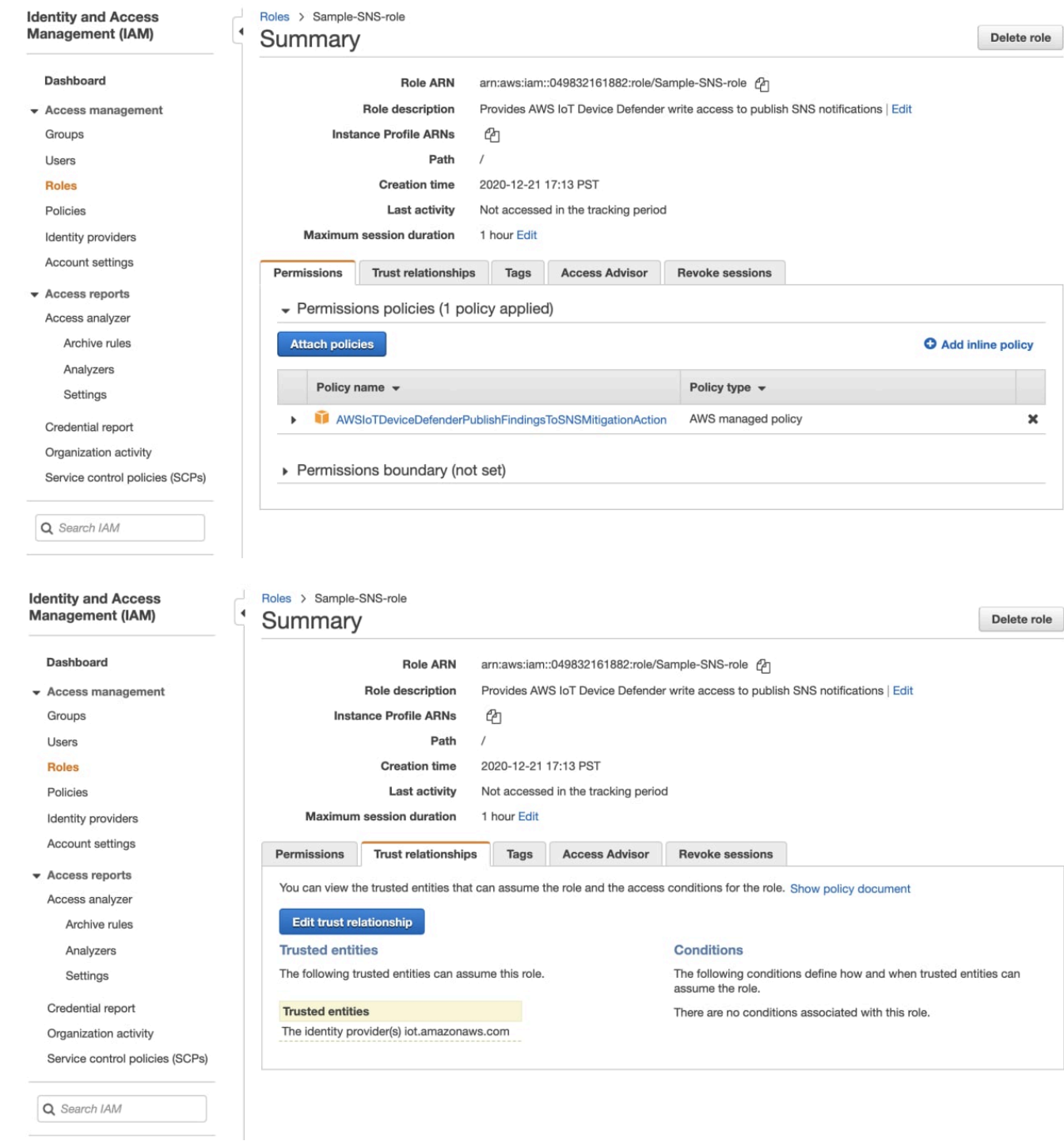

5. On the **Edit Metric behavior** page, you can customize your ML behavior settings.

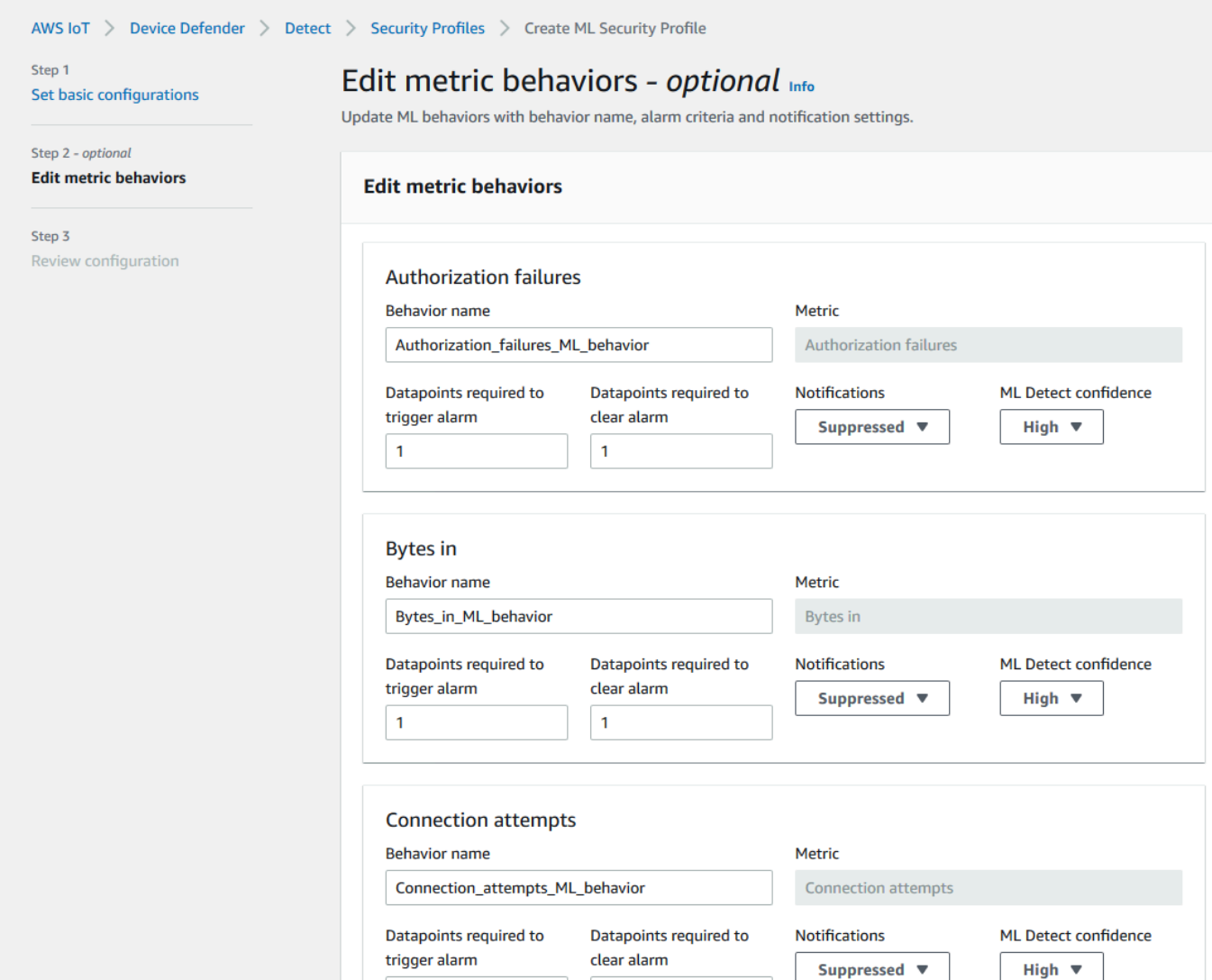

- 6. When you're done, choose **Next**.
- 7. On the **Review configuration** page, verify the behaviors you'd like machine learning to monitor, and then choose **Next**.

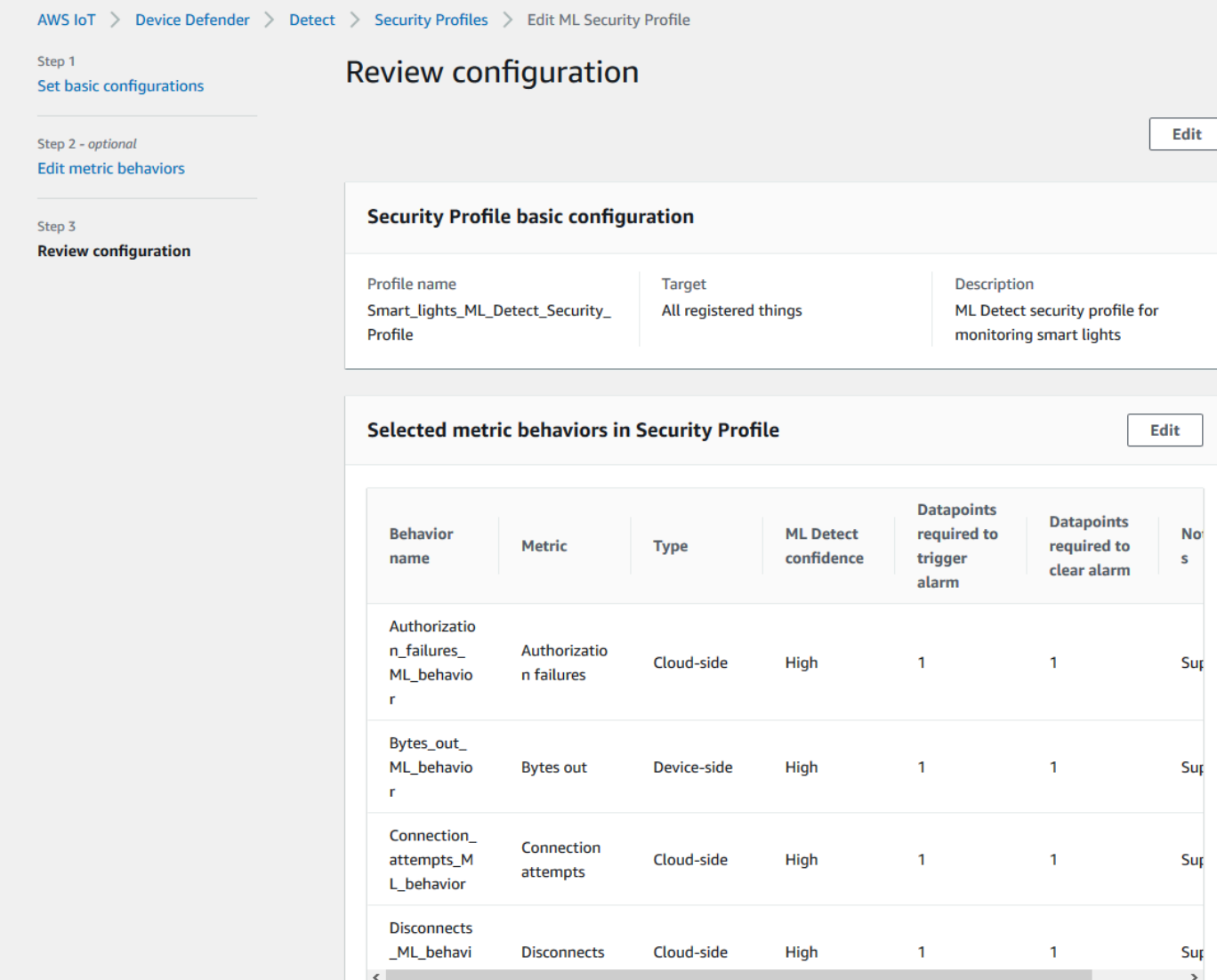

8. After you've created your Security Profile, you're redirected to the **Security Profiles** page, where the newly created Security Profile appears.

#### *C* Note

The initial ML model training and creation takes 14 days to complete. You can expect to see alarms after it's complete, if there is any anomalous activity on your devices.

### <span id="page-27-0"></span>**Monitor your ML model status**

While your ML models are in the initial training period, you can monitor their progress at any time by taking the following steps.

- 1. In the AWS IoT [console,](https://console.aws.amazon.com/iot) in the navigation pane, expand **Defend**, and then choose **Detect**, **Security profiles**.
- 2. On the **Security Profiles** page, choose the Security Profile you'd like to review. Then, choose **Behaviors and ML training**.
- 3. On the **Behaviors and ML training** page, check the training progress of your ML models.

After your model status is **Active**, it'll start making Detect decisions based on your usage and update the profile every day.

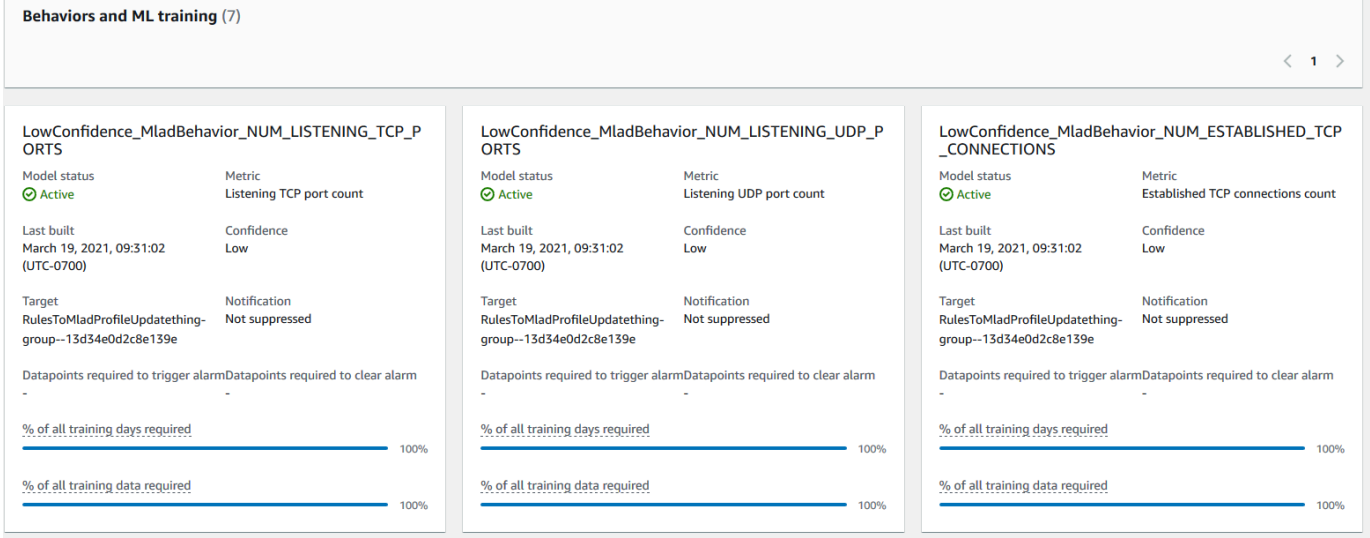

#### **A** Note

If your model doesn't progress as expected, make sure your devices are meeting the Minimum [requirements](#page-175-1).

### <span id="page-27-1"></span>**Review your ML Detect alarms**

After your ML models are built and ready for data inference, you can regularly view and investigate alarms that are identified by the models.

**Alarms**.

### 1. In the AWS IoT [console,](https://console.aws.amazon.com/iot) in the navigation pane, expand **Defend**, and then choose **Detect**,

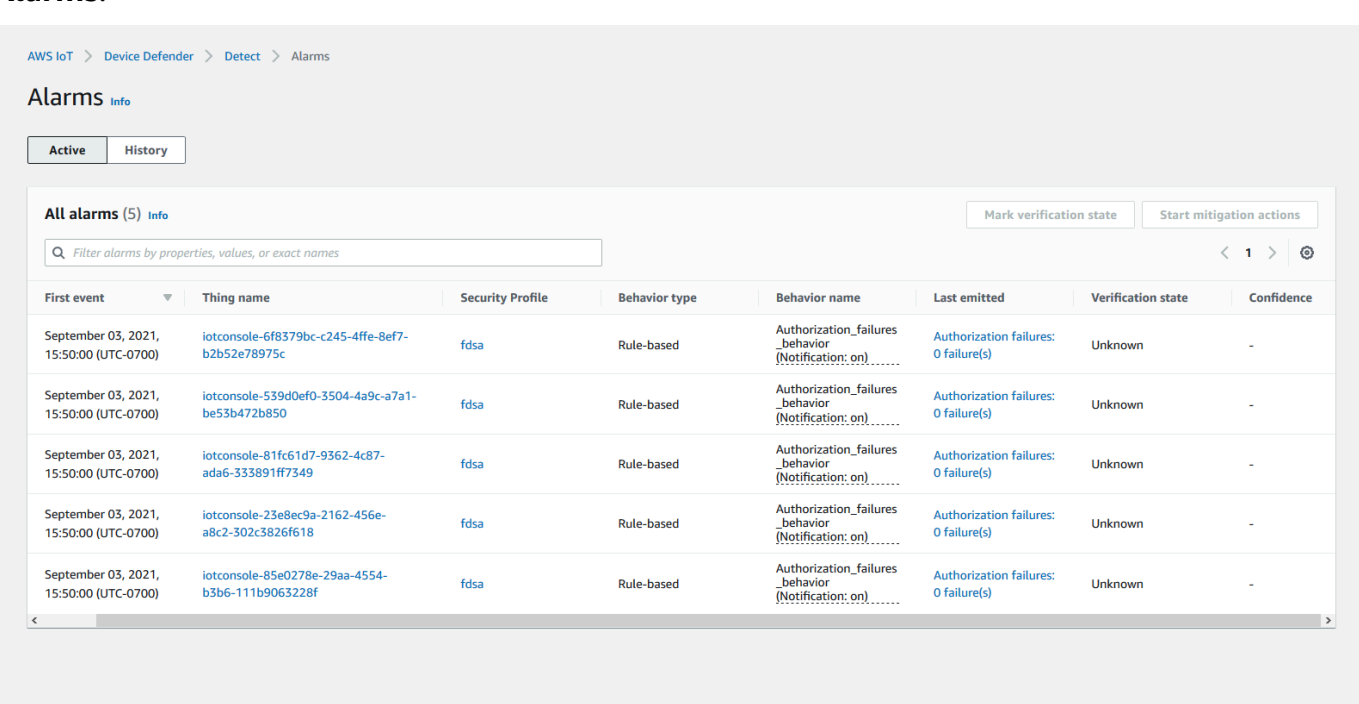

2. If you navigate to the **History** tab, you can also view details about your devices that are no longer in alarms.

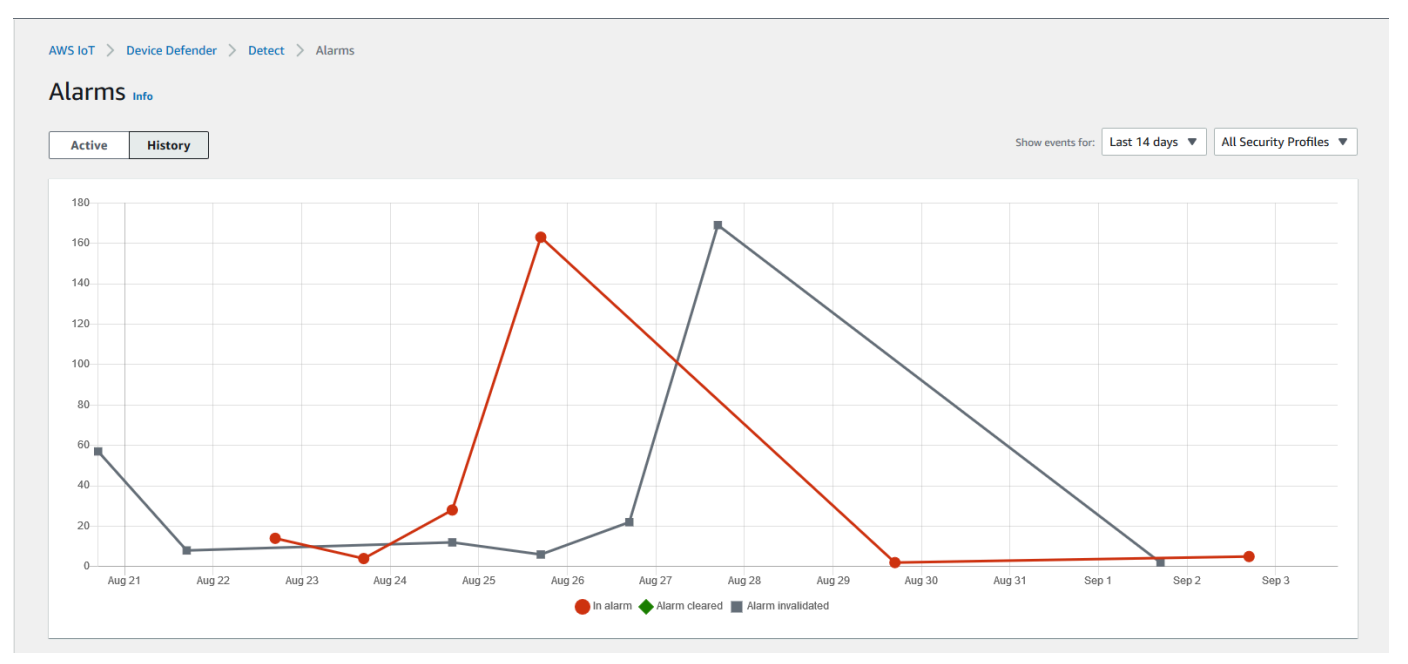

To get more information, under **Manage** choose **Things**, chose the thing you'd like to see more details for, and then navigate to **Defender metrics**. You can access the **Defender metrics**  **graph** and perform your investigation on anything in alarm from the **Active** tab. In this case, the graph shows a spike in message size, which initiated the alarm. You can see the alarm subsequently cleared.

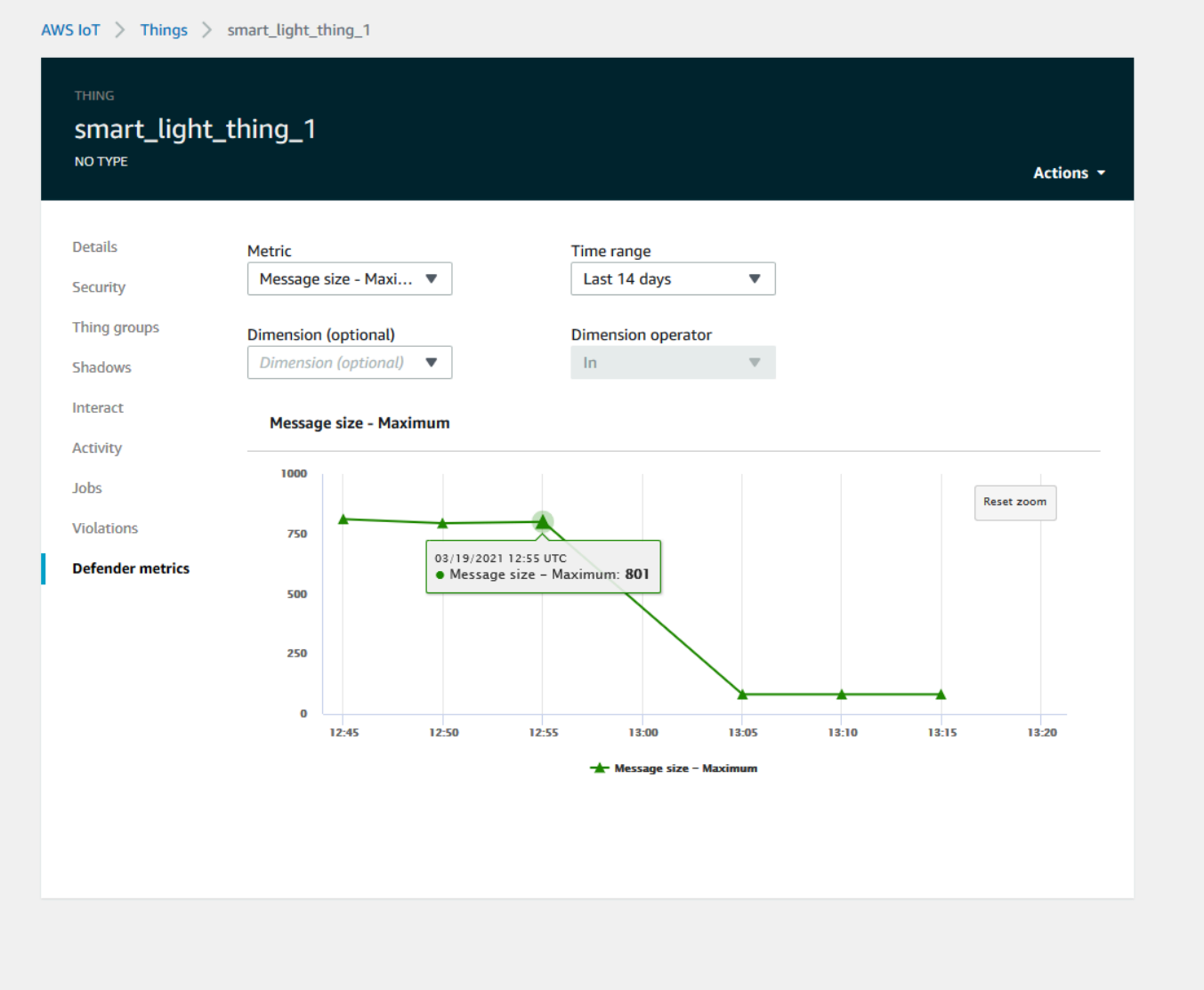

### <span id="page-29-0"></span>**Fine-tune your ML alarms**

After your ML models are built and ready for data evaluations, you can update your Security Profile's ML behavior settings to change the configuration. The following procedure shows you how to update your Security Profile's ML behavior settings in the AWS CLI.

1. In the AWS IoT [console,](https://console.aws.amazon.com/iot) in the navigation pane, expand **Defend**, and then choose **Detect**, **Security profiles**.

2. On the **Security Profiles** page, select the check box next to the Security Profile you'd like to review. Then, choose **Actions**, **Edit**.

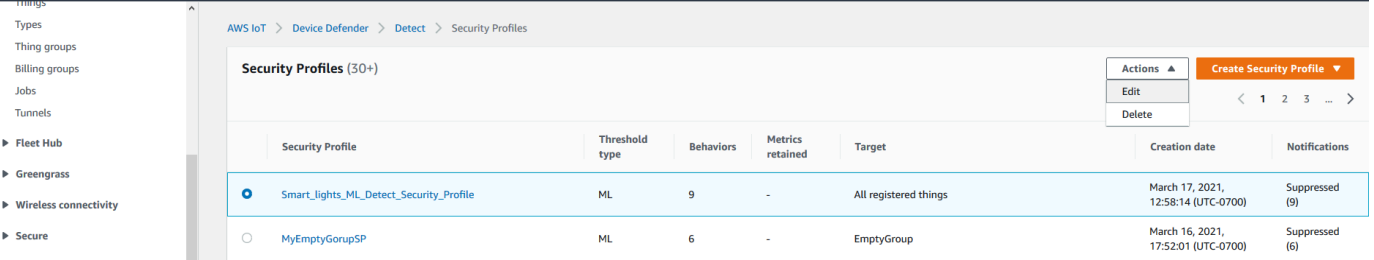

3. Under **Set basic configurations**, you can adjust Security Profile target thing groups or change what metrics you want to monitor.

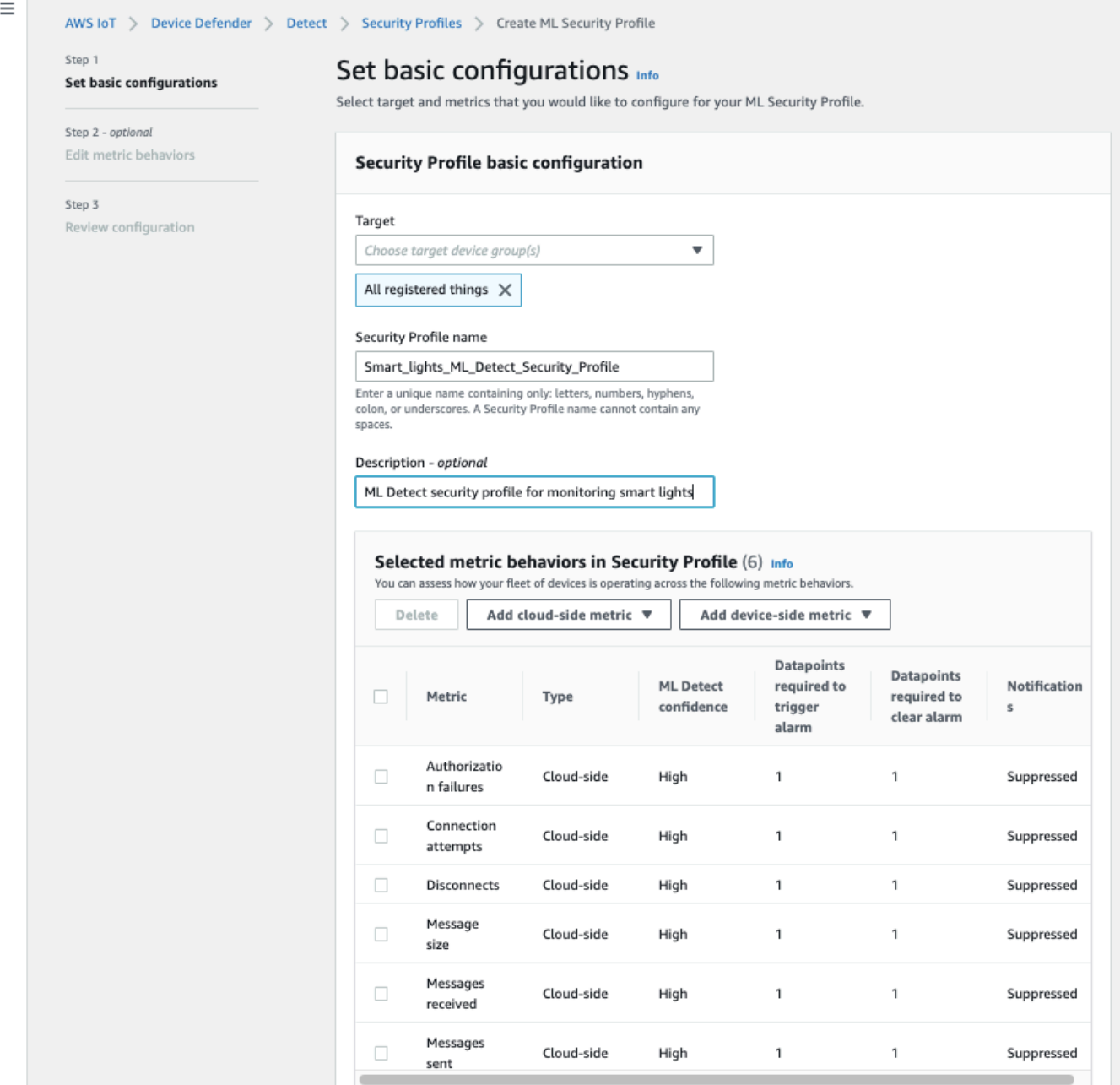

- 4. You can update any of the following by navigating to **Edit metric behaviors**.
	- Your ML model datapoints required to initiate alarm
	- Your ML model datapoints required to clear alarm
	- Your ML Detect confidence level
	- Your ML Detect notifications (for example, **Not suppressed**, **Suppressed**)

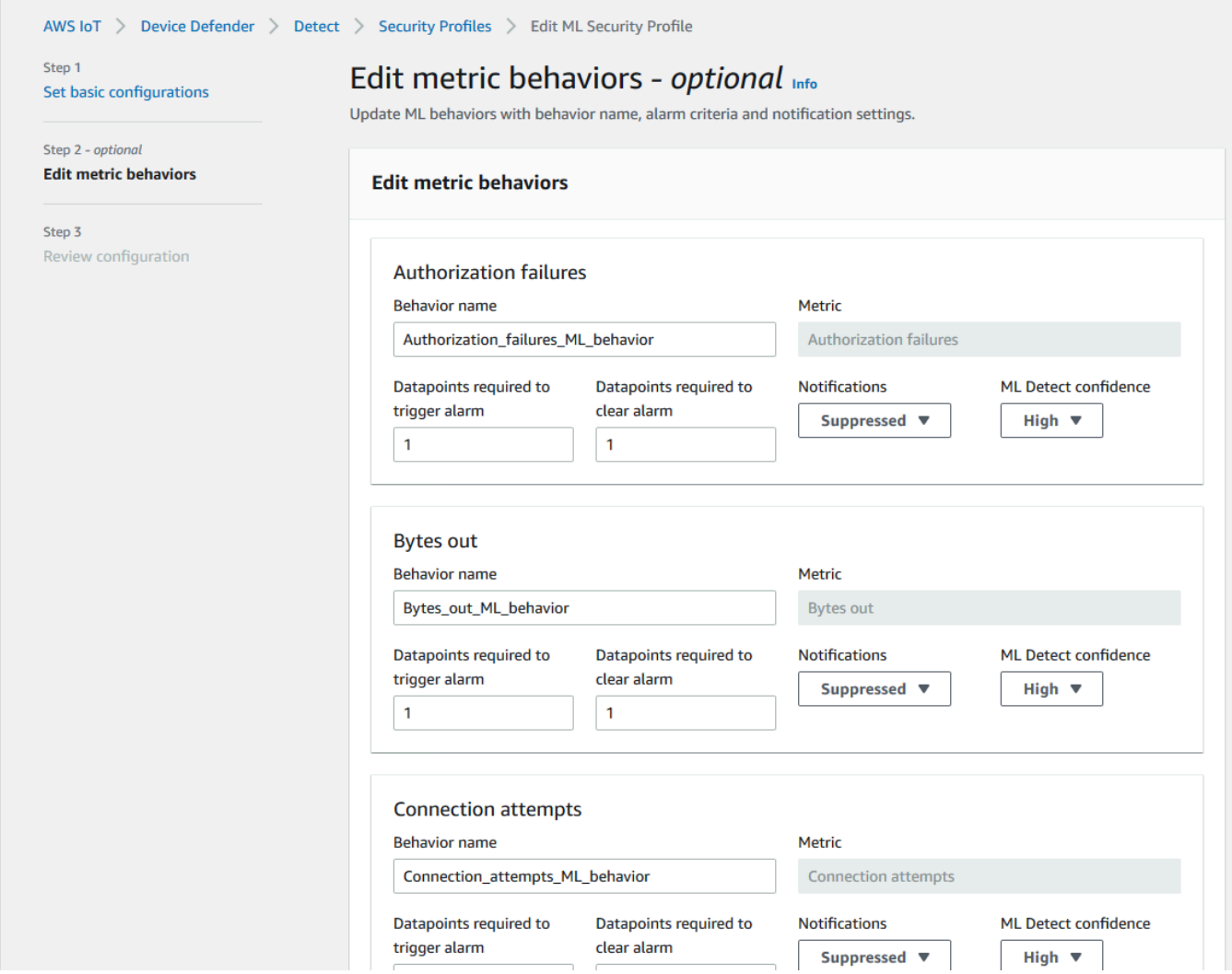

### <span id="page-32-0"></span>**Mark your alarm's verification state**

Mark your alarms by setting the verification state and providing a description of that verification state. This helps you and your team identify alarms that you don't have to respond to.

1. In the AWS IoT [console,](https://console.aws.amazon.com/iot/) on the navigation pane, expand **Defend**, and then choose **Detect**, **Alarms**. Select an alarm to mark its verification state.

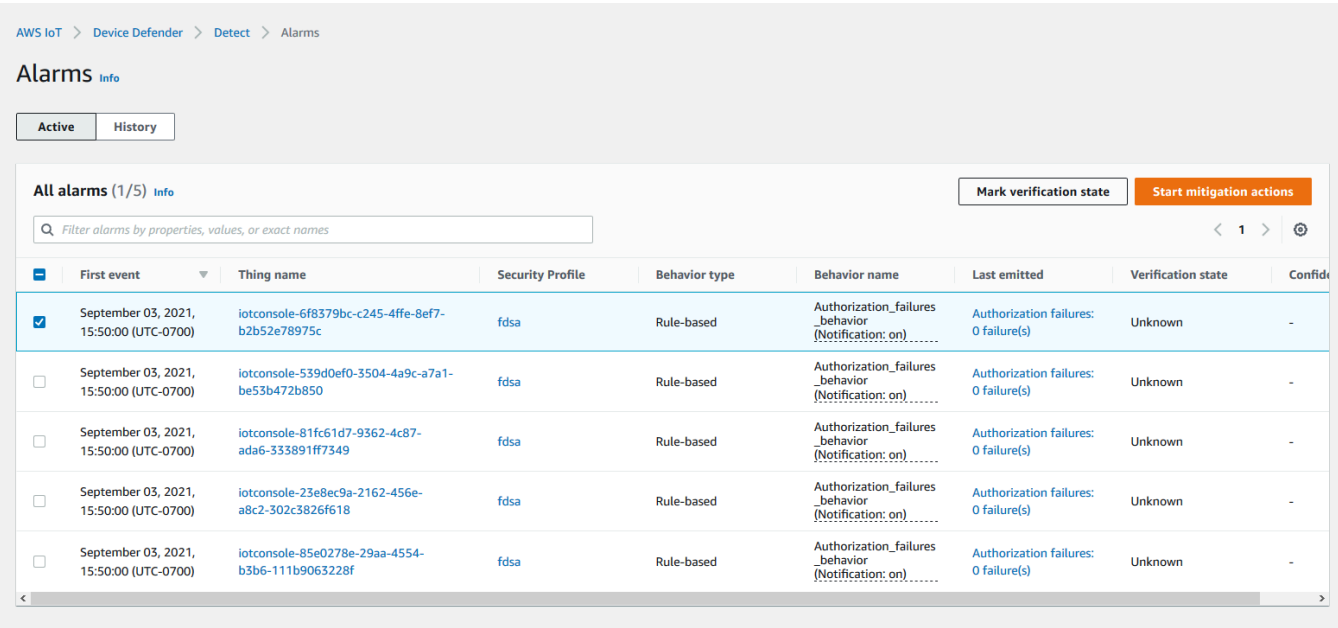

- 2. Choose **Mark verification state**. The verification state modal opens.
- 3. Choose the appropriate verification state, enter a verification description (optional), and then choose **Mark**. This action assigns a verification state and description to the chosen alarm.

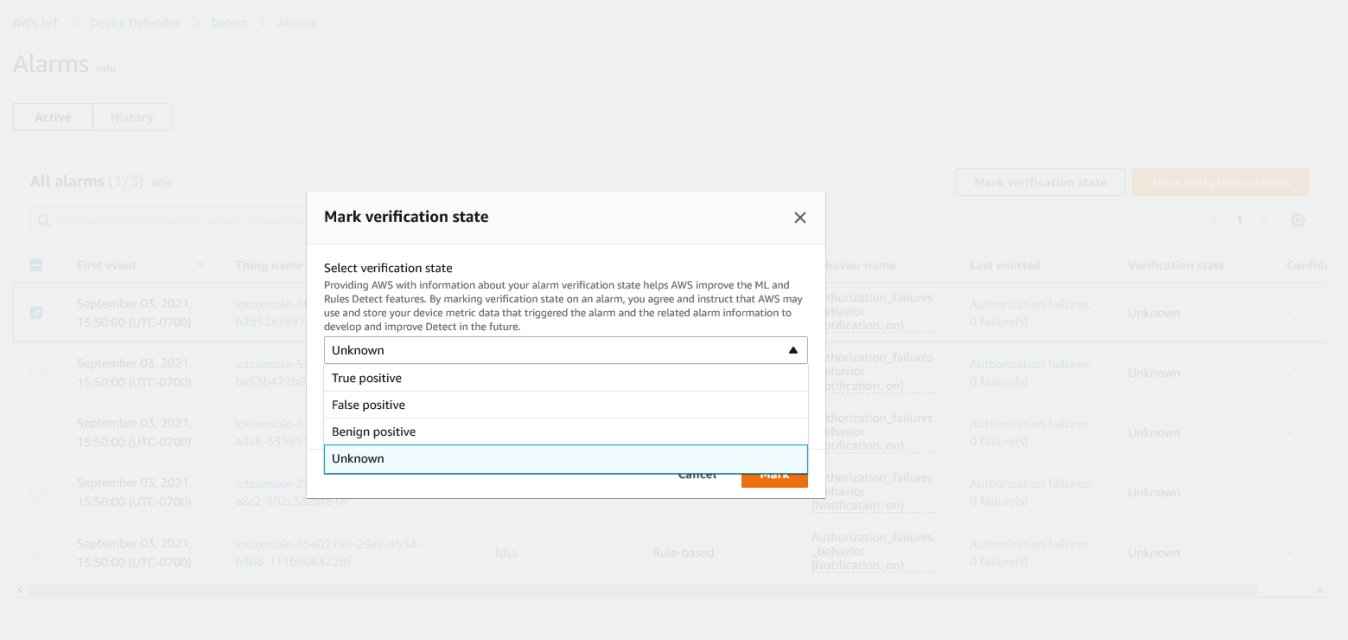

### <span id="page-34-0"></span>**Mitigate identified device issues**

- 1. *(Optional)* Before setting up quarantine mitigation actions, let's set up a quarantine group where we'll move the device that's in violation to. You can also use an existing group.
- 2. Navigate to **Manage**, **Thing groups**, and then **Create Thing Group**. Name your thing group. For this tutorial, we'll name our thing group Quarantine\_group. Under **Thing group**, **Security**, apply the following policy to the thing group.

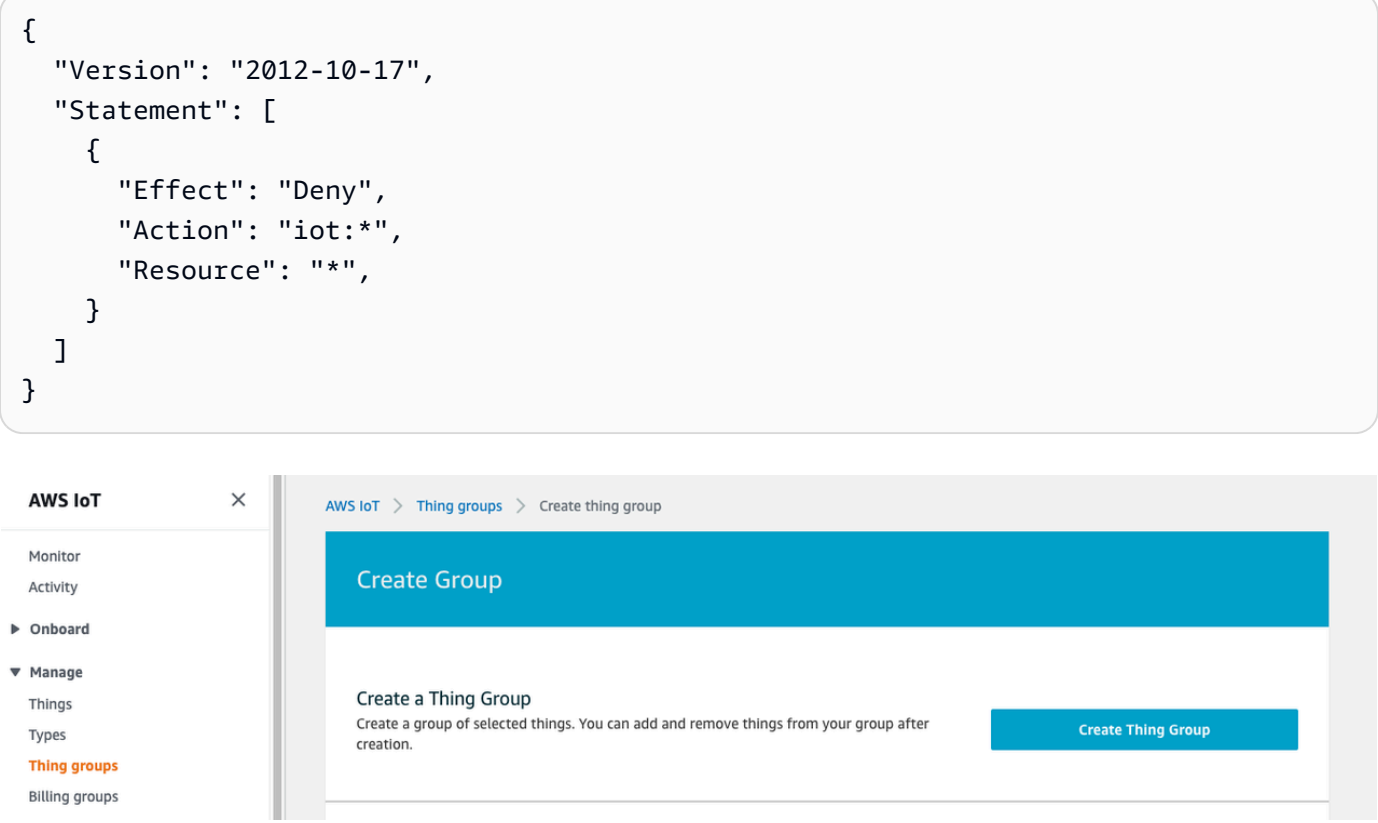

When you're done, choose **Create thing group**.

3. Now that we've created a thing group, let's create a mitigation action that move devices that in alarm into the Quarantine\_group.

Under **Defend**, **Mitigation actions**, choose **Create**.

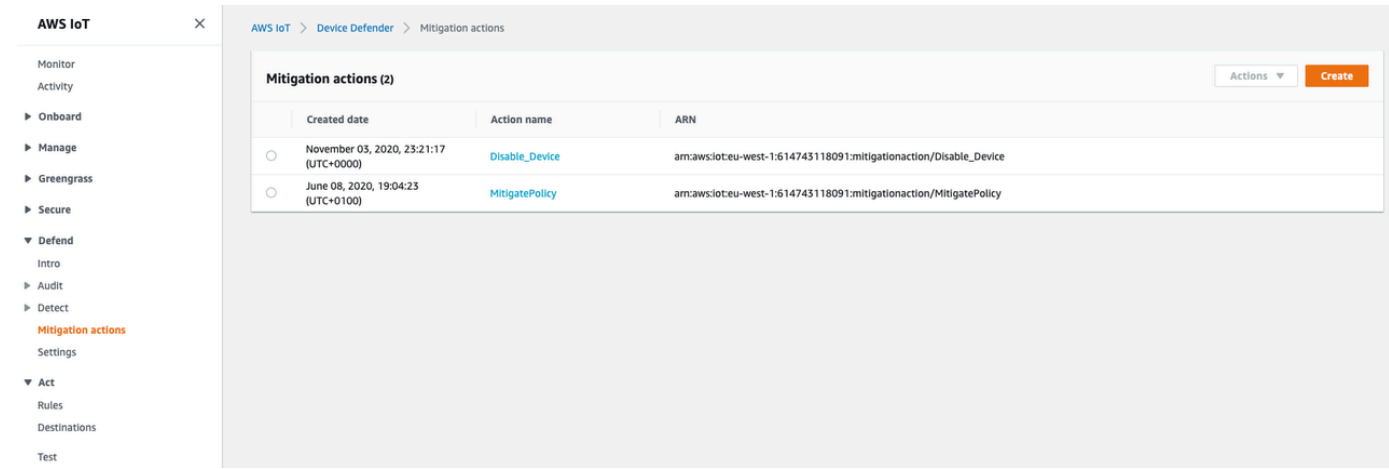

- 4. On the **Create a new mitigation action** page, enter the following information.
	- **Action name**: Give your mitigation action a name, such as **Quarantine\_action**.
	- **Action type**: Choose the type of action. We'll choose **Add things to thing group (Audit or Detect mitigation)**.
	- **Action execution role**: Create a role or choose an existing role if you created one earlier.
	- **Parameters**: Choose a thing group. We can use Quarantine\_group, which we created earlier.
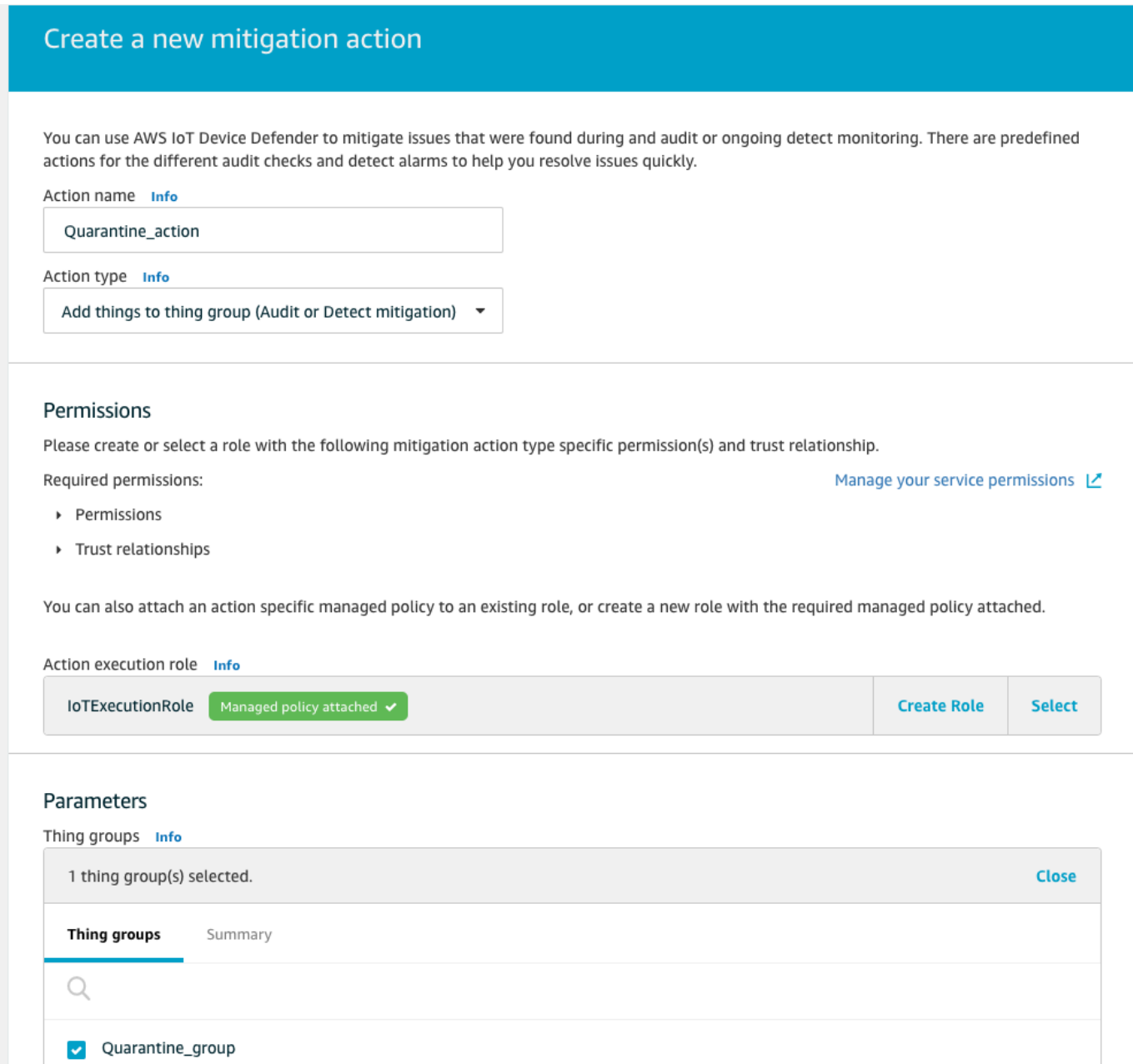

When you're done, choose **Save**. You now have a mitigation action that moves devices in alarm to a quarantine thing group, and a mitigation action to isolate the device while you investigate.

5. Navigate to **Defender**, **Detect**, **Alarms**. You can see which devices are in alarm state under **Active**.

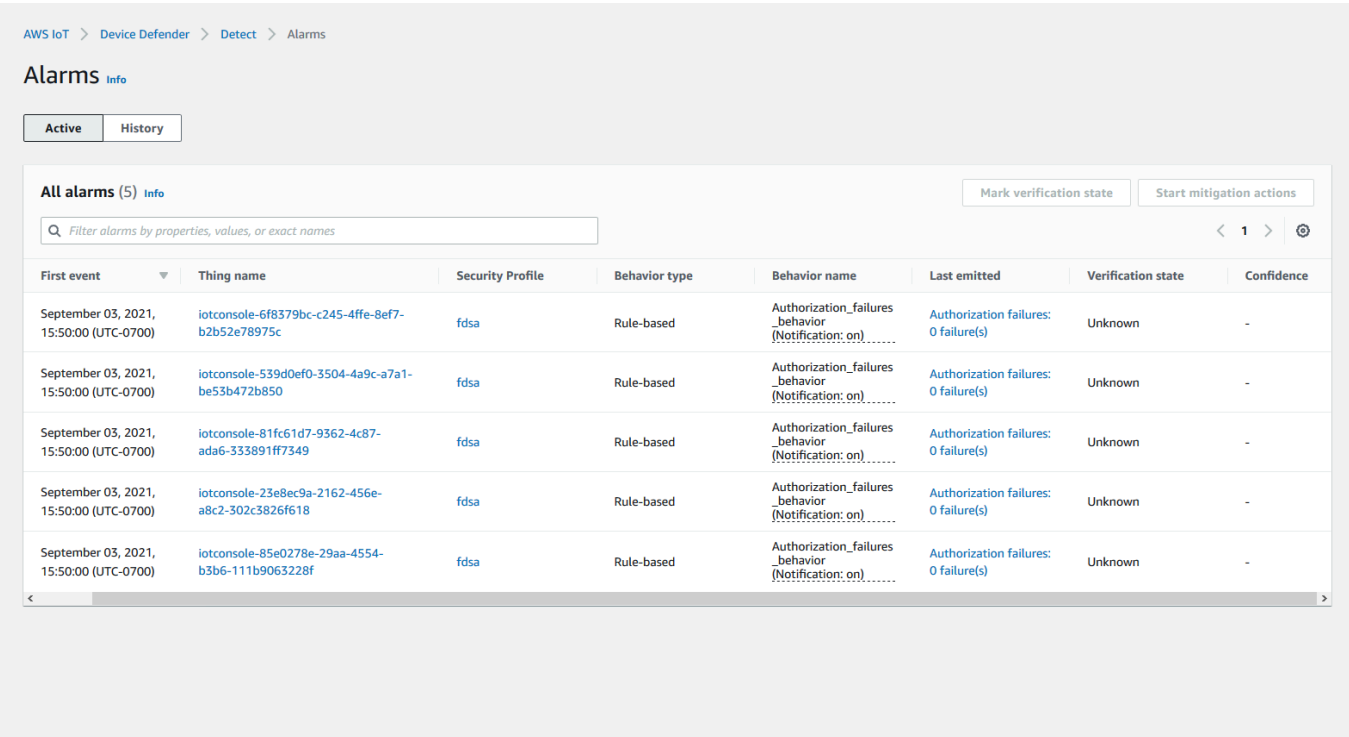

Select the device you want to move to the quarantine group and choose **Start Mitigation Actions**.

6. Under **Start mitigation actions**, **Start Actions** select the mitigation action you created earlier. For example, we'll choose **Quarantine\_action**, then choose **Start**. The Action Tasks page opens.

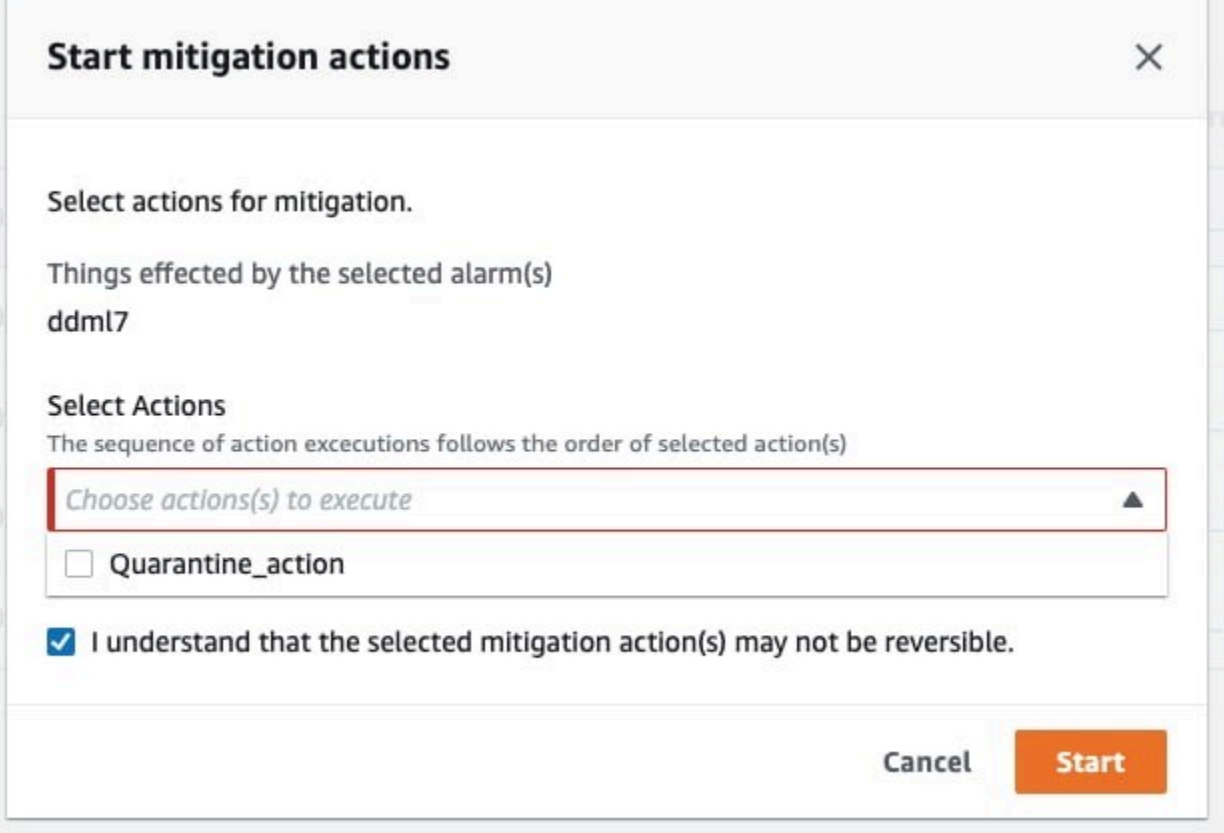

7. The device is now isolated in **Quarantine\_group** and you can investigate the root cause of the issue that set off the alarm. After you complete the investigation, you can move the device out of the thing group or take further actions.

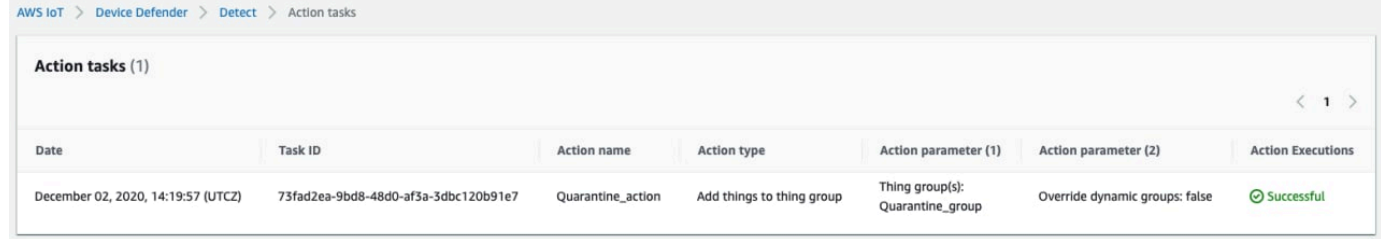

# **How to use ML Detect with the CLI**

The following shows you how to set up ML Detect using the CLI.

#### **Tutorials**

- [Enable](#page-39-0) ML Detect
- [Monitor](#page-41-0) your ML model status
- [Review](#page-43-0) your ML Detect alarms
- [Fine-tune](#page-45-0) your ML alarms
- Mark your alarm's [verification](#page-47-0) state
- Mitigate [identified](#page-48-0) device issues

#### <span id="page-39-0"></span>**Enable ML Detect**

The following procedure shows you how to enable ML Detect in the AWS CLI.

- 1. Make sure your devices will create the minimum datapoints required as defined in ML [Detect](#page-175-0) minimum [requirements](#page-175-0) for ongoing training and refreshing of the model. For data collection to progress, ensure your things are in a thing group attached to a Security Profile.
- 2. Create an ML Detect Security Profile by using the [create-security-profile](https://docs.aws.amazon.com/cli/latest/reference/iot/create-security-profile.html) command. The following example creates a Security Profile named *security-profile-for-smartlights* that checks for number of messages sent, number of authorization failures, number of connection attempts, and number of disconnects. The example uses mlDetectionConfig to establish that the metric will use the ML Detect model.

```
aws iot create-security-profile \ 
     --security-profile-name security-profile-for-smart-lights \ 
     --behaviors \ 
      '[{ 
     "name": "num-messages-sent-ml-behavior", 
     "metric": "aws:num-messages-sent", 
     "criteria": { 
       "consecutiveDatapointsToAlarm": 1, 
       "consecutiveDatapointsToClear": 1, 
       "mlDetectionConfig": { 
         "confidenceLevel": "HIGH" 
       } 
     }, 
     "suppressAlerts": true 
  }, 
   { 
     "name": "num-authorization-failures-ml-behavior", 
     "metric": "aws:num-authorization-failures", 
     "criteria": { 
       "consecutiveDatapointsToAlarm": 1, 
       "consecutiveDatapointsToClear": 1,
```

```
 "mlDetectionConfig": { 
        "confidenceLevel": "HIGH" 
     } 
   }, 
   "suppressAlerts": true 
 }, 
 { 
   "name": "num-connection-attempts-ml-behavior", 
   "metric": "aws:num-connection-attempts", 
   "criteria": { 
     "consecutiveDatapointsToAlarm": 1, 
     "consecutiveDatapointsToClear": 1, 
     "mlDetectionConfig": { 
        "confidenceLevel": "HIGH" 
     } 
   }, 
   "suppressAlerts": true 
 }, 
 { 
   "name": "num-disconnects-ml-behavior", 
   "metric": "aws:num-disconnects", 
   "criteria": { 
     "consecutiveDatapointsToAlarm": 1, 
     "consecutiveDatapointsToClear": 1, 
     "mlDetectionConfig": { 
        "confidenceLevel": "HIGH" 
     } 
   }, 
   "suppressAlerts": true 
 }]'
```
#### Output:

```
{ 
     "securityProfileName": "security-profile-for-smart-lights", 
     "securityProfileArn": "arn:aws:iot:eu-
west-1:123456789012:securityprofile/security-profile-for-smart-lights" 
   }
```
3. Next, associate your Security Profile with one or multiple thing groups. Use the [attach](https://docs.aws.amazon.com/cli/latest/reference/iot/attach-security-profile.html)[security-profile](https://docs.aws.amazon.com/cli/latest/reference/iot/attach-security-profile.html) command to attach a thing group to your Security Profile. The following example associates a thing group named *ML\_Detect\_beta\_static\_group* with the *security-profile-for-smart-lights* Security Profile.

```
aws iot attach-security-profile \
--security-profile-name security-profile-for-smart-lights \
--security-profile-target-arn arn:aws:iot:eu-
west-1:123456789012:thinggroup/ML_Detect_beta_static_group
```
#### Output:

None.

4. After you've created your complete Security Profile, the ML model begins training. The initial ML model training and building takes 14 days to complete. After 14 days, if there's anomalous activity on your device, you can expect to see alarms.

#### <span id="page-41-0"></span>**Monitor your ML model status**

The following procedure shows you how to monitor your ML models in-progress training.

Use the [get-behavior-model-training-summaries](https://docs.aws.amazon.com/cli/latest/reference/iot/get-behavior-model-training-summaries.html) command to view your ML model's progress. The following example gets the ML model training progress summary for the *security-profile-for-smart-lights* Security Profile. modelStatus shows you if a model has completed training or is still pending build for a particular behavior.

```
aws iot get-behavior-model-training-summaries \ 
    --security-profile-name security-profile-for-smart-lights
```

```
{ 
     "summaries": [ 
        \{ "securityProfileName": "security-profile-for-smart-lights", 
             "behaviorName": "Messages_sent_ML_behavior", 
              "trainingDataCollectionStartDate": "2020-11-30T14:00:00-08:00", 
             "modelStatus": "ACTIVE", 
             "datapointsCollectionPercentage": 29.408, 
             "lastModelRefreshDate": "2020-12-07T14:35:19.237000-08:00" 
         },
```

```
 { 
         "securityProfileName": "security-profile-for-smart-lights", 
         "behaviorName": "Messages_received_ML_behavior", 
         "modelStatus": "PENDING_BUILD", 
         "datapointsCollectionPercentage": 0.0 
     }, 
     { 
         "securityProfileName": "security-profile-for-smart-lights", 
         "behaviorName": "Authorization_failures_ML_behavior", 
         "trainingDataCollectionStartDate": "2020-11-30T14:00:00-08:00", 
         "modelStatus": "ACTIVE", 
         "datapointsCollectionPercentage": 35.464, 
         "lastModelRefreshDate": "2020-12-07T14:29:44.396000-08:00" 
     }, 
     { 
         "securityProfileName": "security-profile-for-smart-lights", 
         "behaviorName": "Message_size_ML_behavior", 
         "trainingDataCollectionStartDate": "2020-11-30T14:00:00-08:00", 
         "modelStatus": "ACTIVE", 
         "datapointsCollectionPercentage": 29.332, 
         "lastModelRefreshDate": "2020-12-07T14:30:44.113000-08:00" 
     }, 
     { 
         "securityProfileName": "security-profile-for-smart-lights", 
         "behaviorName": "Connection_attempts_ML_behavior", 
         "trainingDataCollectionStartDate": "2020-11-30T14:00:00-08:00", 
         "modelStatus": "ACTIVE", 
         "datapointsCollectionPercentage": 32.891999999999996, 
         "lastModelRefreshDate": "2020-12-07T14:29:43.121000-08:00" 
     }, 
     { 
         "securityProfileName": "security-profile-for-smart-lights", 
         "behaviorName": "Disconnects_ML_behavior", 
         "trainingDataCollectionStartDate": "2020-11-30T14:00:00-08:00", 
         "modelStatus": "ACTIVE", 
         "datapointsCollectionPercentage": 35.46, 
         "lastModelRefreshDate": "2020-12-07T14:29:55.556000-08:00" 
     } 
\mathbf{I}
```
}

#### **A** Note

If your model doesn't progress as expected, make sure your devices are meeting the Minimum [requirements](#page-175-0).

#### <span id="page-43-0"></span>**Review your ML Detect alarms**

After your ML models are built and ready for data evaluations, you can regularly view any alarms that are inferred by the models. The following procedure shows you how to view your alarms in the AWS CLI.

To see all active alarms, use the [list-active-violations](https://docs.aws.amazon.com/cli/latest/reference/iot/list-active-violations.html) command.

```
aws iot list-active-violations \
--max-results 2
```
Output:

```
{ 
     "activeViolations": []
}
```
Alternatively, you can view all violations discovered during a given time period by using the [list-violation-events](https://docs.aws.amazon.com/cli/latest/reference/iot/list-violation-events.html) command. The following example lists violation events from September 22, 2020 5:42:13 GMT to October 26, 2020 5:42:13 GMT.

```
aws iot list-violation-events \ 
     --start-time 1599500533 \ 
     --end-time 1600796533 \ 
     --max-results 2
```

```
{ 
     "violationEvents": [ 
        \{ "violationId": "1448be98c09c3d4ab7cb9b6f3ece65d6", 
              "thingName": "lightbulb-1",
```

```
 "securityProfileName": "security-profile-for-smart-lights", 
              "behavior": { 
                 "name": "LowConfidence MladBehavior MessagesSent",
                  "metric": "aws:num-messages-sent", 
                  "criteria": { 
                      "consecutiveDatapointsToAlarm": 1, 
                      "consecutiveDatapointsToClear": 1, 
                      "mlDetectionConfig": { 
                          "confidenceLevel": "HIGH" 
1999 1999 1999 1999 1999
                  }, 
                  "suppressAlerts": true 
             }, 
             "violationEventType": "alarm-invalidated", 
             "violationEventTime": 1600780245.29 
         }, 
         { 
             "violationId": "df4537569ef23efb1c029a433ae84b52", 
             "thingName": "lightbulb-2", 
             "securityProfileName": "security-profile-for-smart-lights", 
              "behavior": { 
                  "name": "LowConfidence_MladBehavior_MessagesSent", 
                  "metric": "aws:num-messages-sent", 
                  "criteria": { 
                      "consecutiveDatapointsToAlarm": 1, 
                      "consecutiveDatapointsToClear": 1, 
                      "mlDetectionConfig": { 
                          "confidenceLevel": "HIGH" 
1999 1999 1999 1999 1999
                  }, 
                  "suppressAlerts": true 
             }, 
             "violationEventType": "alarm-invalidated", 
             "violationEventTime": 1600780245.281 
         } 
     ], 
     "nextToken": 
  "Amo6XIUrsOohsojuIG6TuwSR3X9iUvH2OCksBZg6bed2j21VSnD1uP1pflxKX1+a3cvBRSosIB0xFv40kM6RYBknZ/
vxabMe/ZW31Ps/WiZHlr9Wg7R7eEGli59IJ/U0iBQ1McP/ht0E2XA2TTIvYeMmKQQPsRj/
eoV9j7P/wveu7skNGepU/mvpV0O2Ap7hnV5U+Prx/9+iJA/341va
+pQww7jpUeHmJN9Hw4MqW0ysw0Ry3w38hOQWEpz2xwFWAxAARxeIxCxt5c37RK/lRZBlhYqoB
+w2PZ74730h8pICGY4gktJxkwHyyRabpSM/G/f5DFrD9O5v8idkTZzBxW2jrbzSUIdafPtsZHL/
yAMKr3HAKtaABz2nTsOBNre7X2d/jIjjarhon0Dh9l+8I9Y5Ey
+DIFBcqFTvhibKAafQt3gs6CUiqHdWiCenfJyb8whmDE2qxvdxGElGmRb
```

```
+k6kuN5jrZxxw95gzfYDgRHv11iEn8h1qZLD0czkIFBpMppHj9cetHPvM
+qffXGAzKi8tL6eQuCdMLXmVE3jbqcJcjk9ItnaYJi5zKDz9FVbrz9qZZPtZJFHp"
}
```
#### <span id="page-45-0"></span>**Fine-tune your ML alarms**

Once your ML models are built and ready for data evaluations, you can update your Security Profile's ML behavior settings to change the configuration. The following procedure shows you how to update your Security Profile's ML behavior settings in the AWS CLI.

To change your Security Profile's ML behavior settings, use the [update-security-profile](https://docs.aws.amazon.com/cli/latest/reference/iot/update-security-profile.html) command. The following example updates the *security-profile-for-smart-lights* Security Profile's behaviors by changing the confidenceLevel of a few of the behaviors and unsuppresses notifications for all behaviors.

```
aws iot update-security-profile \ 
     --security-profile-name security-profile-for-smart-lights \ 
     --behaviors \ 
      '[{ 
       "name": "num-messages-sent-ml-behavior", 
       "metric": "aws:num-messages-sent", 
       "criteria": { 
            "mlDetectionConfig": { 
                "confidenceLevel" : "HIGH" 
           } 
       }, 
       "suppressAlerts": false 
   }, 
   { 
       "name": "num-authorization-failures-ml-behavior", 
       "metric": "aws:num-authorization-failures", 
       "criteria": { 
           "mlDetectionConfig": { 
                "confidenceLevel" : "HIGH" 
 } 
       }, 
       "suppressAlerts": false 
   }, 
   { 
       "name": "num-connection-attempts-ml-behavior", 
       "metric": "aws:num-connection-attempts",
```

```
 "criteria": { 
          "mlDetectionConfig": { 
               "confidenceLevel" : "HIGH" 
          } 
     }, 
     "suppressAlerts": false 
 }, 
 { 
     "name": "num-disconnects-ml-behavior", 
     "metric": "aws:num-disconnects", 
     "criteria": { 
          "mlDetectionConfig": { 
               "confidenceLevel" : "LOW" 
          } 
     }, 
     "suppressAlerts": false 
 }]'
```

```
 { 
     "securityProfileName": "security-profile-for-smart-lights", 
     "securityProfileArn": "arn:aws:iot:eu-
west-1:123456789012:securityprofile/security-profile-for-smart-lights", 
     "behaviors": [ 
        { 
             "name": "num-messages-sent-ml-behavior", 
            "metric": "aws:num-messages-sent", 
            "criteria": { 
                "mlDetectionConfig": { 
                    "confidenceLevel": "HIGH" 
 } 
 } 
        }, 
        { 
            "name": "num-authorization-failures-ml-behavior", 
            "metric": "aws:num-authorization-failures", 
             "criteria": { 
                "mlDetectionConfig": { 
                    "confidenceLevel": "HIGH" 
 } 
 }
```

```
 }, 
         { 
             "name": "num-connection-attempts-ml-behavior", 
             "metric": "aws:num-connection-attempts", 
              "criteria": { 
                  "mlDetectionConfig": { 
                      "confidenceLevel": "HIGH" 
 } 
             }, 
             "suppressAlerts": false 
         }, 
         { 
             "name": "num-disconnects-ml-behavior", 
             "metric": "aws:num-disconnects", 
              "criteria": { 
                  "mlDetectionConfig": { 
                      "confidenceLevel": "LOW" 
 } 
             }, 
             "suppressAlerts": true 
         } 
     ], 
     "version": 2, 
     "creationDate": 1600799559.249, 
     "lastModifiedDate": 1600800516.856
}
```
## <span id="page-47-0"></span>**Mark your alarm's verification state**

You can mark your alarms with verification states to help classify alarms and investigate anomalies.

• Mark your alarms with a verification state and a description of that state. For example to set an alarm's verification state to False positive, use the following command:

```
aws iot put-verification-state-on-violation --violation-id 12345 --verification-
state FALSE_POSITIVE --verification-state-description "This is dummy description"
  --endpoint https://us-east-1.iot.amazonaws.com --region us-east-1
```
Output:

None.

## <span id="page-48-0"></span>**Mitigate identified device issues**

1. Use the [create-thing-group](https://docs.aws.amazon.com/cli/latest/reference/iot/create-thing-group.html) command to create a thing group for the mitigation action. In the following example, we create a thing group called **ThingGroupForDetectMitigationAction**.

aws iot create-thing-group —thing-group-name *ThingGroupForDetectMitigationAction*

Output:

```
{ 
  "thingGroupName": "ThingGroupForDetectMitigationAction", 
  "thingGroupArn": "arn:aws:iot:us-
east-1:123456789012:thinggroup/ThingGroupForDetectMitigationAction", 
  "thingGroupId": "4139cd61-10fa-4c40-b867-0fc6209dca4d"
}
```
2. Next, use the [create-mitigation-action](https://docs.aws.amazon.com/cli/latest/reference/iot/create-mitigation-action.html) command to create a mitigation action. In the following example, we create a mitigation action called **detect\_mitigation\_action** with the ARN of the IAM role that is used to apply the mitigation action. We also define the type of action and the parameters for that action. In this case, our mitigation will move things to our previously created thing group called **ThingGroupForDetectMitigationAction**.

```
aws iot create-mitigation-action --action-name detect_mitigation_action \
--role-arn arn:aws:iam::123456789012:role/MitigationActionValidRole \
--action-params \ 
'{ 
      "addThingsToThingGroupParams": { 
          "thingGroupNames": ["ThingGroupForDetectMitigationAction"], 
          "overrideDynamicGroups": false 
      } 
 }'
```
Output:

```
{ 
 "actionArn": "arn:aws:iot:us-
east-1:123456789012:mitigationaction/detect_mitigation_action", 
  "actionId": "5939e3a0-bf4c-44bb-a547-1ab59ffe67c3"
}
```
How to use ML Detect with the CLI 42

3. Use the [start-detect-mitigation-actions-task](https://docs.aws.amazon.com/cli/latest/reference/iot/start-detect-mitigation-actions-task.html) command to start your mitigation actions task. task-id, target and actions are required parameters.

```
aws iot start-detect-mitigation-actions-task \ 
     --task-id taskIdForMitigationAction \ 
     --target '{ "violationIds" : [ "violationId-1", "violationId-2" ] }' \ 
     --actions "detect_mitigation_action" \ 
     --include-only-active-violations \ 
     --include-suppressed-alerts
```
Output:

```
{ 
     "taskId": "taskIdForMitigationAction"
}
```
4. (Optional) To view mitigation action executions included in a task, use the [list-detect](https://docs.aws.amazon.com/cli/latest/reference/iot/list-detect-mitigation-actions-executions.html)[mitigation-actions-executions](https://docs.aws.amazon.com/cli/latest/reference/iot/list-detect-mitigation-actions-executions.html) command.

```
aws iot list-detect-mitigation-actions-executions \ 
     --task-id taskIdForMitigationAction \ 
    --max-items 5 --page-size 4
```

```
{ 
     "actionsExecutions": [ 
         { 
              "taskId": "e56ee95e - f4e7 - 459 c - b60a - 2701784290 af", 
              "violationId": "214_fe0d92d21ee8112a6cf1724049d80", 
              "actionName": "underTest_MAThingGroup71232127", 
              "thingName": "cancelDetectMitigationActionsTaskd143821b", 
              "executionStartDate": "Thu Jan 07 18: 35: 21 UTC 2021", 
              "executionEndDate": "Thu Jan 07 18: 35: 21 UTC 2021", 
              "status": "SUCCESSFUL", 
         } 
    \mathbf{I}}
```
### 5. (Optional) Use the [describe-detect-mitigation-actions-task](https://docs.aws.amazon.com/cli/latest/reference/iot/describe-detect-mitigation-actions-task.html) command to get information about a mitigation action task.

```
aws iot describe-detect-mitigation-actions-task \ 
     --task-id taskIdForMitigationAction
```

```
{ 
     "taskSummary": { 
         "taskId": "taskIdForMitigationAction", 
         "taskStatus": "SUCCESSFUL", 
         "taskStartTime": 1609988361.224, 
         "taskEndTime": 1609988362.281, 
         "target": { 
              "securityProfileName": "security-profile-for-smart-lights", 
             "behaviorName": "num-messages-sent-ml-behavior" 
         }, 
         "violationEventOccurrenceRange": { 
             "startTime": 1609986633.0, 
             "endTime": 1609987833.0 
         }, 
         "onlyActiveViolationsIncluded": true, 
         "suppressedAlertsIncluded": true, 
         "actionsDefinition": [ 
\{\hspace{.1cm} \} "name": "detect_mitigation_action", 
                  "id": "5939e3a0-bf4c-44bb-a547-1ab59ffe67c3", 
                  "roleArn": 
  "arn:aws:iam::123456789012:role/MitigatioActionValidRole", 
                  "actionParams": { 
                      "addThingsToThingGroupParams": { 
                           "thingGroupNames": [ 
                               "ThingGroupForDetectMitigationAction" 
, and the contract of \mathbf{I}, \mathbf{I} "overrideDynamicGroups": false 
1999 1999 1999 1999 1999
 } 
 } 
         ], 
         "taskStatistics": { 
              "actionsExecuted": 0,
```

```
 "actionsSkipped": 0, 
               "actionsFailed": 0 
          } 
     }
}
```
6. (Optional) To get a list of your mitigation actions tasks, use the [list-detect-mitigation](https://docs.aws.amazon.com/cli/latest/reference/iot/list-detect-mitigation-actions-tasks.html)[actions-tasks](https://docs.aws.amazon.com/cli/latest/reference/iot/list-detect-mitigation-actions-tasks.html) command.

```
aws iot list-detect-mitigation-actions-tasks \ 
     --start-time 1609985315 \ 
     --end-time 1609988915 \ 
    --max-items 5 \ \ --page-size 4
```

```
{ 
     "tasks": [ 
         { 
              "taskId": "taskIdForMitigationAction", 
              "taskStatus": "SUCCESSFUL", 
              "taskStartTime": 1609988361.224, 
              "taskEndTime": 1609988362.281, 
              "target": { 
                  "securityProfileName": "security-profile-for-smart-lights", 
                  "behaviorName": "num-messages-sent-ml-behavior" 
              }, 
              "violationEventOccurrenceRange": { 
                  "startTime": 1609986633.0, 
                  "endTime": 1609987833.0 
              }, 
              "onlyActiveViolationsIncluded": true, 
              "suppressedAlertsIncluded": true, 
              "actionsDefinition": [ 
\overline{\mathcal{L}} "name": "detect_mitigation_action", 
                       "id": "5939e3a0-bf4c-44bb-a547-1ab59ffe67c3", 
                       "roleArn": "arn:aws:iam::123456789012:role/
MitigatioActionValidRole", 
                       "actionParams": { 
                           "addThingsToThingGroupParams": { 
                                "thingGroupNames": [
```

```
 "ThingGroupForDetectMitigationAction" 
\sim 1, \sim 1, \sim 1, \sim "overrideDynamicGroups": false 
 } 
1999 1999 1999 1999 1999
 } 
            ], 
            "taskStatistics": { 
               "actionsExecuted": 0, 
               "actionsSkipped": 0, 
               "actionsFailed": 0 
 } 
        } 
    ]
}
```
7. (Optional) To cancel a mitigation actions task, use the [cancel-detect-mitigation](https://docs.aws.amazon.com/cli/latest/reference/iot/cancel-detect-mitigation-actions-task.html)[actions-task](https://docs.aws.amazon.com/cli/latest/reference/iot/cancel-detect-mitigation-actions-task.html) command.

```
aws iot cancel-detect-mitigation-actions-task \ 
     --task-id taskIdForMitigationAction
```
Output:

None.

# **Customize when and how you view AWS IoT Device Defender audit results**

AWS IoT Device Defender audit provides periodic security checks to confirm AWS IoT devices and resources are following best practices. For each check, the audit results are categorized as compliant or non-compliant, where non-compliance results in console warning icons. To reduce noise from repeating known issues, the audit finding suppression feature allows you to temporarily silence these non-compliance notifications.

You can suppress select audit checks for a specific resource or account for a predetermined time period. An audit check result that has been suppressed is categorized as a suppressed finding, separate from the compliant and non-compliant categories. This new category doesn't trigger

an alarm like a non-compliant result. This allows you to reduce non-compliance notification disturbances during known maintenance periods or until an update is scheduled to be completed.

# **Getting started**

The following sections detail how you can use audit finding suppressions to suppress a Device certificate expiring check in the console and CLI. If you'd like to follow either of the demonstrations, you must first create two expiring certificates for Device Defender to detect.

Use the following to create your certificates.

- Create and register a CA [certificate](https://docs.aws.amazon.com/iot/latest/developerguide/create-device-cert.html) in the *AWS IoT Core Developer Guide*
- Create a client certificate using your CA [certificate.](https://docs.aws.amazon.com/iot/latest/developerguide/create-device-cert.html) In step 3, set your days parameter to **1**.

If you're using the CLI to create your certificates, enter the following command.

```
openssl x509 -req \ 
     -in device_cert_csr_filename \ 
     -CA root_ca_pem_filename \ 
     -CAkey root_ca_key_filename \ 
     -CAcreateserial \ 
     -out device_cert_pem_filename \ 
     -days 1 -sha256
```
# **Customize your audit findings in the console**

The following walkthrough uses an account with two expired device certificates that trigger a noncompliant audit check. In this scenario, we want to disable the warning because our developers are testing a new feature that'll address the problem. We create an audit finding suppression for each certificate to stop the audit result from being non-compliant for the next week.

1. We will first run an on-demand audit to show that the expired device certificate check is noncompliant.

From the AWS IoT [console](https://console.aws.amazon.com/iot), choose **Defend** from the left sidebar, then **Audit**, and then **Results**. On the **Audit Results** page, choose **Create**. The **Create a new audit** window opens. Choose **Create**.

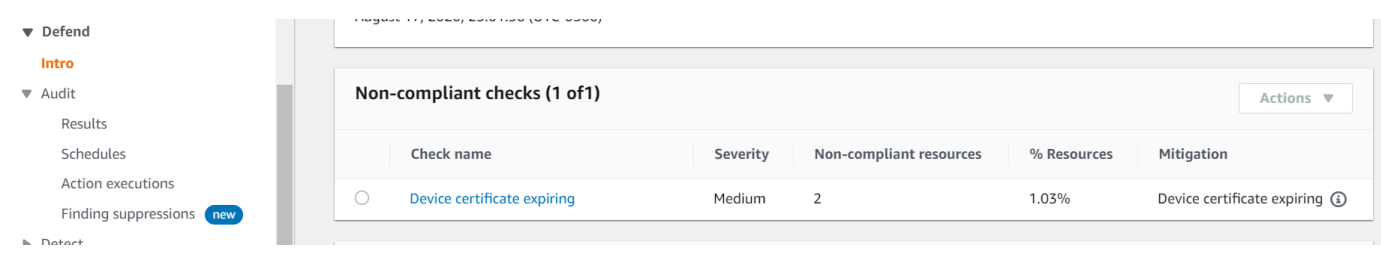

From the on-demand audit results, we can see that "Device certificate expiring" is noncompliant for two resources.

2. Now, we'd like to disable the "Device certificate expiring" non-compliant check warning because our developers are testing new features that will fix the warning.

From the left sidebar under **Defend**, choose **Audit**, and then choose **Finding suppressions**. On the **Audit finding suppressions** page, choose **Create**.

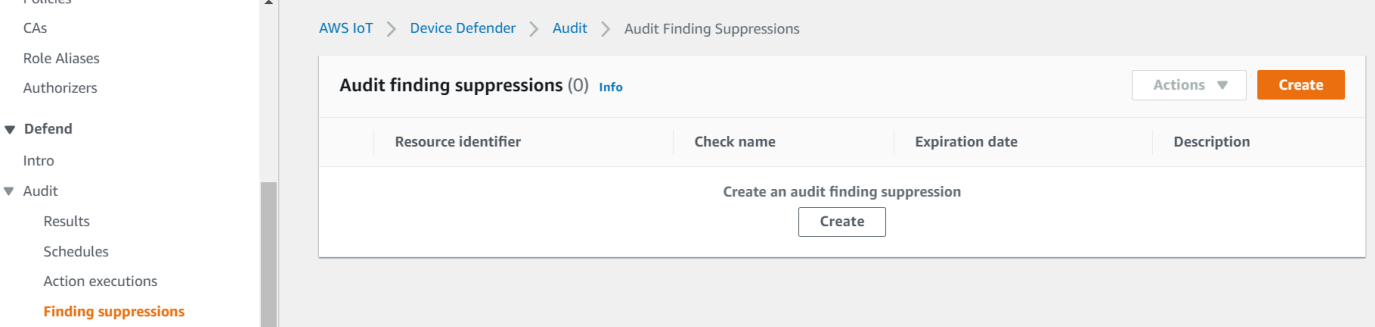

- 3. On the **Create an audit finding suppression** window, we need to fill out the following.
	- **Audit check**: We select Device certificate expiring, because that is the audit check we'd like to suppress.
	- **Resource identifier**: We input the device certificate ID of one of the certificates we'd like to suppress audit findings for.
	- **Suppression duration**: We select 1 week, because that's how long we'd like to suppress the Device certificate expiring audit check for.
	- **Description (optional)**: We add a note that describes why we're suppressing this audit finding.

X

## Create an audit finding suppression

Suppressing an audit finding on a specified resource means that the finding related to the resource for the specified audit check will no longer be flagged as noncompliant.

#### **Audit check**

Device certificate expiring

#### **Resource identifier**

Device certificate id

b4490bd64c5cf85182f3182f1c03e70017e483f17bc6c88be8a37d3c84923e74

#### **Suppression duration**

1 week

#### **Description (optional)**

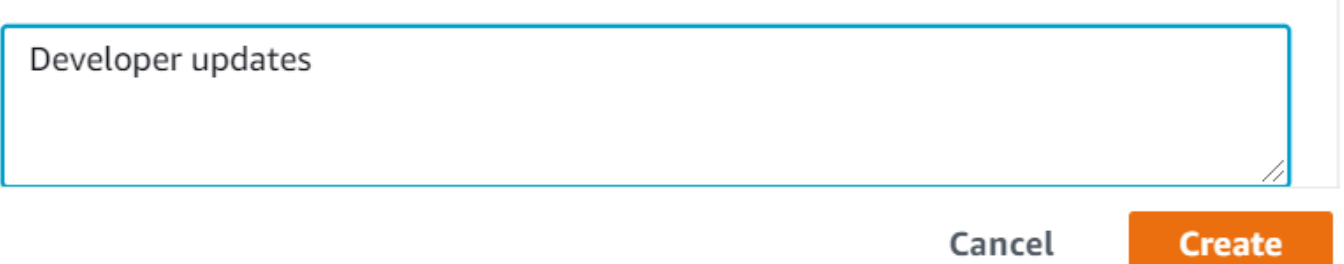

After we've filled out the fields, choose **Create**. We see a success banner after the audit finding suppression has been created.

4. We've suppressed an audit finding for one of the certificates and now we need to suppress the audit finding for the second certificate. We could use the same suppression method that we used in step 3, but we will be using a different method for demonstration purposes.

From the left sidebar under **Defend**, choose **Audit**, and then choose **Results**. On the **Audit results** page, choose the audit with the non-compliant resource. Then, select the resource under **Non-compliant checks**. In our case, we select "Device certificate expiring".

5. On the **Device certificate expiring** page, under **Non-compliant policy** choose the option button next to the finding that needs to be suppressed. Next, choose the **Actions** dropdown menu, and then choose the duration for which you'd like finding to be suppressed. In our case, we choose 1 week as we did for the other certificate. On the **Confirm suppression** window, choose **Enable suppression**.

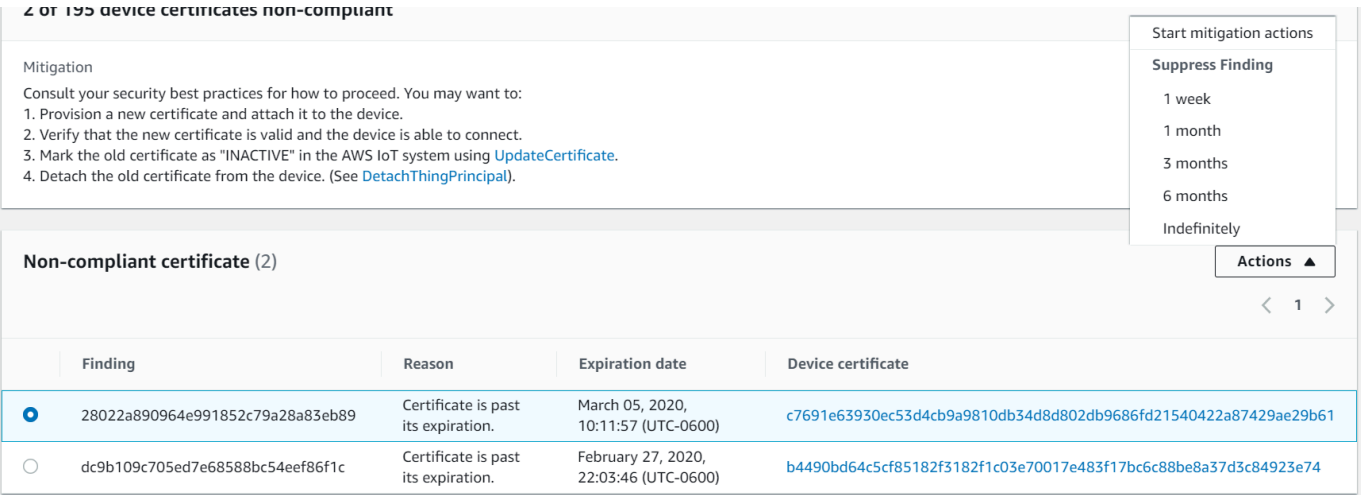

We see a success banner after the audit finding suppression has been created. Now, both audit findings have been suppressed for 1 week while our developers work on a solution to address the warning.

# **Customize your audit findings in the CLI**

The following walkthrough uses an account with an expired device certificate that trigger a noncompliant audit check. In this scenario, we want to disable the warning because our developers are testing a new feature that'll address the problem. We create an audit finding suppression for the certificate to stop the audit result from being non-compliant for the next week.

We use the following CLI commands.

- [create-audit-suppression](https://docs.aws.amazon.com/cli/latest/reference/iot/create-audit-suppression.html)
- [describe-audit-suppression](https://docs.aws.amazon.com/cli/latest/reference/iot/describe-audit-suppression.html)
- [update-audit-suppression](https://docs.aws.amazon.com/cli/latest/reference/iot/update-audit-suppression.html)
- [delete-audit-suppression](https://docs.aws.amazon.com/cli/latest/reference/iot/delete-audit-suppression.html)
- [list-audit-suppressions](https://docs.aws.amazon.com/cli/latest/reference/iot/list-audit-suppressions.html)
- 1. Use the following command to enable the audit.

```
aws iot update-account-audit-configuration \ 
    --audit-check-configurations "{\"DEVICE_CERTIFICATE_EXPIRING_CHECK\":{\"enabled
\":true}}"
```
#### Output:

None.

2. Use the following command to run an on-demand audit that targets the DEVICE\_CERTIFICATE\_EXPIRING\_CHECK audit check.

```
aws iot start-on-demand-audit-task \ 
     --target-check-names DEVICE_CERTIFICATE_EXPIRING_CHECK
```
Output:

```
{ 
     "taskId": "787ed873b69cb4d6cdbae6ddd06996c5"
}
```
3. Use the [describe-account-audit-configuration](https://docs.aws.amazon.com/cli/latest/reference/iot/describe-account-audit-configuration.html) command to describe the audit configuration. We want to confirm that we've turned on the audit check for DEVICE\_CERTIFICATE\_EXPIRING\_CHECK.

aws iot describe-account-audit-configuration

```
{ 
     "roleArn": "arn:aws:iam::<accountid>:role/service-role/project", 
     "auditNotificationTargetConfigurations": { 
         "SNS": { 
              "targetArn": "arn:aws:sns:us-east-1:<accountid>:project_sns", 
              "roleArn": "arn:aws:iam::<accountid>:role/service-role/project",
```

```
 "enabled": true 
     } 
 }, 
 "auditCheckConfigurations": { 
     "AUTHENTICATED_COGNITO_ROLE_OVERLY_PERMISSIVE_CHECK": { 
         "enabled": false 
     }, 
     "CA_CERTIFICATE_EXPIRING_CHECK": { 
         "enabled": false 
     }, 
     "CA_CERTIFICATE_KEY_QUALITY_CHECK": { 
         "enabled": false 
     }, 
     "CONFLICTING_CLIENT_IDS_CHECK": { 
         "enabled": false 
     }, 
     "DEVICE_CERTIFICATE_EXPIRING_CHECK": { 
         "enabled": true 
     }, 
     "DEVICE_CERTIFICATE_KEY_QUALITY_CHECK": { 
         "enabled": false 
     }, 
     "DEVICE_CERTIFICATE_SHARED_CHECK": { 
         "enabled": false 
     }, 
     "IOT_POLICY_OVERLY_PERMISSIVE_CHECK": { 
         "enabled": true 
     }, 
    "IOT ROLE ALIAS ALLOWS ACCESS TO UNUSED SERVICES CHECK": {
         "enabled": false 
     }, 
    "IOT ROLE ALIAS OVERLY PERMISSIVE CHECK": {
         "enabled": false 
     }, 
     "LOGGING_DISABLED_CHECK": { 
         "enabled": false 
     }, 
     "REVOKED_CA_CERTIFICATE_STILL_ACTIVE_CHECK": { 
         "enabled": false 
     }, 
     "REVOKED_DEVICE_CERTIFICATE_STILL_ACTIVE_CHECK": { 
         "enabled": false 
     }, 
     "UNAUTHENTICATED_COGNITO_ROLE_OVERLY_PERMISSIVE_CHECK": {
```

```
 "enabled": false 
           } 
      }
}
```
DEVICE\_CERTIFICATE\_EXPIRING\_CHECK should have a value of true.

4. Use the [list-audit-task](https://docs.aws.amazon.com/cli/latest/reference/iot/list-audit-task.html) command to identify the completed audit tasks.

```
aws iot list-audit-tasks \ 
     --task-status "COMPLETED" \ 
     --start-time 2020-07-31 \ 
     --end-time 2020-08-01
```
Output:

```
{ 
      "tasks": [ 
          { 
               "taskId": "787ed873b69cb4d6cdbae6ddd06996c5", 
               "taskStatus": "COMPLETED", 
               "taskType": "SCHEDULED_AUDIT_TASK" 
          } 
    \mathbf{I}}
```
The taskId of the audit you ran in step 1 should have a taskStatus of COMPLETED.

5. Use the [describe-audit-task](https://docs.aws.amazon.com/cli/latest/reference/iot/describe-audit-task.html) command to get details about the completed audit using the taskId output from the previous step. This command lists details about your audit.

```
aws iot describe-audit-task \ 
     --task-id "787ed873b69cb4d6cdbae6ddd06996c5"
```

```
{ 
     "taskStatus": "COMPLETED", 
     "taskType": "SCHEDULED_AUDIT_TASK", 
     "taskStartTime": 1596168096.157, 
     "taskStatistics": { 
         "totalChecks": 1,
```

```
 "inProgressChecks": 0, 
          "waitingForDataCollectionChecks": 0, 
          "compliantChecks": 0, 
          "nonCompliantChecks": 1, 
          "failedChecks": 0, 
          "canceledChecks": 0 
     }, 
     "scheduledAuditName": "AWSIoTDeviceDefenderDailyAudit", 
     "auditDetails": { 
          "DEVICE_CERTIFICATE_EXPIRING_CHECK": { 
              "checkRunStatus": "COMPLETED_NON_COMPLIANT", 
              "checkCompliant": false, 
              "totalResourcesCount": 195, 
              "nonCompliantResourcesCount": 2 
         } 
     }
}
```
6. Use the [list-audit-findings](https://docs.aws.amazon.com/cli/latest/reference/iot/list-audit-findings.html) command to find the non-compliant certificate ID so that we can suspend the audit alerts for this resource.

```
aws iot list-audit-findings \ 
     --start-time 2020-07-31 \ 
     --end-time 2020-08-01
```

```
{ 
     "findings": [ 
         { 
              "findingId": "296ccd39f806bf9d8f8de20d0ceb33a1", 
              "taskId": "787ed873b69cb4d6cdbae6ddd06996c5", 
              "checkName": "DEVICE_CERTIFICATE_EXPIRING_CHECK", 
              "taskStartTime": 1596168096.157, 
              "findingTime": 1596168096.651, 
              "severity": "MEDIUM", 
              "nonCompliantResource": { 
                  "resourceType": "DEVICE_CERTIFICATE", 
                  "resourceIdentifier": { 
                      "deviceCertificateId": "b4490<shortened>" 
                  }, 
                  "additionalInfo": { 
                  "EXPIRATION_TIME": "1582862626000"
```

```
 } 
             }, 
             "reasonForNonCompliance": "Certificate is past its expiration.", 
             "reasonForNonComplianceCode": "CERTIFICATE_PAST_EXPIRATION", 
             "isSuppressed": false 
         }, 
         { 
             "findingId": "37ecb79b7afb53deb328ec78e647631c", 
             "taskId": "787ed873b69cb4d6cdbae6ddd06996c5", 
             "checkName": "DEVICE_CERTIFICATE_EXPIRING_CHECK", 
             "taskStartTime": 1596168096.157, 
             "findingTime": 1596168096.651, 
             "severity": "MEDIUM", 
             "nonCompliantResource": { 
                 "resourceType": "DEVICE_CERTIFICATE", 
                 "resourceIdentifier": { 
                      "deviceCertificateId": "c7691<shortened>" 
                 }, 
                 "additionalInfo": { 
                 "EXPIRATION_TIME": "1583424717000" 
 } 
             }, 
             "reasonForNonCompliance": "Certificate is past its expiration.", 
             "reasonForNonComplianceCode": "CERTIFICATE_PAST_EXPIRATION", 
             "isSuppressed": false 
         } 
  \mathbf{1}}
```
7. Use the [create-audit-suppression](https://docs.aws.amazon.com/cli/latest/reference/iot/create-audit-suppression.html) command to suppress notifications for the DEVICE\_CERTIFICATE\_EXPIRING\_CHECK audit check for a device certificate with the id *c7691e<shortened>* until *2020-08-20*.

```
aws iot create-audit-suppression \ 
     --check-name DEVICE_CERTIFICATE_EXPIRING_CHECK \ 
     --resource-identifier deviceCertificateId="c7691e<shortened>" \ 
     --no-suppress-indefinitely \ 
     --expiration-date 2020-08-20
```
8. Use the [list-audit-suppression](https://docs.aws.amazon.com/cli/latest/reference/iot/list-audit-suppression.html) command to confirm the audit suppression setting and get details about the suppression.

#### aws iot list-audit-suppressions

#### Output:

```
{ 
     "suppressions": [ 
         \{ "checkName": "DEVICE_CERTIFICATE_EXPIRING_CHECK", 
              "resourceIdentifier": { 
                   "deviceCertificateId": "c7691e<shortened>" 
              }, 
          "expirationDate": 1597881600.0, 
          "suppressIndefinitely": false 
          } 
    \mathbf 1}
```
9. The [update-audit-suppression](https://docs.aws.amazon.com/cli/latest/reference/iot/update-audit-suppression.html) command can be used to update the audit finding suppression. The example below updates the expiration-date to 08/21/20.

```
aws iot update-audit-suppression \ 
     --check-name DEVICE_CERTIFICATE_EXPIRING_CHECK \ 
     --resource-identifier deviceCertificateId=c7691e<shortened> \ 
     --no-suppress-indefinitely \ 
     --expiration-date 2020-08-21
```
10. The [delete-audit-suppression](https://docs.aws.amazon.com/cli/latest/reference/iot/delete-audit-suppression.html) command can be used to remove an audit finding suppression.

```
aws iot delete-audit-suppression \ 
     --check-name DEVICE_CERTIFICATE_EXPIRING_CHECK \ 
     --resource-identifier deviceCertificateId="c7691e<shortened>"
```
To confirm deletion, use the [list-audit-suppressions](https://docs.aws.amazon.com/cli/latest/reference/iot/list-audit-suppressions.html) command.

aws iot list-audit-suppressions

Output:

{

"suppressions": []

}

In this tutorial, we showed you how to suppress a Device certificate expiring check in the console and CLI. For more information about audit finding suppressions, see [Audit finding](#page-149-0) [suppressions](#page-149-0)

# **Audit**

An AWS IoT Device Defender audit looks at account- and device-related settings and policies to ensure security measures are in place. An audit can help you detect any drifts from security best practices or access policies (for example, multiple devices using the same identity, or overly permissive policies that allow one device to read and update data for many other devices). You can run audits as needed (*on-demand audits*) or schedule them to be run periodically (*scheduled audits*).

An AWS IoT Device Defender audit runs a set of predefined checks for common IoT security best practices and device vulnerabilities. Examples of predefined checks include policies that grant permission to read or update data on multiple devices, devices that share an identity (X.509 certificate), or certificates that are expiring or have been revoked but are still active.

# **Issue severity**

Issue severity indicates the level of concern associated with each identified instance of noncompliance and the recommended time to remediation.

## **Critical**

Non compliant audit checks with this severity identify issues that require urgent attention. Critical issues often allow bad actors with little sophistication and no insider knowledge or special credentials to easily gain access to or control of your assets.

## **High**

Non compliant audit checks with this severity require urgent investigation and remediation planning after critical issues are addressed. Like critical issues, high severity issues often provide bad actors with access to or control of your assets. However, high severity issues are often more difficult to exploit. They might require special tools, insider knowledge, or specific setups.

#### **Medium**

Non compliant audit checks with this severity present issues that need attention as part of your continuous security posture maintenance. Medium severity issues might cause negative operational impact, such as unplanned outages due to malfunction of security controls. These issues might also provide bad actors with limited access to or control of your assets, or might facilitate parts of their malicious actions.

#### **Low**

Non compliant audit checks with this severity often indicate security best practices were overlooked or bypassed. Although they might not cause an immediate security impact on their own, these lapses can be exploited by bad actors. Like medium severity issues, low severity issues require attention as part of your continuous security posture maintenance.

# **Next steps**

To understand the types of audit checks that can be performed, see [Audit checks](#page-65-0). For information about service quotas that apply to audits, see Service [Quotas.](https://docs.aws.amazon.com/general/latest/gr/iot-core.html#limits_iot)

# <span id="page-65-0"></span>**Audit checks**

#### *(i)* Note

When you enable a check, data collection starts immediately. If there is a large amount of data in your account to collect, results of the check might not be available for some time after you enabled it.

The following audit checks are supported:

- [Intermediate](#page-66-0) CA revoked for active device certificates check
- Revoked CA [certificate](#page-67-0) still active
- Device [certificate](#page-68-0) shared
- Device [certificate](#page-69-0) key quality
- CA [certificate](#page-71-0) key quality
- [Unauthenticated](#page-73-0) Cognito role overly permissive
- [Authenticated](#page-81-0) Cognito role overly permissive
- AWS IoT policies overly [permissive](#page-90-0)
- AWS IoT policy potentially [misconfigured](#page-95-0)
- Role alias overly [permissive](#page-100-0)
- Role alias allows access to unused [services](#page-101-0)
- CA [certificate](#page-103-0) expiring
- [Conflicting](#page-103-1) MQTT client IDs
- Device [certificate](#page-105-0) expiring
- Device [certificate](#page-106-0) age check
- Revoked device [certificate](#page-107-0) still active
- [Logging disabled](#page-108-0)

# <span id="page-66-0"></span>**Intermediate CA revoked for active device certificates check**

Use this check to identify all related device certificates that are still active despite revoking an intermediate CA.

This check appears as INTERMEDIATE\_CA\_REVOKED\_FOR\_ACTIVE\_DEVICE\_CERTIFICATES\_CHECK in the CLI and API.

Severity: **Critical**

## **Details**

The following reason codes are returned when this check finds noncompliance:

• INTERMEDIATE\_CA\_REVOKED\_BY\_ISSUER

## **Why it matters**

The intermediate CA revoked for active device certificates check assess device identity and trust, by determining if there are active device certificates in AWS IoT Core where the intermediate issuing CAs have been revoked in the CA chain.

A revoked intermediate CA should no longer be used to sign any other CA or device certificates in CA chain. Newly added devices with certificates signed using this CA certificate after the intermediate CA is revoked will pose a security threat.

## **How to fix it**

Review the device certificate registration activity for the time after the CA certificate was revoked. Follow your security best practices to mitigate the situation. You might want to:

- 1. Provision new certificates, that are signed by a different CA, for the affected devices.
- 2. Verify that the new certificates are valid, and that the devices can use them to connect.
- 3. Use [UpdateCertificate](https://docs.aws.amazon.com/iot/latest/apireference/API_UpdateCertificate.html) to mark the old certificate as REVOKED in AWS IoT. You can also use mitigation actions to:
	- Apply the UPDATE\_DEVICE\_CERTIFICATE mitigation action on your audit findings to make this change.
	- Apply the ADD\_THINGS\_TO\_THING\_GROUP mitigation action to add the device to a group where you can take action on it.
	- Apply the PUBLISH\_FINDINGS\_TO\_SNS mitigation action if you want to implement a custom response in response to the Amazon SNS message.
	- Review the device certificate registration activity for the time after the intermediate CA certificate was revoked and consider revoking any device certificates that might have been issued with it during this time. You can use [ListRelatedResourcesForAuditFinding](https://docs.aws.amazon.com/iot/latest/apireference/API_ListRelatedResourcesForAuditFinding.html) to list the device certificates signed by the CA certificate and [UpdateCertificate](https://docs.aws.amazon.com/iot/latest/apireference/API_UpdateCertificate.html) to revoke a device certificate.
	- Detach the old certificate from the device. (See [DetachThingPrincipal](https://docs.aws.amazon.com/iot/latest/apireference/API_DetachThingPrincipal.html).)

For more information, see [Mitigation](#page-247-0) actions.

## <span id="page-67-0"></span>**Revoked CA certificate still active**

A CA certificate was revoked, but is still active in AWS IoT.

This check appears as REVOKED\_CA\_CERTIFICATE\_STILL\_ACTIVE\_CHECK in the CLI and API.

Severity: **Critical**

## **Details**

A CA certificate is marked as revoked in the certificate revocation list maintained by the issuing authority, but is still marked as ACTIVE or PENDING\_TRANSFER in AWS IoT.

The following reason codes are returned when this check finds a noncompliant CA certificate:

• CERTIFICATE\_REVOKED\_BY\_ISSUER

## **Why it matters**

A revoked CA certificate should no longer be used to sign device certificates. It might have been revoked because it was compromised. Newly added devices with certificates signed using this CA certificate might pose a security threat.

### **How to fix it**

- 1. Use [UpdateCACertificate](https://docs.aws.amazon.com/iot/latest/apireference/API_UpdateCACertificate.html) to mark the CA certificate as INACTIVE in AWS IoT. You can also use mitigation actions to:
	- Apply the UPDATE\_CA\_CERTIFICATE mitigation action on your audit findings to make this change.
	- Apply the PUBLISH\_FINDINGS\_TO\_SNS mitigation action to implement a custom response in response to the Amazon SNS message.

For more information, see [Mitigation](#page-247-0) actions.

2. Review the device certificate registration activity for the time after the CA certificate was revoked and consider revoking any device certificates that might have been issued with it during this time. You can use [ListCertificatesByCA](https://docs.aws.amazon.com/iot/latest/apireference/API_ListCertificatesByCA.html) to list the device certificates signed by the CA certificate and [UpdateCertificate](https://docs.aws.amazon.com/iot/latest/apireference/API_UpdateCertificate.html) to revoke a device certificate.

## <span id="page-68-0"></span>**Device certificate shared**

Multiple, concurrent connections use the same X.509 certificate to authenticate with AWS IoT.

This check appears as DEVICE\_CERTIFICATE\_SHARED\_CHECK in the CLI and API.

Severity: **Critical**

## **Details**

When performed as part of an on-demand audit, this check looks at the certificates and client IDs that were used by devices to connect during the 31 days before the start of the audit up to 2 hours before the check is run. For scheduled audits, this check looks at data from 2 hours before the last time the audit was run to 2 hours before the time this instance of the audit started. If you have taken steps to mitigate this condition during the time checked, note when the concurrent connections were made to determine if the problem persists.

The following reason codes are returned when this check finds a noncompliant certificate:

#### • CERTIFICATE SHARED BY MULTIPLE DEVICES

In addition, the findings returned by this check include the ID of the shared certificate, the IDs of the clients using the certificate to connect, and the connect/disconnect times. Most recent results are listed first.

#### **Why it matters**

Each device should have a unique certificate to authenticate with AWS IoT. When multiple devices use the same certificate, this might indicate that a device has been compromised. Its identity might have been cloned to further compromise the system.

#### **How to fix it**

Verify that the device certificate has not been compromised. If it has, follow your security best practices to mitigate the situation.

If you use the same certificate on multiple devices, you might want to:

- 1. Provision new, unique certificates and attach them to each device.
- 2. Verify that the new certificates are valid and the devices can use them to connect.
- 3. Use [UpdateCertificate](https://docs.aws.amazon.com/iot/latest/apireference/API_UpdateCertificate.html) to mark the old certificate as REVOKED in AWS IoT. You can also use mitigation actions to do the following:
	- Apply the UPDATE\_DEVICE\_CERTIFICATE mitigation action on your audit findings to make this change.
	- Apply the ADD\_THINGS\_TO\_THING\_GROUP mitigation action to add the device to a group where you can take action on it.
	- Apply the PUBLISH\_FINDINGS\_TO\_SNS mitigation action if you want to implement a custom response in response to the Amazon SNS message.

For more information, see [Mitigation](#page-247-0) actions.

4. Detach the old certificate from each of the devices.

## <span id="page-69-0"></span>**Device certificate key quality**

AWS IoT customers often rely on TLS mutual authentication using X.509 certificates for authenticating to AWS IoT message broker. These certificates and their certificate authority certificates must be registered in their AWS IoT account before they are used. AWS IoT performs basic sanity checks on these certificates when they are registered. These checks include:

- They must be in a valid format.
- They must be signed by a registered certificate authority.
- They must still be within their validity period (in other words, they haven't expired).
- Their cryptographic key sizes must meet a minimum required size (for RSA keys, they must be 2048 bits or larger).

This audit check provides the following additional tests of the quality of your cryptographic key:

- CVE-2008-0166 Check whether the key was generated using OpenSSL 0.9.8c-1 up to versions before 0.9.8g-9 on a Debian-based operating system. Those versions of OpenSSL use a random number generator that generates predictable numbers, making it easier for remote attackers to conduct brute force guessing attacks against cryptographic keys.
- CVE-2017-15361 Check whether the key was generated by the Infineon RSA library 1.02.013 in Infineon Trusted Platform Module (TPM) firmware, such as versions before 0000000000000422 – 4.34, before 000000000000062b – 6.43, and before 0000000000008521 – 133.33. That library mishandles RSA key generation, making it easier for attackers to defeat some cryptographic protection mechanisms through targeted attacks. Examples of affected technologies include BitLocker with TPM 1.2, YubiKey 4 (before 4.3.5) PGP key generation, and the Cached User Data encryption feature in Chrome OS.

AWS IoT Device Defender reports certificates as noncompliant if they fail these tests.

This check appears as DEVICE\_CERTIFICATE\_KEY\_QUALITY\_CHECK in the CLI and API.

Severity: **Critical**

## **Details**

This check applies to device certificates that are ACTIVE or PENDING\_TRANSFER.

The following reason codes are returned when this check finds a noncompliant certificate:

- CERTIFICATE\_KEY\_VULNERABILITY\_CVE-2017-15361
- CERTIFICATE\_KEY\_VULNERABILITY\_CVE-2008-0166

## **Why it matters**

When a device uses a vulnerable certificate, attackers can more easily compromise that device.

## **How to fix it**

Update your device certificates to replace those with known vulnerabilities.

If you are using the same certificate on multiple devices, you might want to:

- 1. Provision new, unique certificates and attach them to each device.
- 2. Verify that the new certificates are valid and the devices can use them to connect.
- 3. Use [UpdateCertificate](https://docs.aws.amazon.com/iot/latest/apireference/API_UpdateCertificate.html) to mark the old certificate as REVOKED in AWS IoT. You can also use mitigation actions to:
	- Apply the UPDATE\_DEVICE\_CERTIFICATE mitigation action on your audit findings to make this change.
	- Apply the ADD\_THINGS\_TO\_THING\_GROUP mitigation action to add the device to a group where you can take action on it.
	- Apply the PUBLISH\_FINDINGS\_TO\_SNS mitigation action if you want to implement a custom response in response to the Amazon SNS message.

For more information, see [Mitigation](#page-247-0) actions.

4. Detach the old certificate from each of the devices.

# <span id="page-71-0"></span>**CA certificate key quality**

AWS IoT customers often rely on TLS mutual authentication using X.509 certificates for authenticating to AWS IoT message broker. These certificates and their certificate authority certificates must be registered in their AWS IoT account before they are used. AWS IoT performs basic sanity checks on these certificates when they are registered, including:

- The certificates are in a valid format.
- The certificates are within their validity period (in other words, not expired).
- Their cryptographic key sizes meet a minimum required size (for RSA keys, they must be 2048 bits or larger).

This audit check provides the following additional tests of the quality of your cryptographic key:
- CVE-2008-0166 Check whether the key was generated using OpenSSL 0.9.8c-1 up to versions before 0.9.8g-9 on a Debian-based operating system. Those versions of OpenSSL use a random number generator that generates predictable numbers, making it easier for remote attackers to conduct brute force guessing attacks against cryptographic keys.
- CVE-2017-15361 Check whether the key was generated by the Infineon RSA library 1.02.013 in Infineon Trusted Platform Module (TPM) firmware, such as versions before 0000000000000422 – 4.34, before 000000000000062b – 6.43, and before 0000000000008521 – 133.33. That library mishandles RSA key generation, making it easier for attackers to defeat some cryptographic protection mechanisms through targeted attacks. Examples of affected technologies include BitLocker with TPM 1.2, YubiKey 4 (before 4.3.5) PGP key generation, and the Cached User Data encryption feature in Chrome OS.

AWS IoT Device Defender reports certificates as noncompliant if they fail these tests.

This check appears as CA\_CERTIFICATE\_KEY\_QUALITY\_CHECK in the CLI and API.

Severity: **Critical**

# **Details**

This check applies to CA certificates that are ACTIVE or PENDING\_TRANSFER.

The following reason codes are returned when this check finds a noncompliant certificate:

- CERTIFICATE\_KEY\_VULNERABILITY\_CVE-2017-15361
- CERTIFICATE\_KEY\_VULNERABILITY\_CVE-2008-0166

# **Why it matters**

Newly added devices signed using this CA certificate might pose a security threat.

# **How to fix it**

- 1. Use [UpdateCACertificate](https://docs.aws.amazon.com/iot/latest/apireference/API_UpdateCACertificate.html) to mark the CA certificate as INACTIVE in AWS IoT. You can also use mitigation actions to:
	- Apply the UPDATE\_CA\_CERTIFICATE mitigation action on your audit findings to make this change.

• Apply the PUBLISH FINDINGS TO SNS mitigation action if you want to implement a custom response in response to the Amazon SNS message.

For more information, see [Mitigation](#page-247-0) actions.

2. Review the device certificate registration activity for the time after the CA certificate was revoked and consider revoking any device certificates that might have been issued with it during this time. (Use [ListCertificatesByCA](https://docs.aws.amazon.com/iot/latest/apireference/API_ListCertificatesByCA.html) to list the device certificates signed by the CA certificate and [UpdateCertificate](https://docs.aws.amazon.com/iot/latest/apireference/API_UpdateCertificate.html) to revoke a device certificate.)

# **Unauthenticated Cognito role overly permissive**

A policy attached to an unauthenticated Amazon Cognito identity pool role is considered too permissive because it grants permission to perform any of the following AWS IoT actions:

- Manage or modify things.
- Read thing administrative data.
- Manage non-thing related data or resources.

Or, because it grants permission to perform the following AWS IoT actions on a broad set of devices:

- Use MQTT to connect, publish, or subscribe to reserved topics (including shadow or job execution data).
- Use API commands to read or modify shadow or job execution data.

In general, devices that connect using an unauthenticated Amazon Cognito identity pool role should have only limited permission to publish and subscribe to thing-specific MQTT topics or use the API commands to read and modify thing-specific data related to shadow or job execution data.

This check appears as UNAUTHENTICATED\_COGNITO\_ROLE\_OVERLY\_PERMISSIVE\_CHECK in the CLI and API.

Severity: **Critical**

# **Details**

For this check, AWS IoT Device Defender audits all Amazon Cognito identity pools that have been used to connect to the AWS IoT message broker during the 31 days before the audit execution. All Amazon Cognito identity pools from which either an authenticated or unauthenticated Amazon Cognito identity connected are included in the audit.

The following reason codes are returned when this check finds a noncompliant unauthenticated Amazon Cognito identity pool role:

- ALLOWS\_ACCESS\_TO\_IOT\_ADMIN\_ACTIONS
- ALLOWS\_BROAD\_ACCESS\_TO\_IOT\_DATA\_PLANE\_ACTIONS

# **Why it matters**

Because unauthenticated identities are never authenticated by the user, they pose a much greater risk than authenticated Amazon Cognito identities. If an unauthenticated identity is compromised, it can use administrative actions to modify account settings, delete resources, or gain access to sensitive data. Or, with broad access to device settings, it can access or modify shadows and jobs for all devices in your account. A guest user might use the permissions to compromise your entire fleet or launch a DDOS attack with messages.

# **How to fix it**

A policy attached to an unauthenticated Amazon Cognito identity pool role should grant only those permissions required for a device to do its job. We recommend the following steps:

- 1. Create a new compliant role.
- 2. Create a Amazon Cognito identity pool and attach the compliant role to it.
- 3. Verify that your identities can access AWS IoT using the new pool.
- 4. After verification is complete, attach the compliant role to the Amazon Cognito identity pool that was flagged as noncompliant.

You can also use mitigation actions to:

• Apply the PUBLISH\_FINDINGS\_TO\_SNS mitigation action to implement a custom response in response to the Amazon SNS message.

For more information, see [Mitigation](#page-247-0) actions.

# **Manage or modify things**

The following AWS IoT API actions are used to manage or modify things. Permission to perform these actions should not be granted to devices that connect through an unauthenticated Amazon Cognito identity pool.

- AddThingToThingGroup
- AttachThingPrincipal
- CreateThing
- DeleteThing
- DetachThingPrincipal
- ListThings
- ListThingsInThingGroup
- RegisterThing
- RemoveThingFromThingGroup
- UpdateThing
- UpdateThingGroupsForThing

Any role that grants permission to perform these actions on even a single resource is considered noncompliant.

## **Read thing administrative data**

The following AWS IoT API actions are used to read or modify thing data. Devices that connect through an unauthenticated Amazon Cognito identity pool should not be given permission to perform these actions.

- DescribeThing
- ListJobExecutionsForThing
- ListThingGroupsForThing
- ListThingPrincipals

### **Example**

• noncompliant:

```
{ 
   "Version": "2012-10-17", 
   "Statement": [ 
    \sqrt{ } "Effect": "Allow", 
        "Action": [ 
             "iot:DescribeThing", 
             "iot:ListJobExecutionsForThing", 
            "iot:ListThingGroupsForThing", 
             "iot:ListThingPrincipals" 
        ], 
        "Resource": [ 
          "arn:aws:iot:region:account-id:/thing/MyThing" 
        ] 
     } 
   ]
}
```
This allows the device to perform the specified actions even though it is granted for one thing only.

## **Manage non-things**

Devices that connect through an unauthenticated Amazon Cognito identity pool should not be given permission to perform AWS IoT API actions other than those discussed in these sections. You can manage your account with an application that connects through an unauthenticated Amazon Cognito identity pool by creating a separate identity pool not used by devices.

# **Subscribe/publish to MQTT topics**

MQTT messages are sent through the AWS IoT message broker and are used by devices to perform many actions, including accessing and modifying shadow state and job execution state. A policy that grants permission to a device to connect, publish, or subscribe to MQTT messages should restrict these actions to specific resources as follows:

#### **Connect**

• noncompliant:

arn:aws:iot:*region*:*account-id*:client/\*

The wildcard \* allows any device to connect to AWS IoT.

```
arn:aws:iot:region:account-id:client/${iot:ClientId}
```
Unless iot:Connection.Thing.IsAttached is set to true in the condition keys, this is equivalent to the wildcard \* in the previous example.

• compliant:

```
{ 
   "Version": "2012-10-17", 
   "Statement": [ 
     { 
        "Effect": "Allow", 
        "Action": [ "iot:Connect" ], 
        "Resource": [ 
          "arn:aws:iot:region:account-id:client/${iot:Connection.Thing.ThingName}" 
       ], 
       "Condition": { 
          "Bool": { "iot:Connection.Thing.IsAttached": "true" } 
       } 
     } 
   ]
}
```
The resource specification contains a variable that matches the device name used to connect. The condition statement further restricts the permission by checking that the certificate used by the MQTT client matches that attached to the thing with the name used.

### **Publish**

• noncompliant:

arn:aws:iot:*region*:*account-id*:topic/\$aws/things/\*/shadow/update

This allows the device to update the shadow of any device  $(* = all devices)$ .

arn:aws:iot:*region*:*account-id*:topic/\$aws/things/\*

This allows the device to read, update, or delete the shadow of any device.

• compliant:

```
{ 
   "Version": "2012-10-17", 
   "Statement": [ 
     { 
        "Effect": "Allow", 
       "Action": [ "iot:Publish" ], 
       "Resource": [ 
          "arn:aws:iot:region:account-id:topic/$aws/things/
${iot:Connection.Thing.ThingName}/shadow/*" 
       ], 
     } 
   ]
}
```
The resource specification contains a wildcard, but it only matches any shadow-related topic for the device whose thing name is used to connect.

#### **Subscribe**

• noncompliant:

arn:aws:iot:*region*:*account-id*:topicfilter/\$aws/things/\*

This allows the device to subscribe to reserved shadow or job topics for all devices.

arn:aws:iot:*region*:*account-id*:topicfilter/\$aws/things/\*

The same as the previous example, but using the # wildcard.

arn:aws:iot:*region*:*account-id*:topicfilter/\$aws/things/+/shadow/update

This allows the device to see shadow updates on any device (+ = all devices).

• compliant:

```
{ 
   "Version": "2012-10-17", 
   "Statement": [ 
     { 
       "Effect": "Allow", 
       "Action": [ "iot:Subscribe" ],
        "Resource": [ 
          "arn:aws:iot:region:account-id:topicfilter/$aws/things/
${iot:Connection.Thing.ThingName}/shadow/*" 
          "arn:aws:iot:region:account-id:topicfilter/$aws/things/
${iot:Connection.Thing.ThingName}/jobs/*" 
        ], 
     } 
  \mathbf{I}}
```
The resource specifications contain wildcards, but they only match any shadow-related topic and any job-related topic for the device whose thing name is used to connect.

### **Receive**

• compliant:

arn:aws:iot:*region*:*account-id*:topicfilter/\$aws/things/\*

This is allowed because the device can receive messages only from topics on which it has permission to subscribe.

# **Read/modify shadow or job data**

A policy that grants permission to a device to perform an API action to access or modify device shadows or job execution data should restrict these actions to specific resources. The following are the API actions:

- DeleteThingShadow
- GetThingShadow
- UpdateThingShadow
- DescribeJobExecution
- GetPendingJobExecutions
- StartNextPendingJobExecution
- UpdateJobExecution

### **Example**

• noncompliant:

```
arn:aws:iot:region:account-id:thing/*
```
This allows the device to perform the specified action on any thing.

• compliant:

```
{ 
   "Version": "2012-10-17", 
   "Statement": [ 
     { 
       "Effect": "Allow", 
       "Action": [ 
            "iot:DeleteThingShadow", 
            "iot:GetThingShadow", 
            "iot:UpdateThingShadow", 
            "iotjobsdata:DescribeJobExecution", 
            "iotjobsdata:GetPendingJobExecutions", 
            "iotjobsdata:StartNextPendingJobExecution", 
            "iotjobsdata:UpdateJobExecution" 
       ], 
       "Resource": [ 
          "arn:aws:iot:region:account-id:/thing/MyThing1", 
          "arn:aws:iot:region:account-id:/thing/MyThing2" 
       ] 
     } 
   ]
}
```
This allows the device to perform the specified actions on two things only.

# **Authenticated Cognito role overly permissive**

A policy attached to an authenticated Amazon Cognito identity pool role is considered too permissive because it grants permission to perform the following AWS IoT actions:

- Manage or modify things.
- Manage non-thing related data or resources.

Or, because it grants permission to perform the following AWS IoT actions on a broad set of devices:

- Read thing administrative data.
- Use MQTT to connect/publish/subscribe to reserved topics (including shadow or job execution data).
- Use API commands to read or modify shadow or job execution data.

In general, devices that connect using an authenticated Amazon Cognito identity pool role should have only limited permission to read thing-specific administrative data, publish and subscribe to thing-specific MQTT topics, or use the API commands to read and modify thing-specific data related to shadow or job execution data.

This check appears as AUTHENTICATED\_COGNITO\_ROLE\_OVERLY\_PERMISSIVE\_CHECK in the CLI and API.

### Severity: **Critical**

# **Details**

For this check, AWS IoT Device Defender audits all Amazon Cognito identity pools that have been used to connect to the AWS IoT message broker during the 31 days before the audit execution. All Amazon Cognito identity pools from which either an authenticated or unauthenticated Amazon Cognito identity connected are included in the audit.

The following reason codes are returned when this check finds a noncompliant authenticated Amazon Cognito identity pool role:

- ALLOWS\_BROAD\_ACCESS\_TO\_IOT\_THING\_ADMIN\_READ\_ACTIONS
- ALLOWS\_ACCESS\_TO\_IOT\_NON\_THING\_ADMIN\_ACTIONS

### • ALLOWS ACCESS TO IOT THING ADMIN WRITE ACTIONS

## **Why it matters**

If an authenticated identity is compromised, it can use administrative actions to modify account settings, delete resources, or gain access to sensitive data.

### **How to fix it**

A policy attached to an authenticated Amazon Cognito identity pool role should grant only those permissions required for a device to do its job. We recommend the following steps:

- 1. Create a new compliant role.
- 2. Create a Amazon Cognito identity pool and attach the compliant role to it.
- 3. Verify that your identities can access AWS IoT using the new pool.
- 4. After verification is complete, attach the role to the Amazon Cognito identity pool that was flagged as noncompliant.

You can also use mitigation actions to:

• Apply the PUBLISH\_FINDINGS\_TO\_SNS mitigation action to implement a custom response in response to the Amazon SNS message.

For more information, see [Mitigation](#page-247-0) actions.

### **Manage or modify things**

The following AWS IoT API actions are used to manage or modify things so permission to perform these should not be granted to devices connecting through an authenticated Amazon Cognito identity pool:

- AddThingToThingGroup
- AttachThingPrincipal
- CreateThing
- DeleteThing
- DetachThingPrincipal
- ListThings
- ListThingsInThingGroup
- RegisterThing
- RemoveThingFromThingGroup
- UpdateThing
- UpdateThingGroupsForThing

Any role that grants permission to perform these actions on even a single resource is considered noncompliant.

# **Manage non-things**

Devices that connect through an authenticated Amazon Cognito identity pool should not be given permission to perform AWS IoT API actions other than those discussed in these sections. To manage your account with an application that connects through an authenticated Amazon Cognito identity pool, create a separate identity pool not used by devices.

# **Read thing administrative data**

The following AWS IoT API actions are used to read thing data, so devices that connect through an authenticated Amazon Cognito identity pool should be given permission to perform these on a limited set of things only:

- DescribeThing
- ListJobExecutionsForThing
- ListThingGroupsForThing
- ListThingPrincipals
- noncompliant:

arn:aws:iot:*region*:*account-id*:thing/\*

This allows the device to perform the specified action on any thing.

• compliant:

```
{ 
   "Version": "2012-10-17",
```

```
 "Statement": [ 
     { 
        "Effect": "Allow", 
        "Action": [ 
             "iot:DescribeThing", 
             "iot:ListJobExecutionsForThing", 
             "iot:ListThingGroupsForThing", 
             "iot:ListThingPrincipals" 
        ], 
        "Resource": [ 
          "arn:aws:iot:region:account-id:/thing/MyThing" 
       \mathbf{I} } 
   ]
}
```
This allows the device to perform the specified actions on only one thing.

• compliant:

```
{ 
   "Version": "2012-10-17", 
   "Statement": [ 
     { 
        "Effect": "Allow", 
        "Action": [ 
            "iot:DescribeThing", 
            "iot:ListJobExecutionsForThing", 
            "iot:ListThingGroupsForThing", 
            "iot:ListThingPrincipals" 
        ], 
        "Resource": [ 
          "arn:aws:iot:region:account-id:/thing/MyThing*" 
        ] 
     } 
   ]
}
```
This is compliant because, although the resource is specified with a wildcard (\*), it is preceded by a specific string, and that limits the set of things accessed to those with names that have the given prefix.

• noncompliant:

```
arn:aws:iot:region:account-id:thing/*
```
This allows the device to perform the specified action on any thing.

• compliant:

```
{ 
   "Version": "2012-10-17", 
   "Statement": [ 
     { 
        "Effect": "Allow", 
        "Action": [ 
             "iot:DescribeThing", 
             "iot:ListJobExecutionsForThing", 
             "iot:ListThingGroupsForThing", 
             "iot:ListThingPrincipals" 
        ], 
        "Resource": [ 
          "arn:aws:iot:region:account-id:/thing/MyThing" 
       \mathbf{I} } 
   ]
}
```
This allows the device to perform the specified actions on only one thing.

• compliant:

```
{ 
   "Version": "2012-10-17", 
   "Statement": [ 
     { 
       "Effect": "Allow", 
       "Action": [ 
            "iot:DescribeThing", 
            "iot:ListJobExecutionsForThing", 
            "iot:ListThingGroupsForThing", 
            "iot:ListThingPrincipals" 
       ], 
       "Resource": [ 
          "arn:aws:iot:region:account-id:/thing/MyThing*"
```

```
\mathbf{I} } 
        ]
}
```
This is compliant because, although the resource is specified with a wildcard (\*), it is preceded by a specific string, and that limits the set of things accessed to those with names that have the given prefix.

# **Subscribe/publish to MQTT topics**

MQTT messages are sent through the AWS IoT message broker and are used by devices to perform many different actions, including accessing and modifying shadow state and job execution state. A policy that grants permission to a device to connect, publish, or subscribe to MQTT messages should restrict these actions to specific resources as follows:

### **Connect**

• noncompliant:

arn:aws:iot:*region*:*account-id*:client/\*

The wildcard \* allows any device to connect to AWS IoT.

arn:aws:iot:*region*:*account-id*:client/\${iot:ClientId}

Unless iot:Connection.Thing.IsAttached is set to true in the condition keys, this is equivalent to the wildcard \* in the previous example.

• compliant:

```
{ 
   "Version": "2012-10-17", 
   "Statement": [ 
    \{ "Effect": "Allow", 
       "Action": [ "iot:Connect" ], 
       "Resource": [ 
          "arn:aws:iot:region:account-id:client/${iot:Connection.Thing.ThingName}" 
       ], 
       "Condition": {
```

```
 "Bool": { "iot:Connection.Thing.IsAttached": "true" } 
        } 
     } 
   ]
}
```
The resource specification contains a variable that matches the device name used to connect, and the condition statement further restricts the permission by checking that the certificate used by the MQTT client matches that attached to the thing with the name used.

### **Publish**

• noncompliant:

arn:aws:iot:*region*:*account-id*:topic/\$aws/things/\*/shadow/update

This allows the device to update the shadow of any device ( $* =$  all devices).

```
arn:aws:iot:region:account-id:topic/$aws/things/*
```
This allows the device to read/update/delete the shadow of any device.

• compliant:

```
{ 
   "Version": "2012-10-17", 
   "Statement": [ 
     { 
        "Effect": "Allow", 
        "Action": [ "iot:Publish" ], 
        "Resource": [ 
          "arn:aws:iot:region:account-id:topic/$aws/things/
${iot:Connection.Thing.ThingName}/shadow/*" 
        ], 
     } 
  \mathbf{I}}
```
The resource specification contains a wildcard, but it only matches any shadow-related topic for the device whose thing name is used to connect.

#### **Subscribe**

• noncompliant:

arn:aws:iot:*region*:*account-id*:topicfilter/\$aws/things/\*

This allows the device to subscribe to reserved shadow or job topics for all devices.

arn:aws:iot:*region*:*account-id*:topicfilter/\$aws/things/#

The same as the previous example, but using the # wildcard.

arn:aws:iot:*region*:*account-id*:topicfilter/\$aws/things/+/shadow/update

This allows the device to see shadow updates on any device (+ = all devices).

• compliant:

```
{ 
   "Version": "2012-10-17", 
   "Statement": [ 
    \{ "Effect": "Allow", 
       "Action": [ "iot:Subscribe" ], 
       "Resource": [ 
         "arn:aws:iot:region:account-id:topicfilter/$aws/things/
${iot:Connection.Thing.ThingName}/shadow/*" 
         "arn:aws:iot:region:account-id:topicfilter/$aws/things/
${iot:Connection.Thing.ThingName}/jobs/*" 
       ], 
     } 
   ]
}
```
The resource specifications contain wildcards, but they only match any shadow-related topic and any job-related topic for the device whose thing name is used to connect.

#### **Receive**

• compliant:

arn:aws:iot:*region*:*account-id*:topicfilter/\$aws/things/\*

This is compliant because the device can receive messages only from topics on which it has permission to subscribe.

## **Read or modify shadow or job data**

A policy that grants permission to a device to perform an API action to access or modify device shadows or job execution data should restrict these actions to specific resources. The following are the API actions:

- DeleteThingShadow
- GetThingShadow
- UpdateThingShadow
- DescribeJobExecution
- GetPendingJobExecutions
- StartNextPendingJobExecution
- UpdateJobExecution

### **Examples**

• noncompliant:

```
arn:aws:iot:region:account-id:thing/*
```
This allows the device to perform the specified action on any thing.

• compliant:

```
{ 
   "Version": "2012-10-17", 
   "Statement": [ 
    \{ "Effect": "Allow", 
       "Action": [ 
            "iot:DeleteThingShadow", 
            "iot:GetThingShadow", 
            "iot:UpdateThingShadow", 
            "iot:DescribeJobExecution",
```

```
 "iot:GetPendingJobExecutions", 
            "iot:StartNextPendingJobExecution", 
            "iot:UpdateJobExecution" 
        ], 
        "Resource": [ 
          "arn:aws:iot:region:account-id:/thing/MyThing1", 
          "arn:aws:iot:region:account-id:/thing/MyThing2" 
       \mathbf{I} } 
   ]
}
```
This allows the device to perform the specified actions on only two things.

# **AWS IoT policies overly permissive**

An AWS IoT policy gives permissions that are too broad or unrestricted. It grants permission to send or receive MQTT messages for a broad set of devices, or grants permission to access or modify shadow and job execution data for a broad set of devices.

In general, a policy for a device should grant access to resources associated with just that device and no or very few other devices. With some exceptions, using a wildcard (for example, "\*") to specify resources in such a policy is considered too broad or unrestricted.

This check appears as IOT\_POLICY\_OVERLY\_PERMISSIVE\_CHECK in the CLI and API.

Severity: **Critical**

## **Details**

The following reason code is returned when this check finds a noncompliant AWS IoT policy:

• ALLOWS\_BROAD\_ACCESS\_TO\_IOT\_DATA\_PLANE\_ACTIONS

### **Why it matters**

A certificate, Amazon Cognito identity, or thing group with an overly permissive policy can, if compromised, impact the security of your entire account. An attacker could use such broad access to read or modify shadows, jobs, or job executions for all your devices. Or an attacker could use a compromised certificate to connect malicious devices or launch a DDOS attack on your network.

# **How to fix it**

Follow these steps to fix any noncompliant policies attached to things, thing groups, or other entities:

- 1. Use [CreatePolicyVersion](https://docs.aws.amazon.com/iot/latest/apireference/API_CreatePolicyVersion.html) to create a new, compliant version of the policy. Set the setAsDefault flag to true. (This makes this new version operative for all entities that use the policy.)
- 2. Use [ListTargetsForPolicy](https://docs.aws.amazon.com/iot/latest/apireference/API_ListTargetsForPolicy.html) to get a list of targets (certificates, thing groups) that the policy is attached to and determine which devices are included in the groups or which use the certificates to connect.
- 3. Verify that all associated devices are able to connect to AWS IoT. If a device is unable to connect, use [SetPolicyVersion](https://docs.aws.amazon.com/iot/latest/apireference/API_SetPolicyVersion.html) to roll back the default policy to the previous version, revise the policy, and try again.

You can use mitigation actions to:

- Apply the REPLACE\_DEFAULT\_POLICY\_VERSION mitigation action on your audit findings to make this change.
- Apply the PUBLISH\_FINDINGS\_TO\_SNS mitigation action if you want to implement a custom response in response to the Amazon SNS message.

For more information, see [Mitigation](#page-247-0) actions.

Use AWS IoT Core policy [variables](https://docs.aws.amazon.com/iot/latest/developerguide/iot-policy-variables.html) to dynamically reference AWS IoT resources in your policies.

# **MQTT permissions**

MQTT messages are sent through the AWS IoT message broker and are used by devices to perform many actions, including accessing and modifying shadow state and job execution state. A policy that grants permission to a device to connect, publish, or subscribe to MQTT messages should restrict these actions to specific resources as follows:

### **Connect**

• noncompliant:

arn:aws:iot:*region*:*account-id*:client/\*

The wildcard \* allows any device to connect to AWS IoT.

arn:aws:iot:*region*:*account-id*:client/\${iot:ClientId}

Unless iot:Connection.Thing.IsAttached is set to true in the condition keys, this is equivalent to the wildcard \* as in the previous example.

• compliant:

```
{ 
   "Version": "2012-10-17", 
   "Statement": [ 
     { 
       "Effect": "Allow", 
        "Action": [ "iot:Connect" ], 
        "Resource": [ 
          "arn:aws:iot:region:account-id:client/${iot:Connection.Thing.ThingName}" 
       ], 
       "Condition": { 
          "Bool": { "iot:Connection.Thing.IsAttached": "true" } 
       } 
     } 
   ]
}
```
The resource specification contains a variable that matches the device name used to connect. The condition statement further restricts the permission by checking that the certificate used by the MQTT client matches that attached to the thing with the name used.

### **Publish**

• noncompliant:

arn:aws:iot:*region*:*account-id*:topic/\$aws/things/\*/shadow/update

This allows the device to update the shadow of any device ( $* =$  all devices).

arn:aws:iot:*region*:*account-id*:topic/\$aws/things/\*

This allows the device to read, update, or delete the shadow of any device.

• compliant:

```
{ 
   "Version": "2012-10-17", 
   "Statement": [ 
    \{ "Effect": "Allow", 
       "Action": [ "iot:Publish" ], 
       "Resource": [ 
          "arn:aws:iot:region:account-id:topic/$aws/things/
${iot:Connection.Thing.ThingName}/shadow/*" 
       ], 
     } 
   ]
}
```
The resource specification contains a wildcard, but it only matches any shadow-related topic for the device whose thing name is used to connect.

### **Subscribe**

• noncompliant:

arn:aws:iot:*region*:*account-id*:topicfilter/\$aws/things/\*

This allows the device to subscribe to reserved shadow or job topics for all devices.

arn:aws:iot:*region*:*account-id*:topicfilter/\$aws/things/\*

The same as the previous example, but using the # wildcard.

```
arn:aws:iot:region:account-id:topicfilter/$aws/things/+/shadow/update
```
This allows the device to see shadow updates on any device (+ = all devices).

• compliant:

```
{ 
   "Version": "2012-10-17", 
   "Statement": [ 
    \{ "Effect": "Allow", 
      "Action": [ "iot:Subscribe" ],
```

```
 "Resource": [ 
         "arn:aws:iot:region:account-id:topicfilter/$aws/things/
${iot:Connection.Thing.ThingName}/shadow/*" 
         "arn:aws:iot:region:account-id:topicfilter/$aws/things/
${iot:Connection.Thing.ThingName}/jobs/*" 
       ], 
     } 
   ]
}
```
The resource specifications contain wildcards, but they only match any shadow-related topic and any job-related topic for the device whose thing name is used to connect.

### **Receive**

• compliant:

arn:aws:iot:*region*:*account-id*:topic/\$aws/things/\*

This is compliant because the device can only receive messages from topics on which it has permission to subscribe.

## **Shadow and job permissions**

A policy that grants permission to a device to perform an API action to access or modify device shadows or job execution data should restrict these actions to specific resources. The following are the API actions:

- DeleteThingShadow
- GetThingShadow
- UpdateThingShadow
- DescribeJobExecution
- GetPendingJobExecutions
- StartNextPendingJobExecution
- UpdateJobExecution

### **Examples**

AWS IoT policies overly permissive 88

• noncompliant:

```
arn:aws:iot:region:account-id:thing/*
```
This allows the device to perform the specified action on any thing.

• compliant:

```
{ 
   "Version": "2012-10-17", 
   "Statement": [ 
     { 
        "Effect": "Allow", 
        "Action": [ 
            "iot:DeleteThingShadow", 
            "iot:GetThingShadow", 
            "iot:UpdateThingShadow", 
            "iotjobsdata:DescribeJobExecution", 
            "iotjobsdata:GetPendingJobExecutions", 
            "iotjobsdata:StartNextPendingJobExecution", 
            "iotjobsdata:UpdateJobExecution" 
       ], 
        "Resource": [ 
          "arn:aws:iot:region:account-id:/thing/MyThing1", 
          "arn:aws:iot:region:account-id:/thing/MyThing2" 
       \mathbf{I} } 
   ]
}
```
This allows the device to perform the specified actions on only two things.

# **AWS IoT policy potentially misconfigured**

An AWS IoT policy was identified as potentially misconfigured. Misconfigured policies, including overly permissive policies, can cause security incidents like allowing devices access to unintended resources.

The **AWS IoT policy potentially misconfigured** check is a warning for you to make sure that only intended actions are allowed before updating the policy.

In the CLI and API, this check appears as IOT\_POLICY\_POTENTIAL\_MISCONFIGURATION\_CHECK.

### Severity: **Medium**

### **Details**

AWS IoT returns the following reason code when this check finds a potentially misconfigured AWS IoT policy:

- POLICY\_CONTAINS\_MQTT\_WILDCARDS\_IN\_DENY\_STATEMENT
- TOPIC FILTERS INTENDED TO DENY ALLOWED USING WILDCARDS

## **Why it matters**

Misconfigured policies can lead to unintended consequences by providing more permissions to devices than required. We recommend careful consideration of the policy to limit access to resources and prevent security threats.

### **Policy contains MQTT wildcards in deny statement example**

The **AWS IoT policy potentially misconfigured** check inspects for MQTT wildcard characters (+ or #) in deny statements. Wildcards are treated as literal strings by AWS IoT policies and can make the policy overly permissive.

The following example is intended to deny subscribing to topics related to building/ control\_room by using the MQTT wildcard # in policies. However, MQTT wildcards don't have a wildcard meaning in AWS IoT policies and devices can subscribe to building/control\_room/ data1.

The **AWS IoT policy potentially misconfigured** check will flag this policy with reason code POLICY\_CONTAINS\_MQTT\_WILDCARDS\_IN\_DENY\_STATEMENT.

```
{ 
   "Version": "2012-10-17", 
   "Statement": [ 
     { 
        "Effect": "Allow", 
        "Action": "iot:Subscribe", 
        "Resource": "arn:aws:iot:region:account-id:topicfilter/building/*" 
     },
```

```
 { 
        "Effect": "Deny", 
        "Action": "iot:Subscribe", 
        "Resource": "arn:aws:iot:region:account-id:topicfilter/building/control_room/#" 
     }, 
    \mathcal{L} "Effect": "Allow", 
       "Action": "iot:Receive", 
        "Resource": "arn:aws:iot:region:account-id:topic/building/*" 
     } 
   ]
}
```
The following is an example of a properly configured policy. Devices don't have permission to subscribe to subtopics of building/control\_room/ and don't have permissions to receive messages from subtopics of building/control\_room/.

```
{
"Version": "2012-10-17", 
   "Statement": [ 
     { 
        "Effect": "Allow", 
        "Action": "iot:Subscribe", 
       "Resource": "arn:aws:region:account-id:topicfilter/building/*" 
     }, 
     { 
       "Effect": "Deny", 
        "Action": "iot:Subscribe", 
        "Resource": "arn:aws:iot:region:account-id:topicfilter/building/control_room/*" 
     }, 
    \mathcal{L} "Effect": "Allow", 
        "Action": "iot:Receive", 
       "Resource": "arn:aws:iot:region:account-id:topic/building/*" 
     }, 
     { 
        "Effect": "Deny", 
        "Action": "iot:Receive", 
        "Resource": "arn:aws:iot:region:account-id:topic/building/control_room/*" 
     } 
  \mathbf{I}}
```
# **Topic filters intended to deny allowed using wildcards example**

The following example policy is intended to deny subscribing to topics related to building/ control room by denying the resource building/control room/\*. However, devices can send requests to subscribe to building/# and receive messages from all topics related to building, including building/control\_room/data1.

The **AWS IoT policy potentially misconfigured** check will flag this policy with reason code TOPIC\_FILTERS\_INTENDED\_TO\_DENY\_ALLOWED\_USING\_WILDCARDS.

The following example policy has permissions to receive message on building/control\_room topics:

```
{ 
   "Version": "2012-10-17", 
   "Statement": [ 
     { 
        "Effect": "Allow", 
        "Action": "iot:Subscribe", 
        "Resource": "arn:aws:iot:region:account-id:topicfilter/building/*" 
     }, 
    \mathcal{L} "Effect": "Deny", 
        "Action": "iot:Subscribe", 
       "Resource": "arn:aws:iot:region:account-id:topicfilter/building/control_room/*" 
     }, 
     { 
        "Effect": "Allow", 
        "Action": "iot:Receive", 
        "Resource": "arn:aws:iot:region:account-id:topic/building/*" 
     } 
   ]
}
```
The following is an example of a properly configured policy. Devices don't have permission to subscribe to subtopics of building/control\_room/ and don't have permissions to receive messages from subtopics of building/control\_room/.

```
{
"Version": "2012-10-17", 
   "Statement": [
```

```
 { 
       "Effect": "Allow", 
       "Action": "iot:Subscribe", 
       "Resource": "arn:aws:iot:region:account-id:topicfilter/building/*" 
     }, 
    \mathcal{L} "Effect": "Deny", 
       "Action": "iot:Subscribe", 
       "Resource": "arn:aws:iot:region:account-id:topicfilter/building/control_room/*" 
     }, 
     { 
       "Effect": "Allow", 
       "Action": "iot:Receive", 
       "Resource": "arn:aws:iot:region:account-id:topic/building/*" 
     }, 
     { 
       "Effect": "Deny", 
       "Action": "iot:Receive", 
       "Resource": "arn:aws:iot:region:account-id:topic/building/control_room/*" 
     } 
   ]
}
```
### **A** Note

This check might report false positives. We recommend that you evaluate any flagged policies and mark false positives resources using audit suppressions.

# **How to fix it**

This check flags potentially misconfigured policies so there might be false positives. Mark any false positives using audit [suppressions](#page-149-0) so they aren't flagged in the future.

You can also follow these steps to fix any noncompliant policies attached to things, thing groups, or other entities:

1. Use [CreatePolicyVersion](https://docs.aws.amazon.com/iot/latest/apireference/API_CreatePolicyVersion.html) to create a new, compliant version of the policy. Set the setAsDefault flag to true. (This makes this new version operative for all entities that use the policy.)

For examples of creating AWS IoT policies for common use cases, see [Publish/Subscribe](https://docs.aws.amazon.com/iot/latest/developerguide/pub-sub-policy.html) policy [examples](https://docs.aws.amazon.com/iot/latest/developerguide/pub-sub-policy.html) in the *AWS IoT Core Developer Guide*.

2. Verify that all associated devices are able to connect to AWS IoT. If a device is unable to connect, use [SetPolicyVersion](https://docs.aws.amazon.com/iot/latest/apireference/API_SetPolicyVersion.html) to roll back the default policy to the previous version, revise the policy, and try again.

You can use mitigation actions to:

- Apply the REPLACE\_DEFAULT\_POLICY\_VERSION mitigation action on your audit findings to make this change.
- Apply the PUBLISH FINDINGS TO SNS mitigation action if you want to implement a custom response in response to the Amazon SNS message.

For more information, see [Mitigation](#page-247-0) actions.

Use IoT Core policy [variables](https://docs.aws.amazon.com/iot/latest/developerguide/iot-policy-variables.html) in the *AWS IoT Core Developer Guide* to dynamically reference AWS IoT resources in your policies.

# **Role alias overly permissive**

AWS IoT role alias provides a mechanism for connected devices to authenticate to AWS IoT using X.509 certificates and then obtain short-lived AWS credentials from an IAM role that is associated with an AWS IoT role alias. The permissions for these credentials must be scoped down using access policies with authentication context variables. If your policies are not configured correctly, you could leave yourself exposed to an escalation of privilege attack. This audit check ensures that the temporary credentials provided by AWS IoT role aliases are not overly permissive.

This check is triggered if one of the following conditions are found:

- The policy provides administrative permissions to any services used in the past year by this role alias (for example, "iot:\*", "dynamodb:\*", "iam:\*", and so on).
- The policy provides broad access to thing metadata actions, access to restricted AWS IoT actions, or broad access to AWS IoT data plane actions.
- The policy provides access to security auditing services such as "iam", "cloudtrail", "guardduty", "inspector", or "trustedadvisor".

This check appears as IOT\_ROLE\_ALIAS\_OVERLY\_PERMISSIVE\_CHECK in the CLI and API.

Severity: **Critical**

## **Details**

The following reason codes are returned when this check finds a noncompliant IoT policy:

- ALLOWS\_BROAD\_ACCESS\_TO\_USED\_SERVICES
- ALLOWS\_ACCESS\_TO\_SECURITY\_AUDITING\_SERVICES
- ALLOWS\_BROAD\_ACCESS\_TO\_IOT\_THING\_ADMIN\_READ\_ACTIONS
- ALLOWS\_ACCESS\_TO\_IOT\_NON\_THING\_ADMIN\_ACTIONS
- ALLOWS\_ACCESS\_TO\_IOT\_THING\_ADMIN\_WRITE\_ACTIONS
- ALLOWS\_BROAD\_ACCESS\_TO\_IOT\_DATA\_PLANE\_ACTIONS

# **Why it matters**

By limiting permissions to those that are required for a device to perform its normal operations, you reduce the risks to your account if a device is compromised.

# **How to fix it**

Follow these steps to fix any noncompliant policies attached to things, thing groups, or other entities:

1. Follow the steps in [Authorizing](https://docs.aws.amazon.com/iot/latest/developerguide/authorizing-direct-aws.html) direct calls to AWS services using AWS IoT Core credential [provider](https://docs.aws.amazon.com/iot/latest/developerguide/authorizing-direct-aws.html) to apply a more restrictive policy to your role alias.

You can use mitigation actions to:

• Apply the PUBLISH\_FINDINGS\_TO\_SNS mitigation action if you want to implement a custom action in response to the Amazon SNS message.

For more information, see [Mitigation](#page-247-0) actions.

# **Role alias allows access to unused services**

AWS IoT role alias provides a mechanism for connected devices to authenticate to AWS IoT using X.509 certificates and then obtain short-lived AWS credentials from an IAM role that is associated with an AWS IoT role alias. The permissions for these credentials must be scoped down using access policies with authentication context variables. If your policies are not configured correctly, you could leave yourself exposed to an escalation of privilege attack. This audit check ensures that the temporary credentials provided by AWS IoT role aliases are not overly permissive.

This check is triggered if the role alias has access to services that haven't been used for the AWS IoT device in the last year. For example, the audit reports if you have an IAM role linked to the role alias that has only used AWS IoT in the past year but the policy attached to the role also grants permission to "iam:getRole" and "dynamodb:PutItem".

This check appears as IOT\_ROLE\_ALIAS\_ALLOWS\_ACCESS\_TO\_UNUSED\_SERVICES\_CHECK in the CLI and API.

Severity: **Medium**

# **Details**

The following reason codes are returned when this check finds a noncompliant AWS IoT policy:

• ALLOWS\_ACCESS\_TO\_UNUSED\_SERVICES

# **Why it matters**

By limiting permissions to those services that are required for a device to perform its normal operations, you reduce the risks to your account if a device is compromised.

# **How to fix it**

Follow these steps to fix any noncompliant policies attached to things, thing groups, or other entities:

1. Follow the steps in [Authorizing](https://docs.aws.amazon.com/iot/latest/developerguide/authorizing-direct-aws.html) direct calls to AWS services using AWS IoT Core credential [provider](https://docs.aws.amazon.com/iot/latest/developerguide/authorizing-direct-aws.html) to apply a more restrictive policy to your role alias.

You can use mitigation actions to:

• Apply the PUBLISH\_FINDINGS\_TO\_SNS mitigation action if you want to implement a custom action in response to the Amazon SNS message.

For more information, see [Mitigation](#page-247-0) actions.

# **CA certificate expiring**

A CA certificate is expiring within 30 days or has expired.

This check appears as CA\_CERTIFICATE\_EXPIRING\_CHECK in the CLI and API.

Severity: **Medium**

# **Details**

This check applies to CA certificates that are ACTIVE or PENDING\_TRANSFER.

The following reason codes are returned when this check finds a noncompliant CA certificate:

- CERTIFICATE\_APPROACHING\_EXPIRATION
- CERTIFICATE\_PAST\_EXPIRATION

## **Why it matters**

An expired CA certificate should not be used to sign new device certificates.

# **How to fix it**

Consult your security best practices for how to proceed. You might want to:

- 1. Register a new CA certificate with AWS IoT.
- 2. Verify that you are able to sign device certificates using the new CA certificate.
- 3. Use [UpdateCACertificate](https://docs.aws.amazon.com/iot/latest/apireference/API_UpdateCACertificate.html) to mark the old CA certificate as INACTIVE in AWS IoT. You can also use mitigation actions to do the following:
	- Apply the UPDATE\_CA\_CERTIFICATE mitigation action on your audit findings to make this change.
	- Apply the PUBLISH\_FINDINGS\_TO\_SNS mitigation action if you want to implement a custom response in response to the Amazon SNS message.

For more information, see [Mitigation](#page-247-0) actions.

# **Conflicting MQTT client IDs**

Multiple devices connect using the same client ID.

### This check appears as CONFLICTING\_CLIENT\_IDS\_CHECK in the CLI and API.

### Severity: **High**

# **Details**

Multiple connections were made using the same client ID, causing an already connected device to be disconnected. The MQTT specification allows only one active connection per client ID, so when another device connects using the same client ID, it knocks the previous one off the connection.

When performed as part of an on-demand audit, this check looks at how client IDs were used to connect during the 31 days prior to the start of the audit. For scheduled audits, this check looks at data from the last time the audit was run to the time this instance of the audit started. If you have taken steps to mitigate this condition during the time checked, note when the connections/ disconnections were made to determine if the problem persists.

The following reason codes are returned when this check finds noncompliance:

• DUPLICATE CLIENT ID ACROSS CONNECTIONS

The findings returned by this check also include the client ID used to connect, principal IDs, and disconnect times. The most recent results are listed first.

## **Why it matters**

Devices with conflicting IDs are forced to constantly reconnect, which might result in lost messages or leave a device unable to connect.

This might indicate that a device or a device's credentials have been compromised, and might be part of a DDoS attack. It is also possible that devices are not configured correctly in the account or a device has a bad connection and is forced to reconnect several times per minute.

## **How to fix it**

Register each device as a unique thing in AWS IoT, and use the thing name as the client ID to connect. Or use a UUID as the client ID when connecting the device over MQTT. You can also use mitigation actions to:

• Apply the PUBLISH\_FINDINGS\_TO\_SNS mitigation action if you want to implement a custom response in response to the Amazon SNS message.

For more information, see [Mitigation](#page-247-0) actions.

# **Device certificate expiring**

A device certificate is expiring within the configured threshold period or has expired. The certificate expiration check threshold can be configured between 30 days (minimum) and 3652 days (10 years, maximum) with a default value of 30 days.

This check appears as DEVICE\_CERTIFICATE\_EXPIRING\_CHECK in the CLI and API.

Severity: **Medium**

# **Details**

This check applies to device certificates that are ACTIVE or PENDING\_TRANSFER.

The following reason codes are returned when this check finds a noncompliant device certificate:

- CERTIFICATE\_APPROACHING\_EXPIRATION
- CERTIFICATE\_PAST\_EXPIRATION

## **Why it matters**

A device certificate should not be used after it expires.

## **Configuring the Device certificate expiring check**

This configuration enables you to monitor and receive alerts for certificates that are approaching their expiration date across your device fleet. For example, if you want to be notified when certificates are within 30 days of expiration, you can configure the check as follows:

```
{ 
     "roleArn": "your-audit-role-arn", 
     "auditCheckConfigurations": { 
          "DEVICE_CERTIFICATE_EXPIRING_CHECK": { 
              "enabled": true, 
              "configuration": { 
                   "CERT_EXPIRATION_THRESHOLD_IN_DAYS": "30" 
              } 
          } 
     }
```
### }

# **How to fix it**

Consult your security best practices for how to proceed. You might want to:

- 1. Provision a new certificate and attach it to the device.
- 2. Verify that the new certificate is valid and the device is able to use it to connect.
- 3. Use [UpdateCertificate](https://docs.aws.amazon.com/iot/latest/apireference/API_UpdateCertificate.html) to mark the old certificate as INACTIVE in AWS IoT. You can also use mitigation actions to:
	- Apply the UPDATE\_DEVICE\_CERTIFICATE mitigation action on your audit findings to make this change.
	- Apply the ADD\_THINGS\_TO\_THING\_GROUP mitigation action to add the device to a group where you can take action on it.
	- Apply the PUBLISH\_FINDINGS\_TO\_SNS mitigation action if you want to implement a custom response in response to the Amazon SNS message.

For more information, see [Mitigation](#page-247-0) actions.

4. Detach the old certificate from the device. (See [DetachThingPrincipal](https://docs.aws.amazon.com/iot/latest/apireference/API_DetachThingPrincipal.html).)

# **Device certificate age check**

This audit check alerts you when a device certificate has been active for a number of days greater than or equal to the number you specify. This check helps you stay informed about your certificates' status, enabling timely action on a periodic basis, regardless of when the certificate reaches the end of its lifespan, improving security by reducing the risk of certificate compromise.

The certificate age check threshold can be configured between 30 days (minimum) and 3652 days (10 years, maximum), with a default value of 365 days.

This check appears as DEVICE\_CERTIFICATE\_AGE\_CHECK in the CLI and API. This check is disabled by default Severity: **Low**

# **Details**

This check applies to device certificates that are ACTIVE or PENDING\_TRANSFER. The following reason codes are returned when this check finds a noncompliant device certificate:

### • CERTIFICATE PAST AGE THRESHOLD

## **Configuring the device certificate age check**

This configuration allows you to tailor certificate rotation alerts to the specific needs of your fleet, helping you maintain a strong security posture across all devices. You can configure this check using the UpdateAccountAuditConfiguration API. For example, if you want to be alerted when certificates have been active for more than 365 days, you can configure the check as follows:

```
{ 
     "roleArn": "your-audit-role-arn", 
     "auditCheckConfigurations": { 
         "DEVICE_CERTIFICATE_AGE_CHECK": { 
              "enabled": true, 
              "configuration": { 
                  "CERT_AGE_THRESHOLD_IN_DAYS": "365" 
 } 
         } 
     }
}
```
# **Revoked device certificate still active**

A revoked device certificate is still active.

This check appears as REVOKED\_DEVICE\_CERTIFICATE\_STILL\_ACTIVE\_CHECK in the CLI and API.

Severity: **Medium**

### **Details**

A device certificate is in its CA's certificate [revocation](https://en.wikipedia.org/wiki/Certificate_revocation_list) list, but it is still active in AWS IoT.

This check applies to device certificates that are ACTIVE or PENDING\_TRANSFER.

The following reason codes are returned when this check finds noncompliance:

• CERTIFICATE\_REVOKED\_BY\_ISSUER
# **Why it matters**

A device certificate is usually revoked because it has been compromised. It is possible that it has not yet been revoked in AWS IoT due to an error or oversight.

# **How to fix it**

Verify that the device certificate has not been compromised. If it has, follow your security best practices to mitigate the situation. You might want to:

- 1. Provision a new certificate for the device.
- 2. Verify that the new certificate is valid and the device is able to use it to connect.
- 3. Use [UpdateCertificate](https://docs.aws.amazon.com/iot/latest/apireference/API_UpdateCertificate.html) to mark the old certificate as REVOKED in AWS IoT. You can also use mitigation actions to:
	- Apply the UPDATE\_DEVICE\_CERTIFICATE mitigation action on your audit findings to make this change.
	- Apply the ADD\_THINGS\_TO\_THING\_GROUP mitigation action to add the device to a group where you can take action on it.
	- Apply the PUBLISH\_FINDINGS\_TO\_SNS mitigation action if you want to implement a custom response in response to the Amazon SNS message.

For more information, see [Mitigation](#page-247-0) actions.

4. Detach the old certificate from the device. (See [DetachThingPrincipal](https://docs.aws.amazon.com/iot/latest/apireference/API_DetachThingPrincipal.html).)

# **Logging disabled**

AWS IoT logs are not enabled in Amazon CloudWatch. Verifies both V1 and V2 logging.

This check appears as LOGGING\_DISABLED\_CHECK in the CLI and API.

Severity: **Low**

# **Details**

The following reason codes are returned when this check finds noncompliance:

• LOGGING\_DISABLED

Logging disabled 102

# **Why it matters**

AWS IoT logs in CloudWatch provide visibility into behaviors in AWS IoT, including authentication failures and unexpected connects and disconnects that might indicate that a device has been compromised.

# **How to fix it**

Enable AWS IoT logs in CloudWatch. See [Logging and Monitoring](https://docs.aws.amazon.com/iot/latest/developerguide/security-logging.html) in the *AWS IoT Core Developer Guide*. You can also use mitigation actions to:

- Apply the ENABLE IOT LOGGING mitigation action on your audit findings to make this change.
- Apply the PUBLISH\_FINDINGS\_TO\_SNS mitigation action if you want to implement a custom response in response to the Amazon SNS message.

For more information, see [Mitigation](#page-247-0) actions.

# **Audit commands**

# **Manage audit settings**

Use UpdateAccountAuditConfiguration to configure audit settings for your account. This command allows you to enable those checks you want to be available for audits, set up optional notifications, and configure permissions.

Check these settings with DescribeAccountAuditConfiguration.

Use DeleteAccountAuditConfiguration to delete your audit settings. This restores all default values, and effectively disables audits because all checks are disabled by default.

# **UpdateAccountAuditConfiguration**

Configures or reconfigures the Device Defender audit settings for this account. Settings include how audit notifications are sent and which audit checks are enabled or disabled.

# **Synopsis**

```
aws iot update-account-audit-configuration \setminus [--role-arn <value>] \ 
     [--audit-notification-target-configurations <value>] \
```

```
 [--audit-check-configurations <value>] \ 
 [--cli-input-json <value>] \ 
 [--generate-cli-skeleton]
```
## cli-input-json format

```
{ 
   "roleArn": "string", 
   "auditNotificationTargetConfigurations": { 
     "string": { 
        "targetArn": "string", 
        "roleArn": "string", 
        "enabled": "boolean" 
     } 
   }, 
   "auditCheckConfigurations": { 
     "string": { 
        "enabled": "boolean" 
     } 
   }
}
```
### **cli-input-json Fields**

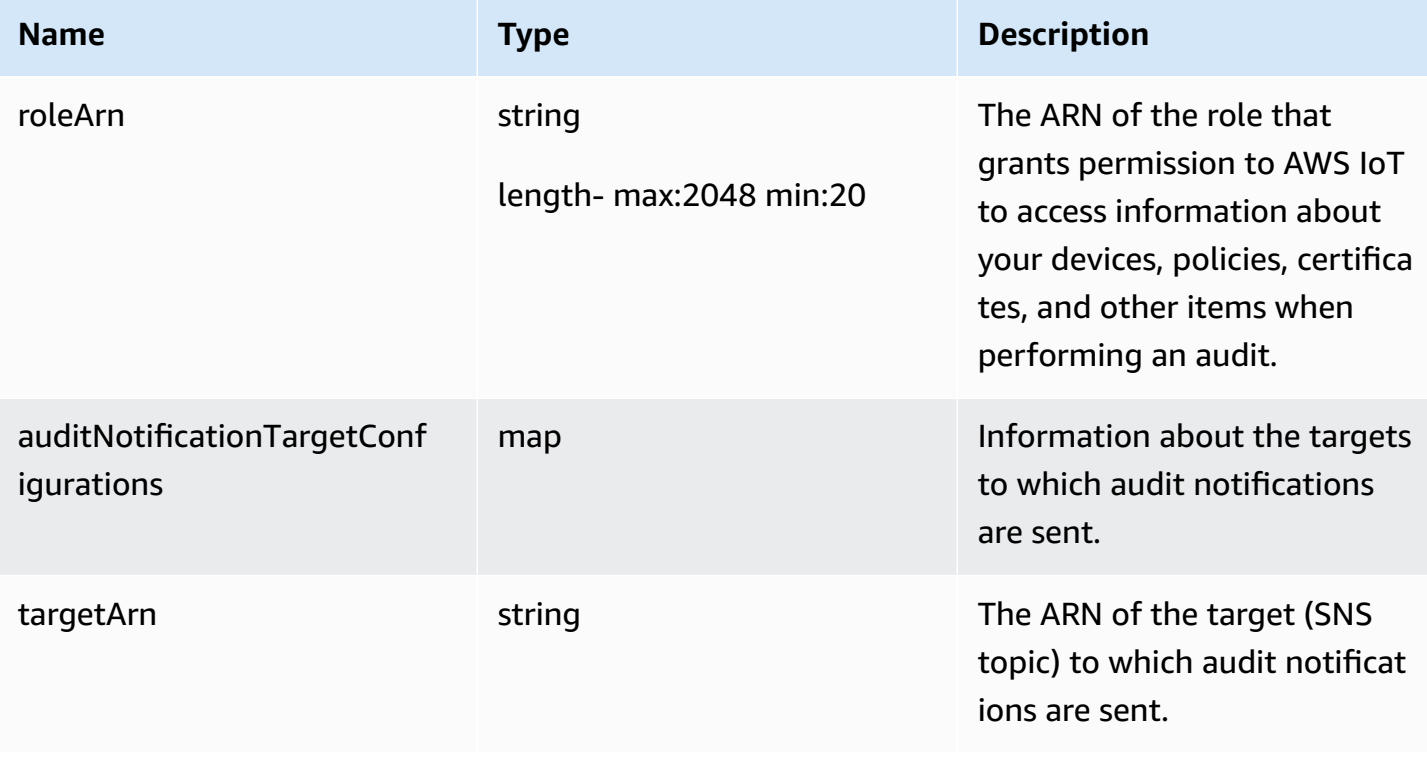

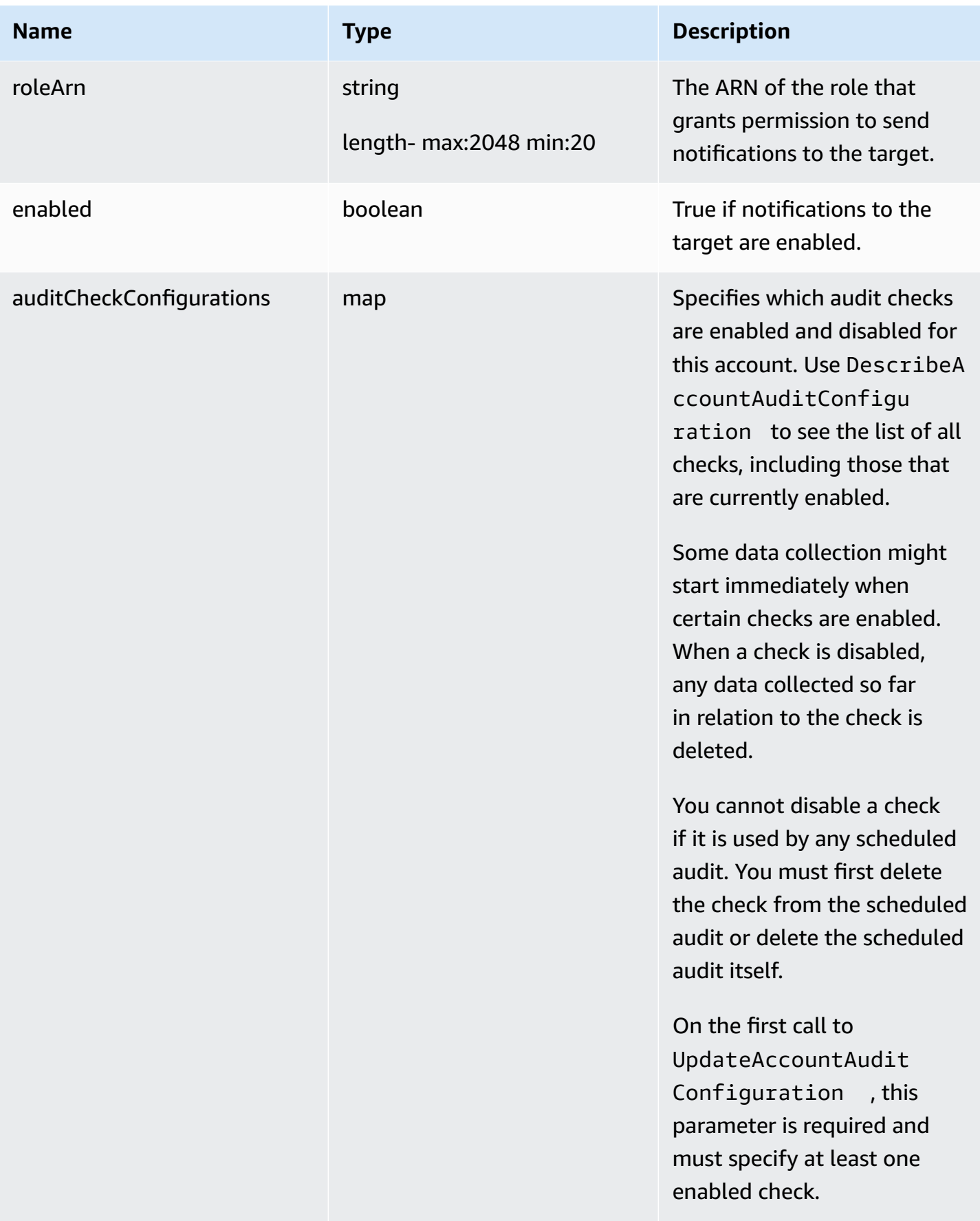

AWS IoT Device Defender AWS IoT Device Defender Developer Guide

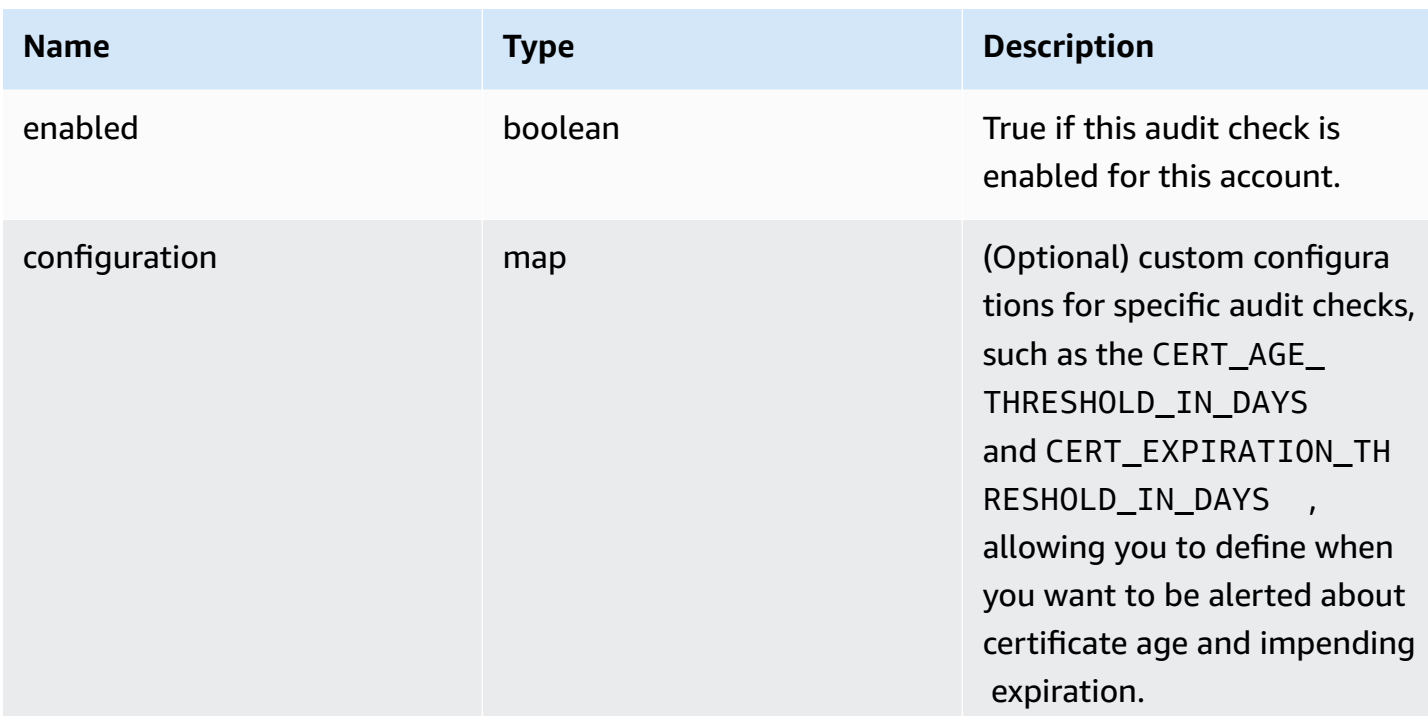

### **Output**

None

#### **Errors**

InvalidRequestException

The contents of the request were invalid.

### ThrottlingException

The rate exceeds the limit.

InternalFailureException

An unexpected error has occurred.

# **DescribeAccountAuditConfiguration**

Gets information about the Device Defender audit settings for this account. Settings include how audit notifications are sent and which audit checks are enabled or disabled.

### **Synopsis**

```
aws iot describe-account-audit-configuration \ 
     [--cli-input-json <value>] \ 
     [--generate-cli-skeleton]
```
### cli-input-json format

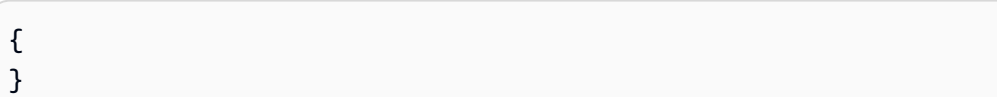

#### **Output**

```
{ 
   "roleArn": "string", 
   "auditNotificationTargetConfigurations": { 
     "string": { 
        "targetArn": "string", 
        "roleArn": "string", 
        "enabled": "boolean" 
     } 
   }, 
   "auditCheckConfigurations": { 
     "string": { 
        "enabled": "boolean" 
     } 
   }
}
```
### **CLI output fields**

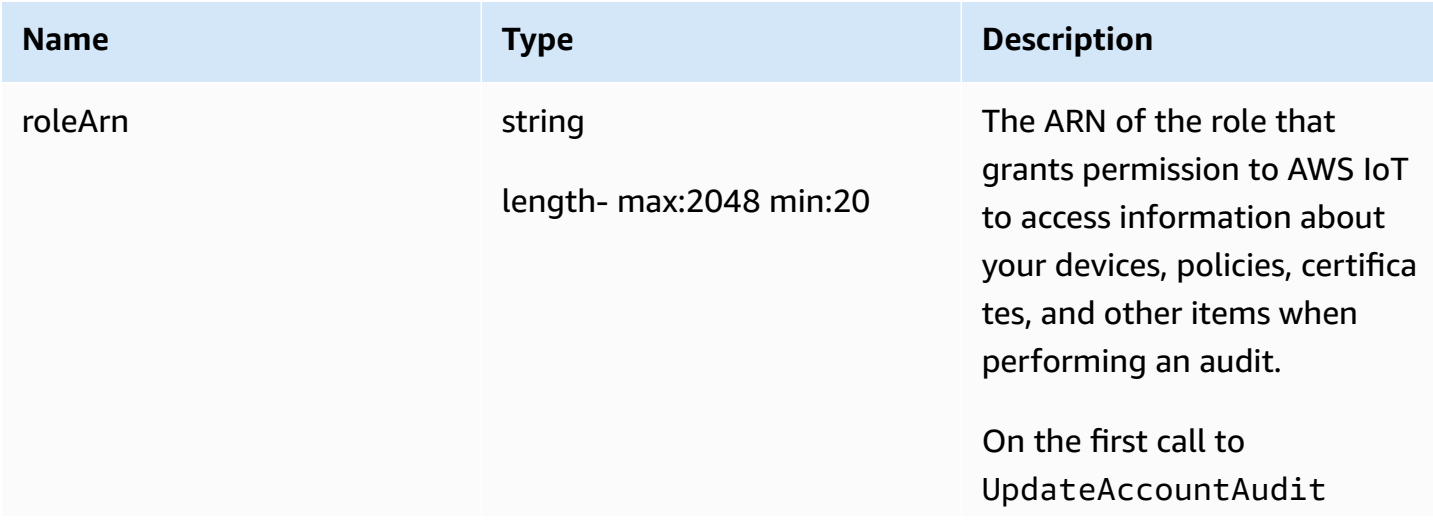

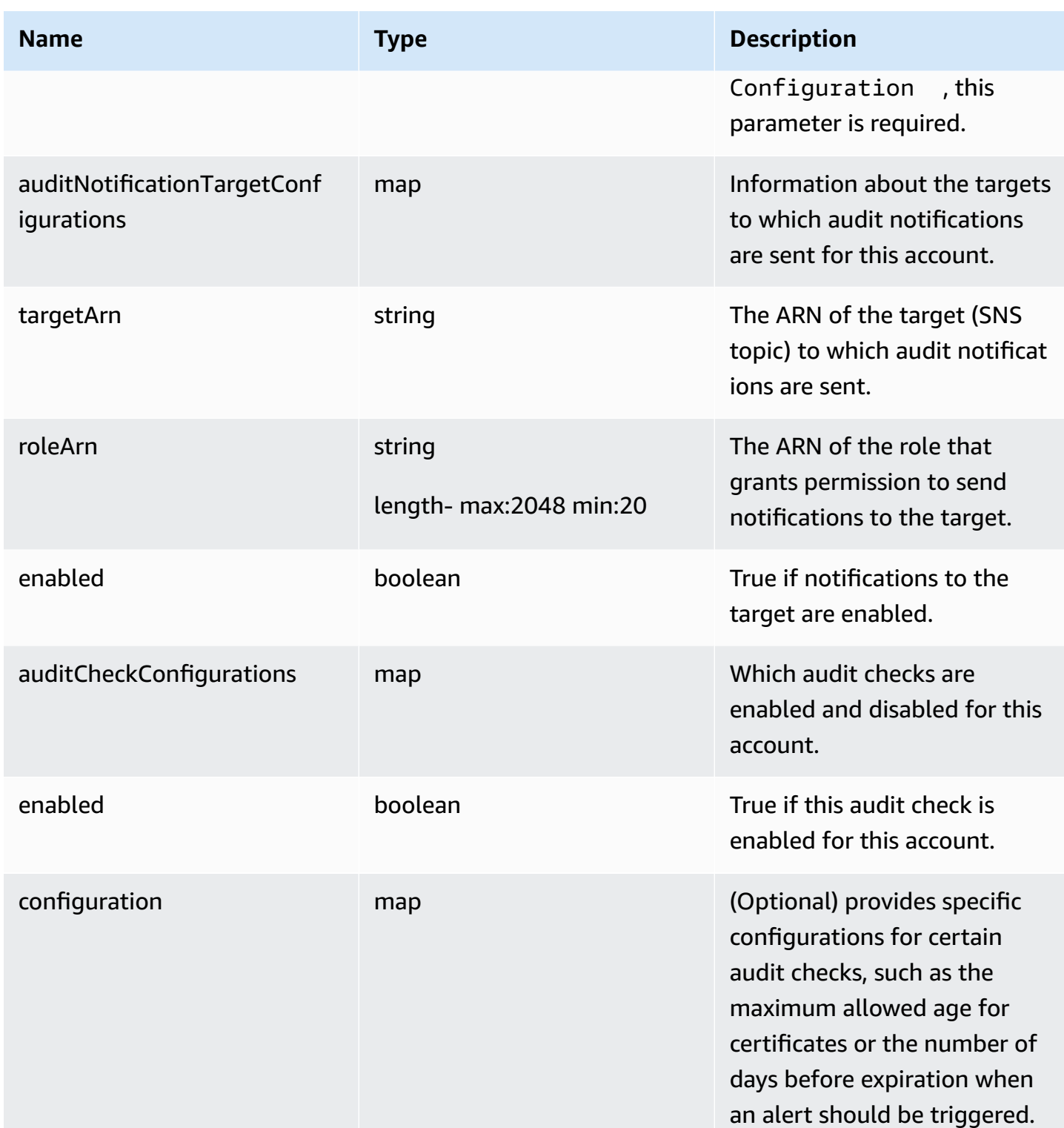

#### **Errors**

ThrottlingException

The rate exceeds the limit.

InternalFailureException

An unexpected error has occurred.

### **DeleteAccountAuditConfiguration**

Restores the default settings for Device Defender audits for this account. Any configuration data you entered is deleted and all audit checks are reset to disabled.

#### **Synopsis**

```
aws iot delete-account-audit-configuration \ 
     [--delete-scheduled-audits | --no-delete-scheduled-audits] \
     [--{\text{cli}}-{\text{input}}-{\text{json}} \, <value>] \setminus [--generate-cli-skeleton]
```
### cli-input-json format

```
{ 
   "deleteScheduledAudits": "boolean"
}
```
### **cli-input-json Fields**

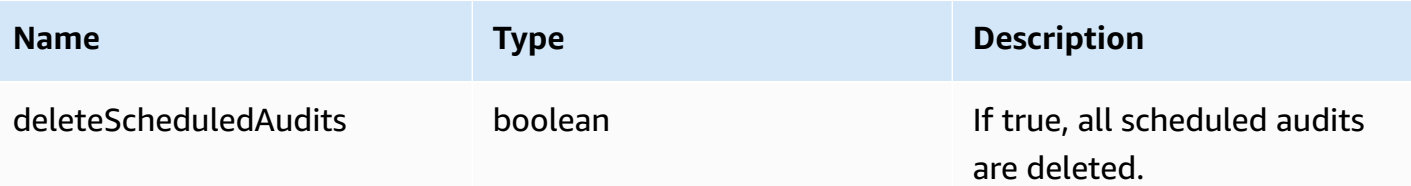

**Output** 

None

#### **Errors**

#### InvalidRequestException

The contents of the request were invalid.

ResourceNotFoundException

The specified resource does not exist.

ThrottlingException

The rate exceeds the limit.

```
InternalFailureException
```
An unexpected error has occurred.

# **Schedule audits**

Use CreateScheduledAudit to create one or more scheduled audits. This command allows you to specify the checks you want to perform during an audit and how often the audit should be run.

Keep track of your scheduled audits with ListScheduledAudits and DescribeScheduledAudit.

Change an existing scheduled audit with UpdateScheduledAudit or delete it with DeleteScheduledAudit.

### **CreateScheduledAudit**

Creates a scheduled audit that is run at a specified time interval.

#### **Synopsis**

```
aws iot create-scheduled-audit \ 
     --frequency <value> \ 
     [--day-of-month <value>] \ 
     [--day-of-week <value>] \ 
     --target-check-names <value> \ 
    [- - \text{tags } \text{~value} > ] \ \ \}--scheduled-audit-name <value> \
     [--cli-input-json <value>] \ 
     [--generate-cli-skeleton]
```
#### cli-input-json format

#### {

Schedule audits 110

```
 "frequency": "string", 
   "dayOfMonth": "string", 
   "dayOfWeek": "string", 
   "targetCheckNames": [ 
     "string" 
   ], 
   "tags": [ 
     { 
       "Key": "string", 
       "Value": "string" 
     } 
   ], 
   "scheduledAuditName": "string"
}
```
### **cli-input-json Fields**

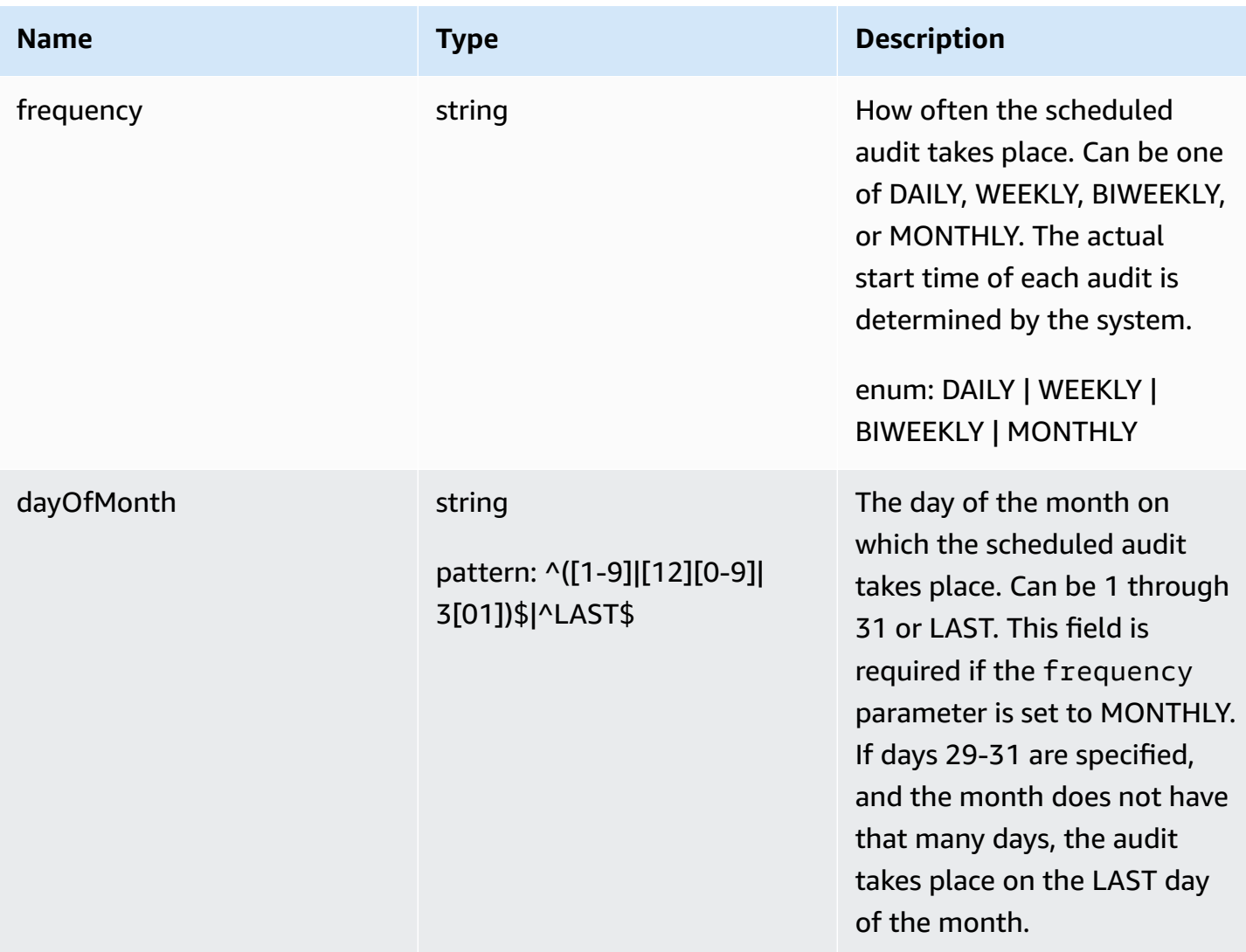

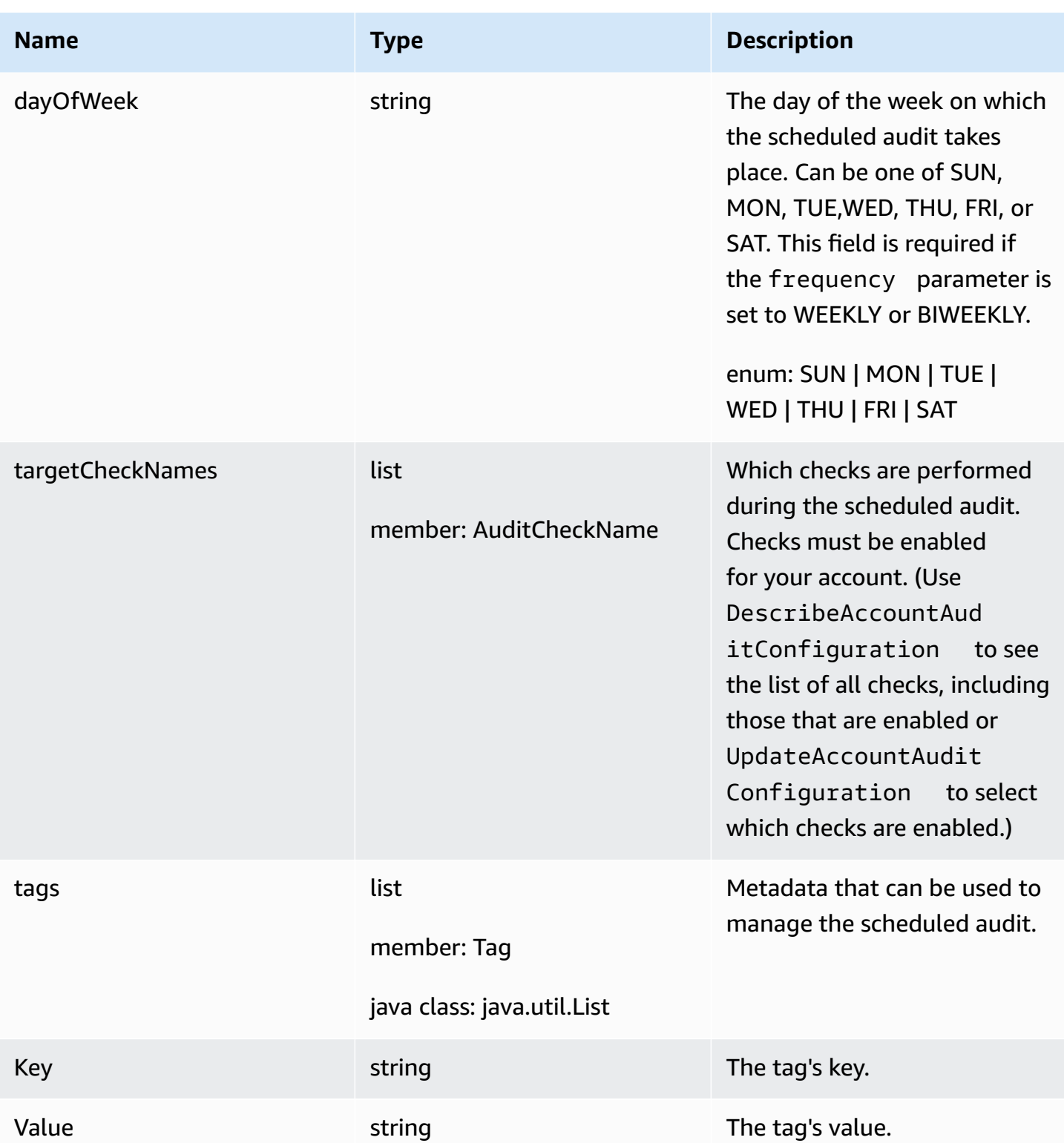

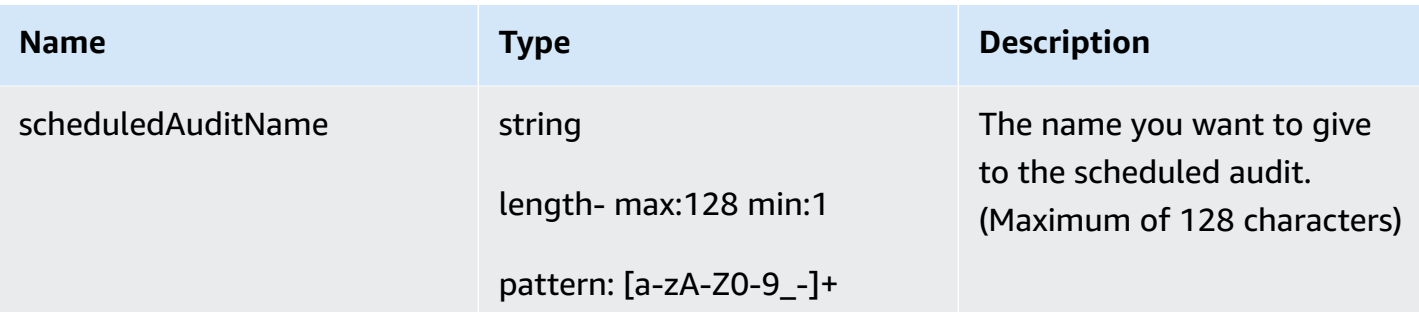

### Output

```
{ 
   "scheduledAuditArn": "string"
}
```
### **CLI output fields**

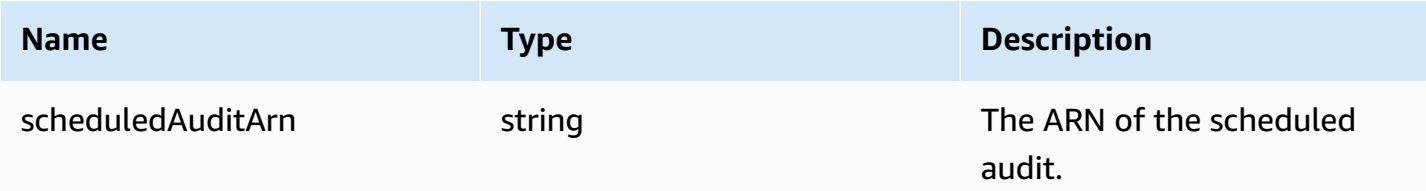

### **Errors**

InvalidRequestException

The contents of the request were invalid.

### ThrottlingException

The rate exceeds the limit.

InternalFailureException

An unexpected error has occurred.

LimitExceededException

A limit has been exceeded.

# **ListScheduledAudits**

Lists all of your scheduled audits.

### **Synopsis**

```
aws iot list-scheduled-audits \ 
     [--next-token <value>] \ 
    [--max-results <value>] \
     [--cli-input-json <value>] \ 
     [--generate-cli-skeleton]
```
### cli-input-json format

```
{ 
   "nextToken": "string", 
   "maxResults": "integer"
}
```
### **cli-input-json Fields**

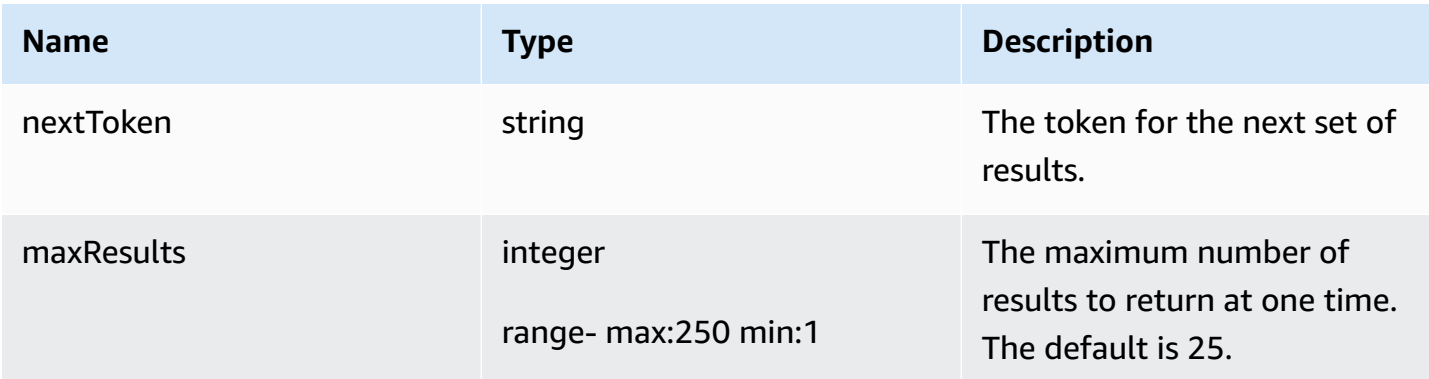

### **Output**

```
{ 
   "scheduledAudits": [ 
     { 
        "scheduledAuditName": "string", 
        "scheduledAuditArn": "string", 
        "frequency": "string", 
        "dayOfMonth": "string", 
        "dayOfWeek": "string" 
     } 
   ], 
   "nextToken": "string"
}
```
### **CLI output fields**

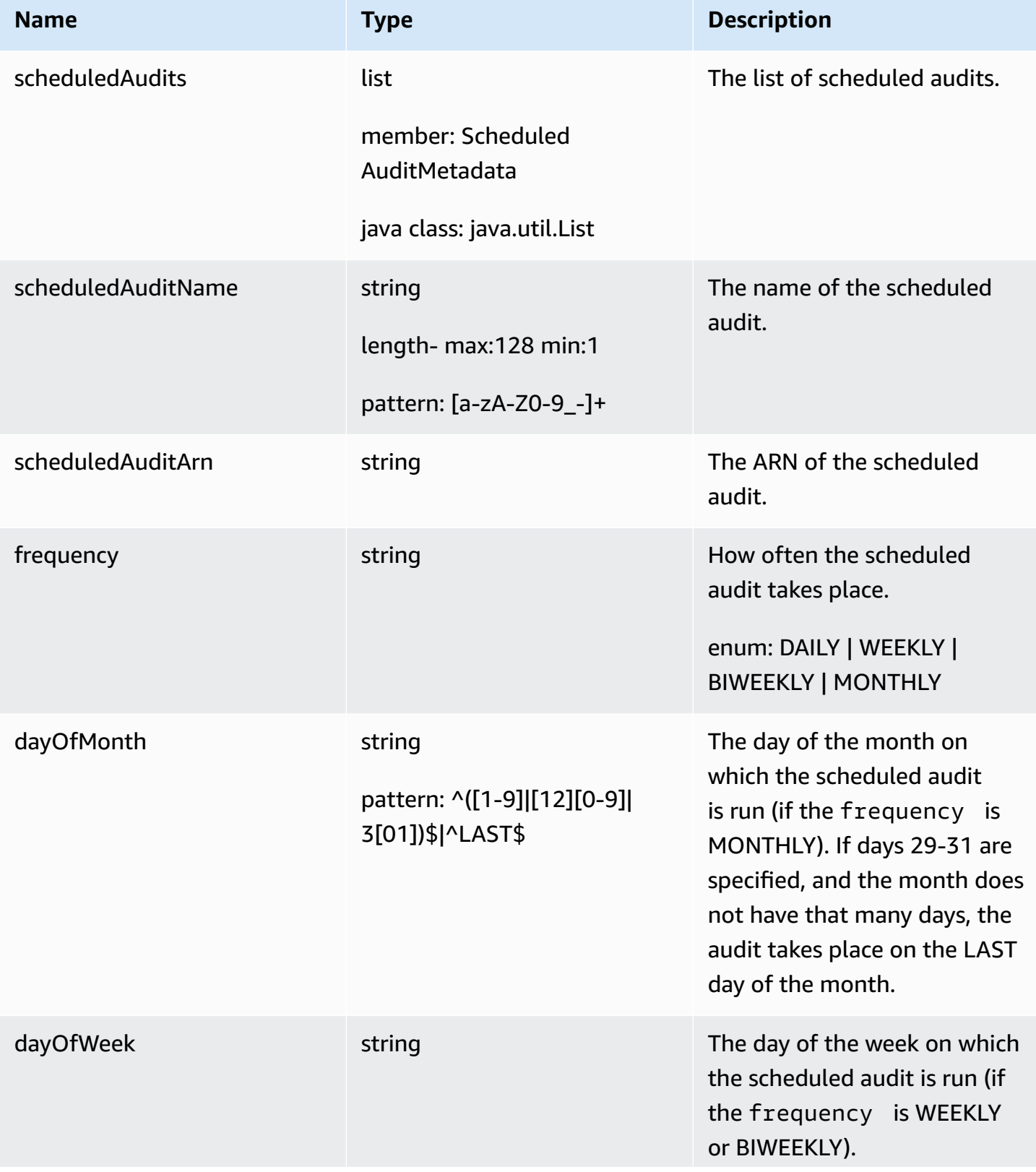

AWS IoT Device Defender AWS IoT Device Defender Developer Guide

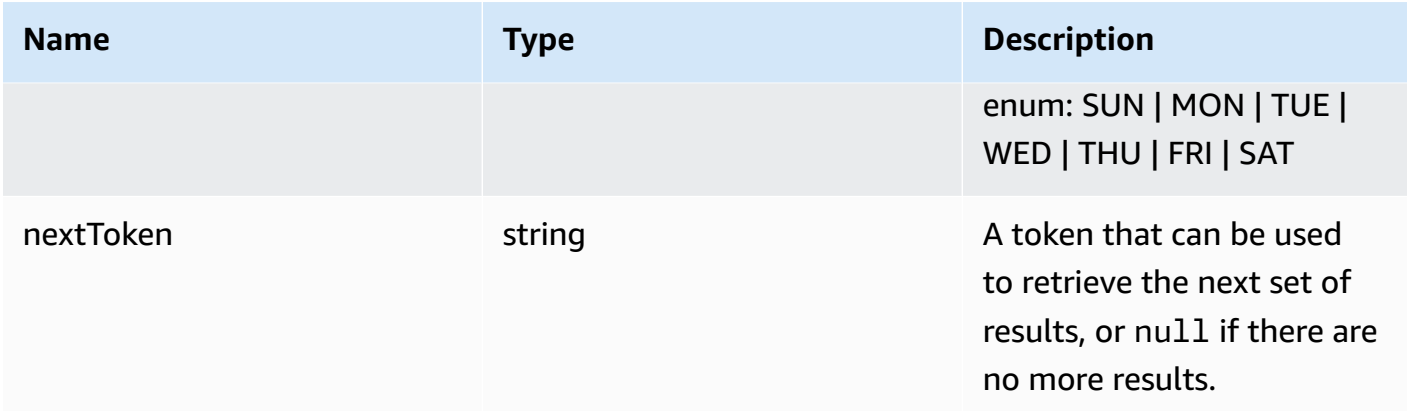

#### **Errors**

InvalidRequestException

The contents of the request were invalid.

### ThrottlingException

The rate exceeds the limit.

#### InternalFailureException

An unexpected error has occurred.

### **DescribeScheduledAudit**

Gets information about a scheduled audit.

#### **Synopsis**

```
aws iot describe-scheduled-audit \ 
    --scheduled-audit-name <value> \
     [--cli-input-json <value>] \ 
     [--generate-cli-skeleton]
```
### cli-input-json format

```
{ 
   "scheduledAuditName": "string"
}
```
### **cli-input-json Fields**

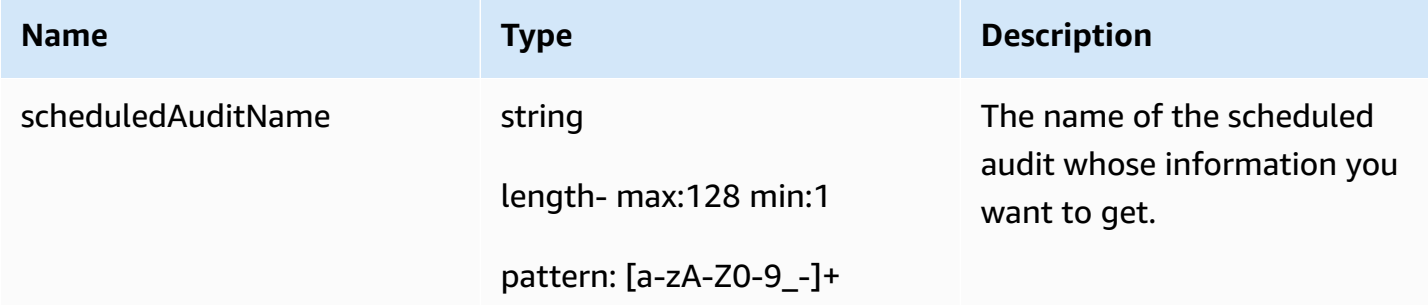

### Output

```
{ 
   "frequency": "string", 
   "dayOfMonth": "string", 
   "dayOfWeek": "string", 
   "targetCheckNames": [ 
     "string" 
   ], 
   "scheduledAuditName": "string", 
   "scheduledAuditArn": "string"
}
```
### **CLI output fields**

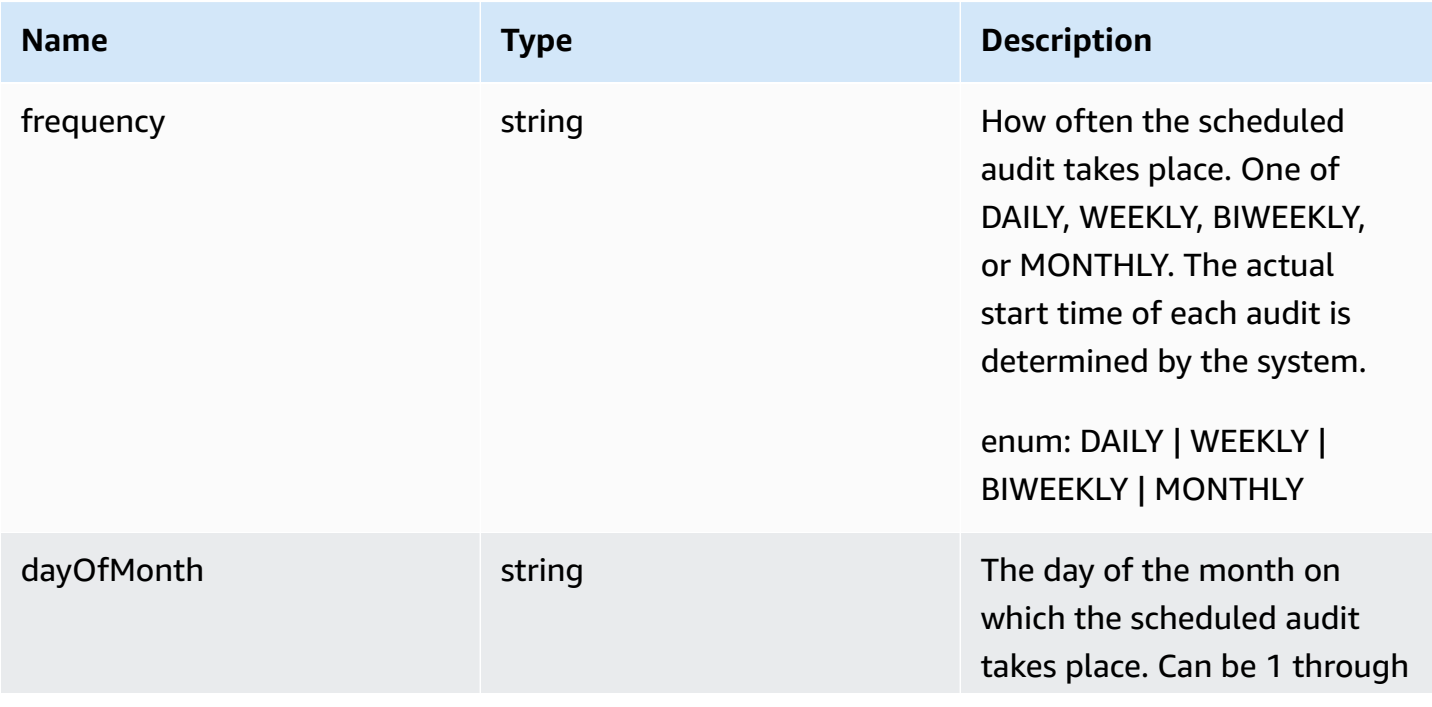

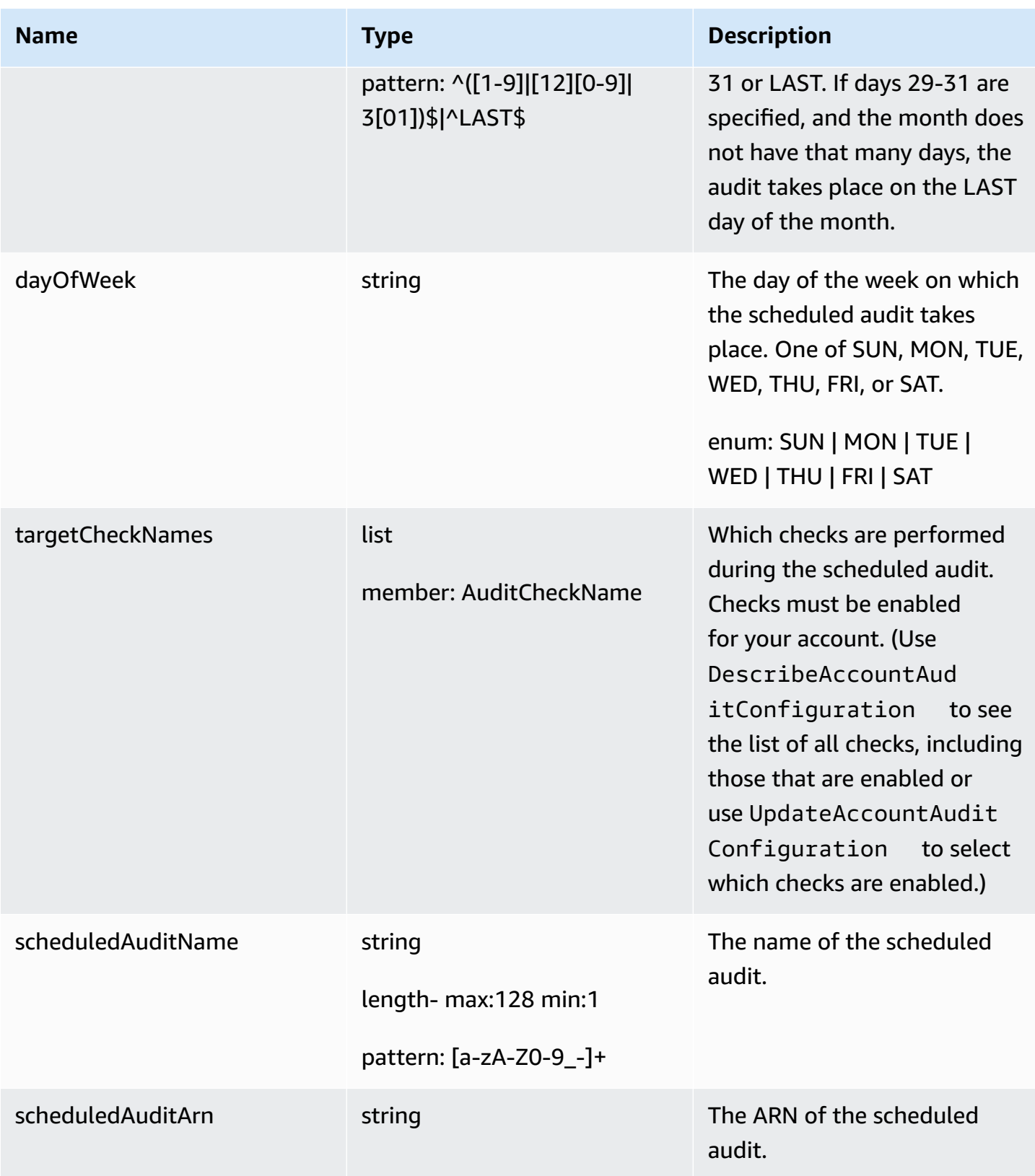

### **Errors**

InvalidRequestException

The contents of the request were invalid.

ResourceNotFoundException

The specified resource does not exist.

ThrottlingException

The rate exceeds the limit.

InternalFailureException

An unexpected error has occurred.

# **UpdateScheduledAudit**

Updates a scheduled audit, including which checks are performed and how often the audit takes place.

### **Synopsis**

```
aws iot update-scheduled-audit \ 
     [--frequency <value>] \ 
     [--day-of-month <value>] \ 
     [--day-of-week <value>] \ 
     [--target-check-names <value>] \ 
    --scheduled-audit-name <value> \
     [--cli-input-json <value>] \ 
     [--generate-cli-skeleton]
```
### cli-input-json format

```
{ 
   "frequency": "string", 
   "dayOfMonth": "string", 
   "dayOfWeek": "string", 
   "targetCheckNames": [ 
     "string" 
   ], 
   "scheduledAuditName": "string"
}
```
# **cli-input-json Fields**

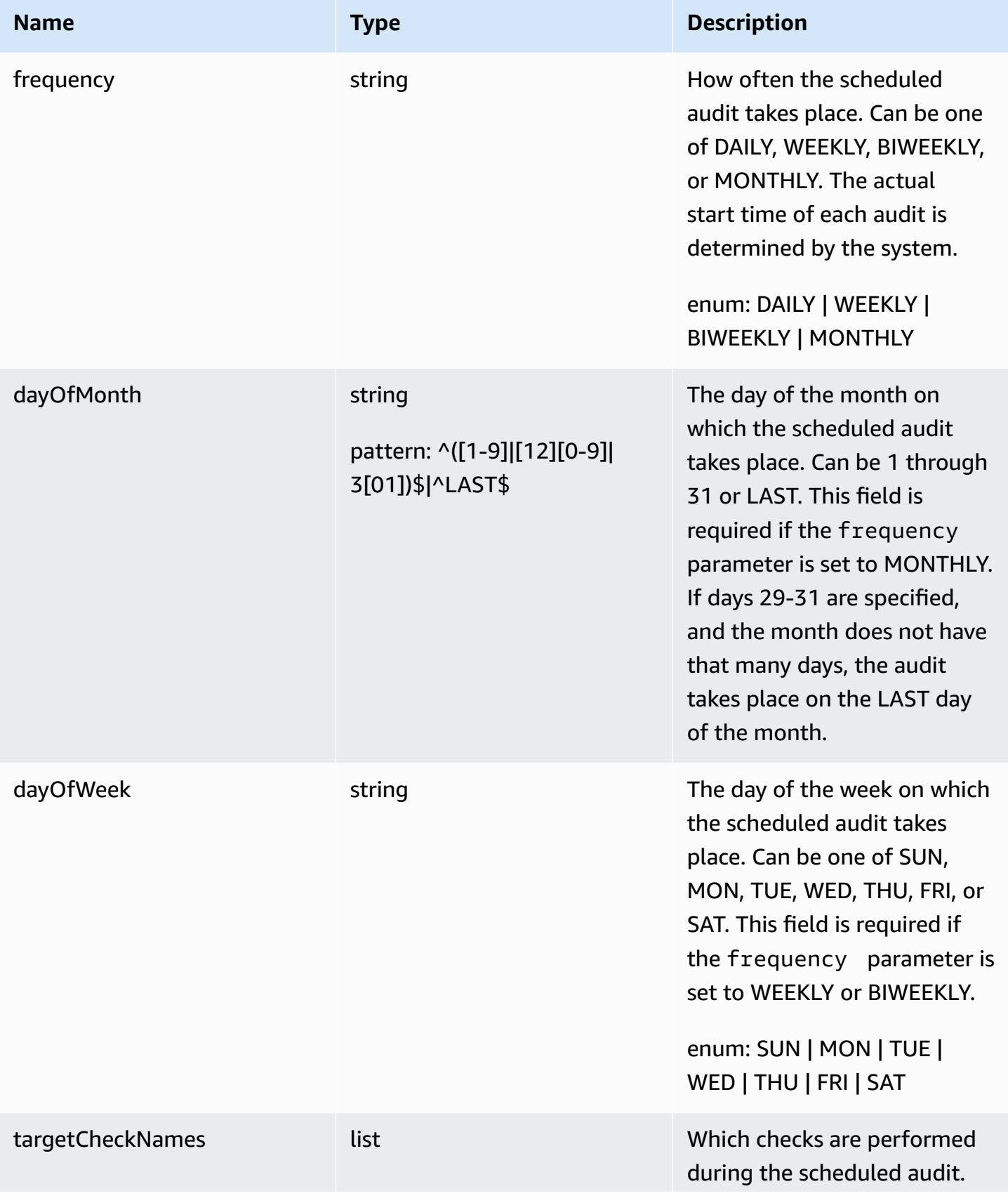

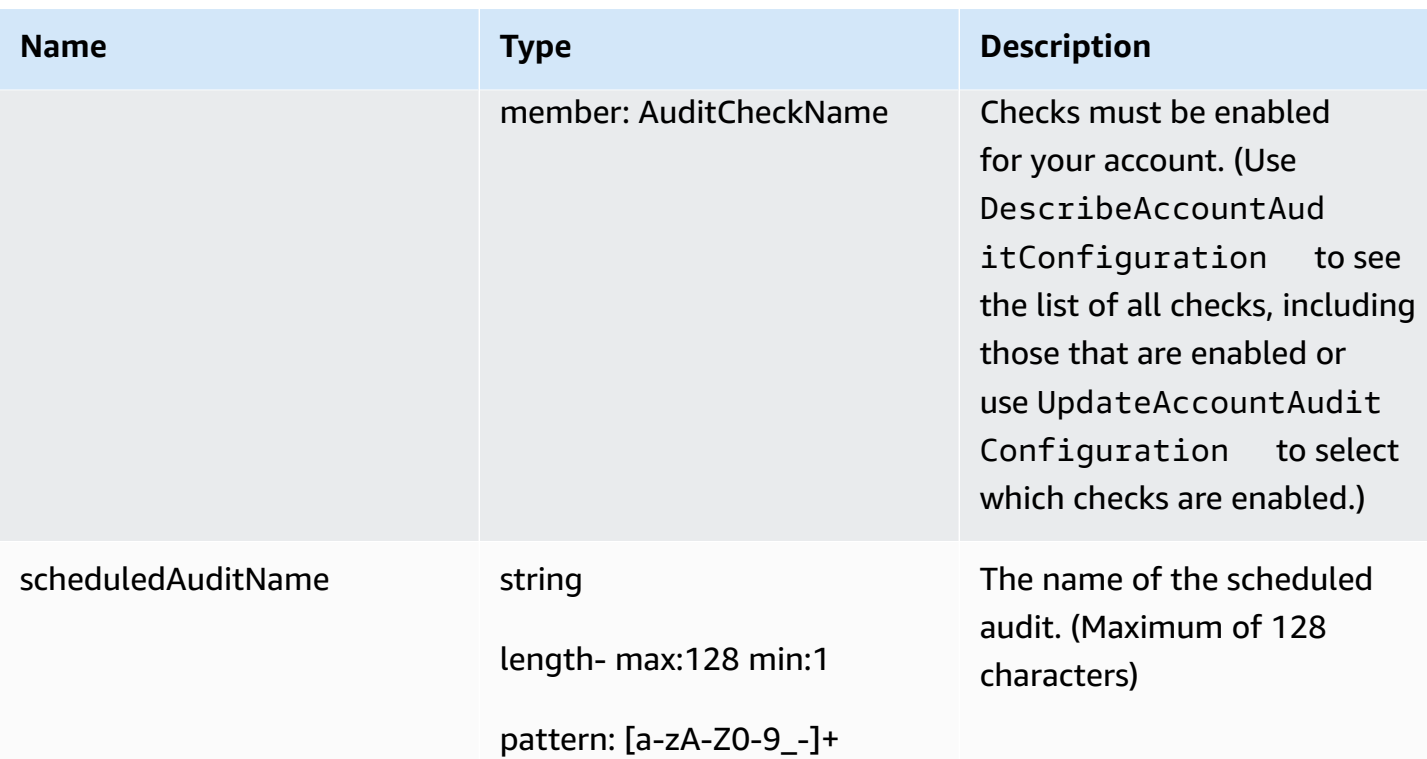

### Output

```
{ 
   "scheduledAuditArn": "string"
}
```
# **CLI output fields**

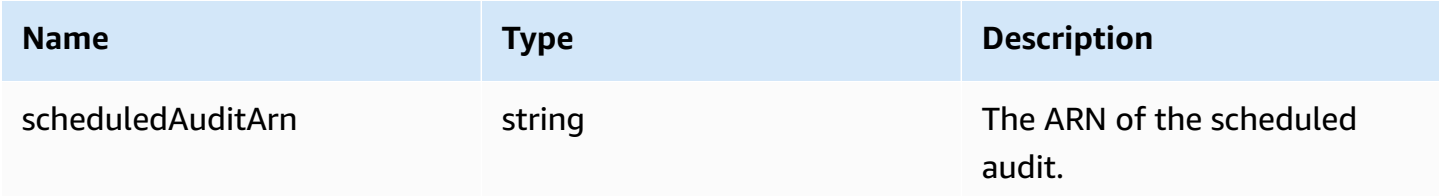

### **Errors**

InvalidRequestException

The contents of the request were invalid.

ResourceNotFoundException

The specified resource does not exist.

ThrottlingException

The rate exceeds the limit.

InternalFailureException

An unexpected error has occurred.

# **DeleteScheduledAudit**

Deletes a scheduled audit.

### **Synopsis**

```
aws iot delete-scheduled-audit \ 
    --scheduled-audit-name <value> \
     [--cli-input-json <value>] \ 
     [--generate-cli-skeleton]
```
### cli-input-json format

```
{ 
   "scheduledAuditName": "string"
}
```
### **cli-input-json Fields**

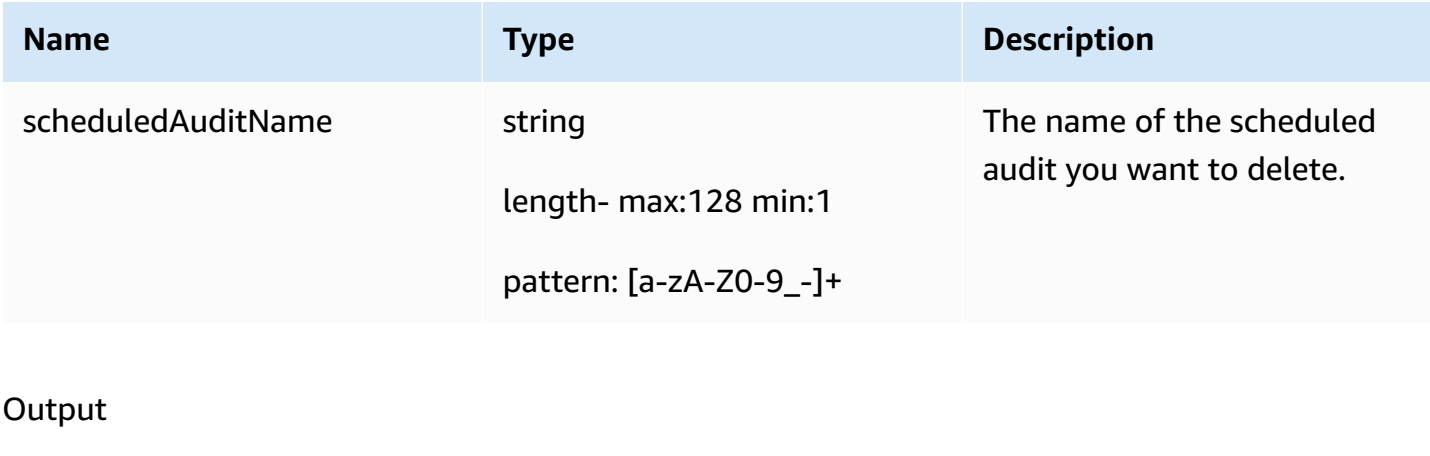

None

#### **Errors**

InvalidRequestException

The contents of the request were invalid.

ResourceNotFoundException

The specified resource does not exist.

ThrottlingException

The rate exceeds the limit.

InternalFailureException

An unexpected error has occurred.

# **Run an On-Demand audit**

Use StartOnDemandAuditTask to specify the checks you want to perform and start an audit running right away.

## **StartOnDemandAuditTask**

Starts an on-demand Device Defender audit.

#### **Synopsis**

```
aws iot start-on-demand-audit-task \ 
     --target-check-names <value> \ 
     [--cli-input-json <value>] \ 
     [--generate-cli-skeleton]
```
### cli-input-json format

```
{ 
   "targetCheckNames": [ 
      "string" 
   ]
}
```
### **cli-input-json Fields**

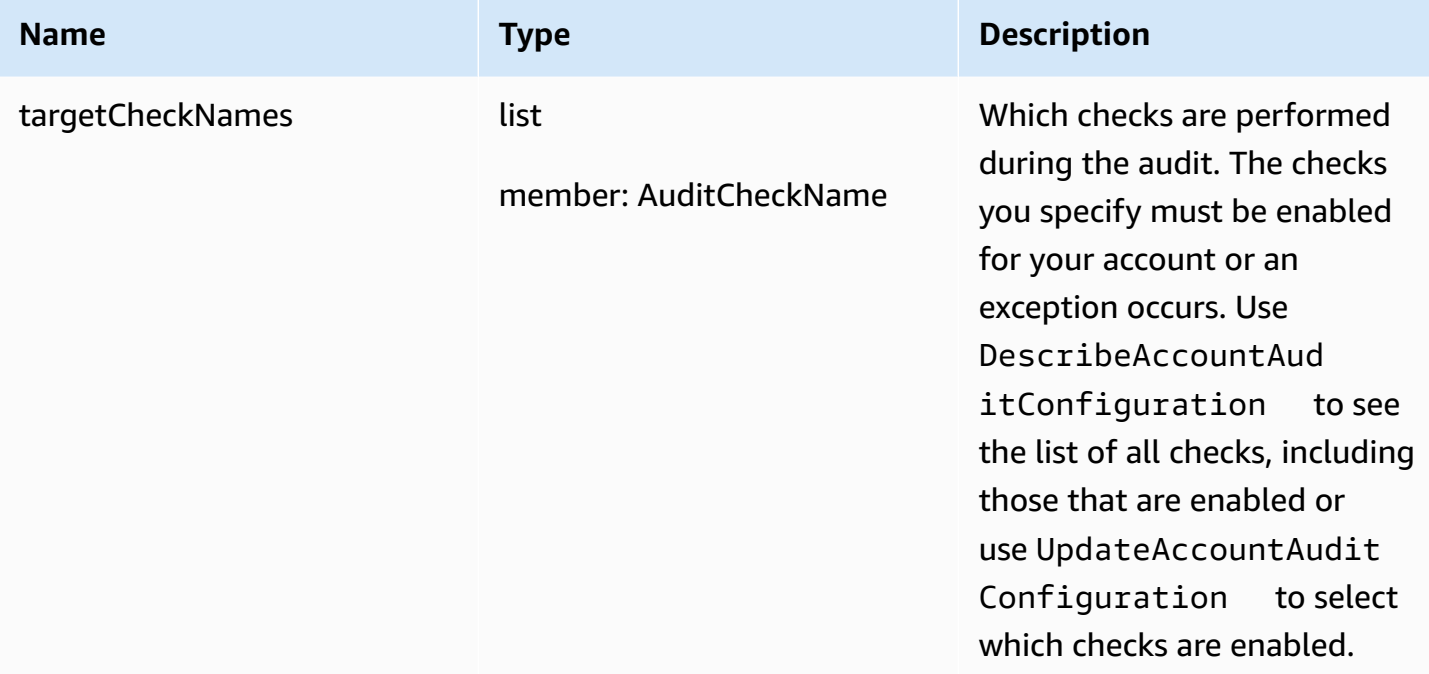

### Output

```
{ 
   "taskId": "string"
}
```
### **CLI output fields**

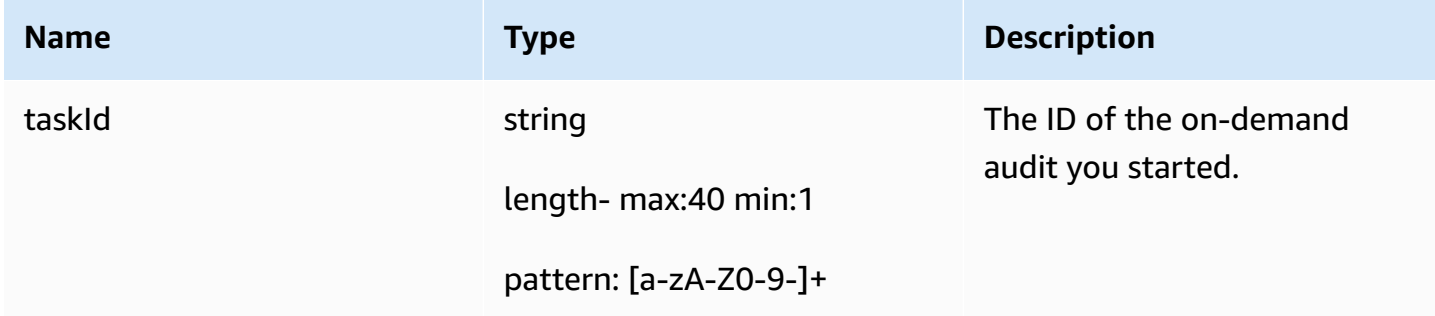

### **Errors**

### InvalidRequestException

The contents of the request were invalid.

ThrottlingException

The rate exceeds the limit.

InternalFailureException

An unexpected error has occurred.

### LimitExceededException

A limit has been exceeded.

# **Manage audit instances**

Use DescribeAuditTask to get information about a specific audit instance. If it has already run, the results include which checks failed and which passed, those that the system was unable to complete, and if the audit is still in progress, those it is still working on.

Use ListAuditTasks to find the audits that were run during a specified time interval.

Use CancelAuditTask to halt an audit in progress.

# **DescribeAuditTask**

Gets information about a Device Defender audit.

### **Synopsis**

```
aws iot describe-audit-task \ 
     --task-id <value> \ 
     [--cli-input-json <value>] \ 
     [--generate-cli-skeleton]
```
### cli-input-json format

```
{ 
   "taskId": "string"
}
```
# **cli-input-json Fields**

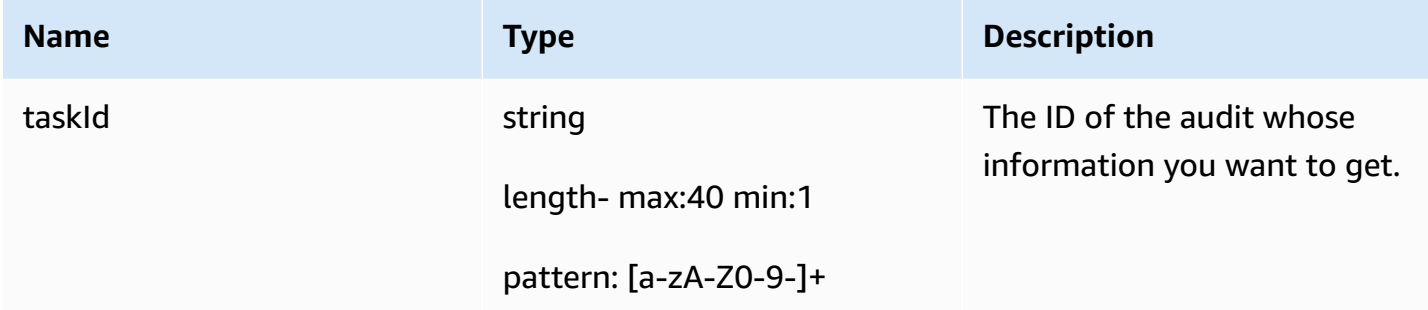

### **Output**

```
{ 
   "taskStatus": "string", 
   "taskType": "string", 
   "taskStartTime": "timestamp", 
   "taskStatistics": { 
     "totalChecks": "integer", 
     "inProgressChecks": "integer", 
     "waitingForDataCollectionChecks": "integer", 
     "compliantChecks": "integer", 
     "nonCompliantChecks": "integer", 
     "failedChecks": "integer", 
     "canceledChecks": "integer" 
   }, 
   "scheduledAuditName": "string", 
   "auditDetails": { 
     "string": { 
       "checkRunStatus": "string", 
       "checkCompliant": "boolean", 
       "totalResourcesCount": "long", 
       "nonCompliantResourcesCount": "long", 
       "errorCode": "string", 
       "message": "string" 
     } 
   }
}
```
### **CLI output fields**

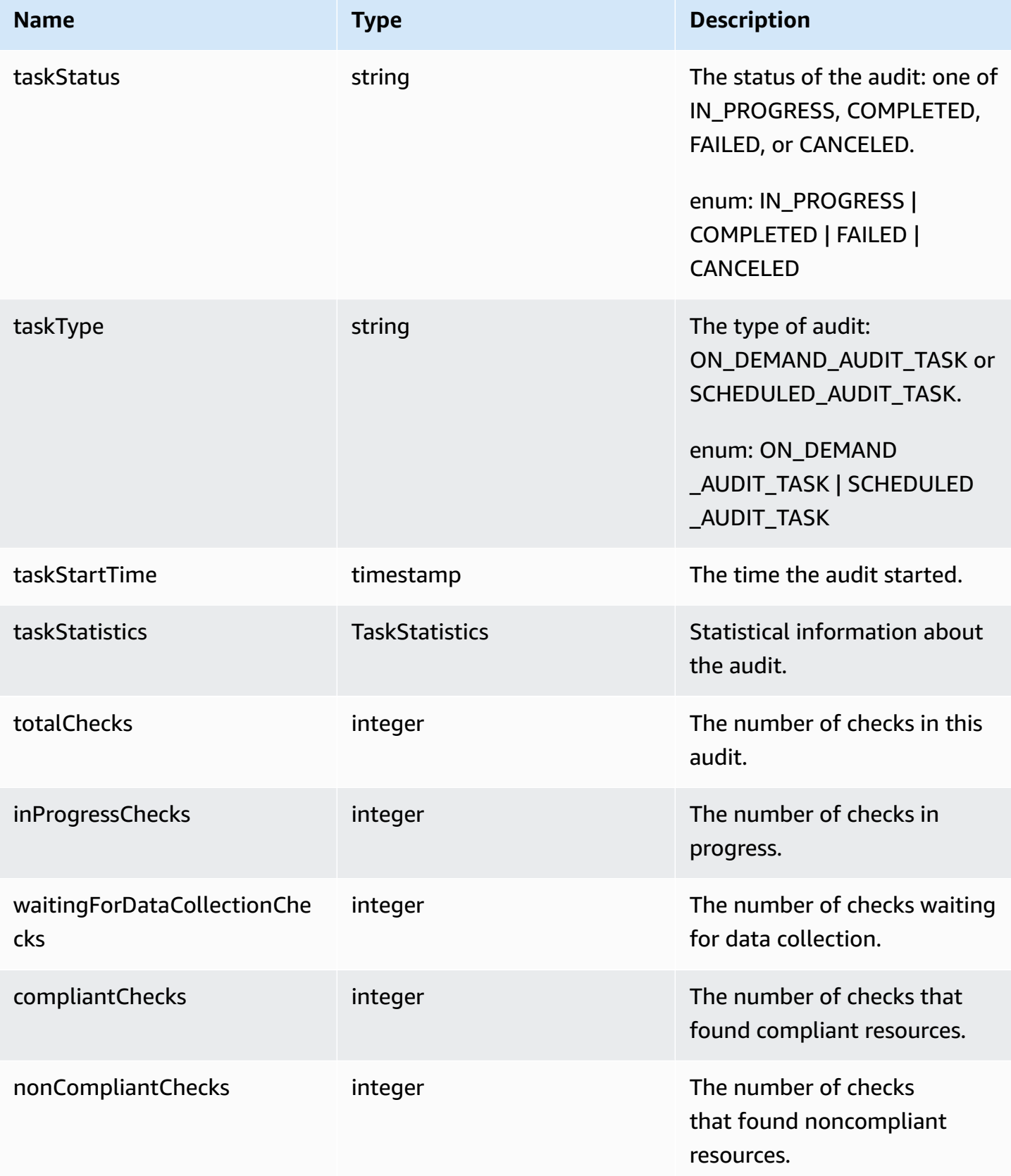

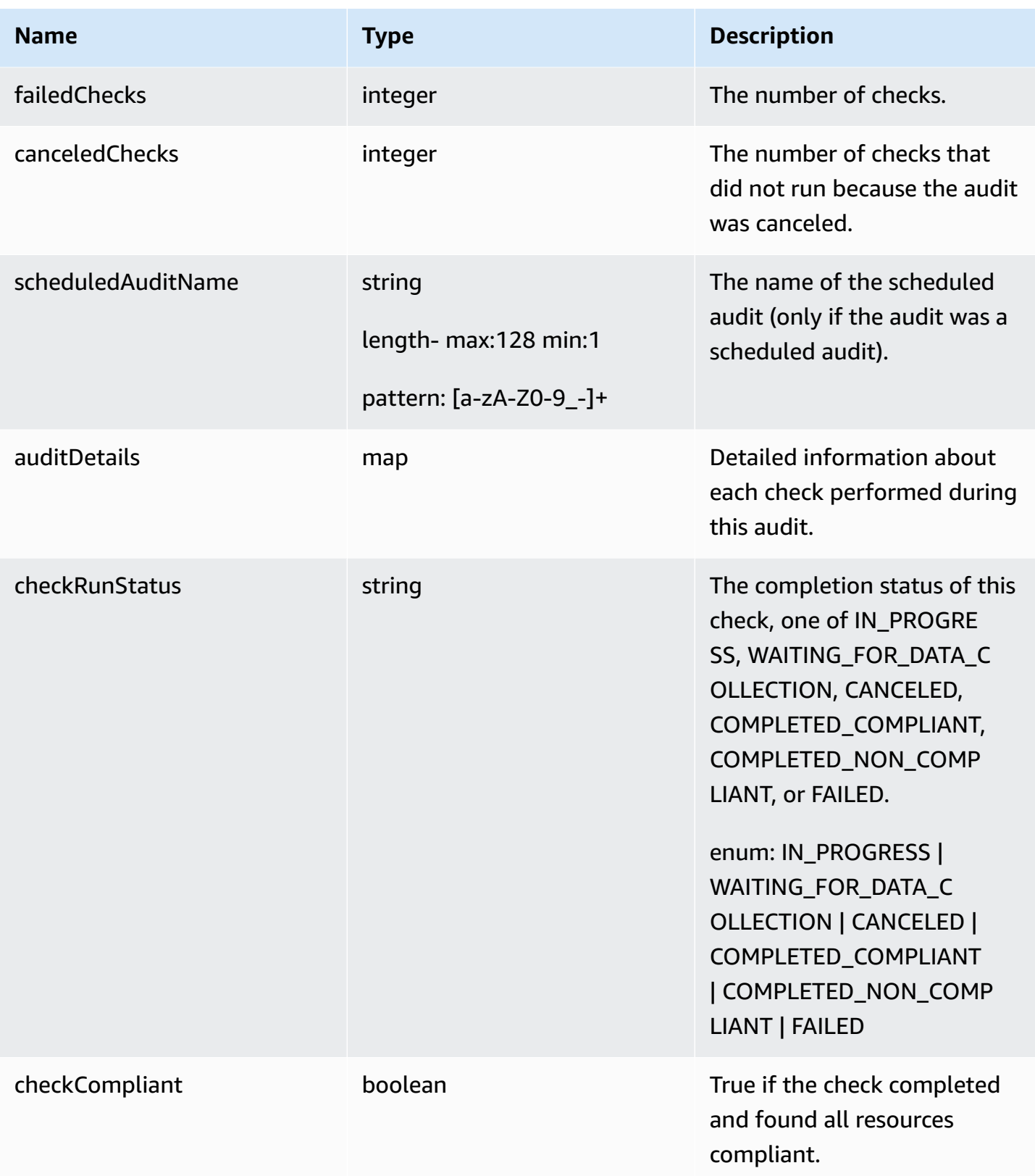

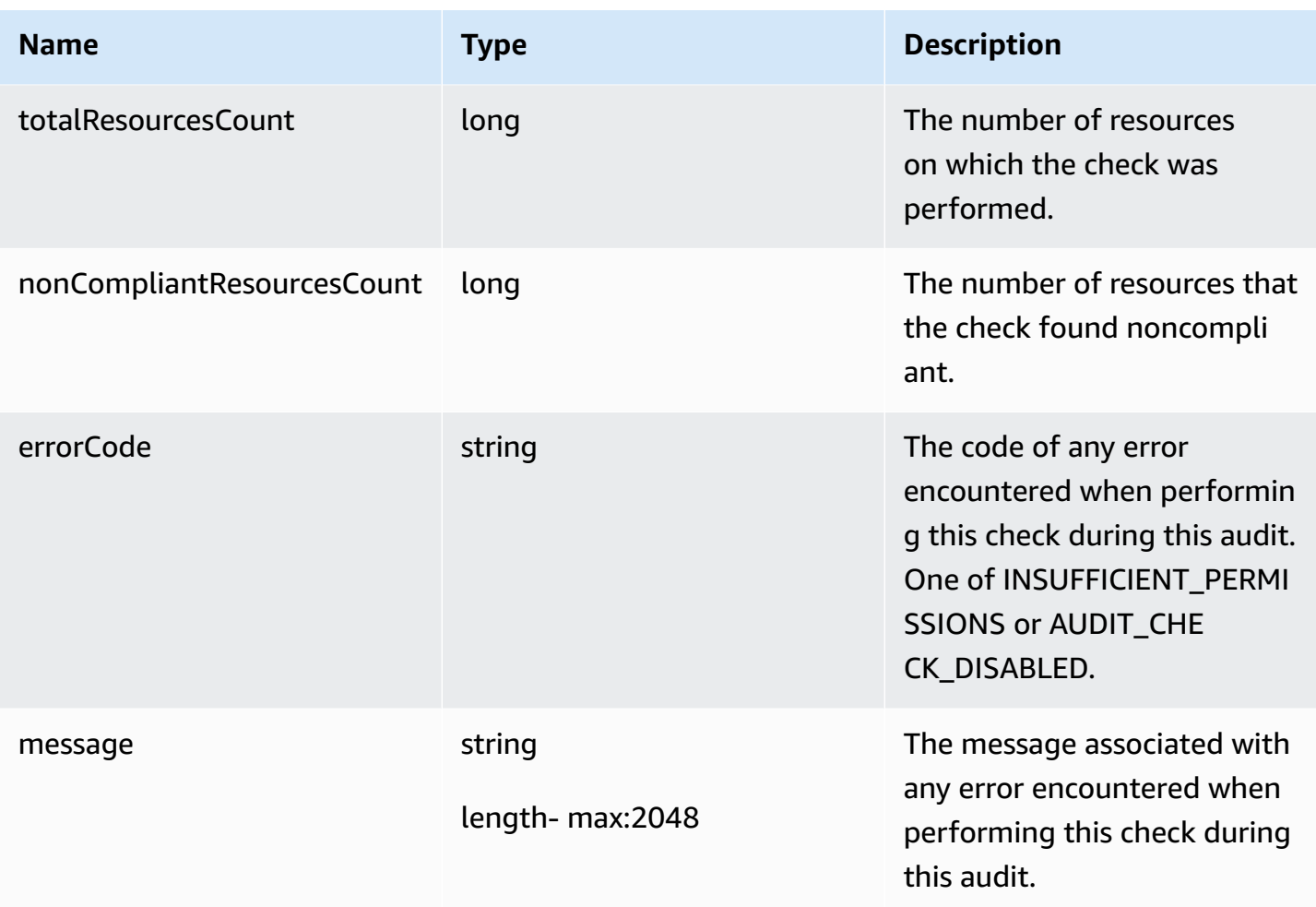

#### **Errors**

InvalidRequestException

The contents of the request were invalid.

ResourceNotFoundException

The specified resource does not exist.

ThrottlingException

The rate exceeds the limit.

### InternalFailureException

An unexpected error has occurred.

# **ListAuditTasks**

Lists the Device Defender audits that have been performed during a given time period.

## **Synopsis**

```
aws iot list-audit-tasks \ 
     --start-time <value> \ 
     --end-time <value> \ 
     [--task-type <value>] \ 
     [--task-status <value>] \ 
     [--next-token <value>] \ 
    [--max-results <value>] \
    [--{\text{cli}}-{\text{input}}-{\text{json}} \sim {\text{value}}] \ [--generate-cli-skeleton]
```
# cli-input-json format

```
{ 
   "startTime": "timestamp", 
   "endTime": "timestamp", 
   "taskType": "string", 
   "taskStatus": "string", 
   "nextToken": "string", 
   "maxResults": "integer"
}
```
# **cli-input-json Fields**

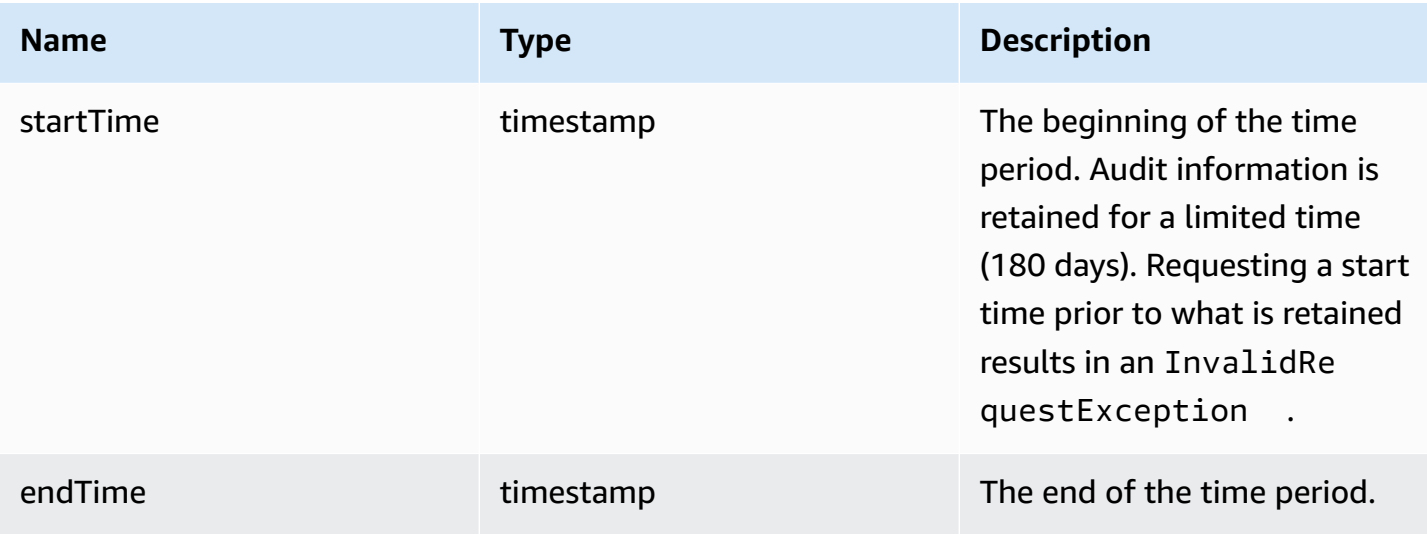

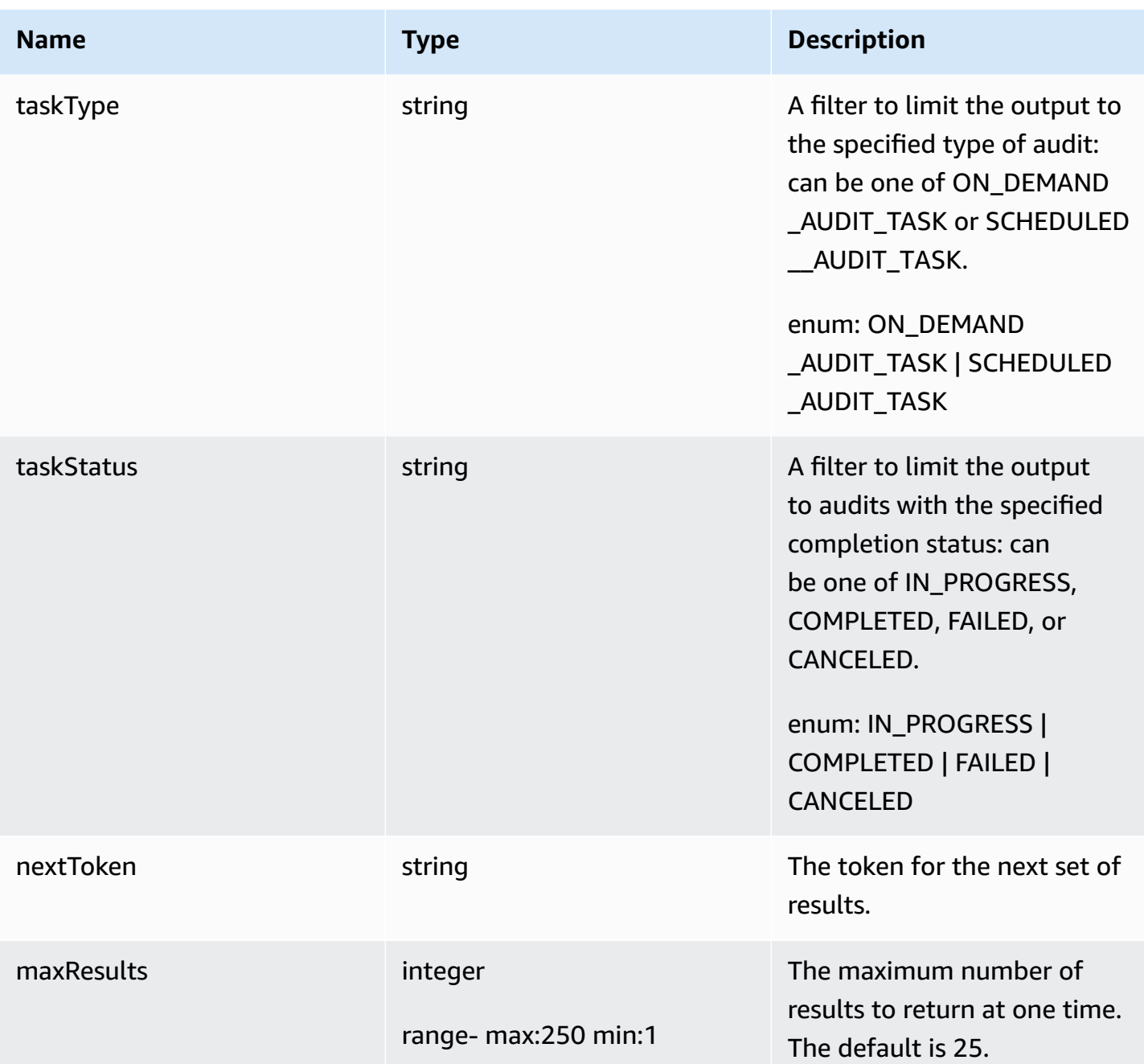

# Output

```
{ 
   "tasks": [ 
     { 
        "taskId": "string", 
        "taskStatus": "string", 
        "taskType": "string" 
     }
```

```
 ], 
   "nextToken": "string"
}
```
# **CLI output fields**

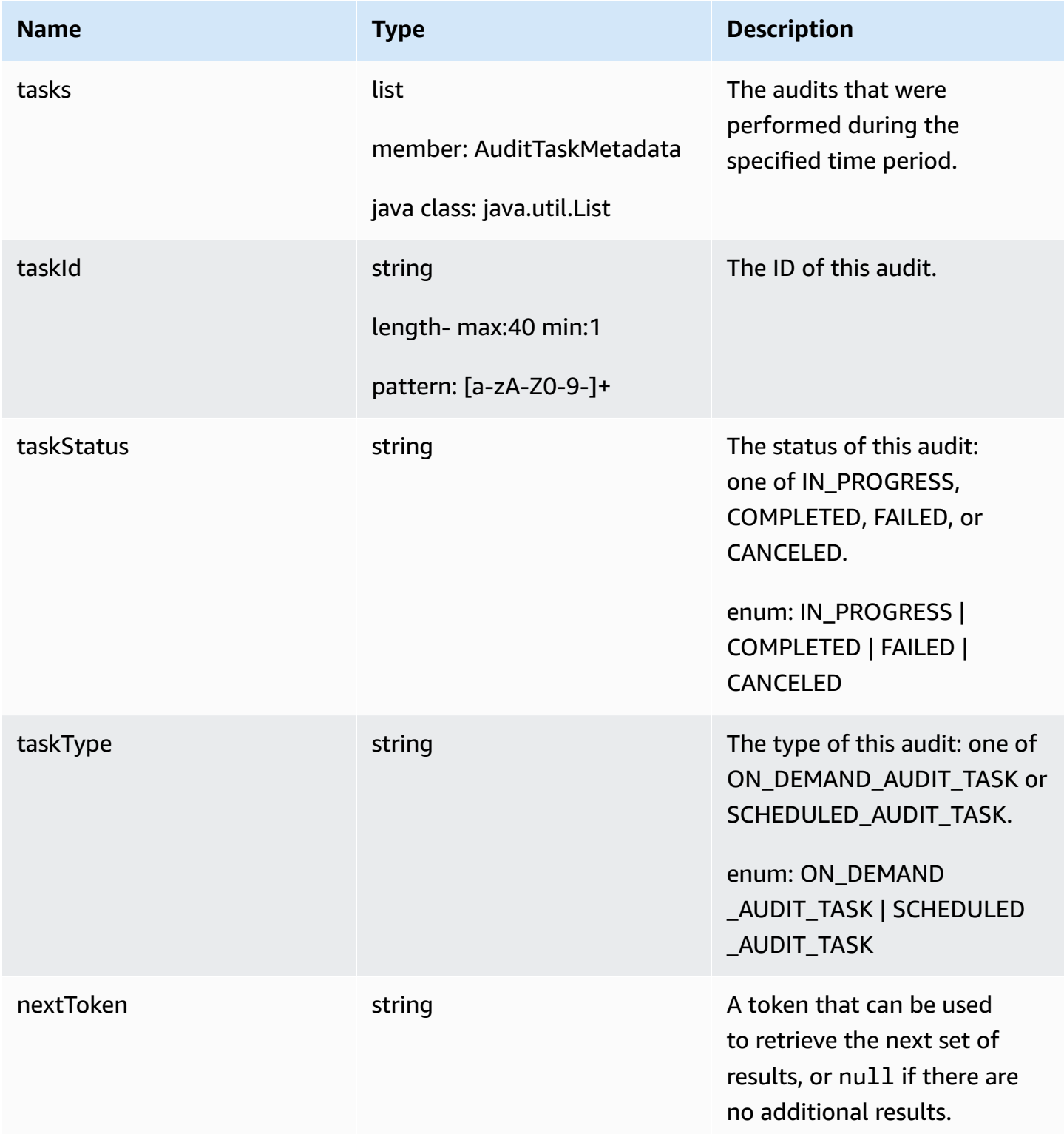

#### **Errors**

InvalidRequestException

The contents of the request were invalid.

ThrottlingException

The rate exceeds the limit.

InternalFailureException

An unexpected error has occurred.

# **CancelAuditTask**

Cancels an audit that is in progress. The audit can be either scheduled or on-demand. If the audit is not in progress, an InvalidRequestException occurs.

## **Synopsis**

```
aws iot cancel-audit-task \ 
     --task-id <value> \ 
     [--cli-input-json <value>] \ 
     [--generate-cli-skeleton]
```
### cli-input-json format

```
{ 
   "taskId": "string"
}
```
### **cli-input-json Fields**

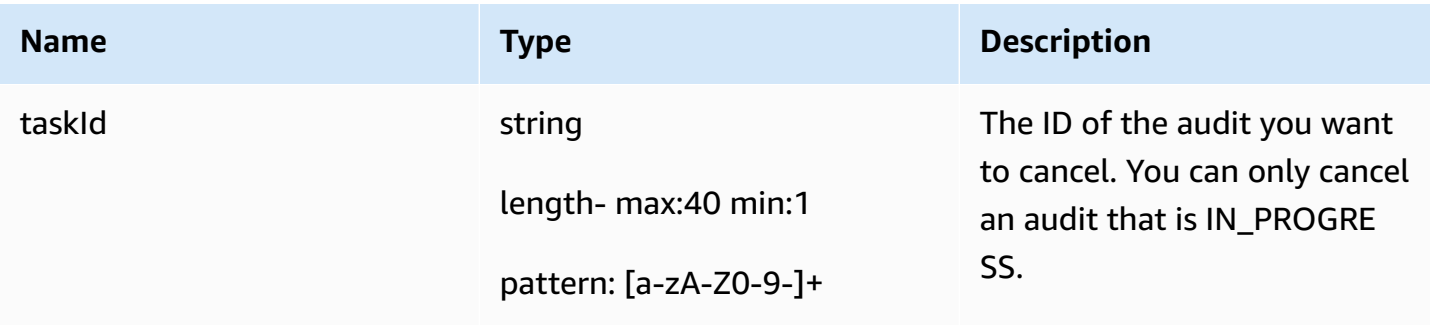

#### **Output**

None

#### **Errors**

ResourceNotFoundException

The specified resource does not exist.

```
InvalidRequestException
```
The contents of the request were invalid.

```
ThrottlingException
```
The rate exceeds the limit.

InternalFailureException

An unexpected error has occurred.

# **Check audit results**

Use ListAuditFindings to see the results of an audit. You can filter the results by the type of check, a specific resource, or the time of the audit. You can use this information to mitigate any problems that were found.

You can define mitigation actions and apply them to the findings from your audit. For more information, see [Mitigation](#page-247-0) actions.

# **ListAuditFindings**

Lists the findings (results) of a Device Defender audit or of the audits performed during a specified time period. (Findings are retained for 180 days.)

### **Synopsis**

```
aws iot list-audit-findings \ 
    [- -task-id <value>] \
    [--check-name \; \langle value \rangle] \; \; \; [--resource-identifier <value>] \ 
     [--max-results <value>] \ 
     [--next-token <value>] \ 
     [--start-time <value>] \
```

```
[--end-time \text{ } \langle value \rangle] \ \ \backslash[--{\text{clip}} - {\text{input}} - {\text{json}} \sim {\text{value}} - ] [--generate-cli-skeleton]
```
#### cli-input-json format

```
{ 
   "taskId": "string", 
   "checkName": "string", 
   "resourceIdentifier": { 
     "deviceCertificateId": "string", 
     "caCertificateId": "string", 
     "cognitoIdentityPoolId": "string", 
     "clientId": "string", 
     "policyVersionIdentifier": { 
       "policyName": "string", 
       "policyVersionId": "string" 
     }, 
     "roleAliasArn": "string", 
     "account": "string" 
   }, 
   "maxResults": "integer", 
   "nextToken": "string", 
   "startTime": "timestamp", 
   "endTime": "timestamp"
}
```
### **cli-input-json Fields**

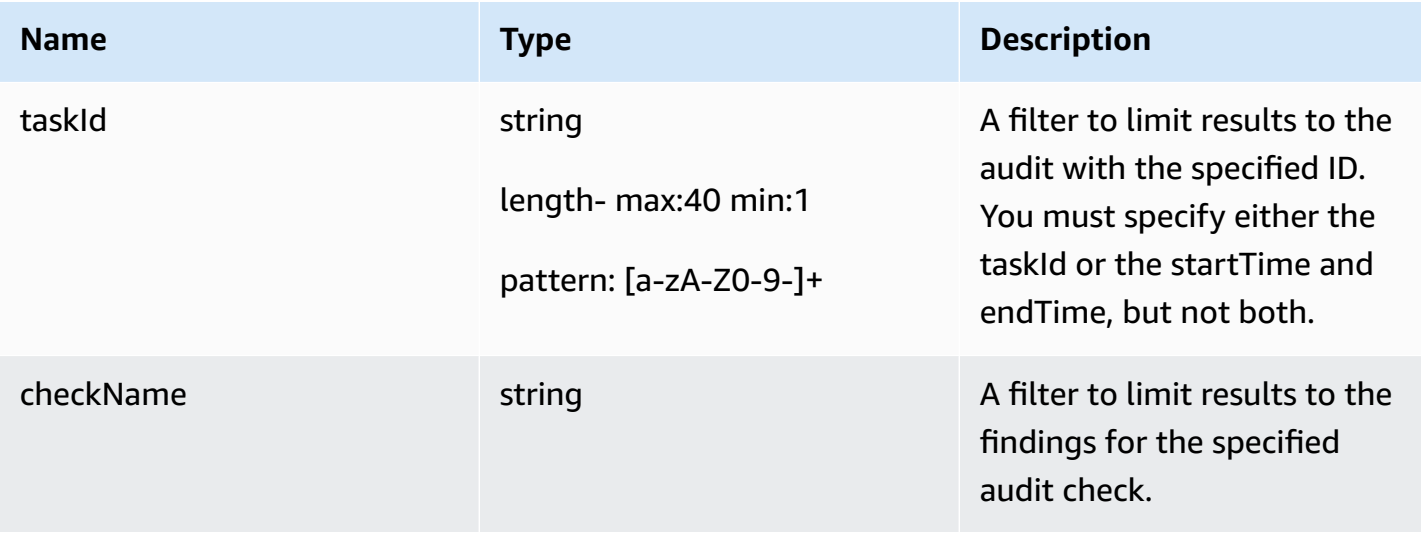

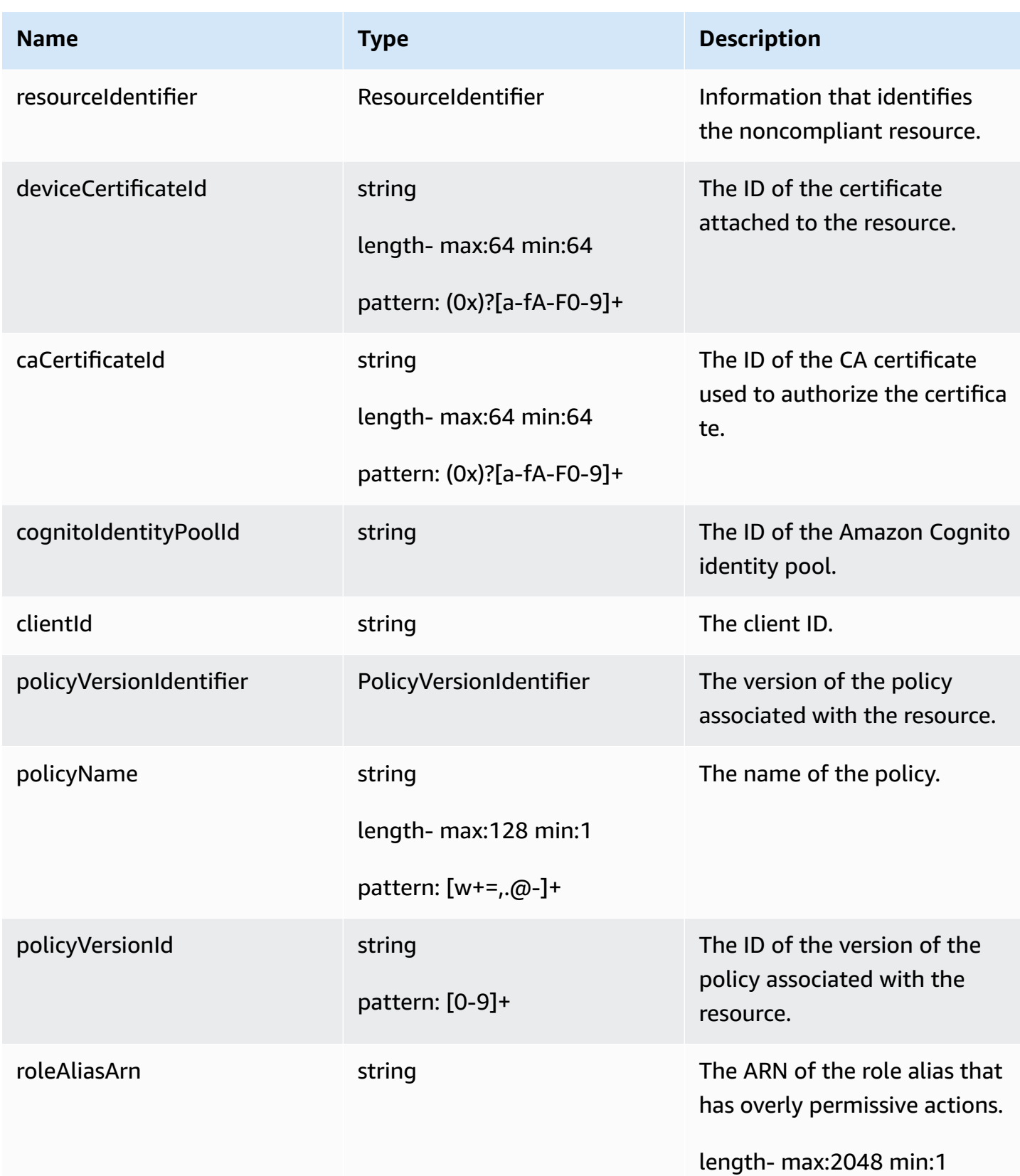

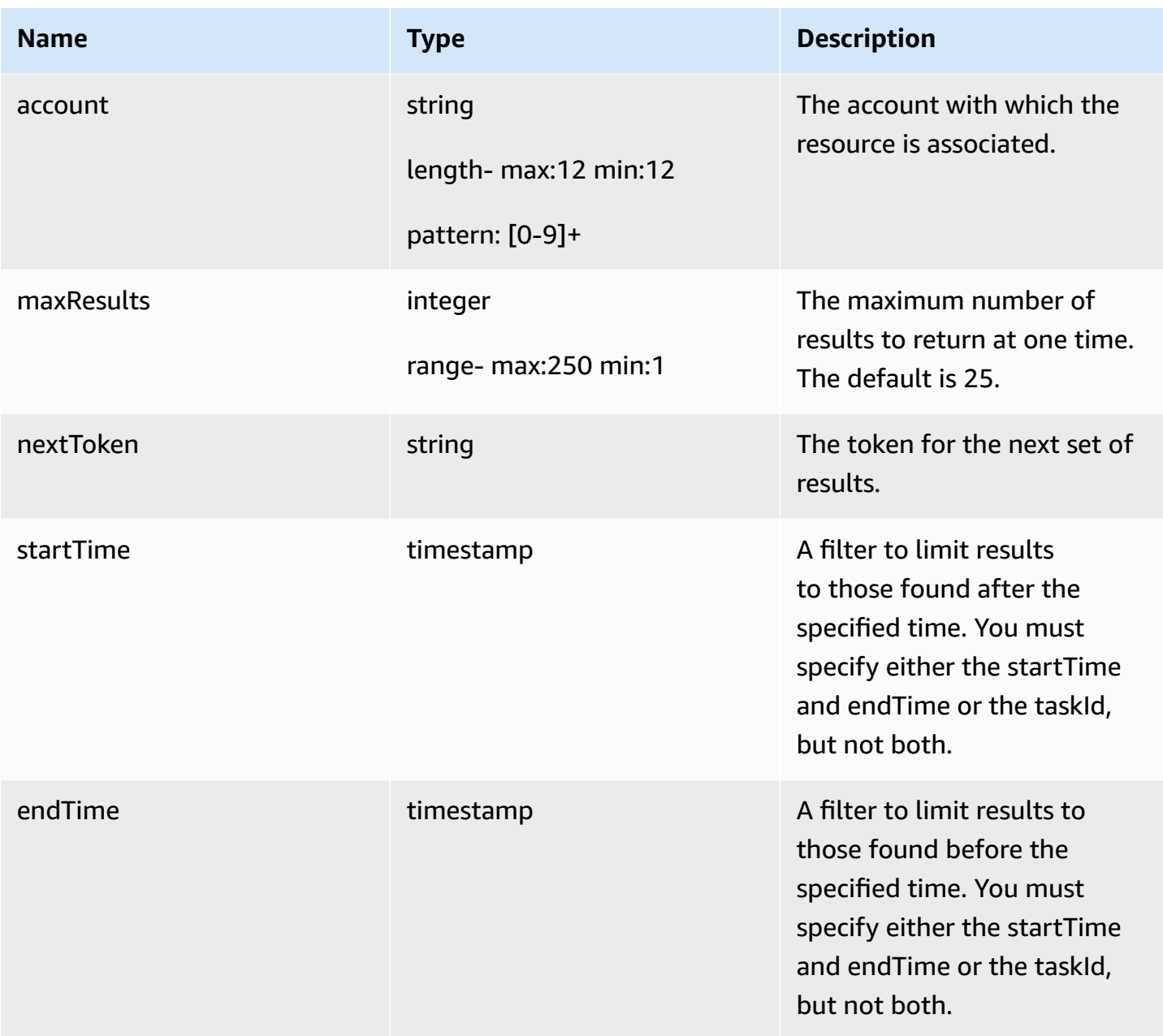

### Output

```
{ 
   "findings": [ 
     { 
       "taskId": "string", 
       "checkName": "string", 
       "taskStartTime": "timestamp", 
       "findingTime": "timestamp", 
       "severity": "string",
```
```
 "nonCompliantResource": { 
   "resourceType": "string", 
   "resourceIdentifier": { 
     "deviceCertificateId": "string", 
     "caCertificateId": "string", 
     "cognitoIdentityPoolId": "string", 
     "clientId": "string", 
     "policyVersionIdentifier": { 
        "policyName": "string", 
       "policyVersionId": "string" 
     }, 
     "account": "string" 
   }, 
   "additionalInfo": { 
     "string": "string" 
   } 
 }, 
 "relatedResources": [ 
   { 
     "resourceType": "string", 
     "resourceIdentifier": { 
       "deviceCertificateId": "string", 
       "caCertificateId": "string", 
       "cognitoIdentityPoolId": "string", 
       "clientId": "string", 
       "iamRoleArn": "string", 
       "policyVersionIdentifier": { 
          "policyName": "string", 
          "policyVersionId": "string" 
       }, 
       "account": "string" 
     }, 
     "roleAliasArn": "string", 
     "additionalInfo": { 
       "string": "string" 
     } 
   } 
 ], 
 "reasonForNonCompliance": "string", 
 "reasonForNonComplianceCode": "string"
```

```
AWS IoT Device Defender Guide Compared AWS IoT Device Defender Developer Guide
```

```
 } 
   ], 
   "nextToken": "string"
}
```
### **CLI output fields**

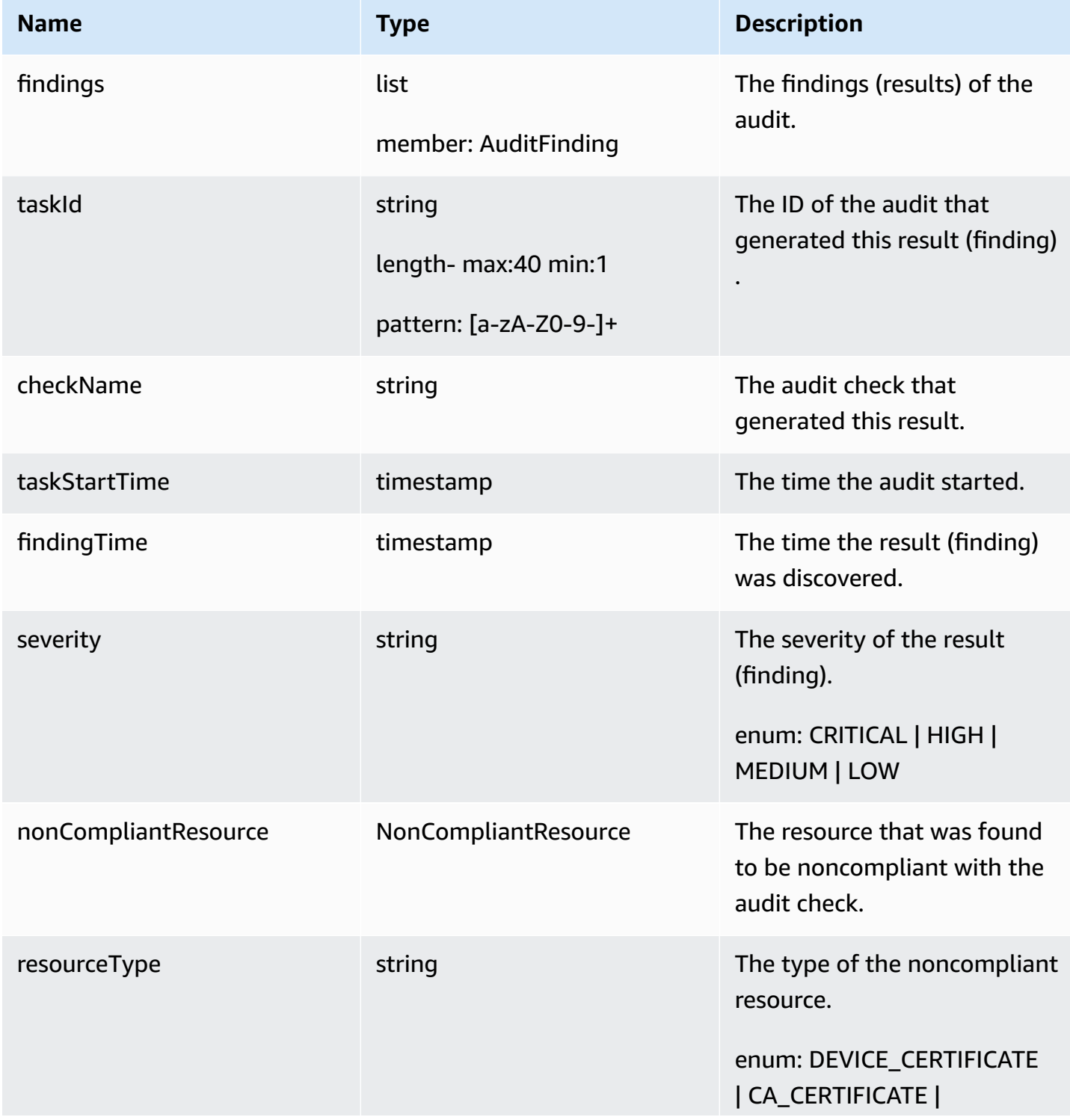

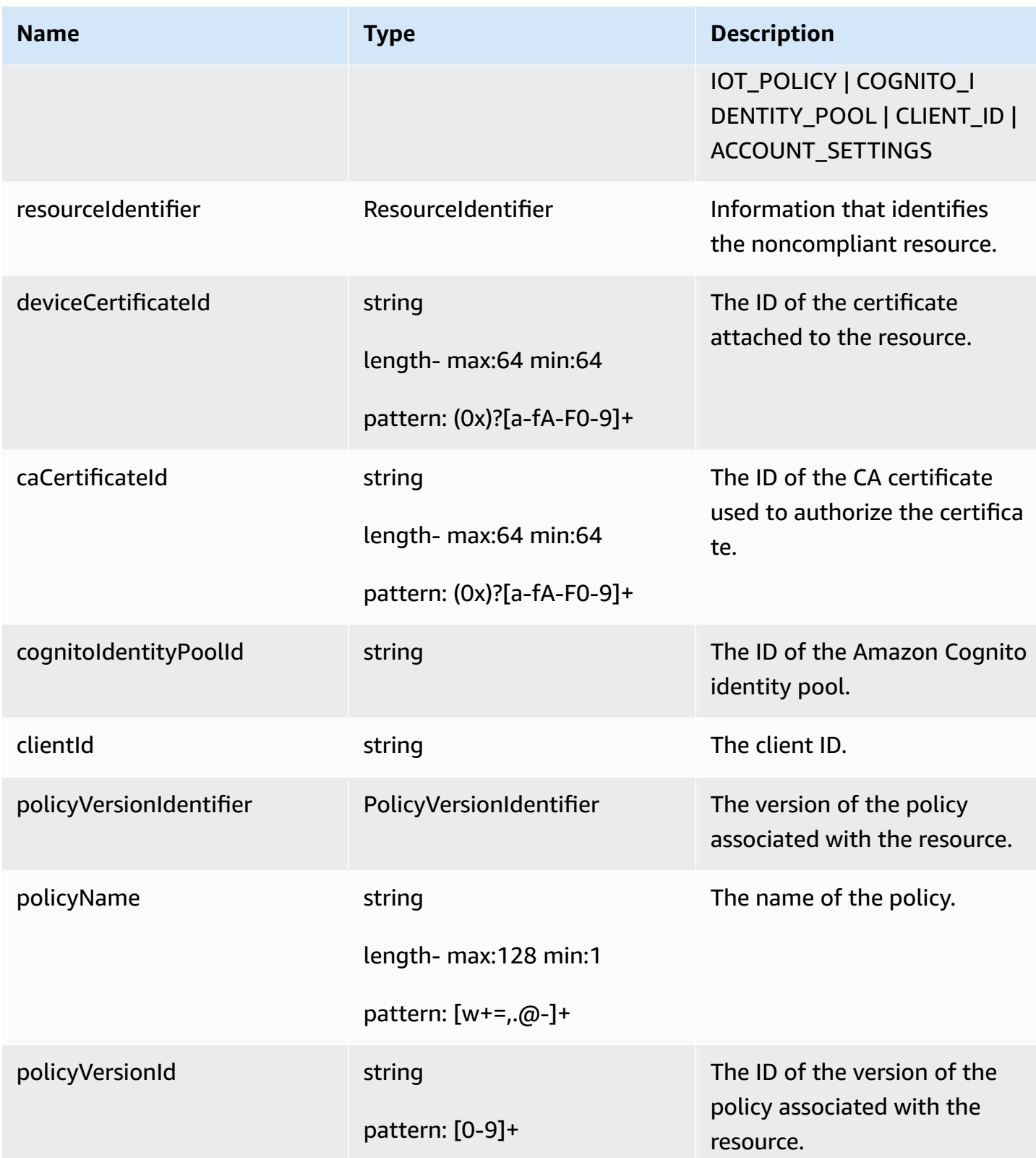

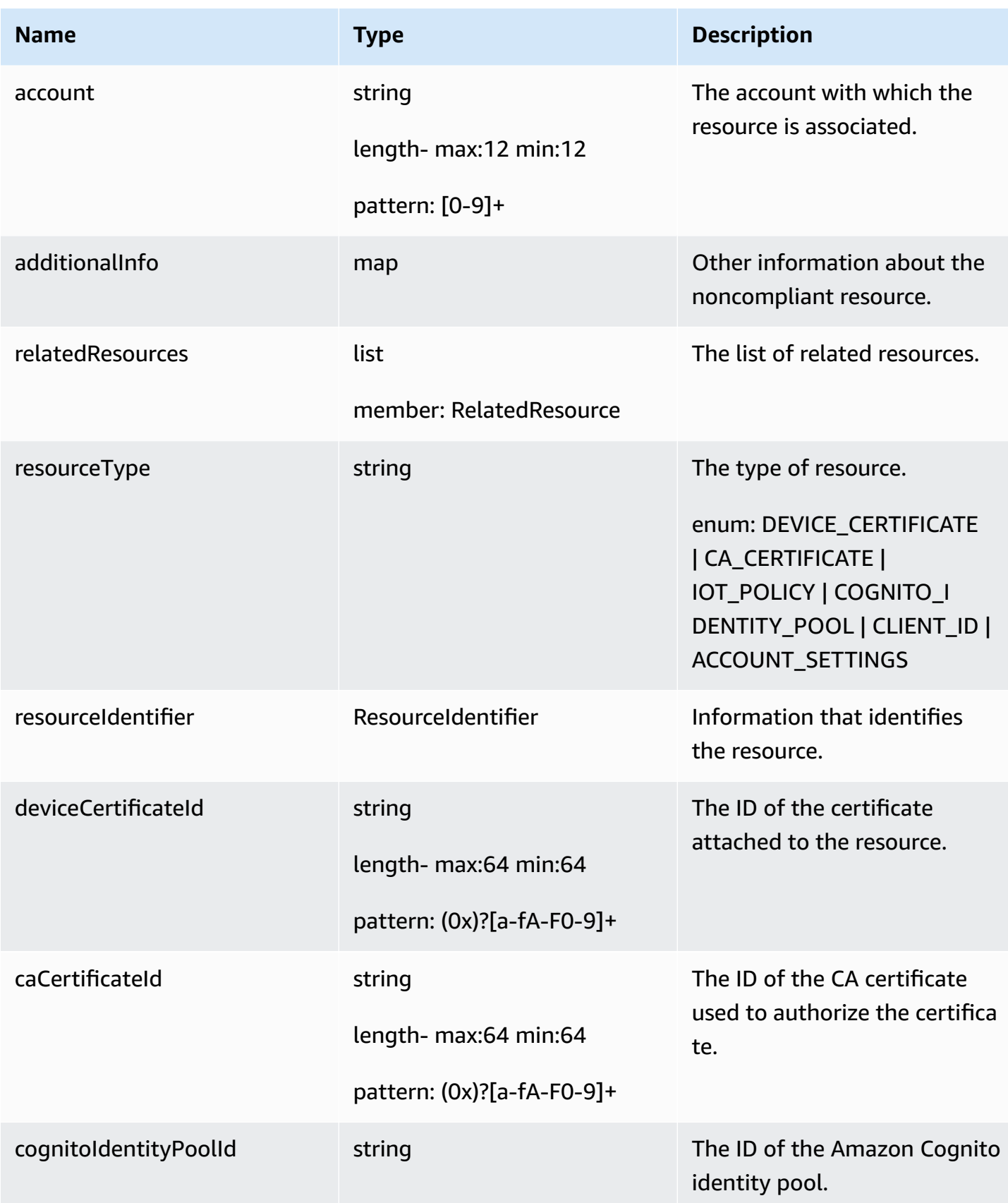

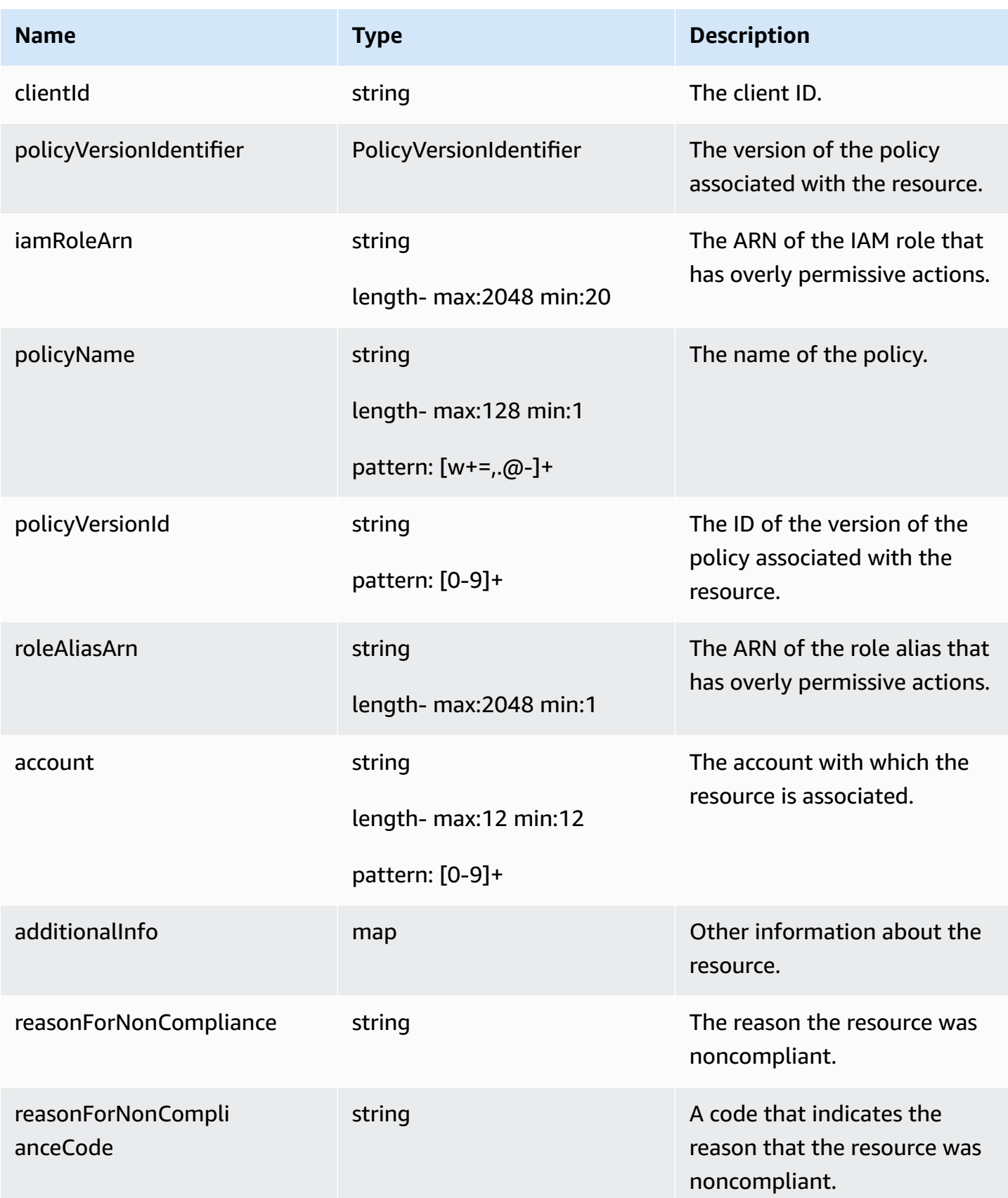

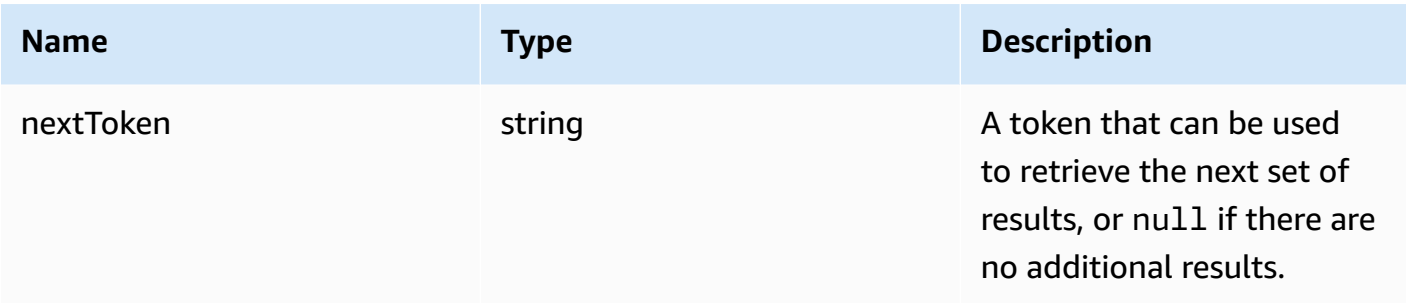

#### **Errors**

InvalidRequestException

The contents of the request were invalid. ThrottlingException

The rate exceeds the limit.

InternalFailureException

An unexpected error has occurred.

# **Audit finding suppressions**

When you run an audit, it reports findings for all non-compliant resources. This means your audit reports include findings for resources where you're working toward mitigating issues and also for resources that are known to be non-compliant, such as test or broken devices. The audit continues to report findings for resources that remain non-compliant in successive audit runs, which may add unwanted information to your reports. Audit finding suppressions enable you to suppress or filter out findings for a defined period of time until the resource is fixed, or indefinitely for a resource associated with a test or broken device.

#### **A** Note

Mitigation actions won't be available for suppressed audit findings. For more information about mitigation actions, see [Mitigation](#page-247-0) actions.

For information about audit finding suppression quotas, see AWS IoT Device Defender [endpoints](https://docs.aws.amazon.com/general/latest/gr/iot_device_defender.html) [and quotas.](https://docs.aws.amazon.com/general/latest/gr/iot_device_defender.html)

# **How audit finding suppressions work**

When you create an audit finding suppression for a non-compliant resource, your audit reports and notifications behave differently.

Your audit reports will include a new section that lists all the suppressed findings associated with the report. Suppressed findings won't be considered when we evaluate whether an audit check is compliant or not. A suppressed resource count is also returned for each audit check when you use the [describe-audit-task](https://docs.aws.amazon.com/cli/latest/reference/iot/describe-audit-task.html) command in the command line interface (CLI).

For audit notifications, suppressed findings aren't considered when we evaluate whether an audit check is compliant or not. A suppressed resource count is also included in each audit check notification AWS IoT Device Defender publishes to Amazon CloudWatch and Amazon Simple Notification Service (Amazon SNS).

# **How to use audit finding suppressions in the console**

#### **To suppress a finding from an audit report**

The following procedure shows you how to create an audit finding suppression in the AWS IoT console.

- 1. In the AWS IoT [console,](https://console.aws.amazon.com/iot) in the navigation pane, expand **Defend**, and then choose **Audit**, **Results**.
- 2. Select an audit report you'd like to review.

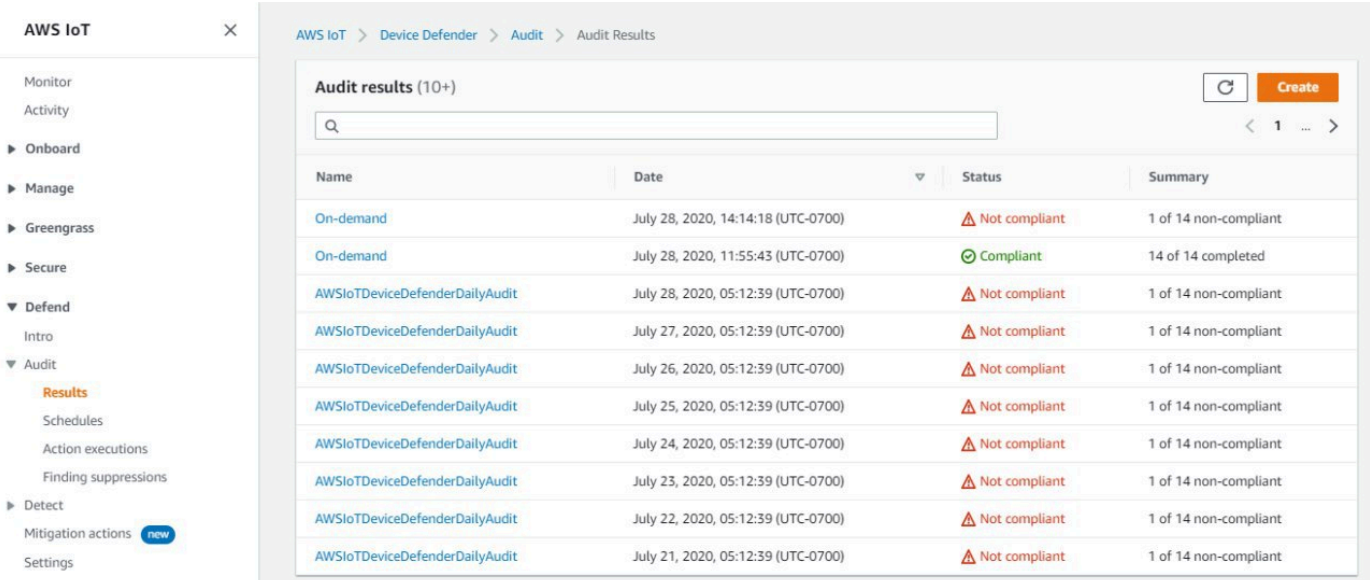

#### 3. In the **Non-compliant checks** section, under **Check name**, choose the audit check that you're interested in.

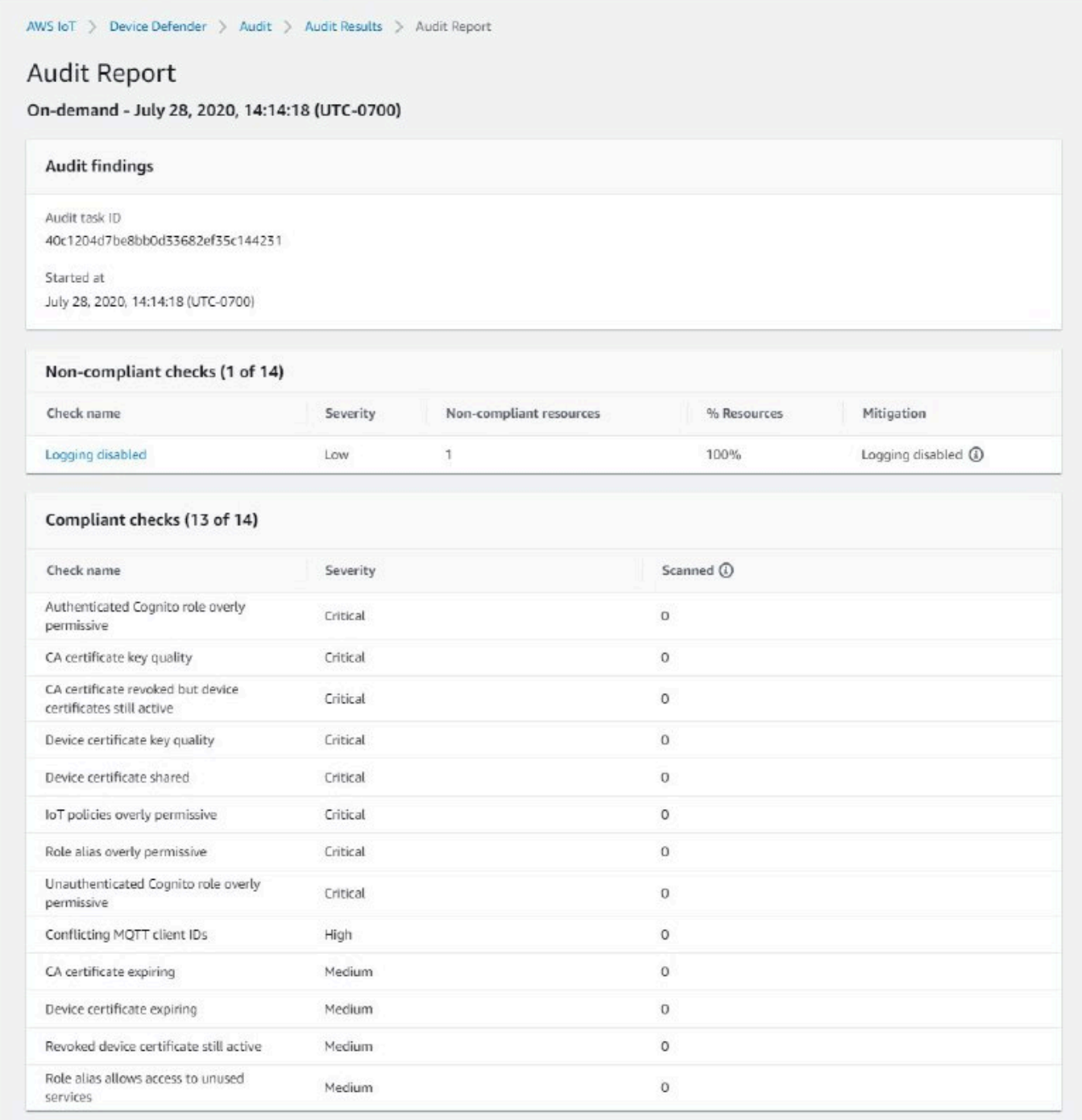

4. On the audit check details screen, if there are findings you don't want to see, select the option button next to the finding. Next, choose **Actions**, and then choose the amount of time you'd like your audit finding suppression to persist.

#### *A* Note

In the console, you can select *1 week*, *1 month*, *3 months*, *6 months*, or *Indefinitely* as expiration dates for your audit finding suppression. If you want to set a specific expiration date, you can do so only in the CLI or API. Audit finding suppressions can also be canceled anytime regardless of expiration date.

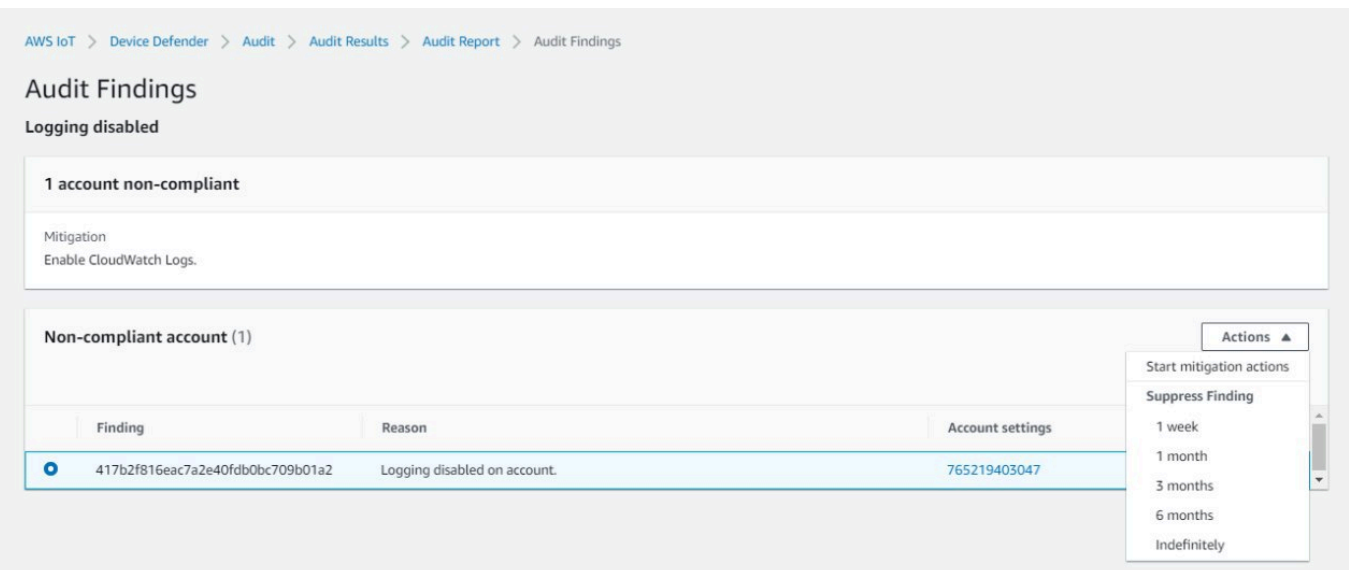

5. Confirm the suppression details, and then choose **Enable suppression**.

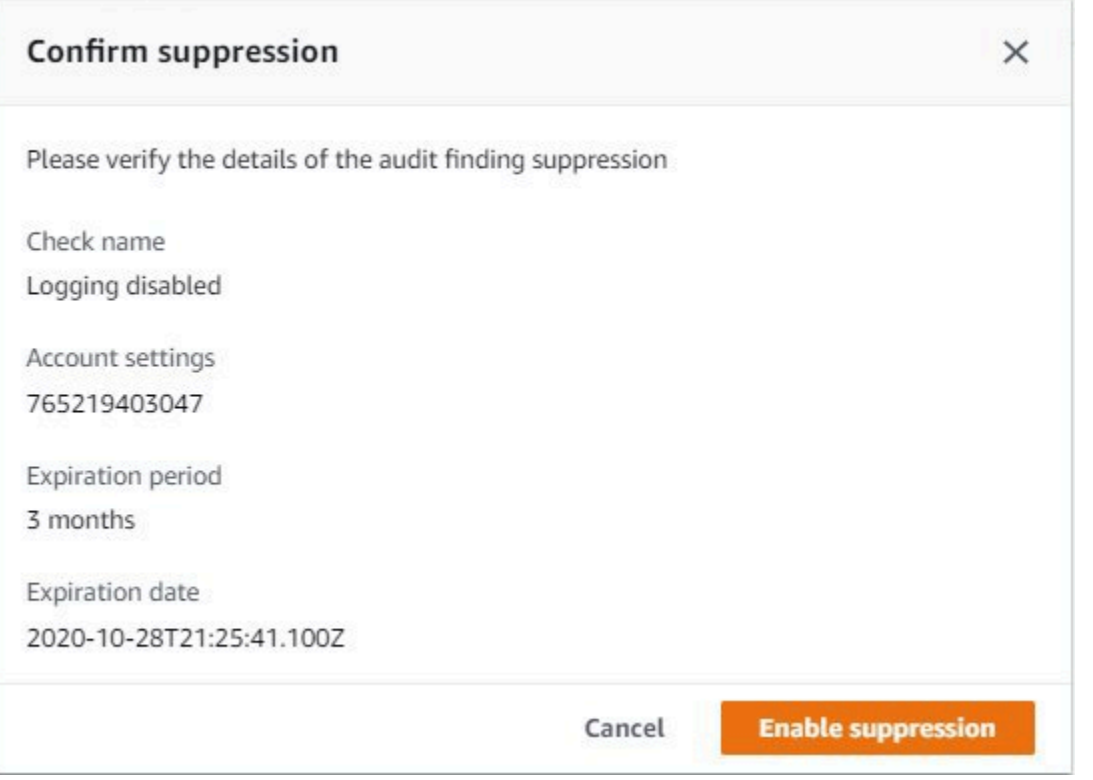

6. After you've created the audit finding suppression, a banner appears confirming your audit finding suppression was created.

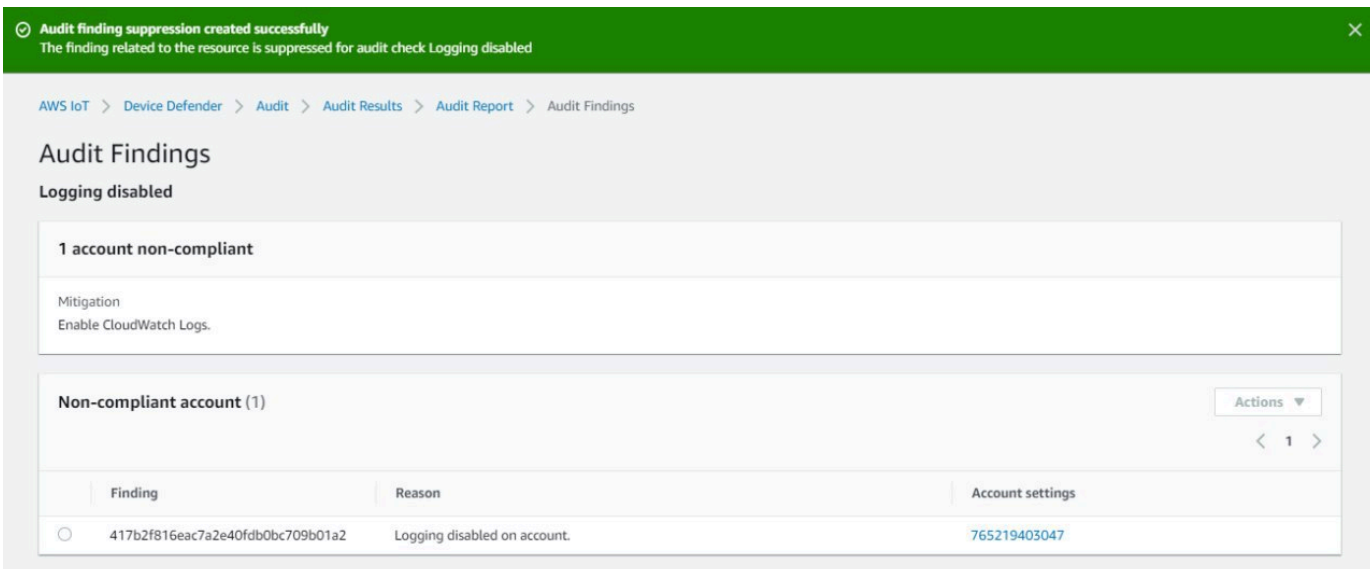

#### **To view your suppressed findings in an audit report**

1. In the AWS IoT [console,](https://console.aws.amazon.com/iot) in the navigation pane, expand **Defend**, and then choose **Audit**, **Results**.

- 2. Select an audit report you'd like to review.
- 3. In the **Suppressed findings** section, view which audit findings have been suppressed for your chosen audit report.

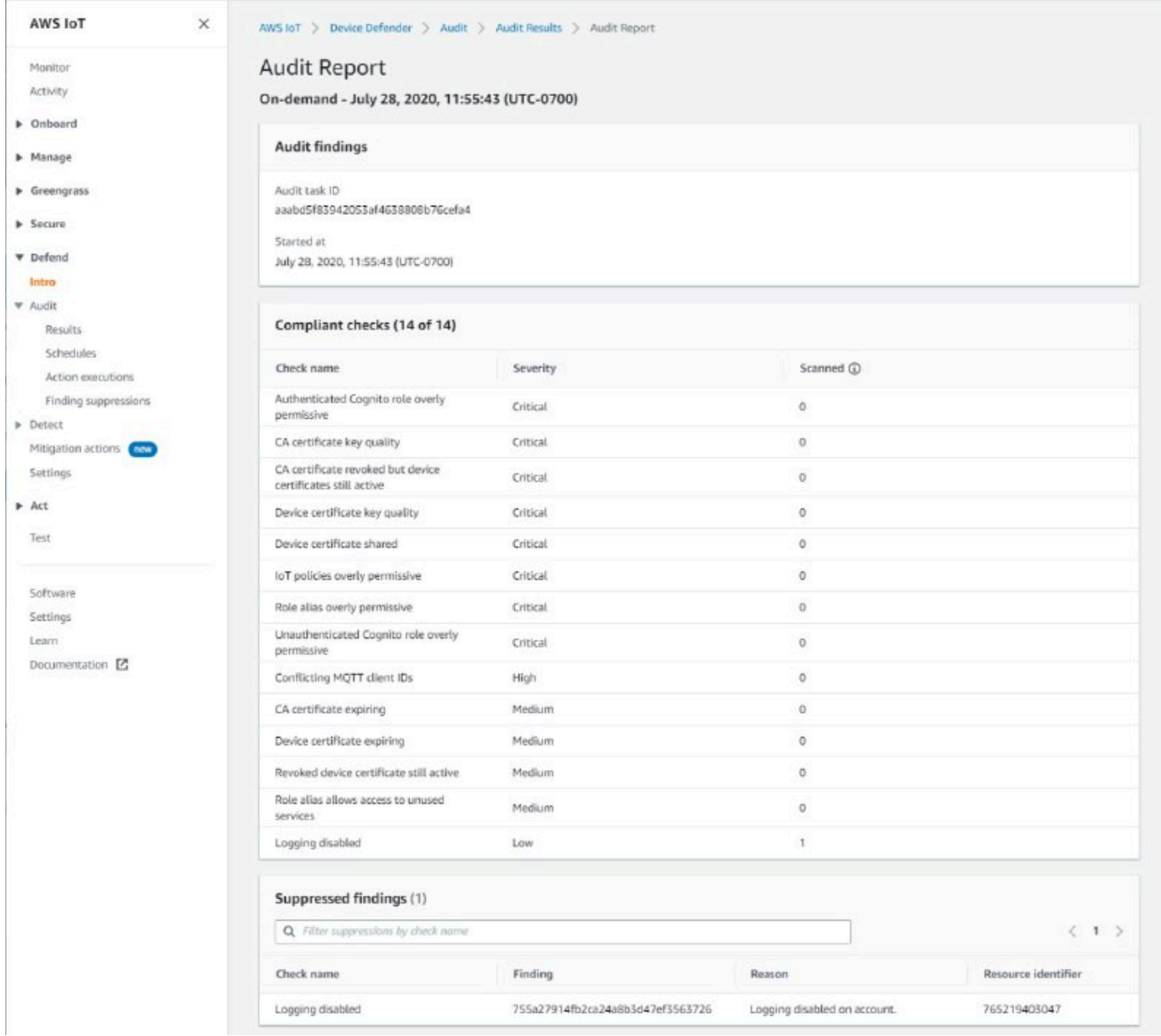

### **To list your audit finding suppressions**

• In the AWS IoT [console,](https://console.aws.amazon.com/iot) in the navigation pane, expand **Defend**, and then choose **Audit**, **Finding suppressions**.

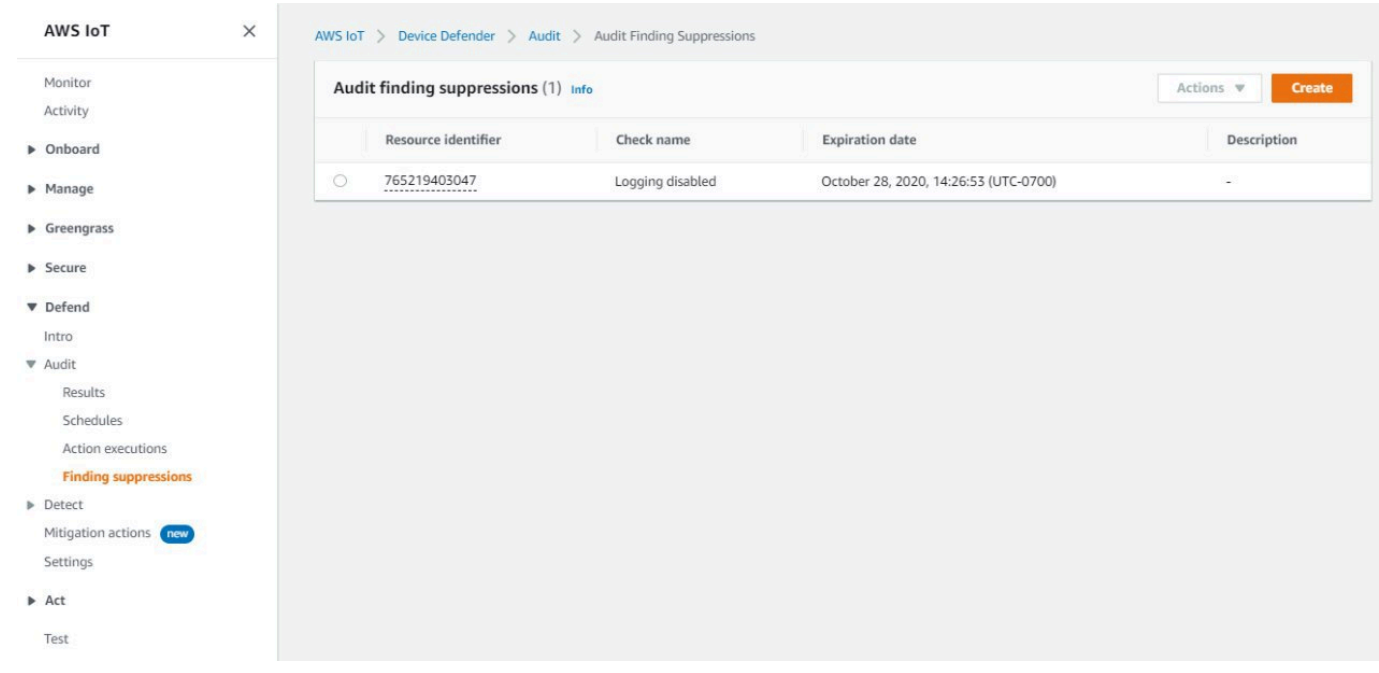

#### **To edit your audit finding suppression**

- 1. In the AWS IoT [console,](https://console.aws.amazon.com/iot) in the navigation pane, expand **Defend**, and then choose **Audit**, **Finding suppressions**.
- 2. Select the option button next to the audit finding suppression you'd like to edit. Next, choose **Actions**, **Edit**.
- 3. On the **Edit audit finding suppression** window, you can change the **Suppression duration** or **Description (optional)**.

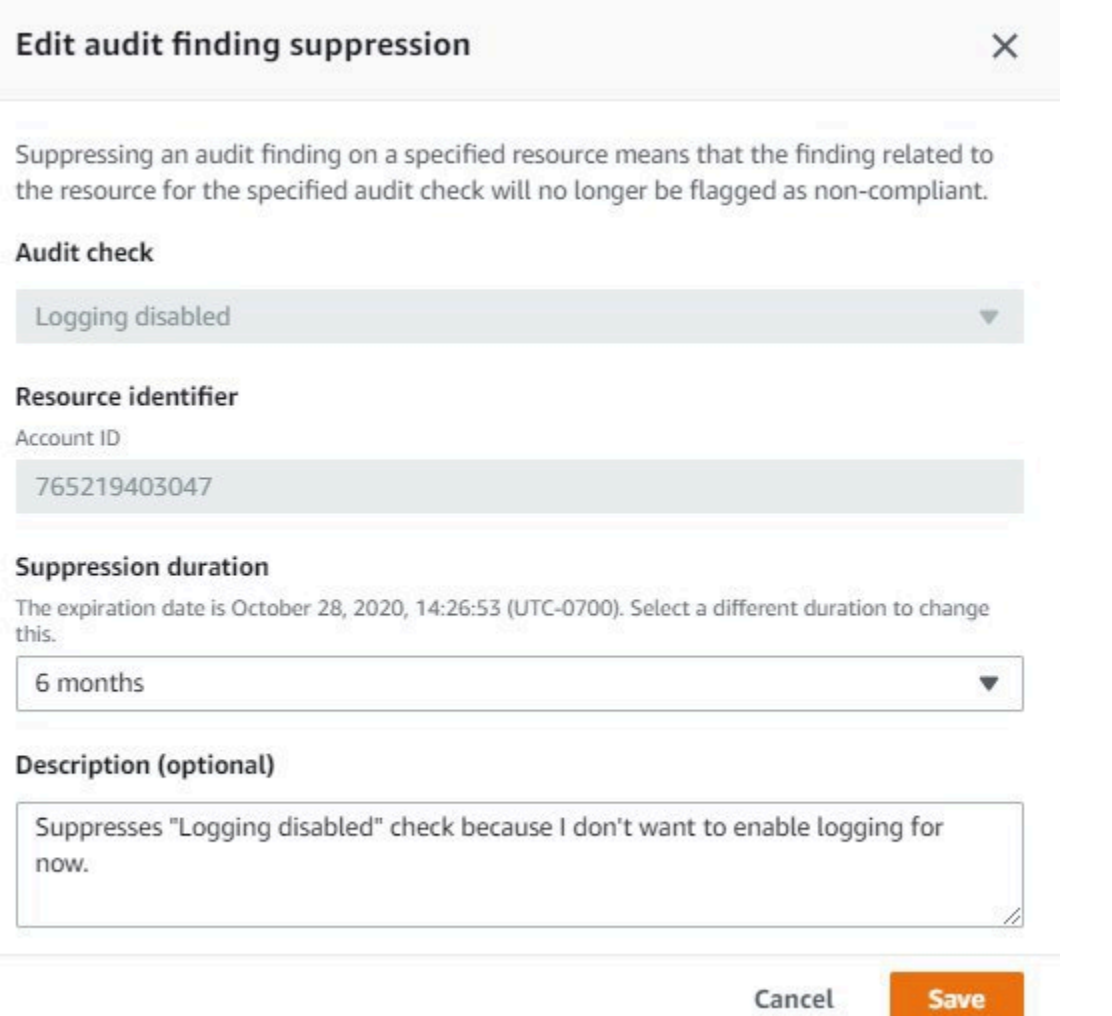

4. After you've made your changes, choose **Save**. The **Finding suppressions** window opens.

#### **To delete an audit finding suppression**

- 1. In the AWS IoT [console,](https://console.aws.amazon.com/iot) in the navigation pane, expand **Defend**, and then choose **Audit**, **Finding suppressions**.
- 2. Select the option button next to the audit finding suppression you'd like to delete, and then choose **Actions**, **Delete**.
- 3. On the **Delete audit finding suppression** window, enter delete in the text box to confirm your deletion, and then choose **Delete**. The **Finding suppressions** window opens.

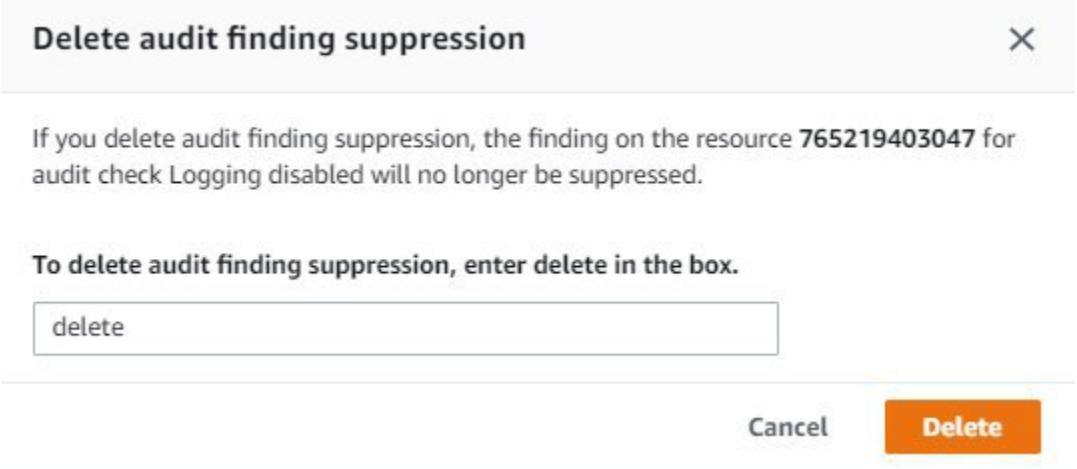

### **How to use audit finding suppressions in the CLI**

You can use the following CLI commands to create and manage audit finding suppressions.

- [create-audit-suppression](https://docs.aws.amazon.com/cli/latest/reference/iot/create-audit-suppression.html)
- [describe-audit-suppression](https://docs.aws.amazon.com/cli/latest/reference/iot/describe-audit-suppression.html)
- [update-audit-suppression](https://docs.aws.amazon.com/cli/latest/reference/iot/update-audit-suppression.html)
- [delete-audit-suppression](https://docs.aws.amazon.com/cli/latest/reference/iot/delete-audit-suppression.html)
- [list-audit-suppressions](https://docs.aws.amazon.com/cli/latest/reference/iot/list-audit-suppressions.html)

The resource-identifier you input depends on the check-name you're suppressing findings for. The following table details which checks require which resource-identifier for creating and editing suppressions.

#### **(i)** Note

The suppression commands do not indicate turning off an audit. Audits will still run on your AWS IoT devices. Suppressions are only applicable to the audit findings.

AUTHENTICATE\_COGNITO\_ROLE\_O VERLY\_PERMISSIVE\_CHECK

**check-name resource-identifier**

cognitoIdentityPoolId

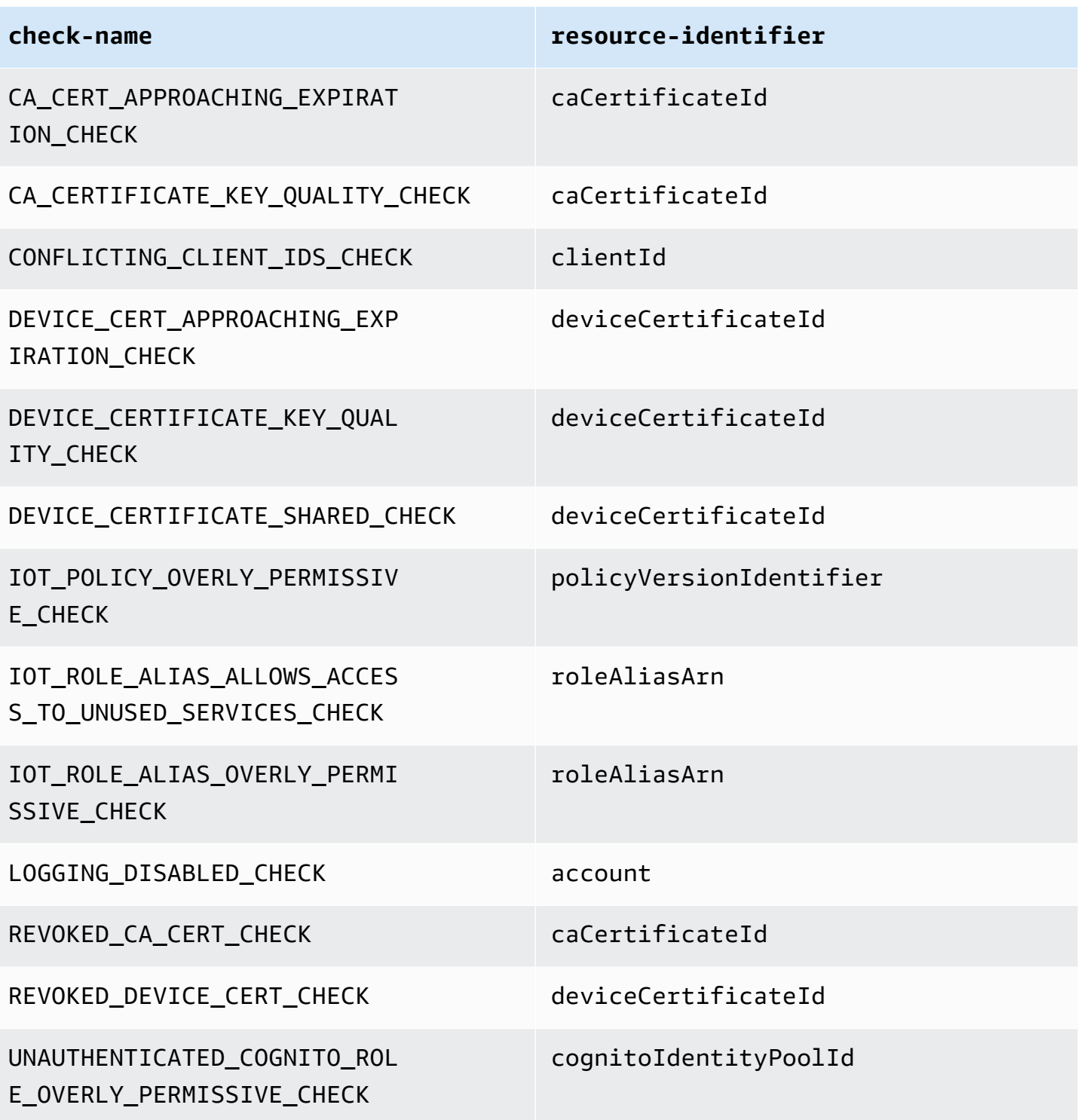

### **To create and apply an audit finding suppression**

The following procedure shows you how to create an audit finding suppression in the AWS CLI.

Use the create-audit-suppression command to create an audit finding suppression. The following example creates an audit finding suppression for AWS account *123456789012* on the basis of the check **Logging disabled**.

```
aws iot create-audit-suppression \ 
     --check-name LOGGING_DISABLED_CHECK \ 
     --resource-identifier account=123456789012 \ 
     --client-request-token 28ac32c3-384c-487a-a368-c7bbd481f554 \ 
     --suppress-indefinitely \ 
     --description "Suppresses logging disabled check because I don't want to enable 
  logging for now."
```
There is no output for this command.

# **Audit finding suppressions APIs**

The following APIs can be used to create and manage audit finding suppressions.

- [CreateAuditSuppression](https://docs.aws.amazon.com/iot/latest/apireference/API_CreateAuditSuppression.html)
- [DescribeAuditSuppression](https://docs.aws.amazon.com/iot/latest/apireference/API_DescribeAuditSuppression.html)
- [UpdateAuditSuppression](https://docs.aws.amazon.com/iot/latest/apireference/API_UpdateAuditSuppression.html)
- [DeleteAuditSuppression](https://docs.aws.amazon.com/iot/latest/apireference/API_DeleteAuditSuppression.html)
- [ListAuditSuppressions](https://docs.aws.amazon.com/iot/latest/apireference/API_ListAuditSuppressions.html)

To filter *for* specific audit findings, you can use the [ListAuditFindings](https://docs.aws.amazon.com/iot/latest/apireference/API_ListAuditFindings.html) API.

# **Detect**

AWS IoT Device Defender Detect lets you identify unusual behavior that might indicate a compromised device by monitoring the behavior of your devices. Using a combination of cloud-side metrics (from AWS IoT) and device-side metrics (from agents that you install on your devices) you can detect:

- Changes in connection patterns.
- Devices that communicate to unauthorized or unrecognized endpoints.
- Changes in inbound and outbound device traffic patterns.

You create security profiles, which contain definitions of expected device behaviors, and assign them to a group of devices or to all the devices in your fleet. AWS IoT Device Defender Detect uses these security profiles to detect anomalies and send alarms through Amazon CloudWatch metrics and Amazon Simple Notification Service notifications.

AWS IoT Device Defender Detect can detect security issues frequently found in connected devices:

- Traffic from a device to a known malicious IP address or to an unauthorized endpoint that indicates a potential malicious command and control channel.
- Anomalous traffic, such as a spike in outbound traffic, that indicates a device is participating in a DDoS.
- Devices with remote management interfaces and ports that are remotely accessible.
- A spike in the rate of messages sent to your account (for example, from a rogue device that can result in excessive per-message charges).

#### **Use cases:**

#### Measure attack surface

You can use AWS IoT Device Defender Detect to measure the attack surface of your devices. For example, you can identify devices with service ports that are often the target of attack campaigns (telnet service running on ports 23/2323, SSH service running on port 22, HTTP/ S services running on ports 80/443/8080/8081). While these service ports might have legitimate reasons to be used on the devices, they are also usually part of the attack surface for adversaries and carry associated risks. After AWS IoT Device Defender Detect alarms you to the

attack surface, you can minimize it (by eliminating unused network services) or run additional assessments to identify security weaknesses (for example, telnet configured with common, default, or weak passwords).

Detect device behavioral anomalies with possible security root causes

You can use AWS IoT Device Defender Detect to alarm you to unexpected device behavioral metrics (the number of open ports, number of connections, an unexpected open port, connections to unexpected IP addresses) that might indicate a security breach. For example, a higher than expected number of TCP connections might indicate a device is being used for a DDoS attack. A process listening on a port other than the one you expect might indicate a backdoor installed on a device for remote control. You can use AWS IoT Device Defender Detect to probe the health of your device fleets and verify your security assumptions (for example, no device is listening on port 23 or 2323).

You can enable machine learning (ML)-based threat detection to automatically identify potential threats.

Detect an incorrectly configured device

A spike in the number or size of messages sent from a device to your account might indicate an incorrectly configured device. Such a device might increase your per-message charges. Similarly, a device with many authorization failures might require a reconfigured policy.

# **Monitoring the behavior of unregistered devices**

AWS IoT Device Defender Detect makes it possible to identify unusual behaviors for devices that are not registered in the AWS IoT registry. You can define security profiles that are specific to one of the following target types:

- All devices
- All registered devices (things in the AWS IoT registry)
- All unregistered devices
- Devices in a thing group

A security profile defines a set of expected behaviors for devices in your account and specifies the actions to take when an anomaly is detected. Security profiles should be attached to the most specific targets to give you granular control over which devices are being evaluated against that profile.

Unregistered devices must provide a consistent MQTT client identifier or thing name (for devices that report device metrics) over the device lifetime so all violations and metrics are attributed to the same device.

#### **Important**

Messages reported by devices are rejected if the thing name contains control characters or if the thing name is longer than 128 bytes of UTF-8 encoded characters.

# **Security use cases**

This section describes the different types of attacks that threaten your device fleet and the recommended metrics you can use to monitor for these attacks. We recommend using metric anomalies as a starting point to investigate security issues, but you should not base your determination of any security threats solely on a metric anomaly.

To investigate an anomaly alarm, correlate the alarm details with other contextual information such as device attributes, device metric historical trends, Security Profile metric historical trends, custom metrics, and logs to determine if a security threat is present.

### **Cloud-side use cases**

Device Defender can monitor the following use cases on the AWS IoT cloud side.

#### **Intellectual property theft:**

Intellectual property theft involves stealing a person's or companies' intellectual properties, including trade secrets, hardware, or software. It often occurs during the manufacturing stage of devices. Intellectual property theft can come in the form of piracy, device theft, or device certificate theft. Cloud-based intellectual property theft can occur due to the presence of policies that permit unintended access to IoT resources. You should review your [IoT policies](https://docs.aws.amazon.com/iot/latest/developerguide/iot-policies.html) and turn on Audit overly [permissive](https://docs.aws.amazon.com/iot/latest/developerguide/device-defender-audit-checks.html) checks to identify overly permissive policies.

#### **Related metrics:**

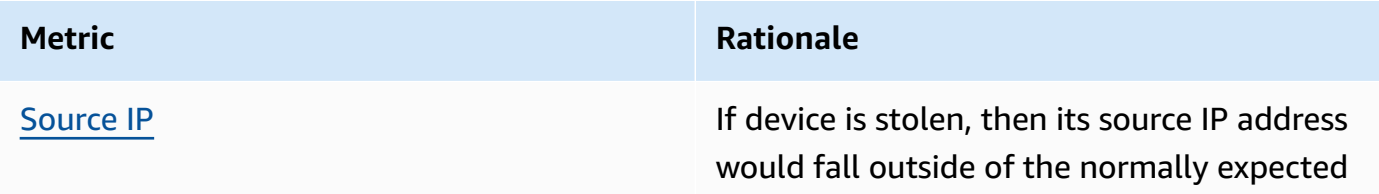

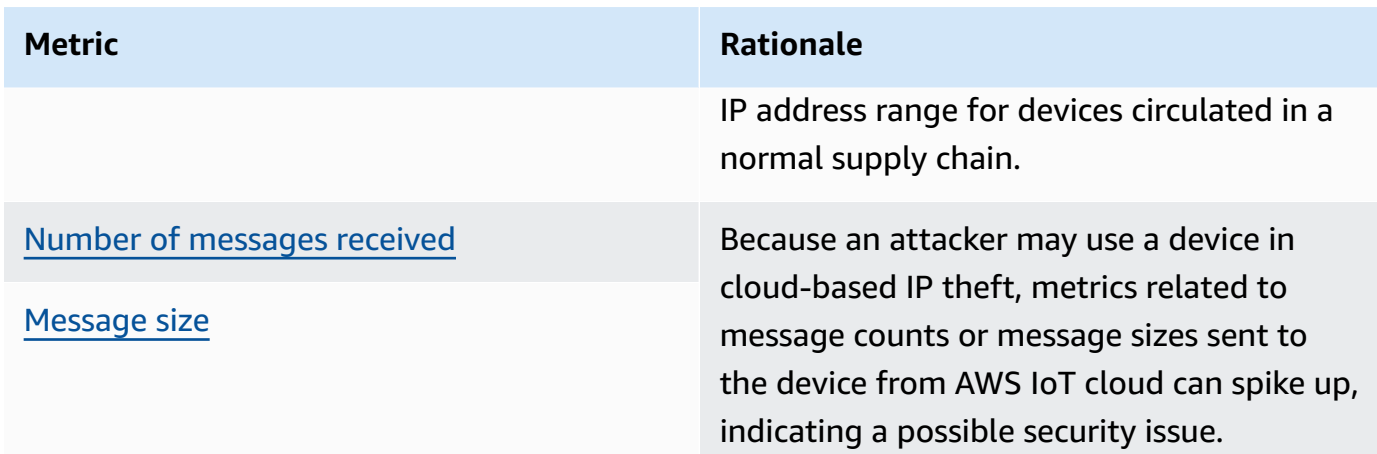

#### **MQTT-based data exfiltration:**

Data exfiltration occurs when a malicious actor carries out an unauthorized data transfer from an IoT deployment or from a device. The attacker launches this type of attacks through MQTT against cloud-side data sources.

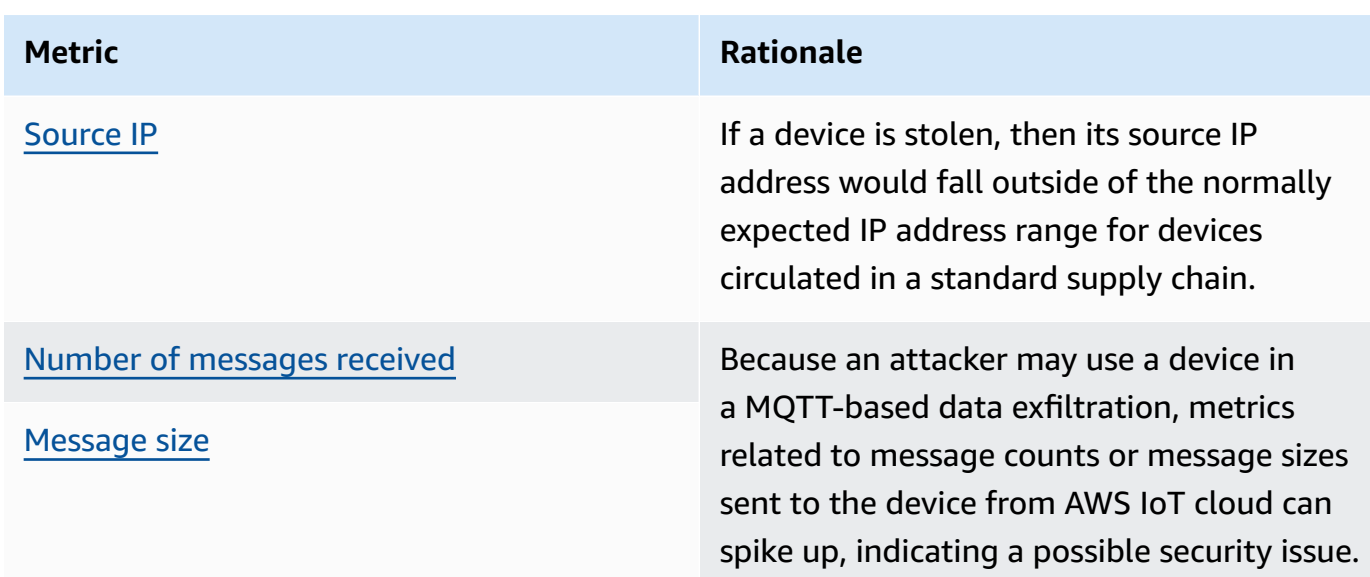

#### **Related metrics:**

#### **Impersonation:**

An impersonation attack is where attackers pose as known or trusted entities in an effort to access AWS IoT cloud-side services, applications, data, or engage in command and control of IoT devices.

#### **Related metrics:**

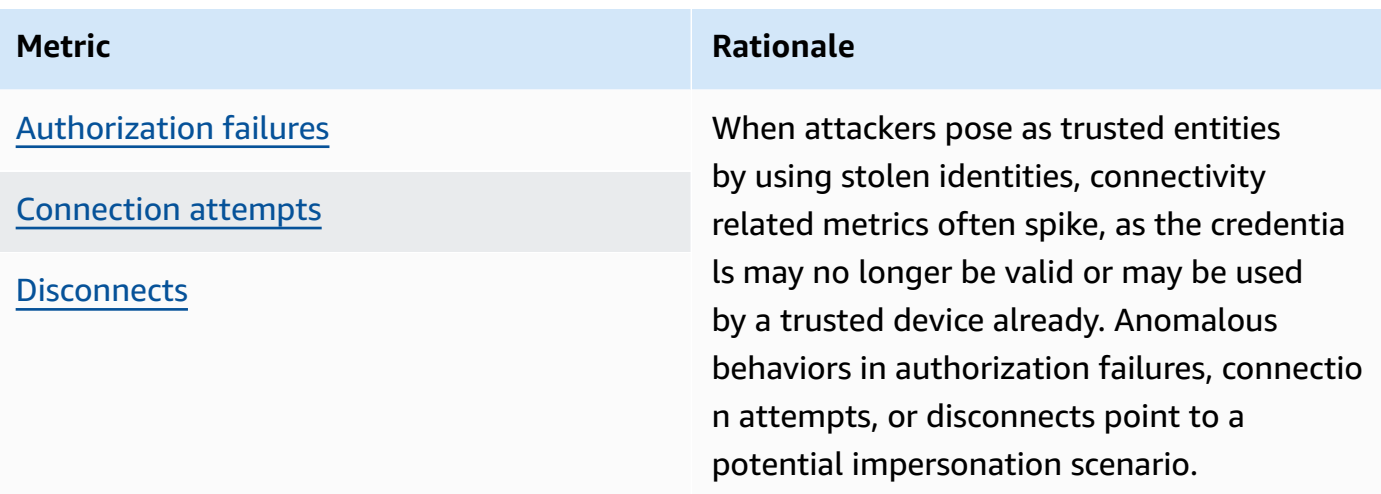

#### **Cloud Infrastructure abuse:**

Abuse to AWS IoT cloud services occurs when publishing or subscribing to topics with a high message volume or with messages in large sizes. Overly permissive policies or device vulnerability exploit for command and control can also cause cloud infrastructure abuse. One of the main objectives of this attack is to increase your AWS bill. You should review your loT [policies](https://docs.aws.amazon.com/iot/latest/developerguide/iot-policies.html) and turn on Audit overly [permissive](https://docs.aws.amazon.com/iot/latest/developerguide/device-defender-audit-checks.html) checks to identify overly permissive policies.

#### **Related metrics:**

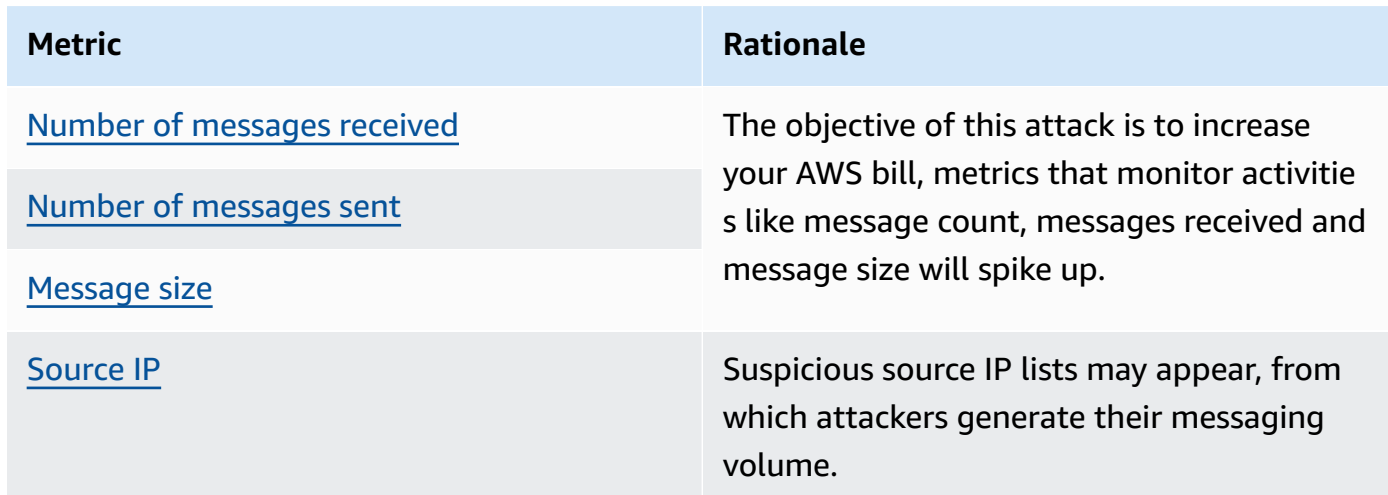

### **Device-side use cases**

Device Defender can monitor the following use cases on your device side.

#### **Denial-of-service attack:**

A denial-of-service (DoS) attack is aimed at shutting down a device or network, making the device or network inaccessible to their intended users. DoS attacks block access by flooding the target with traffic, or sending it requests that start a system slow-down or cause the system to fail. Your IoT devices can be used in DoS attacks.

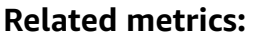

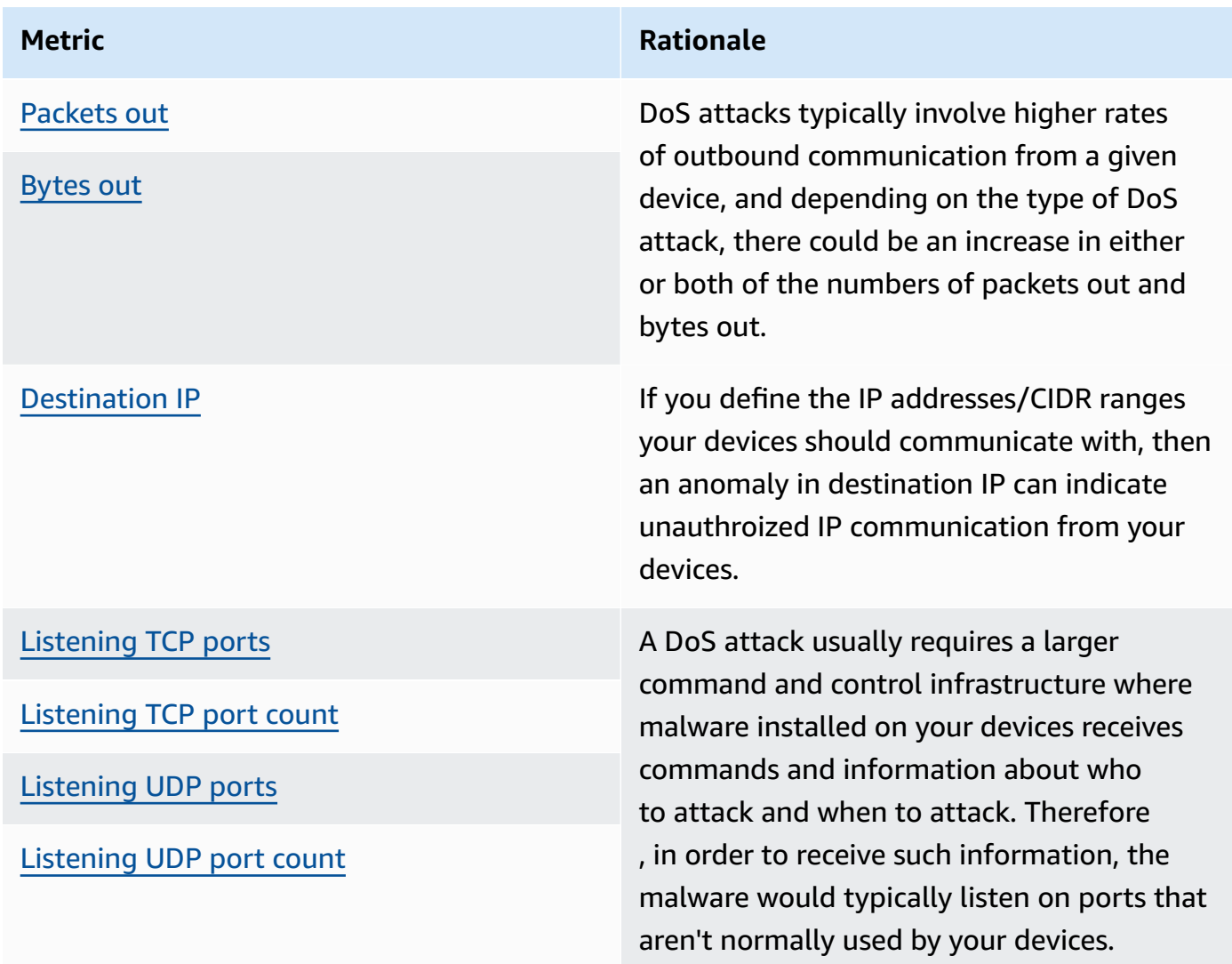

#### **Lateral threat escalation:**

Lateral threat escalation usually begins with an attacker gaining access to one point of a network, for example a connected device. The attacker then tries to increase their level of privileges, or their access to other devices through methods such as stolen credentials or vulnerability exploits.

#### **Related metrics:**

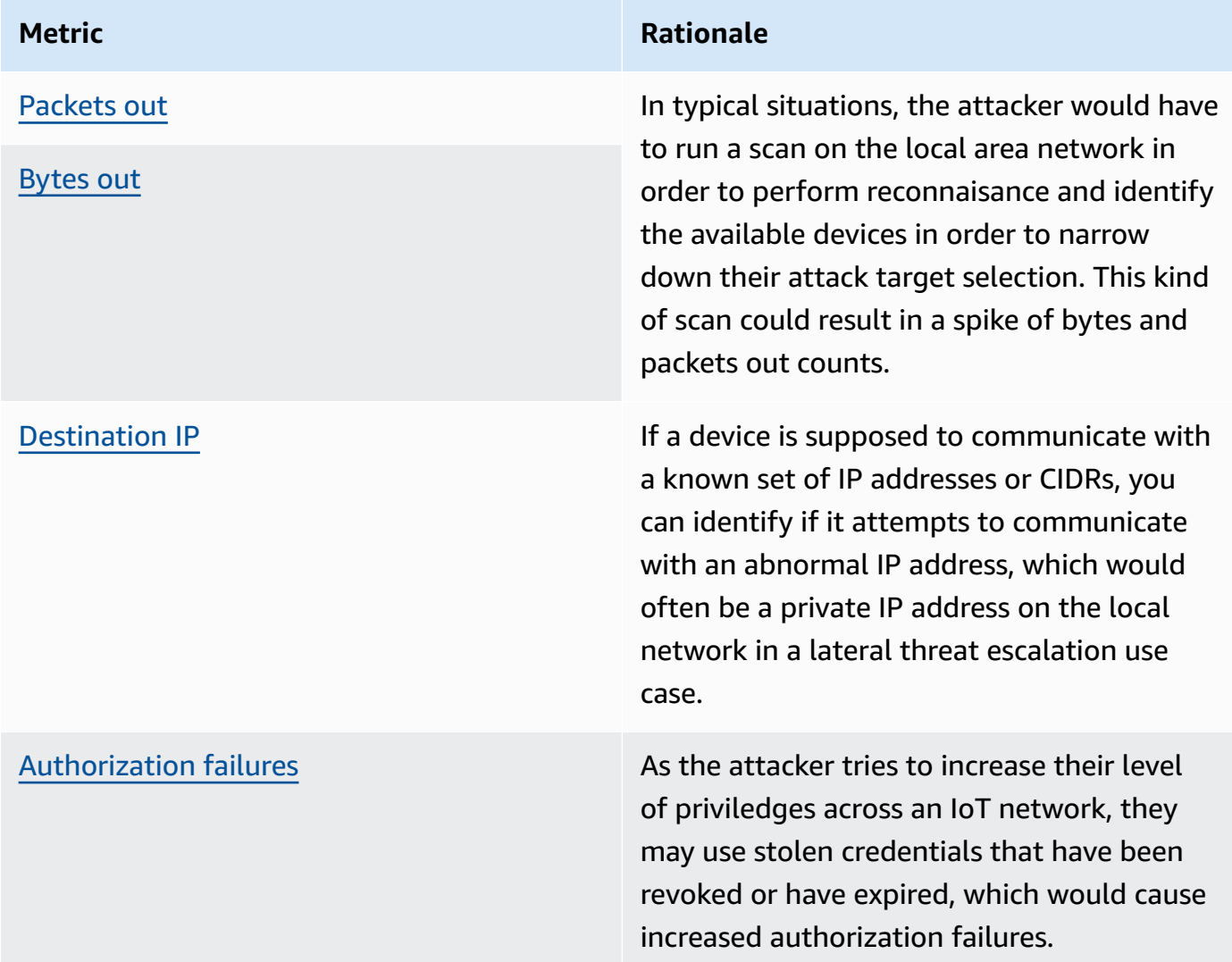

#### **Data exfiltration or surveillance:**

Data exfiltration occurs when malware or a malicious actor carries out an unauthorized data transfer from a device or a network endpoint. Data exfiltration normally serves two purposes for the attacker, obtaining data or intellectual property, or conducting reconnaissance of a network. Surveillance means that malicious code is used to monitor user activities for the purpose of stealing credentials and gathering information. The metrics below can provide a starting point of investigating either type of attacks.

#### **Related metrics:**

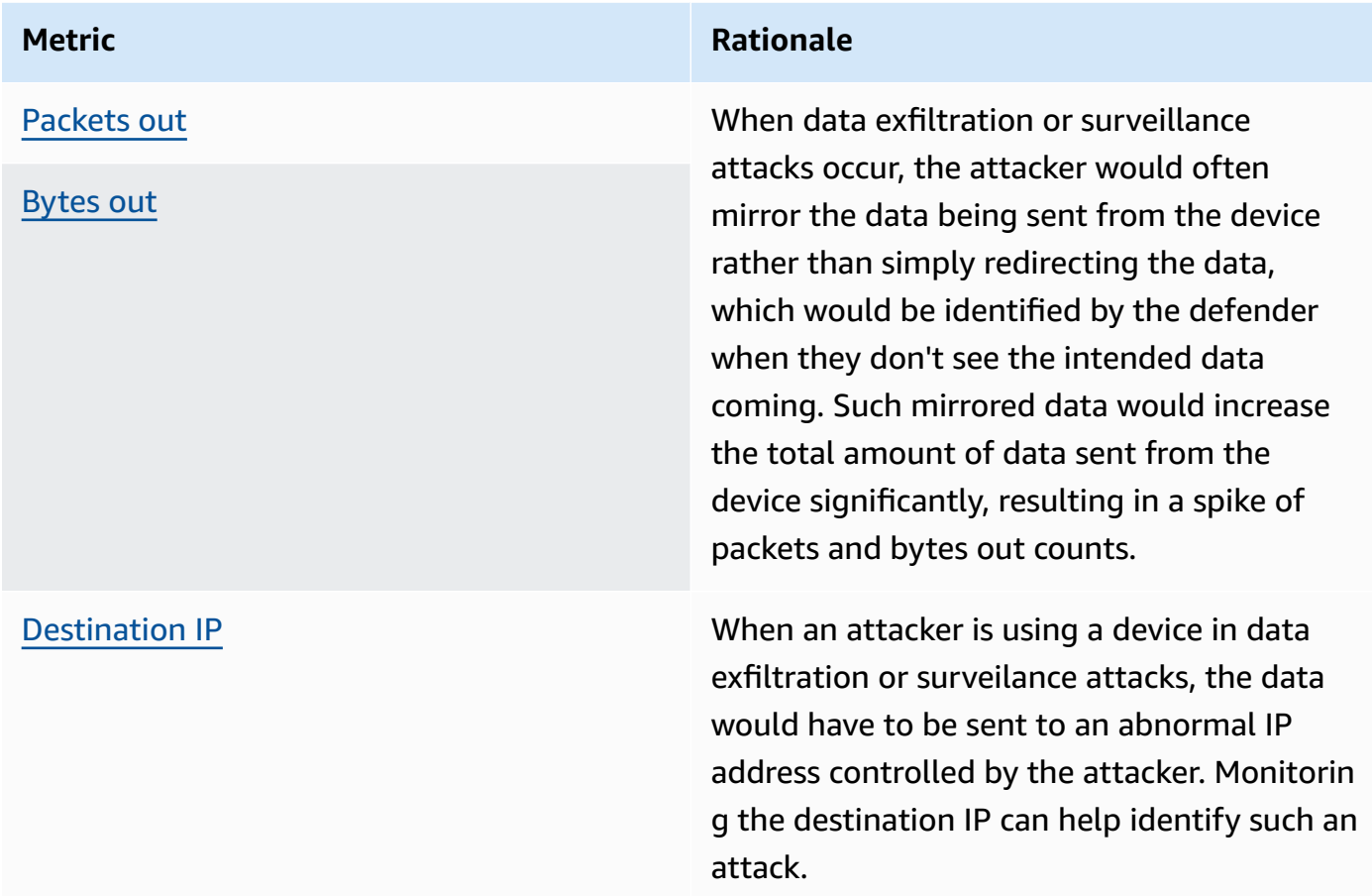

#### **Cryptocurrency mining**

Attackers leverage processing power from devices to mine cryptocurrency. Crypto-mining is a computationally intensive process, typically requiring network communication with other mining peers and pools.

#### **Related metrics:**

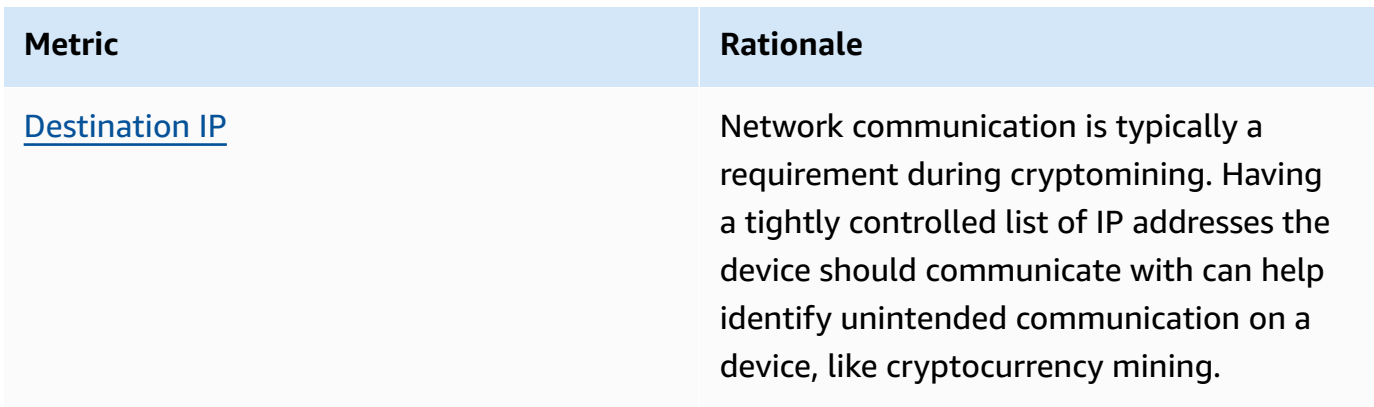

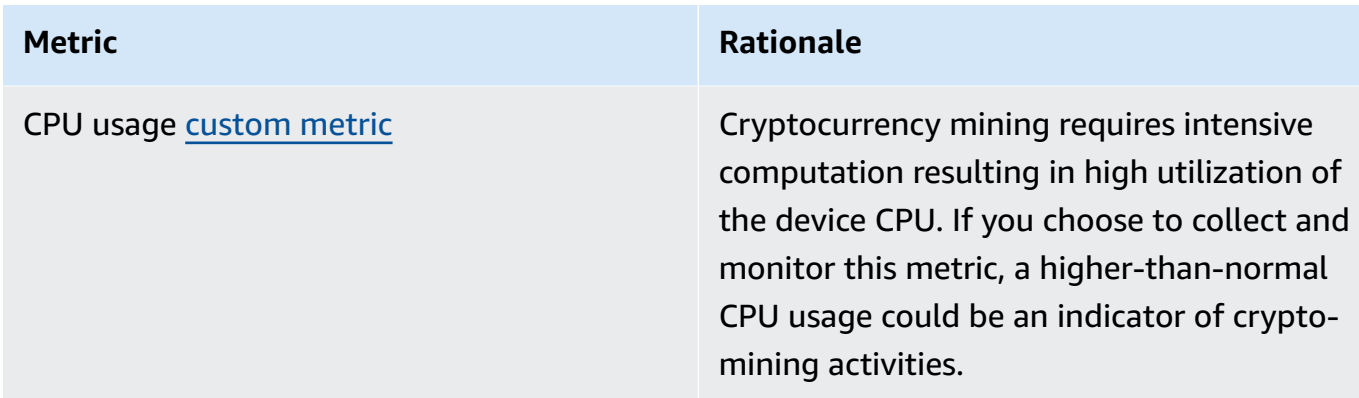

#### **Command and control, malware and ransomware**

Malware or ransomware restricts your control over your devices, and limits your device functionality. In the case of a ransomware attack, data access would be lost due to encryption the ransomware uses.

#### **Related metrics:**

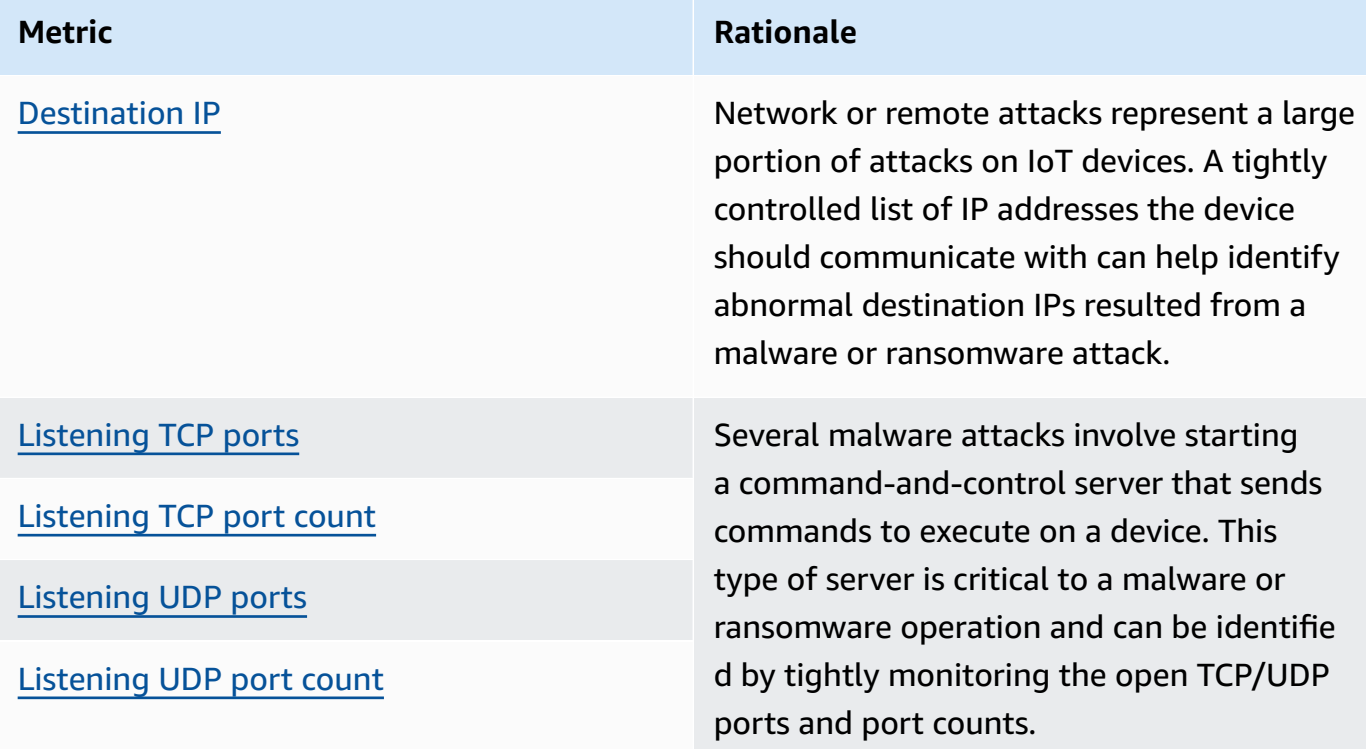

# **Concepts**

#### **metric**

AWS IoT Device Defender Detect uses metrics to detect anomalous behavior of devices. AWS IoT Device Defender Detect compares the reported value of a metric with the expected value you provide. These metrics can be taken from two sources: cloud-side metrics and deviceside metrics. ML Detect supports 6 cloud-side metrics and 7 device-side metrics. For a list of supported metrics for ML Detect, see [Supported](#page-177-0) metrics.

Abnormal behavior on the AWS IoT network is detected by using cloud-side metrics such as the number of authorization failures, or the number or size of messages a device sends or receives through AWS IoT.

AWS IoT Device Defender Detect can also collect, aggregate, and monitor metrics data generated by AWS IoT devices (for example, the ports a device is listening on, the number of bytes or packets sent, or the device's TCP connections).

You can use AWS IoT Device Defender Detect with cloud-side metrics alone. To use device-side metrics, you must first deploy the AWS IoT SDK on your AWS IoT connected devices or device gateways to collect the metrics and send them to AWS IoT. See [Sending](#page-210-0) metrics from devices.

#### **Security Profile**

A Security Profile defines anomalous behaviors for a group of devices (a Static thing [group\)](https://docs.aws.amazon.com/iot/latest/developerguide/thing-groups.html) or for all devices in your account, and specifies which actions to take when an anomaly is detected. You can use the AWS IoT console or API commands to create a Security Profile and associate it with a group of devices. AWS IoT Device Defender Detect starts recording security-related data and uses the behaviors defined in the Security Profile to detect anomalies in the behavior of the devices.

#### **behavior**

A behavior tells AWS IoT Device Defender Detect how to recognize when a device is doing something anomalous. Any device action that doesn't match a behavior triggers an alert. A Rules Detect behavior consists of a metric and an absolute-value or statistical threshold with an operator (for example, less than or equal to, greater than or equal to), which describe the expected device behavior. An ML Detect behavior consists of a metric and an ML Detect configuration, which set an ML model to learn the normal behavior of devices.

#### **ML model**

An ML model is a machine learning model created to monitor each behavior a customer configures. The model trains on metric data patterns from targeted device groups and generates three anomaly confidence thresholds (high, medium, and low) for the metric-based behavior. It inferences anomalies based on ingested metric data at the device level. In the context of ML Detect, one ML model is created to evaluate one metric-based behavior. For more information, see ML [Detect](#page-174-0).

#### **confidence level**

ML Detect supports three confidence levels: High, Medium, and Low. High confidence means low sensitivity in anomalous behavior evaluation and frequently a lower number of alarms. Medium confidence means medium sensitivity and Low confidence means high sensitivity and frequently a higher number of alarms.

#### **dimension**

You can define a dimension to adjust the scope of a behavior. For example, you can define a topic filter dimension that applies a behavior to MQTT topics that match a pattern. For information about defining a dimension for use in a Security Profile, see [CreateDimension.](https://docs.aws.amazon.com/iot/latest/apireference/API_CreateDimension.html)

#### **alarm**

When an anomaly is detected, an alarm notification can be sent through a CloudWatch metric (see Monitor AWS IoT alarms and metrics using Amazon [CloudWatch](https://docs.aws.amazon.com/iot/latest/developerguide/monitoring-cloudwatch.html) in the *AWS IoT Core Developer Guide*) or an SNS notification. An alarm notification is also displayed in the AWS IoT console along with information about the alarm, and a history of alarms for the device. An alarm is also sent when a monitored device stops exhibiting anomalous behavior or when it had been causing an alarm but stops reporting for an extended period.

#### **alarm verification state**

After an alarm has been created, you can verify the alarm as True positive, Benign positive, False positive, or Unknown. You can also add a description to your alarm verification state. You can view, organize, and filter AWS IoT Device Defender alarms by using one of the four verification states. You can use alarm verification states and related descriptions to inform members of your team. This helps your team to take follow-up actions, for example, performing mitigation actions on True positive alarms, skipping Benign positive alarms, or continuing investigation on Unknown alarms. The default verification state for all alarms is Unknown.

#### **alarm suppression**

Manage Detect alarm SNS notifications by setting behavior notification to on or suppressed. Suppressing alarms doesn't stop Detect from performing device behavior evaluations; Detect continues to flag anomalous behaviors as violation alarms. However, suppressed alarms wouldn't be forwarded for SNS notification. They can only be accessed through the AWS IoT console or API.

# **Behaviors**

A Security Profile contains a set of behaviors. Each behavior contains a metric that specifies the normal behavior for a group of devices or for all devices in your account. Behaviors fall into two categories: Rules Detect behaviors and ML Detect behaviors. With Rules Detect behaviors, you define how your devices should behave whereas ML Detect uses ML models built on historical device data to evaluate how your devices should behave.

A Security Profile can be one of two threshold types: **ML** or **Rule-based**. ML Security Profiles automatically detect device-level operational and security anomalies across your fleet by learning from past data. Rule-based Security Profiles require that you manually set static rules to monitor your device behaviors.

The following describes some of the fields that are used in the definition of a behavior:

#### **Common to Rules Detect and ML Detect**

**name**

The name for the behavior.

#### **metric**

The name of the metric used (that is, what is measured by the behavior).

#### **consecutiveDatapointsToAlarm**

If a device is in violation of the behavior for the specified number of consecutive data points, an alarm occurs. If not specified, the default is 1.

#### **consecutiveDatapointsToClear**

If an alarm has occurred and the offending device is no longer in violation of the behavior for the specified number of consecutive data points, the alarm is cleared. If not specified, the default is 1.

#### **threshold type**

A Security Profile can be one of two threshold types: ML or Rules based. ML Security Profiles automatically detect device-level operational and security anomalies across your fleet by learning from past data. Rule-based Security Profiles require that you manually set static rules to monitor your device behaviors.

#### **alarm suppressions**

You can manage Detect alarm Amazon SNS notifications by setting behavior notification to on or suppressed. Suppressing alarms doesn't stop Detect from performing device behavior evaluations; Detect continues to flag anomalous behaviors as violation alarms. However, suppressed alarms aren't forwarded for Amazon SNS notifications. They can be accessed only through the AWS IoT console or API.

#### **Rules Detect**

#### dimension

You can define a dimension to adjust the scope of a behavior. For example, you can define a topic filter dimension that applies a behavior to MQTT topics that match a pattern. To define a dimension for use in a Security Profile, see [CreateDimension](https://docs.aws.amazon.com/iot/latest/apireference/API_CreateDimension.html). Applies to Rules Detect only.

#### criteria

The criteria that determine if a device is behaving normally in regard to the metric.

#### **A** Note

In the AWS IoT console, you can choose **Alert me** to be notified through Amazon SNS when AWS IoT Device Defender detects that a device is behaving anomalously.

#### comparisonOperator

The operator that relates the thing measured (metric) to the criteria (value or statisticalThreshold).

Possible values are: "less-than", "less-than-equals", "greater-than", "greater-than-equals", "incidr-set", "not-in-cidr-set", "in-port-set", and "not-in-port-set". Not all operators are valid for every metric. Operators for CIDR sets and ports are only for use with metrics involving such entities.

#### value

The value to be compared with the metric. Depending on the type of metric, this should contain a count (a value), cidrs (a list of CIDRs), or ports (a list of ports).

#### statisticalThreshold

The statistical threshold by which a behavior violation is determined. This field contains a statistic field that has the following possible values: "p0", "p0.1", "p0.01", "p1", "p10", "p50", "p90", "p99", "p99.9", "p99.99", or "p100".

This statistic indicates a percentile. It resolves to a value by which compliance with the behavior is determined. Metrics are collected one or more times over the specified duration (durationSeconds) from all reporting devices associated with this Security Profile, and percentiles are calculated based on that data. After that, measurements are collected for a device and accumulated over the same duration. If the resulting value for the device falls above or below (comparisonOperator) the value associated with the percentile specified, then the device is considered to be in compliance with the behavior. Otherwise, the device is in violation of the behavior.

A [percentile](https://en.wikipedia.org/wiki/Percentile) indicates the percentage of all the measurements considered that fall below the associated value. For example, if the value associated with "p90" (the 90th percentile) is 123, then 90% of all measurements were below 123.

#### durationSeconds

Use this to specify the period of time over which the behavior is evaluated, for those criteria that have a time dimension (for example, NUM\_MESSAGES\_SENT). For a statisticalThreshhold metric comparison, this is the time period during which measurements are collected for all devices to determine the statisticalThreshold values, and then for each device to determine how its behavior ranks in comparison.

#### **ML Detect**

ML Detect confidence

ML Detect supports three confidence levels: High, Medium, and Low. High confidence means low sensitivity in anomalous behavior evaluation and frequently a lower number of alarms, Medium confidence means medium sensitivity, and Low confidence means high sensitivity and frequently a higher number of alarms.

# <span id="page-174-0"></span>**ML Detect**

With machine learning Detect (ML Detect), you create Security Profiles that use machine learning to learn expected device behaviors by automatically creating models based on historical device data, and assign these profiles to a group of devices or all the devices in your fleet. AWS IoT Device Defender then identifies anomalies and triggers alarms using the ML models.

For information about how to get started with ML Detect, see ML [Detect](#page-20-0) guide.

#### **This chapter contains the following sections:**

- Use cases of ML [Detect](#page-174-1)
- How ML [Detect](#page-175-0) works
- Minimum [requirements](#page-175-1)
- **[Limitations](#page-176-0)**
- Marking false positives and other [verification](#page-177-1) states in alarms
- [Supported](#page-177-0) metrics
- [Service](#page-177-2) quotas
- ML Detect CLI [commands](#page-178-0)
- ML [Detect](#page-178-1) APIs
- Pause or delete an ML Detect [Security](#page-179-0) Profile

# <span id="page-174-1"></span>**Use cases of ML Detect**

You can use ML Detect to monitor your fleet devices when it's difficult to set the expected behaviors of devices. For example, to monitor the number of disconnects metric, it might not be clear what is considered an acceptable threshold. In this case, you can enable ML Detect to identify anomalous disconnect metric datapoints based off historical data reported from devices.

Another use case of ML Detect is to monitor device behaviors that change dynamically over time. ML Detect periodically learns the dynamic expected device behaviors based on changing data patterns from devices. For example, device message sent volume could vary between weekdays and weekends, and ML detect will learn this dynamic behavior.

# <span id="page-175-0"></span>**How ML Detect works**

Using ML Detect, you can create behaviors to identify operational and security anomalies across [6 cloud-side metrics](#page-177-0) and 7 [device-side](#page-177-0) metrics. After the initial model training period, ML Detect refreshes the models daily based on the trailing 14 days of data. It monitors datapoints for these metrics with the ML models and triggers an alarm if an anomaly is detected.

ML Detect works best if you attach a Security Profile to a collection of devices with similar expected behaviors. For example, if some of your devices are used at customers' homes and other devices at business offices, the device behavior patterns might differ significantly between the two groups. You can organize the devices into a *home-device* thing group and an *office-device* thing group. For the best anomaly detection efficacy, attach each thing group to a separate ML Detect Security Profile.

While ML Detect is building the initial model, it requires 14 days and a minimum of 25,000 datapoints per metric over the trailing 14-day period to generate a model. Afterwards, it updates the model every day there is a minimum number of metric datapoints. If the minimum requirement isn't met, ML Detect attempts to build the model the next day, and will retry daily for the next 30 days before discontinuing the model for evaluations.

# <span id="page-175-1"></span>**Minimum requirements**

For training and creating the initial ML model, ML Detect has the following minimum requirements.

#### **Minimum training period**

It takes 14 days for the initial models to be built. After that, the model refreshes every day with metric data from a 14-day trailing period.

#### **Minimum total datapoints**

The minimum required datapoints to build an ML model is 25,000 datapoints per metric for the last 14 days. For ongoing training and refreshing of the model, ML Detect requires the minimum datapoints be met from monitored devices. It's roughly the equivalent of the following setups:

- 60 devices connecting and having activity on AWS IoT at 45-minute intervals.
- 40 devices at 30-minute intervals.
- 15 devices at 10-minute intervals.
- 7 devices at 5-minute intervals.

#### **Device group targets**

To collect data, you must have things in the target thing groups for the Security Profile.

After the initial model is created, ML models refresh every day and require at least 25,000 datapoints for 14-day trailing period.

### <span id="page-176-0"></span>**Limitations**

You can use ML Detect with dimensions on the following cloud-side metrics:

- Authorization failures [\(aws:num-authorization-failures\)](#page-215-0)
- Messages received [\(aws:num-messages-received\)](#page-214-0)
- Messages sent [\(aws:num-messages-sent\)](#page-212-0)
- Message size [\(aws:message-byte-size\)](#page-211-0)

The following metrics are not supported with ML Detect.

#### **Cloud-side metrics not supported with ML Detect:**

• Source IP [\(aws:source-ip-address\)](#page-217-0)

#### **Device-side metrics not supported with ML Detect:**

- Destination IPs ([aws:destination-ip-addresses](#page-197-0))
- Listening TCP ports ([aws:listening-tcp-ports](#page-198-0))
- Listening UDP ports ([aws:listening-udp-ports](#page-199-0))

Custom metrics only support the **number** type.

# <span id="page-177-1"></span>**Marking false positives and other verification states in alarms**

If you verify that an ML Detect alarm is a false positive through your investigation, you can set the verification state of the alarm to False positive. This can help you and your team identify alarms you don't have to respond to. You can also mark alarms as True positive, Benign positive, or Unknown.

You can mark alarms through the AWS IoT Device [Defender](https://docs.aws.amazon.com/iot/latest/developerguide/detect-HowToHowTo.html) console or by using the [PutVerificationStateOnViolation](https://docs.aws.amazon.com/iot/latest/apireference/API_PutVerificationStateOnViolation.html) API action.

# <span id="page-177-0"></span>**Supported metrics**

You can use the following cloud-side metrics with ML Detect:

- Authorization failures [\(aws:num-authorization-failures\)](#page-215-0)
- Connection attempts [\(aws:num-connection-attempts\)](#page-218-0)
- Disconnects [\(aws:num-disconnects\)](#page-219-0)
- Message size [\(aws:message-byte-size\)](#page-211-0)
- Messages sent [\(aws:num-messages-sent\)](#page-212-0)
- Messages received [\(aws:num-messages-received\)](#page-214-0)

You can use the following device-side metrics with ML Detect:

- Bytes out ([aws:all-bytes-out](#page-188-0))
- Bytes in ([aws:all-bytes-in](#page-190-0))
- Listening TCP port count ([aws:num-listening-tcp-ports](#page-191-0))
- Listening UDP port count ([aws:num-listening-udp-ports](#page-193-0))
- Packets out (aws: all-packets-out)
- Packets in (aws: all-packets-in)
- Established TCP connections count ([aws:num-established-tcp-connections](#page-199-1))

# <span id="page-177-2"></span>**Service quotas**

For information about ML Detect service quotas and limits, see AWS IoT Device Defender [endpoints](https://docs.aws.amazon.com/general/latest/gr/iot_device_defender.html) [and quotas.](https://docs.aws.amazon.com/general/latest/gr/iot_device_defender.html)

# <span id="page-178-0"></span>**ML Detect CLI commands**

You can use the following CLI commands to create and manage ML Detect.

- [create-security-profile](https://docs.aws.amazon.com/cli/latest/reference/iot/create-security-profile.html)
- [attach-security-profile](https://docs.aws.amazon.com/cli/latest/reference/iot/attach-security-profile.html)
- [list-security-profiles](https://docs.aws.amazon.com/cli/latest/reference/iot/list-security-profiles.html)
- [describe-security-profile](https://docs.aws.amazon.com/cli/latest/reference/iot/describe-security-profile.html)
- [update-security-profile](https://docs.aws.amazon.com/cli/latest/reference/iot/update-security-profile.html)
- [delete-security-profile](https://docs.aws.amazon.com/cli/latest/reference/iot/delete-security-profile.html)
- [get-behavior-model-training-summaries](https://docs.aws.amazon.com/cli/latest/reference/iot/get-behavior-model-training-summaries.html)
- [list-active-violations](https://docs.aws.amazon.com/cli/latest/reference/iot/list-active-violations.html)
- [list-violation-events](https://docs.aws.amazon.com/cli/latest/reference/iot/list-violation-events.html)

# <span id="page-178-1"></span>**ML Detect APIs**

The following APIs can be used to create and manage ML Detect Security Profiles.

- [CreateSecurityProfile](https://docs.aws.amazon.com/iot/latest/apireference/API_CreateSecurityProfile.html)
- [AttachSecurityProfile](https://docs.aws.amazon.com/iot/latest/apireference/API_AttachSecurityProfile.html)
- [ListSecurityProfiles](https://docs.aws.amazon.com/iot/latest/apireference/API_ListSecurityProfiles.html)
- [DescribeSecurityProfile](https://docs.aws.amazon.com/iot/latest/apireference/API_DescribeSecurityProfile.html)
- [UpdateSecurityProfile](https://docs.aws.amazon.com/iot/latest/apireference/API_UpdateSecurityProfile.html)
- [DeleteSecurityProfile](https://docs.aws.amazon.com/iot/latest/apireference/API_DeleteSecurityProfile.html)
- [GetBehaviorModelTrainingSummaries](https://docs.aws.amazon.com/iot/latest/apireference/API_GetBehaviorModelTrainingSummaries.html)
- [ListActiveViolations](https://docs.aws.amazon.com/iot/latest/apireference/API_ListActiveViolations.html)
- [ListViolationEvents](https://docs.aws.amazon.com/iot/latest/apireference/API_ListViolationEvents.html)
- [PutVerificationStateOnViolation](https://docs.aws.amazon.com/iot/latest/apireference/API_PutVerificationStateOnViolation.html)

# <span id="page-179-0"></span>**Pause or delete an ML Detect Security Profile**

You can pause your ML Detect Security Profile to stop monitoring device behaviors temporarily, or delete your ML Detect Security Profile to stop monitoring device behaviors for an extended period of time.

#### **Pause ML Detect Security Profile by using the console**

To pause an ML Detect Security Profile using the console, you must first have an empty thing group. To create an empty thing group, see Static thing [groups](https://docs.aws.amazon.com/iot/latest/developerguide/thing-groups.html) in the *AWS IoT Core Developer Guide*. If you have created an empty thing group, then set the empty thing group as the target of the ML Detect Security Profile.

#### **A** Note

You need to set the target of your Security Profile back to a device group with devices within 30 days, or you won't be able to reactivate the Security Profile.

#### **Delete ML Detect Security Profile by using the console**

To delete a Security Profile, follow these steps:

- 1. In the AWS IoT console navigate to the sidebar and choose the **Defend** section.
- 2. Under **Defend**, choose **Detect** and then **Security Profiles**.
- 3. Choose the ML Detect Security Profile you want to delete.
- 4. Choose **Actions**, and then from the options, choose **Delete**.

#### **Note**

After an ML Detect Security Profile is deleted, you won't be able to reactivate the Security Profile.

#### **Pause an ML Detect Security Profile by using the CLI**

To pause a ML Detect Security Profile by using the CLI, use the detach-security-securityprofile command:
\$aws iot detach-security-profile --security-profile-name *SecurityProfileName* - security-profile-target-arn *arn:aws:iot:us-east-1:123456789012:all/registered-things*

#### *(i)* Note

This option is only available in AWS CLI. Similar to the console workflow, you need to set the target of your Security Profile back to a device group with devices within 30 days, or you won't be able to reactivate the Security Profile. To attach a Security Profile to a device group, use the [attach-security-profile](https://docs.aws.amazon.com/cli/latest/reference/iot/attach-security-profile.html) command.

#### **Delete a ML Detect Security Profile by using the CLI**

You can delete a Security Profile by using the delete-security-profile command below:

delete-security-profile --security-profile-name *SecurityProfileName*

#### **A** Note

After an ML Detect Security Profile is deleted, you won't be able to reactivate the Security Profile.

# **Custom metrics**

With AWS IoT Device Defender custom metrics, you can define and monitor metrics that are unique to your fleet or use case, such as number of devices connected to Wi-Fi gateways, charge levels for batteries, or number of power cycles for smart plugs. Custom metric behaviors are defined in Security Profiles, which specify expected behaviors for a group of devices (a thing group) or for all devices. You can monitor behaviors by setting up alarms, which you can use to detect and respond to issues that are specific to the devices.

### **This chapter contains the following sections:**

- How to use custom metrics in the [console](#page-181-0)
- How to use custom [metrics](#page-183-0) from the CLI
- Custom metrics CLI [commands](#page-187-0)
- [Custom metrics APIs](#page-188-0)

# <span id="page-181-0"></span>**How to use custom metrics in the console**

### **Tutorials**

- AWS IoT Device [Defender](#page-181-1) Agent SDK (Python)
- Create a custom metric and add it to a [Security](#page-181-2) Profile
- [View custom metric details](#page-182-0)
- [Update a custom metric](#page-182-1)
- [Delete a custom metric](#page-183-1)

## <span id="page-181-1"></span>**AWS IoT Device Defender Agent SDK (Python)**

To get started, download the AWS IoT Device Defender Agent SDK (Python) sample agent. The agent gathers the metrics and publishes reports. Once your device-side metrics are publishing, you can view the metrics being collected and determine thresholds for setting up alarms. Instructions for setting up the device agent are available on the AWS IoT Device [Defender](https://github.com/aws-samples/aws-iot-device-defender-agent-sdk-python/blob/master/README.rst) Agent SDK (Python) [Readme](https://github.com/aws-samples/aws-iot-device-defender-agent-sdk-python/blob/master/README.rst). For more information, see AWS IoT Device [Defender](https://github.com/aws-samples/aws-iot-device-defender-agent-sdk-python) Agent SDK (Python).

## <span id="page-181-2"></span>**Create a custom metric and add it to a Security Profile**

The following procedure shows you how to create a custom metric in the console.

- 1. In the AWS IoT [console,](https://console.aws.amazon.com/iot) in the navigation pane, expand **Defend**, and then choose **Detect**, **Metrics**.
- 2. On the **Custom metrics** page, choose **Create**.
- 3. On the **Create custom metric** page, do the following.
	- 1. Under **Name**, enter a name for your custom metric. You can't modify this name after you create the custom metric.
	- 2. Under **Display name (optional)**, you can enter a friendly name for your custom metric. It doesn't have to be unique and it can be modified after creation.
	- 3. Under **Type**, choose the type of metric you'd like to monitor. Metric types include **string-list**, **ip-address-list**, **number-list**, and **number**. The type can't be modified after creation.

#### **A** Note

ML Detect only allows the **number** type.

4. Under **Tags**, you can select tags to be associated with the resource.

When you're done, choose **Confirm**.

- 4. After you've created your custom metric, the **Custom metrics** page appears, where you can see your newly created custom metric.
- 5. Next, you need to add your custom metric to a Security Profile. In the AWS IoT [console,](https://console.aws.amazon.com/iot) in the navigation pane, expand **Defend**, and then choose **Detect**, **Security profiles**.
- 6. Choose the Security Profile you'd like to add your custom metric to.
- 7. Choose **Actions**, **Edit**.
- 8. Choose **Additional Metrics to retain**, and then choose your custom metric. Choose **Next** on the following screens until you reach the **Confirm** page. Choose **Save** and **Continue**. After your custom metric has been successfully added, the Security Profile details page appears.

#### *(i)* Note

Percentile statistics are not available for metrics when any of the metric values are negative numbers.

## <span id="page-182-0"></span>**View custom metric details**

The following procedure shows you how to view a custom metric's details in the console.

- 1. In the AWS IoT [console,](https://console.aws.amazon.com/iot) in the navigation pane, expand **Defend**, and then choose **Detect**, **Metrics**.
- 2. Choose the **Metric name** of the custom metric you'd like to view the details of.

## <span id="page-182-1"></span>**Update a custom metric**

The following procedure shows you how to update a custom metric in the console.

- 1. In the AWS IoT [console,](https://console.aws.amazon.com/iot) in the navigation pane, expand **Defend**, and then choose **Detect**, **Metrics**.
- 2. Choose the option button next to the custom metric you'd like to update. Then, for **Actions**, choose **Edit**.
- 3. On the **Update custom metric** page, you can edit the display name and remove or add tags.
- 4. After you're done, choose **Update**. The **Custom metrics** page.

### <span id="page-183-1"></span>**Delete a custom metric**

The following procedure shows you how to delete a custom metric in the console.

- 1. First, remove your custom metric from any Security Profile it's referenced in. You can view which Security Profiles contain your custom metric on your custom metric details page. In the AWS IoT [console,](https://console.aws.amazon.com/iot) in the navigation pane, expand **Defend**, and then choose **Detect**, **Metrics**.
- 2. Choose the custom metric you'd like to remove. Remove the custom metric from any Security Profile listed under **Security Profiles** on the custom metric details page.
- 3. In the AWS IoT [console,](https://console.aws.amazon.com/iot) in the navigation pane, expand **Defend**, and then choose **Detect**, **Metrics**.
- 4. Choose the option button next to the custom metric you'd like to delete. Then, for **Actions**, choose **Delete**.
- 5. On the **Are you sure you want to delete custom metric?** message, choose **Delete custom metric**.

### **Warning**

After you've deleted a custom metric, you lose all data associated with the metric. This action can't be undone.

## <span id="page-183-0"></span>**How to use custom metrics from the CLI**

### **Tutorials**

- AWS IoT Device [Defender](#page-184-0) Agent SDK (Python)
- Create a custom metric and add it to a [Security](#page-184-1) Profile
- [View custom metric details](#page-185-0)
- [Update a custom metric](#page-186-0)
- [Delete a custom metric](#page-186-1)

## <span id="page-184-0"></span>**AWS IoT Device Defender Agent SDK (Python)**

To get started, download the AWS IoT Device Defender Agent SDK (Python) sample agent. The agent gathers the metrics and publishes reports. After your device-side metrics are publishing, you can view the metrics being collected and determine thresholds for setting up alarms. Instructions for setting up the device agent are available on the AWS IoT Device [Defender](https://github.com/aws-samples/aws-iot-device-defender-agent-sdk-python/blob/master/README.rst) Agent SDK (Python) [Readme](https://github.com/aws-samples/aws-iot-device-defender-agent-sdk-python/blob/master/README.rst). For more information, see AWS IoT Device [Defender](https://github.com/aws-samples/aws-iot-device-defender-agent-sdk-python) Agent SDK (Python).

## <span id="page-184-1"></span>**Create a custom metric and add it to a Security Profile**

The following procedure shows you how to create a custom metric and add it to a Security Profile from the CLI.

1. Use the [create-custom-metric](https://docs.aws.amazon.com/cli/latest/reference/iot/create-custom-metric.html) command to create your custom metric. The following example creates a custom metric that measures battery percentage.

```
aws iot create-custom-metric \ 
     --metric-name "batteryPercentage" \ 
     --metric-type "number" \ 
     --display-name "Remaining battery percentage." \ 
     --region us-east-1
     --client-request-token "02ccb92b-33e8-4dfa-a0c1-35b181ed26b0" \
```
Output:

```
{ 
     "metricName": "batteryPercentage", 
     "metricArn": "arn:aws:iot:us-
east-1:1234564789012:custommetric/batteryPercentage"
}
```
2. After you've created your custom metric, you can either add the custom metric to an existing profile using [update-security-profile](https://docs.aws.amazon.com/cli/latest/reference/iot/update-security-profile.html) or create a new security profile to add the custom metric to using [create-security-profile](https://docs.aws.amazon.com/cli/latest/reference/iot/create-security-profile.html). Here, we create a new security profile called *batteryUsage* to add our new *batteryPercentage* custom metric to. We also add a Rules Detect metric called *cellularBandwidth*.

```
aws iot create-security-profile \ 
     --security-profile-name batteryUsage \
```

```
 --security-profile-description "Shows how much battery is left in percentile." 
 \setminus --behaviors "[{\"name\":\"great-than-75\",\"metric\":\"batteryPercentage\",
\"criteria\":{\"comparisonOperator\":\"greater-than\",\"value\":{\"number
\":75},\"consecutiveDatapointsToAlarm\":5,\"consecutiveDatapointsToClear
\":1}},{\"name\":\"cellularBandwidth\",\"metric\":\"aws:message-byte-size\",
\"criteria\":{\"comparisonOperator\":\"less-than\",\"value\":{\"count\":128},
\"consecutiveDatapointsToAlarm\":1,\"consecutiveDatapointsToClear\":1}}]" \ 
     --region us-east-1
```
#### Output:

```
{ 
     "securityProfileArn": "arn:aws:iot:us-east-1:1234564789012:securityprofile/
batteryUsage", 
     "securityProfileName": "batteryUsage"
}
```
#### **A** Note

Percentile statistics are not available for metrics when any of the metric values are negative numbers.

## <span id="page-185-0"></span>**View custom metric details**

The following procedure shows you how to view the details for a custom metric from the CLI.

Use the [list-custom-metrics](https://docs.aws.amazon.com/cli/latest/reference/iot/list-custom-metrics.html) command to view all of your custom metrics.

```
aws iot list-custom-metrics \ 
     --region us-east-1
```
The output of this command looks like the following.

```
{ 
     "metricNames": [ 
           "batteryPercentage" 
     ]
```
}

## <span id="page-186-0"></span>**Update a custom metric**

The following procedure shows you how to update a custom metric from the CLI.

Use the [update-custom-metric](https://docs.aws.amazon.com/cli/latest/reference/iot/update-custom-metric.html) command to update a custom metric. The following example updates the display-name.

```
aws iot update-custom-metric \ 
     --metric-name batteryPercentage \ 
     --display-name 'remaining battery percentage on device' \ 
     --region us-east-1
```
The output of this command looks like the following.

```
{ 
     "metricName": "batteryPercentage", 
     "metricArn": "arn:aws:iot:us-
east-1:1234564789012:custommetric/batteryPercentage", 
     "metricType": "number", 
     "displayName": "remaining battery percentage on device", 
     "creationDate": "2020-11-17T23:01:35.110000-08:00", 
     "lastModifiedDate": "2020-11-17T23:02:12.879000-08:00"
}
```
### <span id="page-186-1"></span>**Delete a custom metric**

The following procedure shows you how to delete a custom metric from the CLI.

- 1. To delete a custom metric, first remove it from any Security Profiles that it's attached to. Use the [list-security-profiles](https://docs.aws.amazon.com/cli/latest/reference/iot/list-security-profiles.html) command to view Security Profiles with a certain custom metric.
- 2. To remove a custom metric from a Security Profile, use the [update-security-profiles](https://docs.aws.amazon.com/cli/latest/reference/iot/update-security-profiles.html) command. Enter all information that you want to keep, but exclude the custom metric.

```
aws iot update-security-profile \ 
   --security-profile-name batteryUsage \
```

```
 --behaviors "[{\"name\":\"cellularBandwidth\",\"metric\":\"aws:message-byte-size
\",\"criteria\":{\"comparisonOperator\":\"less-than\",\"value\":{\"count\":128},
\"consecutiveDatapointsToAlarm\":1,\"consecutiveDatapointsToClear\":1}}]"
```
The output of this command looks like the following.

```
{ 
   "behaviors": [{\"name\":\"cellularBandwidth\",\"metric\":\"aws:message-byte-size
\",\"criteria\":{\"comparisonOperator\":\"less-than\",\"value\":{\"count\":128},
\"consecutiveDatapointsToAlarm\":1,\"consecutiveDatapointsToClear\":1}}], 
   "securityProfileName": "batteryUsage", 
   "lastModifiedDate": 2020-11-17T23:02:12.879000-09:00, 
   "securityProfileDescription": "Shows how much battery is left in percentile.", 
   "version": 2, 
   "securityProfileArn": "arn:aws:iot:us-east-1:1234564789012:securityprofile/
batteryUsage", 
   "creationDate": 2020-11-17T23:02:12.879000-09:00
}
```
3. After the custom metric is detached, use the [delete-custom-metric](https://docs.aws.amazon.com/cli/latest/reference/iot/delete-custom-metric.html) command to delete the custom metric.

```
aws iot delete-custom-metric \ 
   --metric-name batteryPercentage \ 
   --region us-east-1
```
The output of this command looks like the following

HTTP 200

## <span id="page-187-0"></span>**Custom metrics CLI commands**

You can use the following CLI commands to create and manage custom metrics.

- [create-custom-metric](https://docs.aws.amazon.com/cli/latest/reference/iot/create-custom-metric.html)
- [describe-custom-metric](https://docs.aws.amazon.com/cli/latest/reference/iot/describe-custom-metric.html)
- [list-custom-metrics](https://docs.aws.amazon.com/cli/latest/reference/iot/list-custom-metrics.html)
- [update-custom-metric](https://docs.aws.amazon.com/cli/latest/reference/iot/update-custom-metric.html)
- [delete-custom-metric](https://docs.aws.amazon.com/cli/latest/reference/iot/delete-custom-metric.html)

• [list-security-profiles](https://docs.aws.amazon.com/cli/latest/reference/iot/list-security-profiles.html)

# <span id="page-188-0"></span>**Custom metrics APIs**

The following APIs can be used to create and manage custom metrics.

- [CreateCustomMetric](https://docs.aws.amazon.com/iot/latest/apireference/API_CreateCustomMetric.html)
- [DescribeCustomMetric](https://docs.aws.amazon.com/iot/latest/apireference/API_DescribeCustomMetric.html)
- [ListCustomMetrics](https://docs.aws.amazon.com/iot/latest/apireference/API_ListCustomMetrics.html)
- [UpdateCustomMetric](https://docs.aws.amazon.com/iot/latest/apireference/API_UpdateCustomMetric.html)
- [DeleteCustomMetric](https://docs.aws.amazon.com/iot/latest/apireference/API_DeleteCustomMetric.html)
- [ListSecurityProfiles](https://docs.aws.amazon.com/iot/latest/apireference/API_ListSecurityProfiles.html)

# **Device-side metrics**

When creating a Security Profile, you can specify your IoT device's expected behavior by configuring behaviors and thresholds for metrics generated by IoT devices. The following are device-side metrics, which are metrics from agents that you install on your devices.

# **Bytes out (aws:all-bytes-out)**

The number of outbound bytes from a device during a given time period.

Use this metric to specify the maximum or minimum amount of outbound traffic that a device should send, measured in bytes, in a given period of time.

Compatible with: Rules Detect | ML Detect

Operators: less-than | less-than-equals | greater-than | greater-than-equals

Value: a non-negative integer

Units: bytes

Duration: a non-negative integer. Valid values are 300, 600, 900, 1800, or 3600 seconds.

#### **Example**

{

```
 "name": "TCP outbound traffic", 
   "metric": "aws:all-bytes-out", 
   "criteria": { 
     "comparisonOperator": "less-than-equals", 
     "value": { 
       "count": 4096 
     }, 
     "durationSeconds": 300, 
     "consecutiveDatapointsToAlarm": 1, 
     "consecutiveDatapointsToClear": 1 
   }, 
   "suppressAlerts": true
}
```
### **Example Example using a statisticalThreshold**

```
\mathcal{L} "name": "TCP outbound traffic", 
   "metric": "aws:all-bytes-out", 
   "criteria": { 
     "comparisonOperator": "less-than-equals", 
     "statisticalThreshold": { 
        "statistic": "p50" 
     }, 
     "durationSeconds": 900, 
     "consecutiveDatapointsToAlarm": 1, 
     "consecutiveDatapointsToClear": 1 
   }, 
   "suppressAlerts": true
}
```
#### **Example Example using ML Detect**

```
{ 
   "name": "Outbound traffic ML behavior", 
   "metric": "aws:all-bytes-out", 
   "criteria": { 
     "consecutiveDatapointsToAlarm": 1, 
     "consecutiveDatapointsToClear": 1, 
     "mlDetectionConfig": { 
       "confidenceLevel": "HIGH" 
     } 
   },
```
}

"suppressAlerts": true

# **Bytes in (aws:all-bytes-in)**

The number of inbound bytes to a device during a given time period.

Use this metric to specify the maximum or minimum amount of inbound traffic that a device should receive, measured in bytes, in a given period of time.

Compatible with: Rules Detect | ML Detect

Operators: less-than | less-than-equals | greater-than | greater-than-equals

Value: a non-negative integer

Units: bytes

Duration: a non-negative integer. Valid values are 300, 600, 900, 1800, or 3600 seconds.

#### **Example**

```
{ 
   "name": "TCP inbound traffic", 
   "metric": "aws:all-bytes-in", 
   "criteria": { 
     "comparisonOperator": "less-than-equals", 
     "value": { 
       "count": 4096 
     }, 
     "durationSeconds": 300, 
     "consecutiveDatapointsToAlarm": 1, 
     "consecutiveDatapointsToClear": 1 
   }, 
   "suppressAlerts": true
}
```
#### **Example Example using a statisticalThreshold**

```
{ 
   "name": "TCP inbound traffic", 
   "metric": "aws:all-bytes-in", 
   "criteria": {
```

```
 "comparisonOperator": "less-than-equals", 
     "statisticalThreshold": { 
       "statistic": "p90" 
     }, 
     "durationSeconds": 300, 
     "consecutiveDatapointsToAlarm": 1, 
     "consecutiveDatapointsToClear": 1 
   }, 
   "suppressAlerts": true
}
```
### **Example Example using ML Detect**

```
{ 
   "name": "Inbound traffic ML behavior", 
   "metric": "aws:all-bytes-in", 
   "criteria": { 
     "consecutiveDatapointsToAlarm": 1, 
     "consecutiveDatapointsToClear": 1, 
     "mlDetectionConfig": { 
       "confidenceLevel": "HIGH" 
     } 
   }, 
   "suppressAlerts": true
}
```
# **Listening TCP port count (aws:num-listening-tcp-ports)**

The number of TCP ports the device is listening on.

Use this metric to specify the maximum number of TCP ports that each device should monitor.

Compatible with: Rules Detect | ML Detect

Unit: failures

Operators: less-than | less-than-equals | greater-than | greater-than-equals

Value: a non-negative integer

Units: failures

Duration: a non-negative integer. Valid values are 300, 600, 900, 1800, or 3600 seconds.

#### **Example**

```
{ 
   "name": "Max TCP Ports", 
   "metric": "aws:num-listening-tcp-ports", 
   "criteria": { 
     "comparisonOperator": "less-than-equals", 
     "value": { 
       "count": 5 
     }, 
     "durationSeconds": 300, 
     "consecutiveDatapointsToAlarm": 1, 
     "consecutiveDatapointsToClear": 1 
   }, 
   "suppressAlerts": true
}
```
#### **Example Example using a statisticalThreshold**

```
{ 
   "name": "Max TCP Ports", 
   "metric": "aws:num-listening-tcp-ports", 
   "criteria": { 
     "comparisonOperator": "less-than-equals", 
     "statisticalThreshold": { 
       "statistic": "p50" 
     }, 
     "durationSeconds": 300, 
     "consecutiveDatapointsToAlarm": 1, 
     "consecutiveDatapointsToClear": 1 
   }, 
   "suppressAlerts": true
}
```
#### **Example Example using ML detect**

```
{ 
   "name": "Max TCP Port ML behavior", 
   "metric": "aws:num-listening-tcp-ports", 
   "criteria": { 
     "consecutiveDatapointsToAlarm": 1, 
     "consecutiveDatapointsToClear": 1, 
     "mlDetectionConfig": {
```

```
 "confidenceLevel": "HIGH" 
     } 
   }, 
   "suppressAlerts": true
}
```
# **Listening UDP port count (aws:num-listening-udp-ports)**

The number of UDP ports the device is listening on.

Use this metric to specify the maximum number of UDP ports that each device should monitor.

Compatible with: Rules Detect | ML Detect

Unit: failures

Operators: less-than | less-than-equals | greater-than | greater-than-equals

Value: a non-negative integer

Units: failures

Duration: a non-negative integer. Valid values are 300, 600, 900, 1800, or 3600 seconds.

#### **Example**

```
{ 
   "name": "Max UDP Ports", 
   "metric": "aws:num-listening-udp-ports", 
   "criteria": { 
     "comparisonOperator": "less-than-equals", 
     "value": { 
       "count": 5 
     }, 
     "durationSeconds": 300, 
     "consecutiveDatapointsToAlarm": 1, 
     "consecutiveDatapointsToClear": 1 
   }, 
   "suppressAlerts": true
}
```
#### **Example Example using a statisticalThreshold**

```
 "name": "Max UDP Ports", 
   "metric": "aws:num-listening-udp-ports", 
   "criteria": { 
     "comparisonOperator": "less-than-equals", 
     "statisticalThreshold": { 
       "statistic": "p50" 
     }, 
     "durationSeconds": 300, 
     "consecutiveDatapointsToAlarm": 1, 
     "consecutiveDatapointsToClear": 1 
   }, 
   "suppressAlerts": true
}
```
### **Example Example using ML Detect**

```
{ 
   "name": "Max UPD Port ML behavior", 
   "metric": "aws:num-listening-tcp-ports", 
   "criteria": { 
   "consecutiveDatapointsToAlarm": 1, 
   "consecutiveDatapointsToClear": 1, 
   "mlDetectionConfig": { 
     "confidenceLevel": "HIGH" 
    } 
  }, 
   "suppressAlerts": true
}
```
# **Packets out (aws:all-packets-out)**

The number of outbound packets from a device during a given time period.

Use this metric to specify the maximum or minimum amount of total outbound traffic that a device should send in a given period of time.

Compatible with: Rules Detect | ML Detect

Operators: less-than | less-than-equals | greater-than | greater-than-equals

Value: a non-negative integer

Units: packets

#### Duration: a non-negative integer. Valid values are 300, 600, 900, 1800, or 3600 seconds.

#### **Example**

```
{ 
   "name": "TCP outbound traffic", 
   "metric": "aws:all-packets-out", 
   "criteria": { 
     "comparisonOperator": "less-than-equals", 
     "value": { 
       "count": 100 
     }, 
     "durationSeconds": 300, 
     "consecutiveDatapointsToAlarm": 1, 
     "consecutiveDatapointsToClear": 1 
   }, 
   "suppressAlerts": true
}
```
#### **Example Example using a statisticalThreshold**

```
{ 
   "name": "TCP outbound traffic", 
   "metric": "aws:all-packets-out", 
   "criteria": { 
     "comparisonOperator": "less-than-equals", 
     "statisticalThreshold": { 
       "statistic": "p90" 
     }, 
     "durationSeconds": 300, 
     "consecutiveDatapointsToAlarm": 1, 
     "consecutiveDatapointsToClear": 1 
   }, 
   "suppressAlerts": true
}
```
#### **Example Example using ML Detect**

```
{ 
   "name": "Outbound sent ML behavior", 
   "metric": "aws:all-packets-out", 
   "criteria": {
```

```
 "consecutiveDatapointsToAlarm": 1, 
     "consecutiveDatapointsToClear": 1, 
     "mlDetectionConfig": { 
       "confidenceLevel": "HIGH" 
     } 
   }, 
   "suppressAlerts": true
}
```
# **Packets in (aws:all-packets-in)**

The number of inbound packets to a device during a given time period.

Use this metric to specify the maximum or minimum amount of total inbound traffic that a device should receive in a given period of time.

```
Compatible with: Rule Detect | ML Detect
```
Operators: less-than | less-than-equals | greater-than | greater-than-equals

Value: a non-negative integer

Units: packets

Duration: a non-negative integer. Valid values are 300, 600, 900, 1800 or 3600 seconds.

### **Example**

```
{ 
   "name": "TCP inbound traffic", 
   "metric": "aws:all-packets-in", 
   "criteria": { 
     "comparisonOperator": "less-than-equals", 
     "value": { 
       "count": 100 
     }, 
     "durationSeconds": 300, 
     "consecutiveDatapointsToAlarm": 1, 
     "consecutiveDatapointsToClear": 1 
   }, 
   "suppressAlerts": true
}
```
#### **Example**

Example using a statisticalThreshold

```
{ 
   "name": "TCP inbound traffic", 
   "metric": "aws:all-packets-in", 
   "criteria": { 
     "comparisonOperator": "less-than-equals", 
     "statisticalThreshold": { 
       "statistic": "p90" 
     }, 
     "durationSeconds": 300, 
     "consecutiveDatapointsToAlarm": 1, 
     "consecutiveDatapointsToClear": 1 
   }, 
   "suppressAlerts": true
}
```
### **Example Example using ML Detect**

```
{ 
   "name": "Inbound sent ML behavior", 
   "metric": "aws:all-packets-in", 
   "criteria": { 
     "consecutiveDatapointsToAlarm": 1, 
     "consecutiveDatapointsToClear": 1, 
     "mlDetectionConfig": { 
       "confidenceLevel": "HIGH" 
     } 
   }, 
   "suppressAlerts": true
}
```
# **Destination IPs (aws:destination-ip-addresses)**

A set of IP destinations.

Use this metric to specify a set of allowed (formerly referred to as whitelisted) or denied (formerly referred to as blacklisted) Classless Inter-Domain Routings (CIDR) from which each device must or must not connect to AWS IoT.

Compatible with: Rules Detect

Operators: in-cidr-set | not-in-cidr-set

Values: a list of CIDRs

Units: n/a

### **Example**

```
{ 
   "name": "Denied source IPs", 
   "metric": "aws:destination-ip-address", 
   "criteria": { 
     "comparisonOperator": "not-in-cidr-set", 
     "value": { 
       "cidrs": [ "12.8.0.0/16", "15.102.16.0/24" ] 
     } 
   }, 
   "suppressAlerts": true
}
```
# **Listening TCP ports (aws:listening-tcp-ports)**

The TCP ports that the device is listening on.

Use this metric to specify a set of allowed (formerly referred to as whitelisted) or denied (formerly referred to as blacklisted) TCP ports on which each device must or must not listen.

Compatible with: Rules Detect

Operators: in-port-set | not-in-port-set

Values: a list of ports

Units: n/a

**Example**

```
{ 
   "name": "Listening TCP Ports", 
   "metric": "aws:listening-tcp-ports", 
   "criteria": { 
     "comparisonOperator": "in-port-set", 
     "value": { 
       "ports": [ 443, 80 ]
```

```
 } 
   }, 
   "suppressAlerts": true
}
```
# **Listening UDP ports (aws:listening-udp-ports)**

The UDP ports that the device is listening on.

Use this metric to specify a set of allowed (formerly referred to as whitelisted) or denied (formerly referred to as blacklisted) UDP ports on which each device must or must not listen.

Compatible with: Rules Detect

Operators: in-port-set | not-in-port-set

Values: a list of ports

Units: n/a

### **Example**

```
{ 
   "name": "Listening UDP Ports", 
   "metric": "aws:listening-udp-ports", 
   "criteria": { 
     "comparisonOperator": "in-port-set", 
     "value": { 
        "ports": [ 1025, 2000 ] 
     } 
   }
}
```
# **Established TCP connections count (aws:num-established-tcpconnections)**

The number of TCP connections for a device.

Use this metric to specify the maximum or minimum number of active TCP connections that each device should have (All TCP states).

Compatible with: Rules Detect | ML Detect

#### Operators: less-than | less-than-equals | greater-than | greater-than-equals

Value: a non-negative integer

#### Units: connections

#### **Example**

```
{ 
   "name": "TCP Connection Count", 
   "metric": "aws:num-established-tcp-connections", 
   "criteria": { 
     "comparisonOperator": "less-than-equals", 
     "value": { 
       "count": 3 
     }, 
     "consecutiveDatapointsToAlarm": 1, 
     "consecutiveDatapointsToClear": 1 
   }, 
   "suppressAlerts": true
}
```
#### **Example Example using a statisticalThreshold**

```
{ 
   "name": "TCP Connection Count", 
   "metric": "aws:num-established-tcp-connections", 
   "criteria": { 
     "comparisonOperator": "less-than-equals", 
     "statisticalThreshold": { 
       "statistic": "p90" 
     }, 
     "durationSeconds": 900, 
     "consecutiveDatapointsToAlarm": 1, 
     "consecutiveDatapointsToClear": 1 
   }, 
   "suppressAlerts": true
}
```
#### **Example Example using ML Detect**

{

```
 "name": "Connection count ML behavior", 
   "metric": "aws:num-established-tcp-connections", 
   "criteria": { 
     "consecutiveDatapointsToAlarm": 1, 
     "consecutiveDatapointsToClear": 1, 
     "mlDetectionConfig": { 
       "confidenceLevel": "HIGH" 
     } 
   }, 
   "suppressAlerts": true
}
```
# **Device metrics document specification**

### **Overall structure**

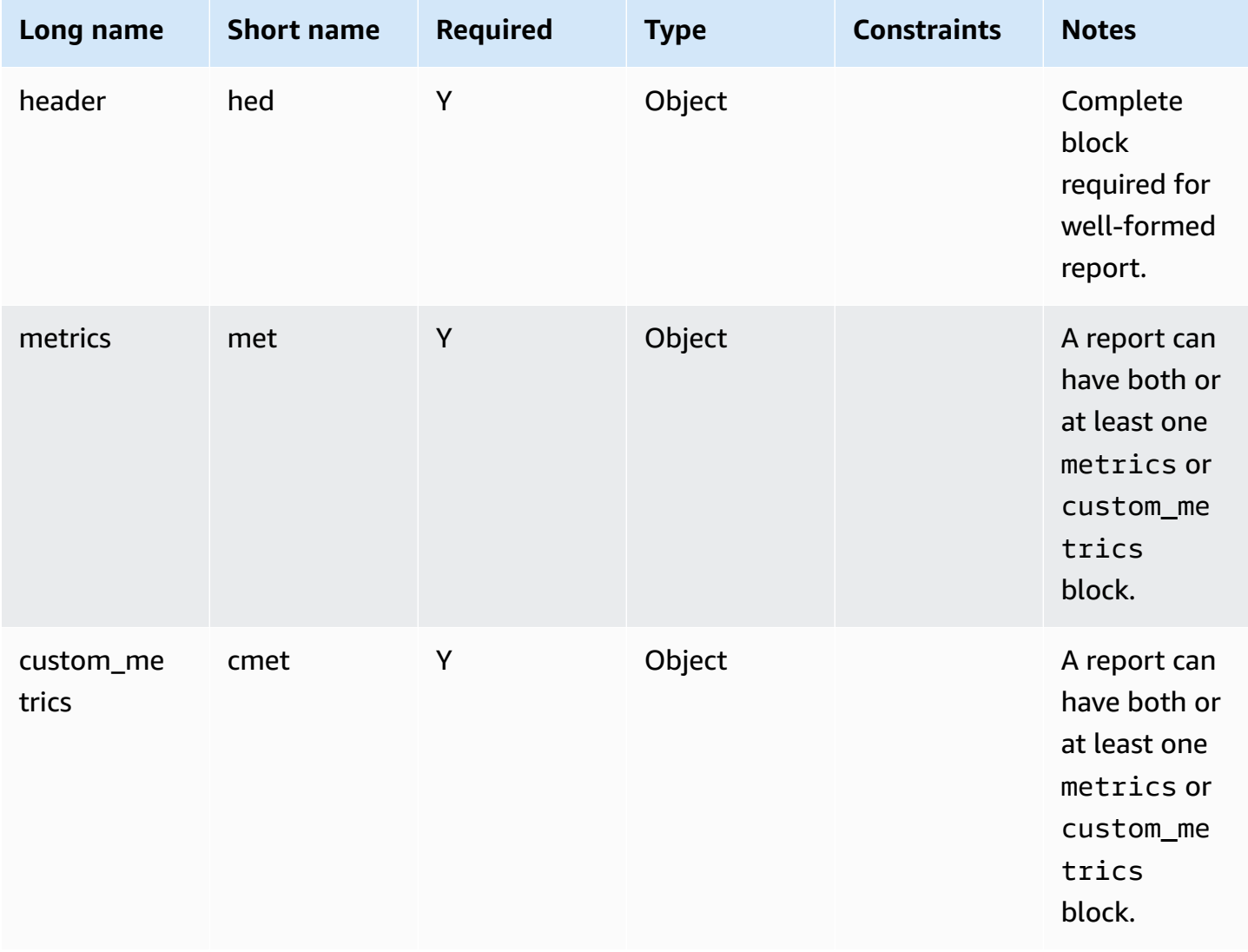

#### **Header block**

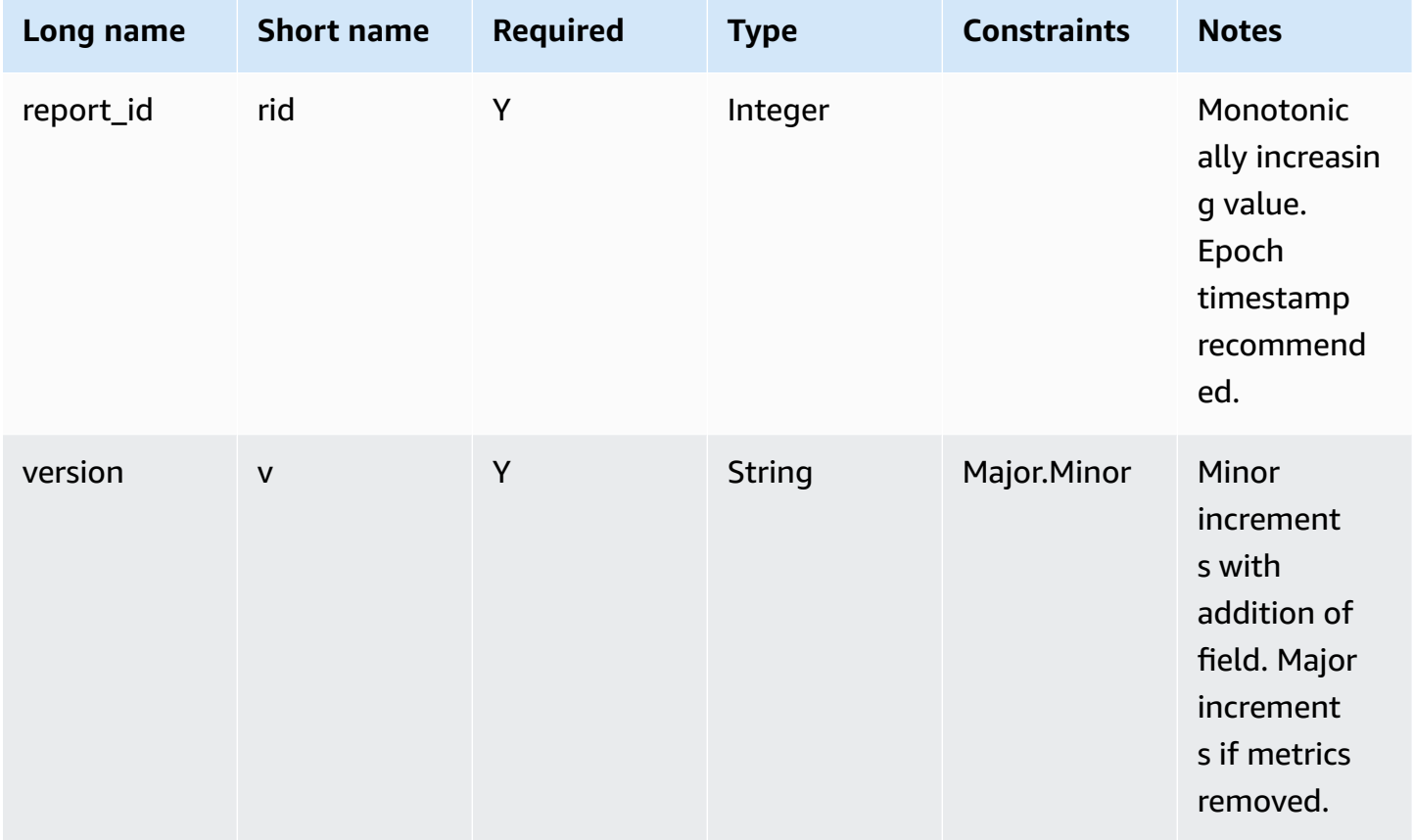

### **Metrics block:**

### **TCP connections**

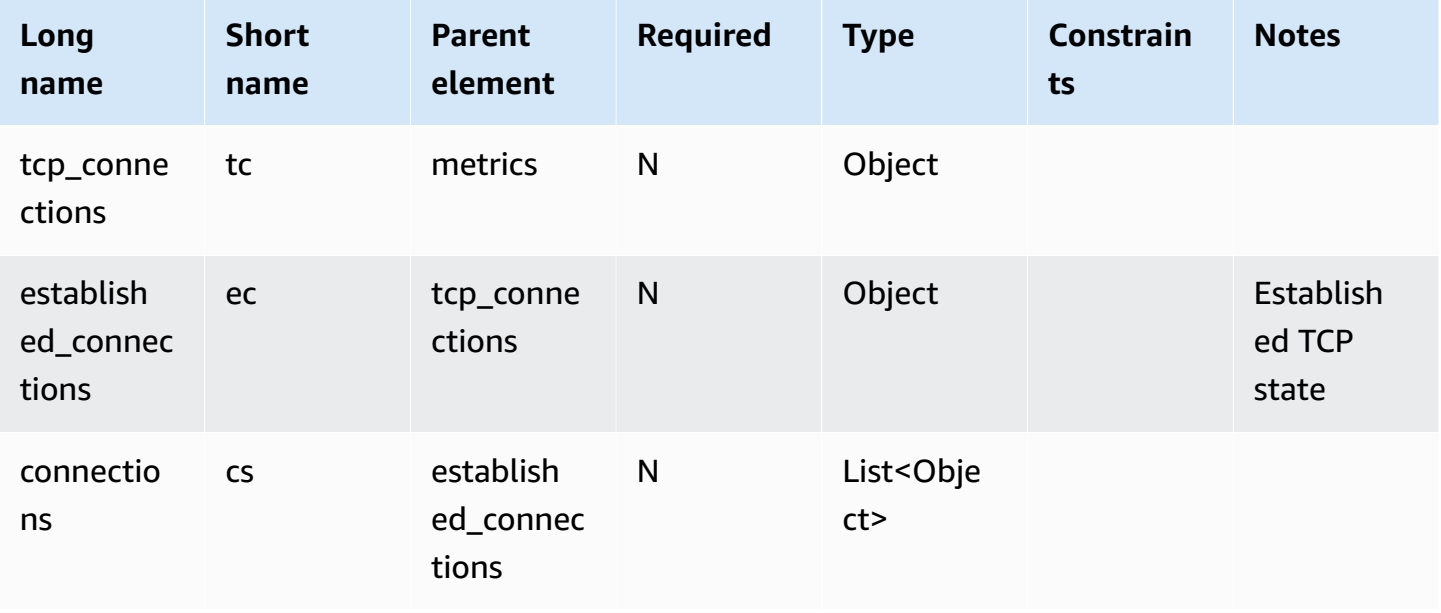

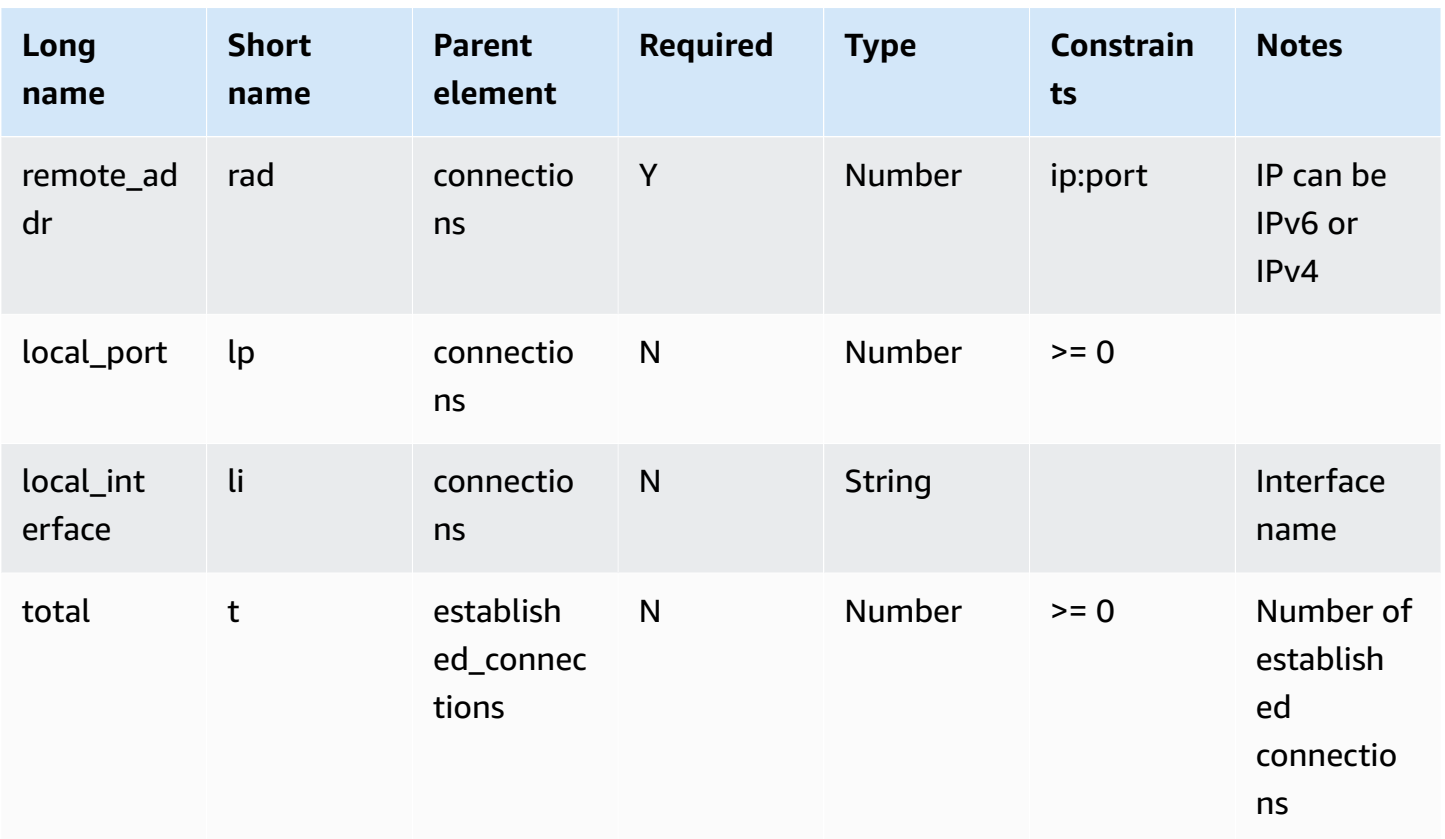

## **Listening TCP ports**

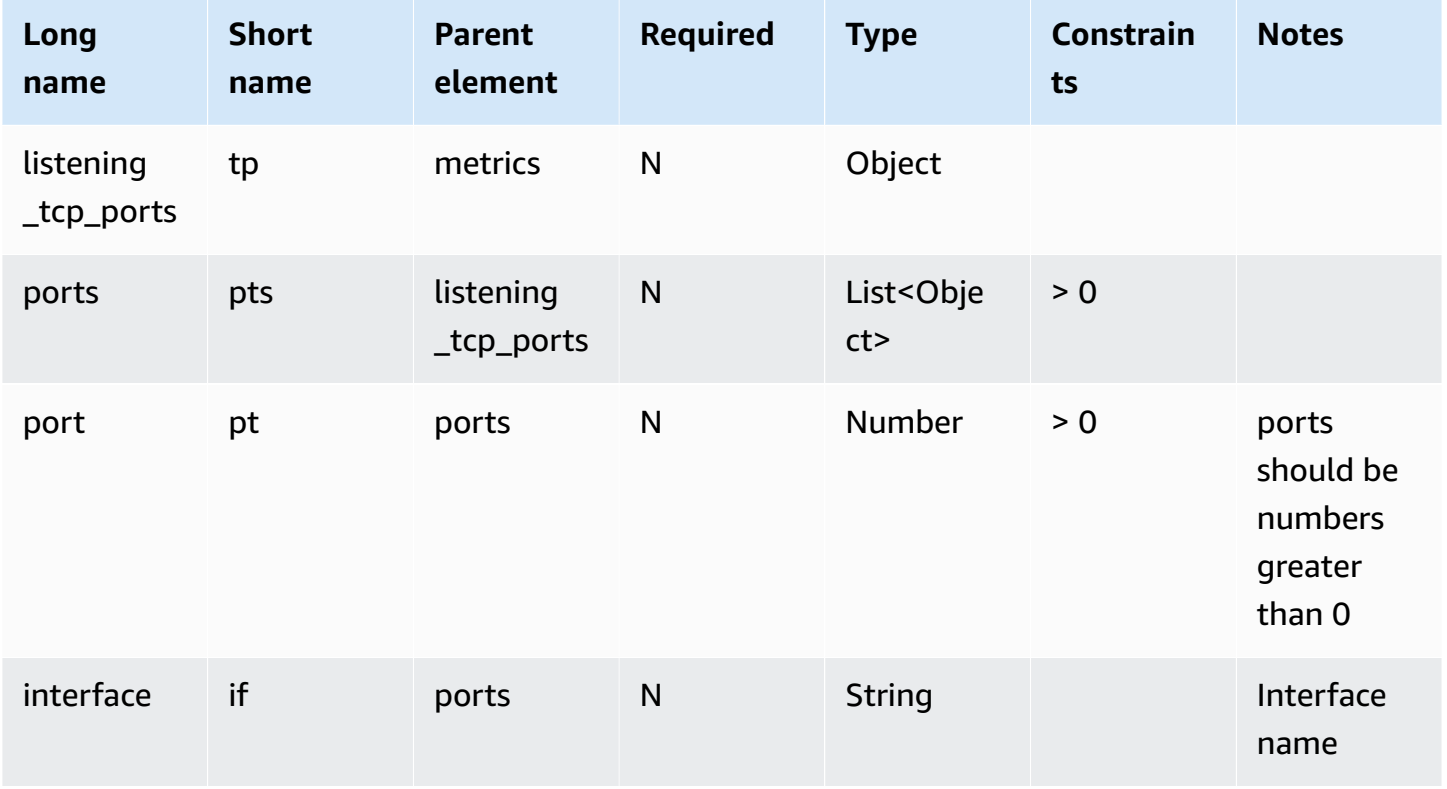

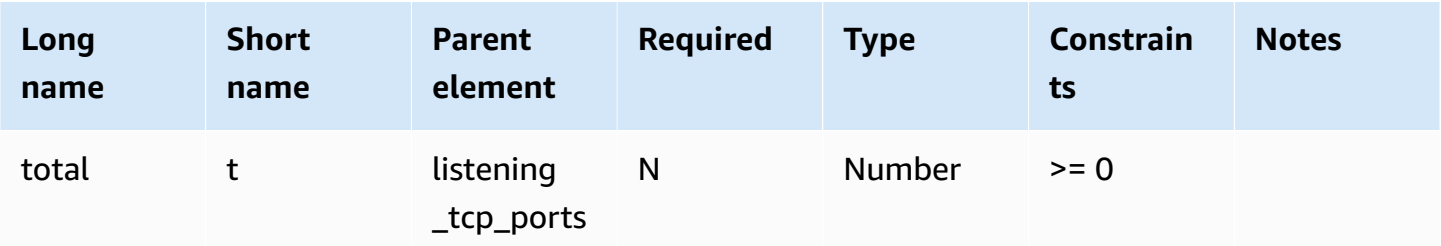

### **Listening UDP ports**

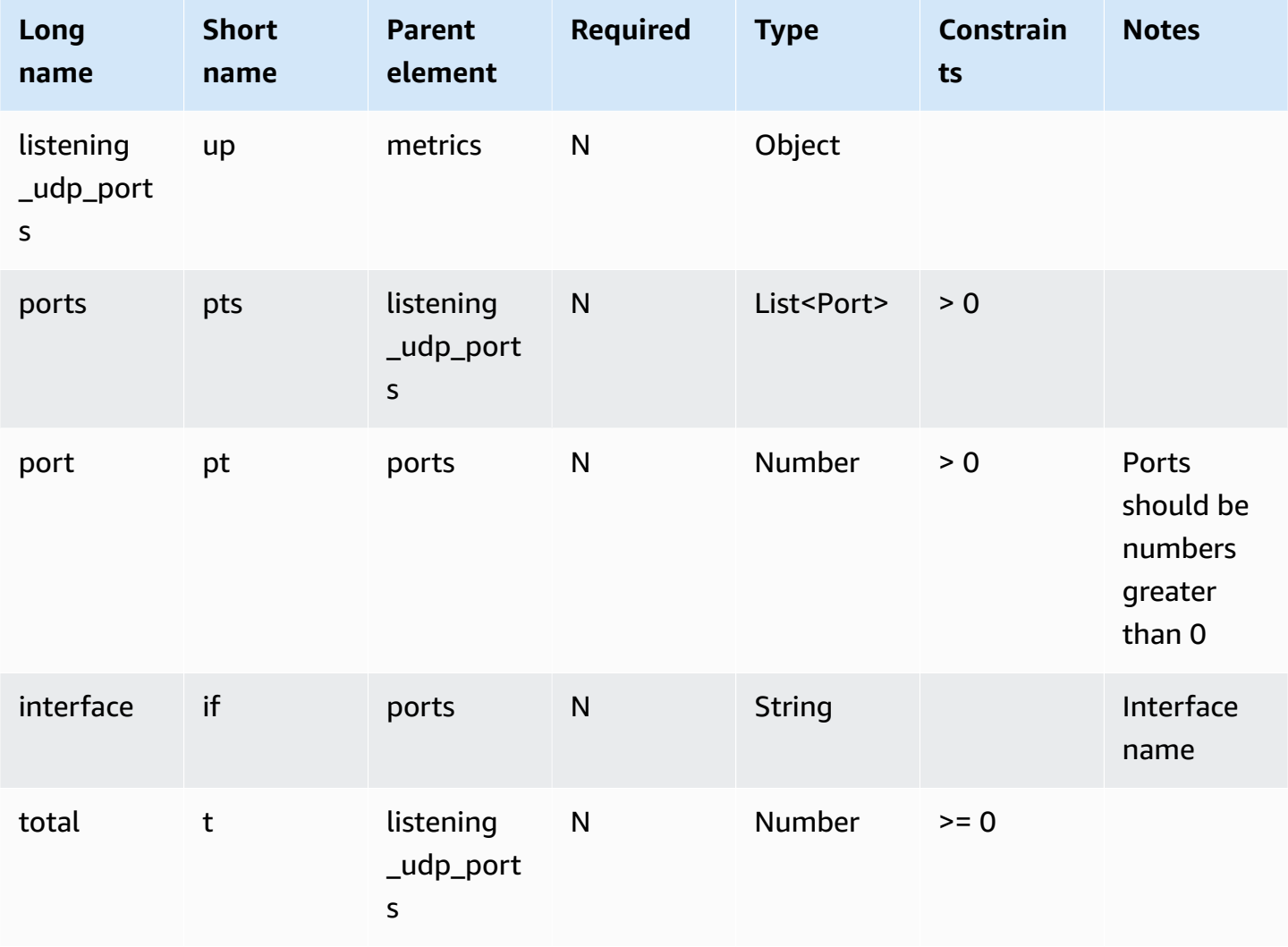

### **Network statistics**

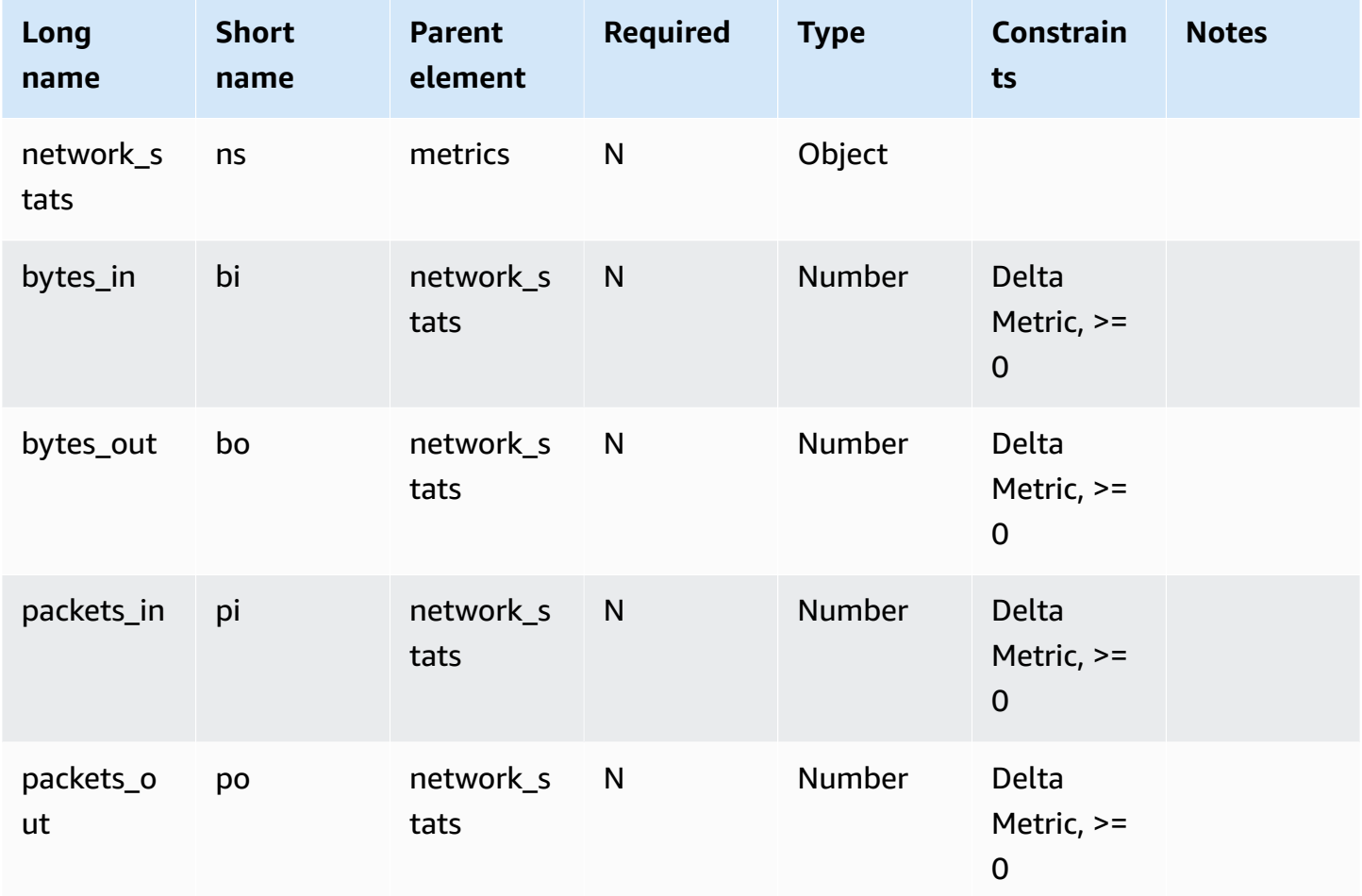

## **Example**

The following JSON structure uses long names.

```
{ 
   "header": { 
     "report_id": 1530304554, 
     "version": "1.0" 
   }, 
   "metrics": { 
     "listening_tcp_ports": { 
        "ports": [ 
          { 
             "interface": "eth0", 
             "port": 24800 
          },
```

```
 { 
        "interface": "eth0", 
        "port": 22 
     }, 
     { 
        "interface": "eth0", 
        "port": 53 
     } 
   ], 
   "total": 3 
 }, 
 "listening_udp_ports": { 
   "ports": [ 
     { 
        "interface": "eth0", 
        "port": 5353 
     }, 
     { 
        "interface": "eth0", 
        "port": 67 
     } 
   ], 
   "total": 2 
 }, 
 "network_stats": { 
   "bytes_in": 29358693495, 
   "bytes_out": 26485035, 
   "packets_in": 10013573555, 
   "packets_out": 11382615 
 }, 
 "tcp_connections": { 
   "established_connections": { 
     "connections": [ 
        { 
          "local_interface": "eth0", 
          "local_port": 80, 
          "remote_addr": "192.168.0.1:8000" 
        }, 
        { 
          "local_interface": "eth0", 
          "local_port": 80, 
          "remote_addr": "192.168.0.1:8000" 
        } 
     ],
```

```
 "total": 2 
        } 
      } 
   }, 
   "custom_metrics": { 
      "MyMetricOfType_Number": [ 
        { 
           "number": 1 
        } 
      ], 
      "MyMetricOfType_NumberList": [ 
        { 
           "number_list": [ 
              1, 
              2, 
 3 
           ] 
        } 
      ], 
      "MyMetricOfType_StringList": [ 
        { 
           "string_list": [ 
              "value_1", 
              "value_2" 
           ] 
        } 
      ], 
      "MyMetricOfType_IpList": [ 
        { 
           "ip_list": [ 
              "172.0.0.0", 
              "172.0.0.10" 
          \mathbf{I} } 
      ] 
   }
}
```
### **Example Example JSON structure using short names**

```
{ 
   "hed": { 
      "rid": 1530305228,
```
AWS IoT Device Defender

```
 "v": "1.0" 
 }, 
 "met": { 
   "tp": { 
      "pts": [ 
        { 
          "if": "eth0", 
         "pt": 24800 
        }, 
        { 
          "if": "eth0", 
         "pt": 22 
        }, 
        { 
          "if": "eth0", 
         "pt": 53 
        } 
      ], 
      "t": 3 
   }, 
   "up": { 
      "pts": [ 
        { 
          "if": "eth0", 
         "pt": 5353 
        }, 
        { 
         "if": "eth0", 
         "pt": 67 
        } 
      ], 
      "t": 2 
   }, 
   "ns": { 
     "bi": 29359307173, 
     "bo": 26490711, 
     "pi": 10014614051, 
      "po": 11387620 
   }, 
   "tc": { 
      "ec": { 
        "cs": [ 
           { 
             "li": "eth0",
```

```
 "lp": 80, 
             "rad": "192.168.0.1:8000" 
           }, 
           { 
             "li": "eth0", 
             "lp": 80, 
             "rad": "192.168.0.1:8000" 
           } 
        ], 
        "t": 2 
      } 
   } 
 }, 
 "cmet": { 
   "MyMetricOfType_Number": [ 
      { 
        "number": 1 
     } 
   ], 
   "MyMetricOfType_NumberList": [ 
      { 
         "number_list": [ 
           1, 
           2, 
           3 
        ] 
      } 
   ], 
   "MyMetricOfType_StringList": [ 
      { 
        "string_list": [ 
           "value_1", 
           "value_2" 
        ] 
      } 
   ], 
   "MyMetricOfType_IpList": [ 
      { 
         "ip_list": [ 
           "172.0.0.0", 
          "172.0.0.10" 
        ] 
      } 
   ]
```
}

}

# **Sending metrics from devices**

AWS IoT Device Defender Detect can collect, aggregate, and monitor metrics data generated by AWS IoT devices to identify devices that exhibit abnormal behavior. This section shows you how to send metrics from a device to AWS IoT Device Defender.

You must securely deploy the AWS IoT SDK version two on your AWS IoT connected devices or device gateways to collect device-side metrics. See the full list of SDKs [here](https://docs.aws.amazon.com/iot/latest/developerguide/iot-sdks.html).

You can use AWS IoT Device Client to publish metrics as it provides a single agent that covers the features present in both AWS IoT Device Defender and AWS IoT Device Management. These features include jobs, secure tunneling, AWS IoT Device Defender metrics publishing, and more.

You publish device-side metrics to the [reserved](https://docs.aws.amazon.com/iot/latest/developerguide/reserved-topics.html#reserved-topics-device-defender) topic in AWS IoT for AWS IoT Device Defender to collect and evaluate.

## **Using the AWS IoT Device Client to publish metrics**

To install AWS IoT Device Client, you can download it from [Github](https://github.com/awslabs/aws-iot-device-client). After you've installed the AWS IoT Device Client on the device for which you want to collect device-side data, you must configure it to send device-side metrics to AWS IoT Device Defender. Verify that the AWS IoT Device Client [configuration](https://github.com/awslabs/aws-iot-device-client/blob/main/config-template.json) file has the following parameters set in the device-defender section:

```
 "device-defender": { 
       "enabled": true, 
       "interval-in-seconds": 300 
  }
```
## **Warning**

You should set the time interval to a minimum of 300 seconds. If you set the time interval to anything less than 300 seconds, your metric data may be throttled.

After you've updated your configuration, you can create security profiles and behaviors in the AWS IoT Device Defender console to monitor the metrics that your devices publish to the cloud. You can find published metrics in the AWS IoT Core console by choosing Defend, Detect, and then Metrics.

# **Cloud-side metrics**

When creating a Security Profile, you can specify your IoT device's expected behavior by configuring behaviors and thresholds for metrics generated by IoT devices. The following are cloud-side metrics, which are metrics from AWS IoT.

# **Message size (aws:message-byte-size)**

The number of bytes in a message. Use this metric to specify the maximum or minimum size (in bytes) of each message transmitted from a device to AWS IoT.

Compatible with: Rules Detect | ML Detect

Operators: less-than | less-than-equals | greater-than | greater-than-equals

Value: a non-negative integer

Units: bytes

### **Example**

```
{ 
   "name": "Max Message Size", 
   "metric": "aws:message-byte-size", 
   "criteria": { 
     "comparisonOperator": "less-than-equals", 
     "value": { 
       "count": 1024 
     }, 
     "consecutiveDatapointsToAlarm": 1, 
     "consecutiveDatapointsToClear": 1 
   }, 
   "suppressAlerts": true
}
```
## **Example Example using a statisticalThreshold**

```
 "name": "Large Message Size", 
   "metric": "aws:message-byte-size", 
   "criteria": { 
     "comparisonOperator": "less-than-equals", 
     "statisticalThreshold": { 
       "statistic": "p90" 
     }, 
     "durationSeconds": 300, 
     "consecutiveDatapointsToAlarm": 1, 
     "consecutiveDatapointsToClear": 1 
   }, 
   "suppressAlerts": true
}
```
#### **Example Example using ML Detect**

```
{ 
   "name": "Message size ML behavior", 
   "metric": "aws:message-byte-size", 
   "criteria": { 
   "consecutiveDatapointsToAlarm": 1, 
   "consecutiveDatapointsToClear": 1, 
   "mlDetectionConfig": { 
     "confidenceLevel": "HIGH" 
    } 
  }, 
   "suppressAlerts": true
}
```
An alarm occurs for a device if during three consecutive five-minute periods, it transmits messages where the cumulative size is more than that measured for 90 percent of all other devices reporting for this Security Profile behavior.

## **Messages sent (aws:num-messages-sent)**

The number of messages sent by a device during a given time period.

Use this metric to specify the maximum or minimum number of messages that can be sent between AWS IoT and each device in a given period of time.

Compatible with: Rules Detect | ML Detect

#### Operators: less-than | less-than-equals | greater-than | greater-than-equals

Value: a non-negative integer

Units: messages

Duration: a non-negative integer. Valid values are 300, 600, 900, 1800, or 3600 seconds.

#### **Example**

```
{ 
   "name": "Out bound message count", 
   "metric": "aws:num-messages-sent", 
   "criteria": { 
     "comparisonOperator": "less-than-equals", 
     "value": { 
       "count": 50 
     }, 
     "durationSeconds": 300, 
     "consecutiveDatapointsToAlarm": 1, 
     "consecutiveDatapointsToClear": 1 
     }, 
   "suppressAlerts": true
}
```
### **Example Example using a statisticalThreshold**

```
{ 
   "name": "Out bound message rate", 
   "metric": "aws:num-messages-sent", 
   "criteria": { 
     "comparisonOperator": "less-than-equals", 
     "statisticalThreshold": { 
       "statistic": "p99" 
     }, 
     "durationSeconds": 300, 
     "consecutiveDatapointsToAlarm": 1, 
     "consecutiveDatapointsToClear": 1 
   }, 
   "suppressAlerts": true
}
```
#### **Example Example using ML Detect**

```
{ 
   "name": "Messages sent ML behavior", 
   "metric": "aws:num-messages-sent", 
   "criteria": { 
     "consecutiveDatapointsToAlarm": 1, 
     "consecutiveDatapointsToClear": 1, 
     "mlDetectionConfig": { 
        "confidenceLevel": "HIGH" 
     } 
   }, 
   "suppressAlerts": true
}
```
## **Messages received (aws:num-messages-received)**

The number of messages received by a device during a given time period.

Use this metric to specify the maximum or minimum number of messages that can be received between AWS IoT and each device in a given period of time.

Compatible with: Rules Detect | ML Detect

Operators: less-than | less-than-equals | greater-than | greater-than-equals

Value: a non-negative integer

Units: messages

Duration: a non-negative integer. Valid values are 300, 600, 900, 1800, or 3600 seconds.

#### **Example**

```
{ 
   "name": "In bound message count", 
   "metric": "aws:num-messages-received", 
   "criteria": { 
     "comparisonOperator": "less-than-equals", 
     "value": { 
       "count": 50 
     }, 
     "durationSeconds": 300,
```

```
 "consecutiveDatapointsToAlarm": 1, 
     "consecutiveDatapointsToClear": 1 
     }, 
   "suppressAlerts": true
}
```
**Example Example using a statisticalThreshold**

```
{ 
   "name": "In bound message rate", 
   "metric": "aws:num-messages-received", 
   "criteria": { 
     "comparisonOperator": "less-than-equals", 
     "statisticalThreshold": { 
       "statistic": "p99" 
     }, 
     "durationSeconds": 300, 
     "consecutiveDatapointsToAlarm": 1, 
     "consecutiveDatapointsToClear": 1 
   }, 
   "suppressAlerts": true
}
```
#### **Example Example using ML Detect**

```
\{ "name": "Messages received ML behavior", 
   "metric": "aws:num-messages-received", 
   "criteria": { 
     "consecutiveDatapointsToAlarm": 1, 
     "consecutiveDatapointsToClear": 1, 
     "mlDetectionConfig": { 
       "confidenceLevel": "HIGH" 
     } 
   }, 
   "suppressAlerts": true
}
```
## **Authorization failures (aws:num-authorization-failures)**

Use this metric to specify the maximum number of authorization failures allowed for each device in a given period of time. An authorization failure occurs when a request from a device to AWS IoT is
denied (for example, if a device attempts to publish to a topic for which it does not have sufficient permissions).

Compatible with: Rules Detect | ML Detect

Unit: failures

Operators: less-than | less-than-equals | greater-than | greater-than-equals

Value: a non-negative integer

Duration: a non-negative integer. Valid values are 300, 600, 900, 1800, or 3600 seconds.

#### **Example**

```
{ 
   "name": "Authorization Failures", 
   "metric": "aws:num-authorization-failures", 
   "criteria": { 
     "comparisonOperator": "less-than", 
     "value": { 
       "count": 5 
     }, 
     "durationSeconds": 300, 
     "consecutiveDatapointsToAlarm": 1, 
     "consecutiveDatapointsToClear": 1 
   }, 
   "suppressAlerts": true
}
```
**Example Example using a statisticalThreshold**

```
{ 
   "name": "Authorization Failures", 
   "metric": "aws:num-authorization-failures", 
   "criteria": { 
     "comparisonOperator": "less-than-equals", 
     "statisticalThreshold": { 
       "statistic": "p50" 
     }, 
     "durationSeconds": 300, 
     "consecutiveDatapointsToAlarm": 1, 
     "consecutiveDatapointsToClear": 1
```

```
 }, 
   "suppressAlerts": true
}
```
#### **Example Example using ML Detect**

```
{ 
   "name": "Authorization failures ML behavior", 
   "metric": "aws:num-authorization-failures", 
   "criteria": { 
     "consecutiveDatapointsToAlarm": 1, 
     "consecutiveDatapointsToClear": 1, 
     "mlDetectionConfig": { 
       "confidenceLevel": "HIGH" 
     } 
   }, 
   "suppressAlerts": true
}
```
# **Source IP (aws:source-ip-address)**

The IP address from which a device has connected to AWS IoT.

Use this metric to specify a set of allowed (formerly referred to as whitelisted) or denied (formerly referred to as blacklisted) Classless Inter-Domain Routings (CIDR) from which each device must or must not connect to AWS IoT.

Compatible with: Rules Detect

Operators: in-cidr-set | not-in-cidr-set

Values: a list of CIDRs

Units: n/a

#### **Example**

```
{ 
   "name": "Denied source IPs", 
   "metric": "aws:source-ip-address", 
   "criteria": { 
     "comparisonOperator": "not-in-cidr-set", 
     "value": {
```

```
 "cidrs": [ "12.8.0.0/16", "15.102.16.0/24" ] 
     } 
   }, 
   "suppressAlerts": true
}
```
# **Connection attempts (aws:num-connection-attempts)**

The number of times a device attempts to make a connection in a given time period.

Use this metric to specify the maximum or minimum number of connection attempts for each device. Successful and unsuccessful attempts are counted.

Compatible with: Rules Detect | ML Detect

Operators: less-than | less-than-equals | greater-than | greater-than-equals

Value: a non-negative integer

Units: connection attempts

Duration: a non-negative integer. Valid values are 300, 600, 900, 1800, or 3600 seconds.

#### **Example**

```
{ 
   "name": "Connection Attempts", 
   "metric": "aws:num-connection-attempts", 
   "criteria": { 
     "comparisonOperator": "less-than-equals", 
     "value": { 
       "count": 5 
     }, 
     "durationSeconds": 600, 
     "consecutiveDatapointsToAlarm": 1, 
     "consecutiveDatapointsToClear": 1 
   }, 
   "suppressAlerts": true
}
```
## **Example Example using a statisticalThreshold**

```
 "name": "Connection Attempts", 
   "metric": "aws:num-connection-attempts", 
   "criteria": { 
     "comparisonOperator": "less-than-equals", 
     "statisticalThreshold": { 
       "statistic": "p10" 
     }, 
     "durationSeconds": 300, 
     "consecutiveDatapointsToAlarm": 1, 
     "consecutiveDatapointsToClear": 1 
   }, 
   "suppressAlerts": true
}
```
## **Example Example using ML Detect**

```
{ 
   "name": "Connection attempts ML behavior", 
   "metric": "aws:num-connection-attempts", 
   "criteria": { 
     "consecutiveDatapointsToAlarm": 1, 
     "consecutiveDatapointsToClear": 1, 
     "mlDetectionConfig": { 
       "confidenceLevel": "HIGH" 
     } 
   }, 
   "suppressAlerts": false
}
```
# **Disconnects (aws:num-disconnects)**

The number of times a device disconnects from AWS IoT during a given time period.

Use this metric to specify the maximum or minimum number of times a device disconnected from AWS IoT during a given time period.

Compatible with: Rules Detect | ML Detect

Operators: less-than | less-than-equals | greater-than | greater-than-equals

Value: a non-negative integer

Units: disconnects

#### Duration: a non-negative integer. Valid values are 300, 600, 900, 1800, or 3600 seconds.

#### **Example**

```
{ 
   "name": "Disconnections", 
   "metric": "aws:num-disconnects", 
   "criteria": { 
     "comparisonOperator": "less-than-equals", 
     "value": { 
       "count": 5 
     }, 
     "durationSeconds": 600, 
     "consecutiveDatapointsToAlarm": 1, 
     "consecutiveDatapointsToClear": 1 
   }, 
   "suppressAlerts": true
}
```
#### **Example Example using a statisticalThreshold**

```
{ 
   "name": "Disconnections", 
   "metric": "aws:num-disconnects", 
   "criteria": { 
     "comparisonOperator": "less-than-equals", 
     "statisticalThreshold": { 
       "statistic": "p10" 
     }, 
     "durationSeconds": 300, 
     "consecutiveDatapointsToAlarm": 1, 
     "consecutiveDatapointsToClear": 1 
   }, 
   "suppressAlerts": true
}
```
#### **Example Example using ML Detect**

```
{ 
   "name": "Disconnects ML behavior", 
   "metric": "aws:num-disconnects", 
   "criteria": {
```

```
 "consecutiveDatapointsToAlarm": 1, 
     "consecutiveDatapointsToClear": 1, 
     "mlDetectionConfig": { 
       "confidenceLevel": "HIGH" 
     } 
   }, 
   "suppressAlerts": true
}
```
# **Disconnect duration (aws:disconnect-duration)**

The duration for which a device stays disconnected from AWS IoT.

Use this metric to specify the maximum duration for which a device remains disconnected from AWS IoT.

Compatible with: Rules Detect

Operators: less-than | less-than-equals

Value: a non-negative integer (in minutes)

## **Example**

```
{
"name": "DisconnectDuration", 
   "metric": "aws:disconnect-duration", 
   "criteria": {
"comparisonOperator": "less-than-equals", 
     "value": {
"count": 5 
     } 
   }, 
   "suppressAlerts": true
}
```
# **Detect metrics export**

With metrics export, you can export cloud-side, device-side, or custom metrics from AWS IoT Device Defender and publish them to an MQTT topic that you configure. This feature supports the bulk export of Detect metrics, which not only allows for more efficient data reporting and analysis, but also helps control costs. You can choose your MQTT topic as an AWS IoT Rules Basic Ingest Topic or create and subscribe to your own MQTT topic. Configure metrics export by using the AWS IoT Device Defender console, API, or CLI. This feature is available in all AWS [Regions](https://aws.amazon.com/about-aws/global-infrastructure/regional-product-services/) where AWS IoT Device Defender is available.

The following illustration shows how you can configure AWS IoT Device Defender to export metrics. The first diagram demonstrates how to configure export metrics on a Basic Ingest topic. You can then route the exported metrics to various destinations supported by AWS IoT Rules. The second diagram shows how to configure AWS IoT Device Defender to publish data to an MQTT topic. The MQTT client then subscribes to that topic. You can run an MQTT client in a container on Amazon Elastic Container Service, Lambda, or an Amazon EC2 instance that subscribes to the same MQTT topic. Whenever AWS IoT Device Defender publishes data, the MQTT client receives and processes it. For more information, see MQTT [topics.](https://docs.aws.amazon.com/iot/latest/developerguide/topics.html)

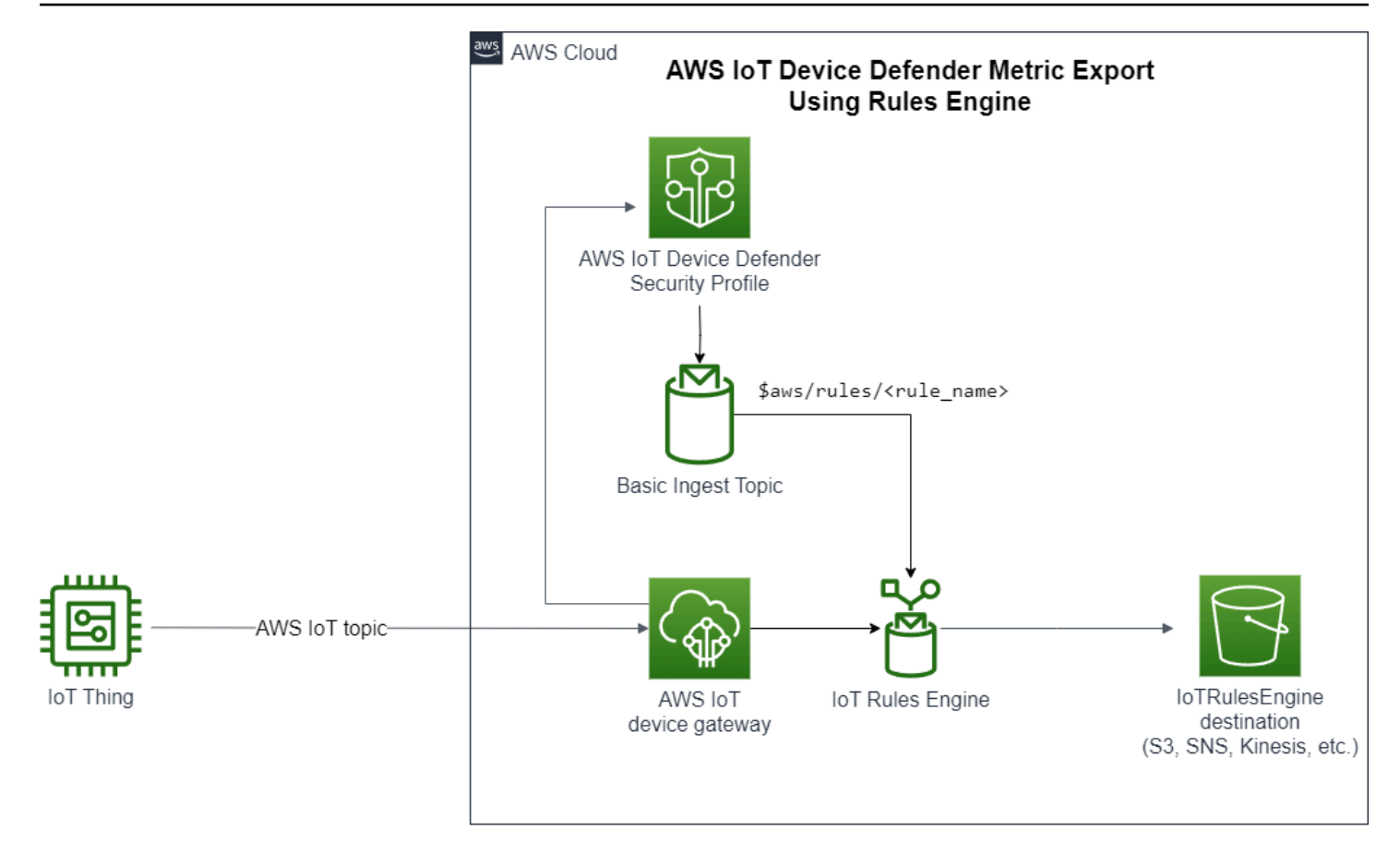

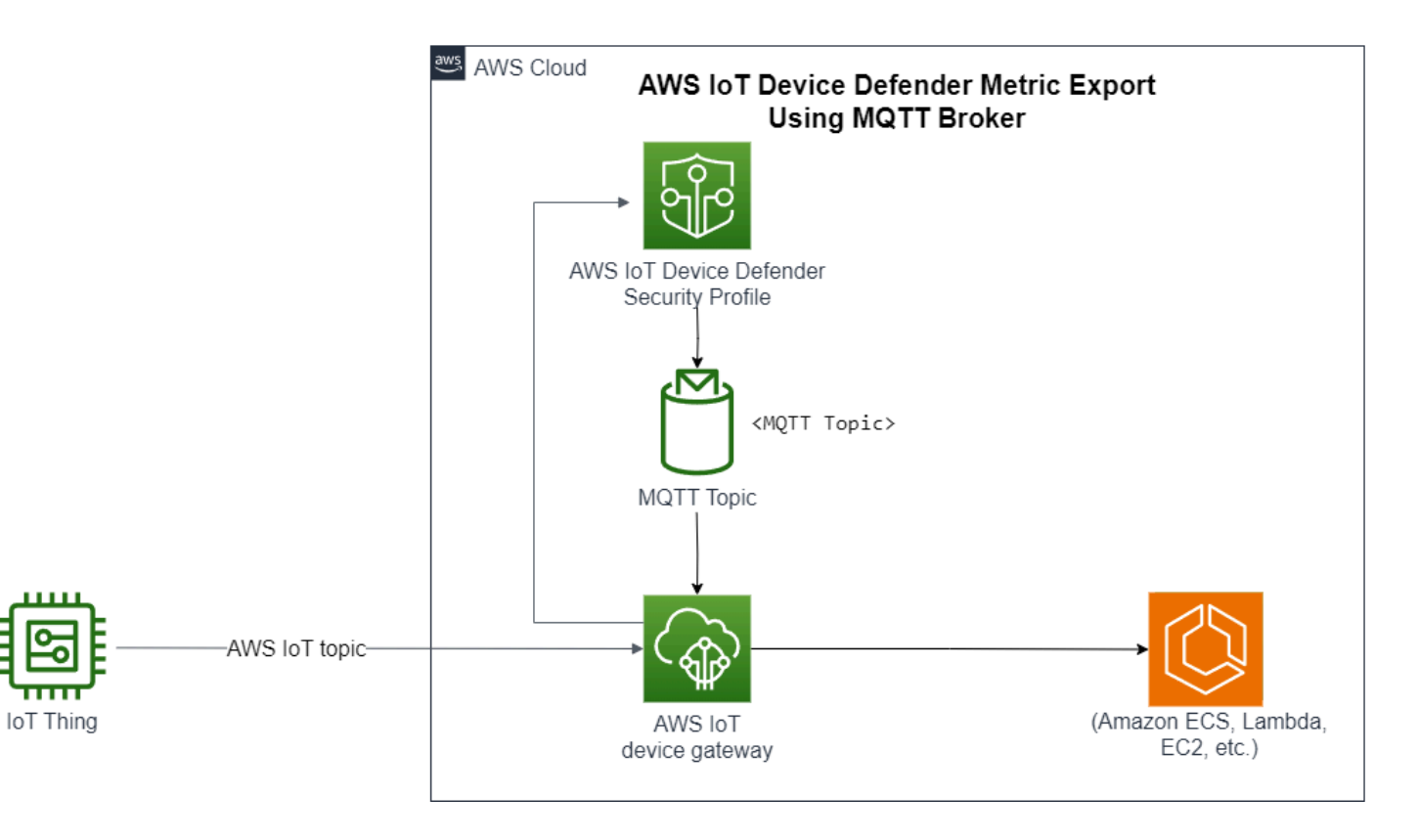

# **How detect metric export works**

When you set up a security profile, you choose the metrics for export and specify the MQTT topic. You also configure an IAM role that grants AWS IoT Device Defender Detect the necessary permissions to publish messages to the configured MQTT topic. You can configure an AWS IoT Rules Basic Ingest MQTT topic and send the exported metrics to AWS IoT Rules supported destinations. For instructions on setting up and configuring AWS IoT Rules, see [Rules](https://docs.aws.amazon.com/iot/latest/developerguide/iot-rules.html) for AWS IoT in the *AWS IoT Developer Guide*.

AWS IoT Device Defender Detect batches metric values for each configured metric and publishes them to a configured MQTT topic at regular intervals. Except for message byte size and total byte size, cloud-side metrics are aggregated by summing metric values for the batched duration. Custom and device-side metrics aren't aggregated. For message byte size, the export values are the minimum, maximum, and total byte size for the batched duration. For disconnect duration, the export value is the disconnect duration—in seconds— for all tracked devices. This occurs every one-hour interval and also for connection or a disconnection events. For connected devices or connection events, the value is zero. For more information on cloud-side metrics, device-side metrics, and custom metrics, see the following topics in the *AWS IoT Device Defender Developer Guide:*

- [Custom metrics](https://docs.aws.amazon.com/iot/latest/developerguide/dd-detect-custom-metrics.html)
- [Cloud-side metrics](https://docs.aws.amazon.com/iot/latest/developerguide/detect-cloud-side-metrics.html)
- [Device-side](https://docs.aws.amazon.com/iot/latest/developerguide/detect-device-side-metrics.html) metrics

You can export batched metrics to different destinations with AWS IoT Rules. For a list of supported destinations, see AWS IoT rule [actions.](https://docs.aws.amazon.com/iot/latest/developerguide/iot-rule-actions.html) To send individual metrics within a batched export message to a supported destination, use the batchMode option for AWS IoT rules actions. If your preferred AWS IoT Rules destination lacks batchMode support, you can still send individual metrics within a batched message by using intermediary actions such as Lambda or Kinesis Data Streams.

# **Metrics export schema**

See the following schema for batched metrics export data.

```
{ 
  "version": "1.0",
```

```
 "metrics": [ 
 \left\{ \right. "name": "{metricName}", 
  "thing": "{thingName}", 
  "value": { 
  # a list of Classless Inter-Domain Routings (CIDR) specifying metric 
# source-ip-address and destination-ip-address 
  "cidrs": ["string"], 
  # a single metric value for cloud/device metrics 
  "count": number, 
  # a single metric value for custom metric 
  "number": number, 
  # a list of numbers for custom metrics 
  "numbers": [number], 
  # a list of ports for cloud/device metrics 
  "ports": [number], 
  # a list of strings for custom metrics 
  "strings": ["string"] 
 }, 
  # In some rare cases we may send multiple values for the same thing, metric and 
  timestamp. 
  # When there are multiple values, please use the value with highest version number 
  # and discard other values. 
  "version": number, 
  # For cloud-side metrics, this is the time when AWS IoT Device Defender Detect 
  aggregates the 
  # metrics data received from AWS IoT. 
  # For device-side and custom metrics, this is the time at which the metrics data 
  # is reported by the devices. 
  "timestamp": number, 
  # The dimension parameters are optional. It's set only if 
  # the metrics are configured with a dimension in the security profile. 
  "dimension": { 
  "name": "{dimensionName}", 
  "operator": "{dimensionOperator}" 
 } 
 } 
 ]
}
```
# **Detect metrics export pricing**

When you publish cloud-side, device-side, or custom metrics to an MQTT topic that you configure, you will not incur charges for this step of the export process. However, in the subsequent steps when you transfer the published metrics to a destination of your choice, by using Rules Engine or Messaging, you will incur costs based on the transfer method you choose. AWS IoT Device Defender publishes batched metrics to MQTT topics as a single message that contains metrics data for multiple devices, which helps control costs. For more information regarding pricing, see the [AWS](https://calculator.aws/#/addService) Pricing [Calculator.](https://calculator.aws/#/addService)

# **Permissions**

This section contains information about how to set up the IAM roles and policies required to manage AWS IoT Device Defender Detect metrics export. For more information, see the [IAM User](https://docs.aws.amazon.com/IAM/latest/UserGuide/) [Guide.](https://docs.aws.amazon.com/IAM/latest/UserGuide/)

# **Give AWS IoT Device Defender detect permission to publish messages to an MQTT topic**

If you enable metrics export in [CreateSecurityProfile,](https://docs.aws.amazon.com/iot/latest/apireference/API_CreateSecurityProfile.html) you must specify an IAM role with two policies: a permissions policy and a trust policy. The permissions policy grants permission to AWS IoT Device Defender to publish messages that include metrics to an MQTT topic. The trust policy grants AWS IoT Device Defender permission to assume the required role.

# **Permission policy**

```
{ 
   "Version":"2012-10-17", 
   "Statement":[ 
       \{ "Effect":"Allow", 
          "Action":[ 
             "iot:Publish" 
          ], 
          "Resource":[ 
             "arn:aws:iot:region:account-id:topic/your-topic-name" 
          ] 
     } 
   ]
}
```
#### **Trust policy**

```
{ 
   "Version": "2012-10-17", 
   "Statement": [ 
     { 
        "Sid": "", 
        "Effect": "Allow", 
        "Principal": { 
           "Service": "iot.amazonaws.com" 
        }, 
        "Action": "sts:AssumeRole" 
      } 
  \mathbf{I}}
```
## **Pass role policy**

You also need an IAM permissions policy attached to the IAM user that allows the user to pass roles. See Granting a User [Permissions](https://docs.aws.amazon.com/IAM/latest/UserGuide/id_roles_use_passrole.html) to Pass a Role to an AWS Service.

```
{ 
   "Version": "2012-10-17", 
   "Statement": [ 
     { 
        "Sid": "", 
        "Effect": "Allow", 
        "Action": [ 
             "iam:GetRole", 
             "iam:PassRole" 
        ], 
        "Resource": "arn:aws:iam::account-id:role/Role_To_Pass" 
     } 
   ]
}
```
# **Setting up Detect metrics export in the AWS IoT console**

Create, view, and edit a new security profile that includes metrics export in the console.

# **Prerequisites**

Before you set up Detect metrics export, make sure you have the following prerequisites:

- An IAM role. For more information about creating an IAM role, see [Creating](https://docs.aws.amazon.com/IAM/latest/UserGuide/id_roles_create.html) IAM role in the *IAM User Guide*.
- An AWS account that you can sign in to as an AWS Identity and Access Management (IAM) user with correct permissions. For more information on AWS IoT Device Defender Detect permissions, see [Permissions](https://docs.aws.amazon.com/iot/latest/developerguide/device-defender-detect-permissions.html) in the *AWS IoT Core Developer Guide*.

## **Creating a new security profile with metrics export (console)**

To export metric behavior data, first configure a security profile to include metric exporting. The following procedure details how to set up a rule-based security profile that includes Detect metrics export.

#### **To create a new security profile with metrics export**

- 1. Open the AWS IoT [console](https://console.aws.amazon.com/iot). On the navigation bar, expand **Security**, **Detect**, **Security profiles**.
- 2. For **Create Security Profile**, choose **Create Rule-based anomaly Detect profile**.
- 3. To specify your security profile properties, enter your **Security Profile name** and, for **Target**, choose a group of devices to target for anomalies. (Optional) Include a description and tags to label AWS resources. Choose **Next.**
- 4. For **Metric**, choose the metrics to define device behavior. You can define the behavior threshold to alert you when your device doesn't meet behavior expectations.
- 5. To receive alerts for behavior anomalies, choose **Send an alert (define metric behavior)**, and then specify the **Behavior name** and conditions. To retain the metrics without alerts, choose **Don't send an alert (retain metric)**. Choose **Next**.
- 6. To configure metrics export, choose **Turn on metrics export**.
- 7. Enter an MQTT topic name for publishing your metric data to AWS IoT Core. Choose an IAM role to grant AWS IoT the permission "AWS IoT:Publish" to publish messages to the configured topic. Choose the metrics that you want to export, and then choose **Next.**

## **A** Note

Use the forward slash to represent hierarchical information when entering your MQTT topic name. For example, \$AWS/rules/rule-name/.

8. To send alerts sent to your AWS console when a device violates a set behavior, choose or create an Amazon SNS topic and IAM role. Choose **Next.**

9. Review your configurations, and then choose **Next.**

# **Viewing and editing security profile details (console)**

## **To view and edit security profile details**

- 1. Open the AWS IoT [console](https://console.aws.amazon.com/iot). On the navigation bar, expand **Security**, **Detect**, **Security profiles**.
- 2. Choose the security profile that you created to include metrics export, and then for **Actions**, choose **Edit**.
- 3. Under **Target**, select the target device groups you want to edit, and then choose **Next.**
- 4. To edit metric behavior configurations, choose **Alert me (Define metric behavior)** and then define the conditions when the metric behaviors are met. Choose **Next.**
- 5. To turn off metrics export configurations, choose **Turn off export metrics.** Choose **Next**.
- 6. To configure Amazon SNS to send alerts to your AWS IoT console when a device violates a set behavior, choose or create an Amazon SNS topic and IAM role. Choose **Next.**
- 7. Review your configurations, then choose **Next.**

# **Creating a security profile to enable metrics export**

Use the create-security-profile command to create your security profile and enable metrics export.

## **To create a security profile with metrics export**

- 1. To enable metrics export and indicate if Detect needs to export the corresponding metrics, set the value exportMetric as true in both Behavior and AdditionalMetricsToRetainV2.
- 2. Include the value for MetricsExportConfig. This specifies the MQTT topic and role Amazon Resource Name (ARN) required for metrics export.

## **A** Note

Include mqttTopic so that AWS IoT Device Defender Detect can publish messages. The role ARN has permission to publish MQTT messages, after which AWS IoT Device Defender Detect can assume the role and publish messages on your behalf.

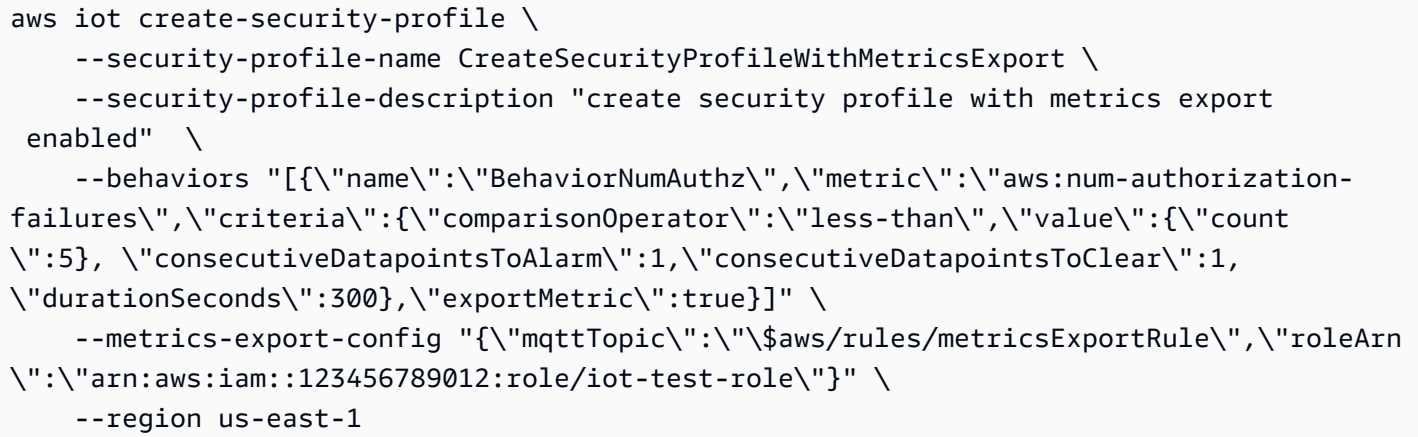

Output:

```
{ 
     "securityProfileName": "CreateSecurityProfileWithMetricsExport", 
     "securityProfileArn": "arn:aws:iot:us-east-1:123456789012:securityprofile/
CreateSecurityProfileWithMetricsExport"
}
```
# **Updating a security profile to enable metrics export (CLI)**

Use the update-security-profile command to update an existing security profile and enable metrics export.

## **To update a security profile to enable metrics export**

- 1. To enable metrics export and indicate if Detect needs to export the corresponding metrics, set the value exportMetric as true in both Behavior and AdditionalMetricsToRetainV2.
- 2. Include the value for MetricsExportConfig. This specifies the MQTT topic and role Amazon Resource Name ARN) required for metrics export.

## *(i)* Note

Include mqttTopic so that AWS IoT Device Defender Detect can publish messages. The role ARN has permission to publish MQTT messages, after which AWS IoT Device Defender Detect can assume the role and publish messages on your behalf.

```
aws iot update-security-profile \ 
     --security-profile-name UpdateSecurityProfileWithMetricsExport \ 
     --security-profile-description "update an existing security profile to enable 
 metrics export" \ 
     --behaviors "[{\"name\":\"BehaviorNumAuthz\",\"metric\":\"aws:num-authorization-
failures\",\"criteria\":{\"comparisonOperator\":\"less-than\",\"value\":{\"count
\":5}, \"consecutiveDatapointsToAlarm\":1,\"consecutiveDatapointsToClear\":1,
\"durationSeconds\":300},\"exportMetric\":true}]" \ 
     --metrics-export-config "{\"mqttTopic\":\"\$aws/rules/metricsExportRule\",\"roleArn
\":\"arn:aws:iam::123456789012:role/iot-test-role\"}" \ 
     --region us-east-1
```
#### Output:

```
{ 
     "securityProfileName": "UpdateSecurityProfileWithMetricsExport", 
     "securityProfileArn": "arn:aws:iot:us-east-1:123456789012:securityprofile/
UpdateSecurityProfileWithMetricsExport", 
     "securityProfileDescription": "update an existing security profile to enable 
 metrics export", 
     "behaviors": [ 
         { 
              "name": "BehaviorNumAuthz", 
              "metric": "aws:num-authorization-failures", 
              "criteria": { 
                  "comparisonOperator": "less-than", 
                  "value": { 
                       "count": 5 
                  }, 
                  "durationSeconds": 300, 
                  "consecutiveDatapointsToAlarm": 1, 
                  "consecutiveDatapointsToClear": 1 
              }, 
              "exportMetric": true 
         } 
     ], 
     "version": 2, 
     "creationDate": "2023-11-09T16:18:37.183000-08:00", 
     "lastModifiedDate": "2023-11-09T16:20:15.486000-08:00", 
     "metricsExportConfig": { 
         "mqttTopic": "$aws/rules/metricsExportRule", 
          "roleArn": "arn:aws:iam::123456789012:role/iot-test-role" 
     }
```
}

# **Updating a security profile to turn off metrics export (CLI)**

Use the update-security-profile command to update an existing security profile and turn off metrics export.

#### **To update a security profile to turn off metrics export**

• To update your security profile and remove the metrics export configuration, use the command --delete-metrics-export-config.

```
aws iot update-security-profile \ 
     --security-profile-name UpdateSecurityProfileToDisableMetricsExport \ 
     --security-profile-description "update an existing security profile to disable 
 metrics export" \ 
     --behaviors "[{\"name\":\"BehaviorNumAuthz\",\"metric\":\"aws:num-authorization-
failures\",\"criteria\":{\"comparisonOperator\":\"less-than\",\"value\":{\"count
\":5}, \"consecutiveDatapointsToAlarm\":1,\"consecutiveDatapointsToClear\":1,
\"durationSeconds\":300}}]" \ 
     --delete-metrics-export-config \ 
     --region us-east-1
```
#### Output:

```
{ 
     "securityProfileName": "UpdateSecurityProfileToDisableMetricsExport", 
     "securityProfileArn": "arn:aws:iot:us-east-1:123456789012:securityprofile/
UpdateSecurityProfileWithMetricsExport", 
     "securityProfileDescription": "update an existing security profile to disable 
 metrics export", 
     "behaviors": [ 
         { 
              "name": "BehaviorNumAuthz", 
              "metric": "aws:num-authorization-failures", 
              "criteria": { 
                  "comparisonOperator": "less-than", 
                  "value": { 
                      "count": 5 
                  }, 
                  "durationSeconds": 300,
```

```
 "consecutiveDatapointsToAlarm": 1, 
                 "consecutiveDatapointsToClear": 1 
 } 
         } 
     ], 
     "version": 2, 
     "creationDate": "2023-11-09T16:18:37.183000-08:00", 
     "lastModifiedDate": "2023-11-09T16:31:16.265000-08:00"
}
```
For more information, see Detect [Commands](https://docs.aws.amazon.com/iot/latest/developerguide/DetectCommands.html) in the *AWS IoT Developer Guide*.

# **Metrics export CLI commands**

You can use the following CLI commands to create and manage Detect metrics export.

- [CreateSecurityProfile](https://docs.aws.amazon.com/cli/latest/reference/iot/create-security-profile.html)
- [UpdateSecurityProfile](https://docs.aws.amazon.com/cli/latest/reference/iot/update-security-profile.html)
- [DescribeSecurityProfile](https://docs.aws.amazon.com/cli/latest/reference/iot/describe-security-profile.html)

# **Metrics export API operations**

You can use the following API operations to create and manage Detect metrics export.

- [CreateSecurityProfile](https://docs.aws.amazon.com/iot/latest/apireference/API_CreateSecurityProfile.html)
- [UpdateSecurityProfile](https://docs.aws.amazon.com/iot/latest/apireference/API_UpdateSecurityProfile.html)
- [DescribeSecurityProfile](https://docs.aws.amazon.com/iot/latest/apireference/API_DescribeSecurityProfile.html)

# **Scoping metrics in security profiles using dimensions**

Dimensions are attributes that you can define to get more precise data about metrics and behaviors in your security profile. You define the scope by providing a value or pattern that is used as a filter. For example, you can define a topic filter dimension that applies a metric only to MQTT topics that match a particular value, such as "data/bulb/+/activity". For information about defining a dimension that you can use in your security profile, see [CreateDimension](https://docs.aws.amazon.com/iot/latest/apireference/API_CreateDimension.html).

Dimension values support MQTT wildcards. MQTT wildcards help you subscribe to multiple topics simultaneously. There are two different kinds of wildcards: single-level (+) and multi-level (#).

For example, the dimension value Data/bulb/+/activity creates a subscription that matches all topics that exist on the same level as the +. Dimension values also support the MQTT client ID substitution variable \${iot:ClientId}.

Dimensions of type TOPIC\_FILTER are compatible with the following set of cloud-side metrics:

- Number of authorization failures
- Message byte size
- Number of messages received
- Number of messages sent
- Source IP address (only available for Rules Detect)

# **How to use dimensions in the console**

## **To create and apply a dimension to a security profile behavior**

- 1. Open the AWS IoT [console](https://console.aws.amazon.com/iot). In the navigation pane, expand **Security**, **Detect**, and then choose **Security profiles**.
- 2. On the **Security Profiles** page, choose **Create Security Profile**, and then choose **Create Rulebased anomaly Detect profile**. Or, to apply a dimension to an existing Rule-based security profile, select the security profile and choose **Edit**.
- 3. On the **Specify security profile properties** page, enter a name for the security profile.
- 4. Choose the group of devices that you want to target for anomalies.
- 5. Choose **Next**.
- 6. On the **Configure metric behaviors** page, choose one of the cloud-side metric dimensions under **Metric type**.
- 7. For **Metric behavior**, choose **Send an alert (define metric behavior)** to define the expected metric behavior.
- 8. Choose when you want to be notified for unusual device behavior.
- 9. Choose **Next**.
- 10. Review the security profile configuration and choose **Create**.

#### **To view your alarms**

- 1. Open the AWS IoT [console](https://console.aws.amazon.com/iot). In the navigation pane, expand **Security**, **Detect**, and then choose **Alarms**.
- 2. In the **Thing name** column, choose the thing to see information about what caused the alarm.

#### **To view and update your dimensions**

- 1. Open the AWS IoT [console](https://console.aws.amazon.com/iot). In the navigation pane, expand **Security**, **Detect**, and then choose **Dimensions**.
- 2. Select the dimension and choose **Edit**.
- 3. Edit the dimension and choose **Update**.

#### **To delete a dimension**

- 1. Open the AWS IoT [console](https://console.aws.amazon.com/iot). In the navigation pane, expand **Security**, **Detect**, and then choose **Dimensions**.
- 2. Before deleting a dimension, you must delete the metric behavior that references the dimension. Confirm that the dimension isn't attached to a security profile by checking the **Security Profiles** column. If the dimension is attached to a security profile, open the **Security profiles** page on the left, and edit the security profile that the dimension is attached to. Then you can proceed with deleting the behavior. If you want to delete another dimension, follow the steps in this section.
- 3. Select the dimension and choose **Delete**.
- 4. Enter the dimension name to confirm, and then choose **Delete**.

# **How to use dimensions on the AWS CLI**

#### **To create and apply a dimension to a security profile behavior**

1. First create the dimension before attaching it to a security profile. Use the [CreateDimension](https://docs.aws.amazon.com/iot/latest/apireference/API_CreateDimension.html) command to create a dimension:

```
aws iot create-dimension \ 
   --name TopicFilterForAuthMessages \ 
   --type TOPIC_FILTER \
```
--string-values *device/+/auth*

The output of this command looks like the following:

```
{ 
     "arn": "arn:aws:iot:us-west-2:123456789012:dimension/
TopicFilterForAuthMessages", 
     "name": "TopicFilterForAuthMessages"
}
```
2. Either add the dimension to an existing security profile by using [UpdateSecurityProfile,](https://docs.aws.amazon.com/iot/latest/apireference/API_UpdateSecurityProfile.html) or add the dimension to a new security profile by using [CreateSecurityProfile.](https://docs.aws.amazon.com/iot/latest/apireference/API_CreateSecurityProfile.html) In the following example, we create a new security profile that checks if messages to TopicFilterForAuthMessages are under 128 bytes, and retains the number of messages sent to non-auth topics.

```
aws iot create-security-profile \ 
   --security-profile-name ProfileForConnectedDevice \ 
   --security-profile-description "Check to see if messages to 
  TopicFilterForAuthMessages are under 128 bytes and retains the number of messages 
  sent to non-auth topics." \ 
   --behaviors "[{\"name\":\"CellularBandwidth\",\"metric\":\"aws:message-byte-size
\",\"criteria\":{\"comparisonOperator\":\"less-than\",\"value\":{\"count\":128},
\"consecutiveDatapointsToAlarm\":1,\"consecutiveDatapointsToClear\":1}},{\"name
\":\"Authorization\",\"metric\":\"aws:num-authorization-failures\",\"criteria\":
{\"comparisonOperator\":\"less-than\",\"value\":{\"count\":10},\"durationSeconds
\":300,\"consecutiveDatapointsToAlarm\":1,\"consecutiveDatapointsToClear\":1}}]" \ 
  --additional-metrics-to-retain-v2 "[{\"metric\": \"aws:num-authorization-failures
\",\"metricDimension\": {\"dimensionName\": \"TopicFilterForAuthMessages\",
\"operator\": \"NOT_IN\"}}]"
```
The output of this command looks like the following:

```
{ 
     "securityProfileArn": "arn:aws:iot:us-west-2:1234564789012:securityprofile/
ProfileForConnectedDevice", 
     "securityProfileName": "ProfileForConnectedDevice"
}
```
To save time, you can also load a parameter from a file instead of typing it as a command line parameter value. For more information, see Loading AWS CLI [Parameters](https://docs.aws.amazon.com/cli/latest/userguide/cli-usage-parameters-file.html) from a File. The following shows the behavior parameter in expanded JSON format:

```
\Gamma { 
     "criteria": { 
        "comparisonOperator": "less-than", 
        "consecutiveDatapointsToAlarm": 1, 
        "consecutiveDatapointsToClear": 1, 
        "value": { 
          "count": 128 
       } 
     }, 
     "metric": "aws:message-byte-size", 
     "metricDimension": { 
       "dimensionName:": "TopicFilterForAuthMessages" 
     }, 
     "name": "CellularBandwidth" 
   }
]
```
Or use [CreateSecurityProfile](https://docs.aws.amazon.com/iot/latest/apireference/API_CreateSecurityProfile.html) using dimension with ML like the following example:

```
aws iot create-security-profile --security-profile-name ProfileForConnectedDeviceML 
 \lambda --security-profile-description "Check to see if messages to 
 TopicFilterForAuthMessages are abnormal" \ 
    --behaviors "[{\"name\":\"test1\",\"metric\":\"aws:message-byte-size\",
\"metricDimension\":{\"dimensionName\": \"TopicFilterForAuthMessages\",\"operator
\": \"IN\"},\"criteria\":{\"mlDetectionConfig\":{\"confidenceLevel\":\"HIGH\"},
\"consecutiveDatapointsToAlarm\":1,\"consecutiveDatapointsToClear\":1}}]" \ 
    --region us-west-2
```
#### **To view security profiles with a dimension**

Use the [ListSecurityProfiles](https://docs.aws.amazon.com/iot/latest/apireference/API_ListSecurityProfiles.html) command to view security profiles with a certain dimension:

```
aws iot list-security-profiles \
```
--dimension-name *TopicFilterForAuthMessages*

The output of this command looks like the following:

```
{ 
     "securityProfileIdentifiers": [ 
         { 
              "name": "ProfileForConnectedDevice", 
              "arn": "arn:aws:iot:us-west-2:1234564789012:securityprofile/
ProfileForConnectedDevice" 
         } 
     ]
}
```
#### **To update your dimension**

Use the [UpdateDimension](https://docs.aws.amazon.com/iot/latest/apireference/API_UpdateDimension.html) command to update a dimension:

```
aws iot update-dimension \ 
   --name TopicFilterForAuthMessages \ 
   --string-values device/${iot:ClientId}/auth
```
The output of this command looks like the following:

```
{ 
     "name": "TopicFilterForAuthMessages", 
     "lastModifiedDate": 1585866222.317, 
     "stringValues": [ 
          "device/${iot:ClientId}/auth" 
     ], 
     "creationDate": 1585854500.474, 
     "type": "TOPIC_FILTER", 
     "arn": "arn:aws:iot:us-west-2:1234564789012:dimension/
TopicFilterForAuthMessages"
}
```
## **To delete a dimension**

- 1. To delete a dimension, first detach it from any security profiles that it's attached to. Use the [ListSecurityProfiles](https://docs.aws.amazon.com/iot/latest/apireference/API_ListSecurityProfiles.html) command to view security profiles with a certain dimension.
- 2. To remove a dimension from a security profile, use the [UpdateSecurityProfile](https://docs.aws.amazon.com/iot/latest/apireference/API_UpdateSecurityProfile.html) command. Enter all information that you want to keep, but exclude the dimension:

```
aws iot update-security-profile \ 
   --security-profile-name ProfileForConnectedDevice \ 
   --security-profile-description "Check to see if authorization fails 10 times in 5 
 minutes or if cellular bandwidth exceeds 128" \ 
   --behaviors "[{\"name\":\"metric\":\"aws:message-byte-size\",\"criteria
\":{\"comparisonOperator\":\"less-than\",\"value\":{\"count\":128},
\"consecutiveDatapointsToAlarm\":1,\"consecutiveDatapointsToClear\":1}},{\"name
\":\"Authorization\",\"metric\":\"aws:num-authorization-failures\",\"criteria\":
{\comparisonOperator\":\"less-than\",\"value\"{\"count\":10},\"durationSeconds
\":300,\"consecutiveDatapointsToAlarm\":1,\"consecutiveDatapointsToClear\":1}}]"
```
The output of this command looks like the following:

```
{ 
   "behaviors": [ 
     { 
        "metric": "aws:message-byte-size", 
        "name": "CellularBandwidth", 
        "criteria": { 
          "consecutiveDatapointsToClear": 1, 
          "comparisonOperator": "less-than", 
          "consecutiveDatapointsToAlarm": 1, 
          "value": { 
            "count": 128 
         } 
       } 
     }, 
     { 
        "metric": "aws:num-authorization-failures", 
        "name": "Authorization", 
        "criteria": { 
          "durationSeconds": 300, 
          "comparisonOperator": "less-than", 
          "consecutiveDatapointsToClear": 1, 
          "consecutiveDatapointsToAlarm": 1,
```

```
 "value": { 
            "count": 10 
         } 
       } 
     } 
   ], 
   "securityProfileName": "ProfileForConnectedDevice", 
   "lastModifiedDate": 1585936349.12, 
   "securityProfileDescription": "Check to see if authorization fails 10 times in 5 
 minutes or if cellular bandwidth exceeds 128", 
   "version": 2, 
   "securityProfileArn": "arn:aws:iot:us-west-2:123456789012:securityprofile/Preo/
ProfileForConnectedDevice", 
   "creationDate": 1585846909.127
}
```
3. After the dimension is detached, use the [DeleteDimension](https://docs.aws.amazon.com/iot/latest/apireference/API_DeleteDimension.html) command to delete the dimension:

```
aws iot delete-dimension \ 
   --name TopicFilterForAuthMessages
```
# **Permissions**

This section contains information about how to set up the IAM roles and policies required to manage AWS IoT Device Defender Detect. For more information, see the [IAM User Guide](https://docs.aws.amazon.com/IAM/latest/UserGuide/).

# **Give AWS IoT Device Defender detect permission to publish alarms to an SNS topic**

If you use the alertTargets parameter in [CreateSecurityProfile](https://docs.aws.amazon.com/iot/latest/apireference/API_CreateSecurityProfile.html), you must specify an IAM role with two policies: a permissions policy and a trust policy. The permissions policy grants permission to AWS IoT Device Defender to publish notifications to your SNS topic. The trust policy grants AWS IoT Device Defender permission to assume the required role.

## **Permission policy**

```
{ 
   "Version":"2012-10-17", 
   "Statement":[ 
        {
```

```
 "Effect":"Allow", 
           "Action":[ 
             "sns:Publish" 
          ], 
           "Resource":[ 
             "arn:aws:sns:region:account-id:your-topic-name" 
          ] 
      } 
   ]
}
```
## **Trust policy**

```
{ 
   "Version": "2012-10-17", 
   "Statement": [ 
     { 
        "Sid": "", 
        "Effect": "Allow", 
        "Principal": { 
          "Service": "iot.amazonaws.com" 
        }, 
        "Action": "sts:AssumeRole" 
     } 
   ]
}
```
## **Pass role policy**

You also need an IAM permissions policy attached to the IAM user that allows the user to pass roles. See Granting a User [Permissions](https://docs.aws.amazon.com/IAM/latest/UserGuide/id_roles_use_passrole.html) to Pass a Role to an AWS Service.

```
{ 
   "Version": "2012-10-17", 
   "Statement": [ 
     { 
        "Sid": "", 
        "Effect": "Allow", 
        "Action": [ 
             "iam:GetRole", 
             "iam:PassRole" 
        ],
```

```
 "Resource": "arn:aws:iam::account-id:role/Role_To_Pass" 
     } 
   ]
}
```
# **Detect commands**

You can use the Detect commands in this section to configure ML Detect or Rules Detect Security Profiles, to identify and monitor unusual behaviors that may indicate a compromised device.

#### **DetectMitigation action commands**

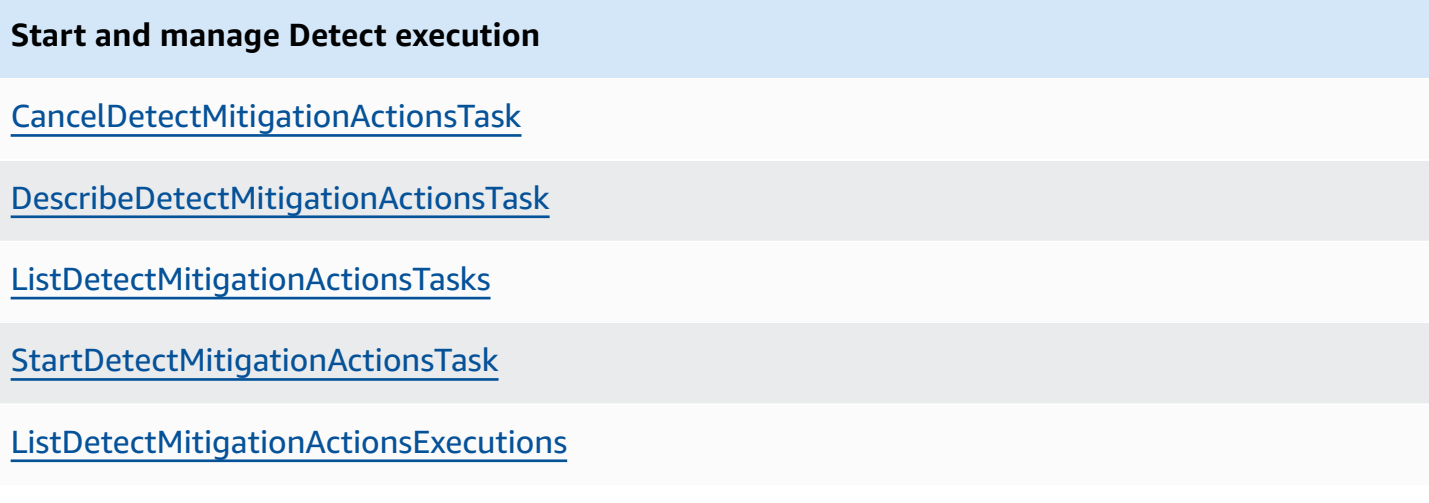

## **Dimension action commands**

#### **Start and manage Dimension execution**

[CreateDimension](https://docs.aws.amazon.com/iot/latest/apireference/API_CreateDimension.html)

[DescribeDimension](https://docs.aws.amazon.com/iot/latest/apireference/API_DescribeDimension.html)

[ListDimensions](https://docs.aws.amazon.com/iot/latest/apireference/API_ListDimensions.html)

[DeleteDimension](https://docs.aws.amazon.com/iot/latest/apireference/API_DeleteDimension.html)

[UpdateDimension](https://docs.aws.amazon.com/iot/latest/apireference/API_UpdateDimension.html)

#### **CustomMetric action commands**

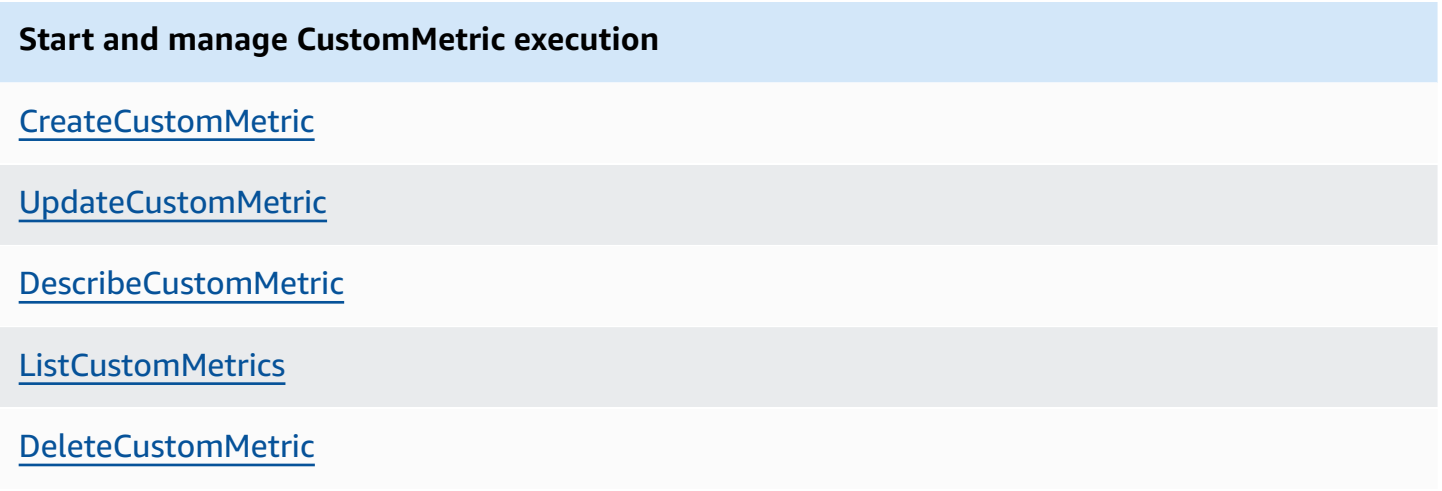

#### **Security Profile action commands**

#### **Start and manage Security Profile execution**

**[CreateSecurityProfile](https://docs.aws.amazon.com/iot/latest/apireference/API_CreateSecurityProfile.html)** 

[AttachSecurityProfile](https://docs.aws.amazon.com/iot/latest/apireference/API_AttachSecurityProfile.html)

[DetachSecurityProfile](https://docs.aws.amazon.com/iot/latest/apireference/API_DetachSecurityProfile.html)

[DeleteSecurityProfile](https://docs.aws.amazon.com/iot/latest/apireference/API_DeleteSecurityProfile.html)

[DescribeSecurityProfile](https://docs.aws.amazon.com/iot/latest/apireference/API_DescribeSecurityProfile.html)

[ListTargetsForSecurityProfile](https://docs.aws.amazon.com/iot/latest/apireference/API_ListTargetsForSecurityProfile.html)

[UpdateSecurityProfile](https://docs.aws.amazon.com/iot/latest/apireference/API_UpdateSecurityProfile.html)

[ValidateSecurityProfileBehaviors](https://docs.aws.amazon.com/iot/latest/apireference/API_ValidateSecurityProfileBehaviors.html)

[ListSecurityProfilesForTarget](https://docs.aws.amazon.com/iot/latest/apireference/API_ListSecurityProfilesForTarget.html)

#### **Alarm action commands**

**Manage alarms and targets**

[ListActiveViolations](https://docs.aws.amazon.com/iot/latest/apireference/API_ListActiveViolations.html)

**Manage alarms and targets**

[ListViolationEvents](https://docs.aws.amazon.com/iot/latest/apireference/API_ListViolationEvents.html)

[PutVerificationStateOnViolation](https://docs.aws.amazon.com/iot/latest/apireference/API_PutVerificationStateOnViolation.html)

**ML Detect action commands**

**List ML model training data**

[GetBehaviorModelTrainingSummaries](https://docs.aws.amazon.com/iot/latest/apireference/API_GetBehaviorModelTrainingSummaries.html)

# **How to use AWS IoT Device Defender detect**

- 1. You can use AWS IoT Device Defender Detect with just cloud-side metrics, but if you plan to use device-reported metrics, you must first deploy the AWS IoT SDK on your AWS IoT connected devices or device gateways. For more information, see [Sending](#page-210-0) metrics from [devices](#page-210-0).
- 2. Consider viewing the metrics that your devices generate before you define behaviors and create alarms. AWS IoT can collect metrics from your devices so you can first identify usual or unusual behavior for a group of devices, or for all devices in your account. Use [CreateSecurityProfile](https://docs.aws.amazon.com/iot/latest/apireference/API_CreateSecurityProfile.html), but specify only those additionalMetricsToRetain that you're interested in. Don't specify behaviors at this point.

Use the AWS IoT console to look at your device metrics to see what constitutes typical behavior for your devices.

- 3. Create a set of behaviors for your security profile. Behaviors contain metrics that specify normal behavior for a group of devices or for all devices in your account. For more information and examples, see [Cloud-side metrics](#page-211-0) and [Device-side](#page-188-0) metrics. After you create a set of behaviors, you can validate them with [ValidateSecurityProfileBehaviors.](https://docs.aws.amazon.com/iot/latest/apireference/API_ValidateSecurityProfileBehaviors.html)
- 4. Use the [CreateSecurityProfile](https://docs.aws.amazon.com/iot/latest/apireference/API_CreateSecurityProfile.html) action to create a security profile that includes your behaviors. You can use the alertTargets parameter to have alarms sent to a target (an SNS topic) when a device violates a behavior. (If you send alarms using SNS, be aware that these count against your AWS account's SNS topic quota. It's possible that a large burst of violations can exceed your SNS topic quota. You can also use CloudWatch metrics to check for violations. For

more information, see Monitor AWS IoT alarms and metrics using Amazon [CloudWatch](https://docs.aws.amazon.com/iot/latest/developerguide/monitoring-cloudwatch.html) in the *AWS IoT Core Developer Guide*.

5. Use the [AttachSecurityProfile](https://docs.aws.amazon.com/iot/latest/apireference/API_AttachSecurityProfile.html) action to attach the security profile to a group of devices (a thing group), all registered things in your account, all unregistered things, or all devices. AWS IoT Device Defender Detect starts checking for abnormal behavior and, if any behavior violations are detected, sends alarms. You might want to attach a security profile to all unregistered things if, for example, you expect to interact with mobile devices that are not in your account's thing registry. You can define different sets of behaviors for different groups of devices to meet your needs.

To attach a security profile to a group of devices, you must specify the ARN of the thing group that contains them. A thing group ARN has the following format.

arn:aws:iot:*region*:*account-id*:thinggroup/*thing-group-name*

To attach a security profile to all of the registered things in an AWS account (ignoring unregistered things), you must specify an ARN with the following format.

arn:aws:iot:*region*:*account-id*:all/registered-things

To attach a security profile to all unregistered things, you must specify an ARN with the following format.

arn:aws:iot:*region*:*account-id*:all/unregistered-things

To attach a security profile to all devices, you must specify an ARN with the following format.

arn:aws:iot:*region*:*account-id*:all/things

6. You can also keep track of violations with the [ListActiveViolations](https://docs.aws.amazon.com/iot/latest/apireference/API_ListActiveViolations.html) action, which lets you to see which violations were detected for a given security profile or target device.

Use the [ListViolationEvents](https://docs.aws.amazon.com/iot/latest/apireference/API_ListViolationEvents.html) action to see which violations were detected during a specified time period. You can filter these results by security profile, device, or alarm verification state.

7. You can verify, organize, and manage your alarms, by marking their verification state and providing a description of that verification state, by using the [PutVerificationStateOnViolation](https://docs.aws.amazon.com/iot/latest/apireference/API_PutVerificationStateOnViolation.html) action.

- 8. If your devices violate the defined behaviors too often, or not often enough, you should finetune the behavior definitions.
- 9. To review the security profiles that you set up and the devices that are being monitored, use the [ListSecurityProfiles,](https://docs.aws.amazon.com/iot/latest/apireference/API_ListSecurityProfiles.html) [ListSecurityProfilesForTarget](https://docs.aws.amazon.com/iot/latest/apireference/API_ListSecurityProfilesForTarget.html), and [ListTargetsForSecurityProfile](https://docs.aws.amazon.com/iot/latest/apireference/API_ListTargetsForSecurityProfile.html) actions.

Use the [DescribeSecurityProfile](https://docs.aws.amazon.com/iot/latest/apireference/API_DescribeSecurityProfile.html) action to get more details about a security profile.

10. To update a security profile, use the [UpdateSecurityProfile](https://docs.aws.amazon.com/iot/latest/apireference/API_UpdateSecurityProfile.html) action. Use the [DetachSecurityProfile](https://docs.aws.amazon.com/iot/latest/apireference/API_DetachSecurityProfile.html) action to detach a security profile from an account or target thing group. Use the [DeleteSecurityProfile](https://docs.aws.amazon.com/iot/latest/apireference/API_DeleteSecurityProfile.html) action to delete a security profile entirely.

# **Mitigation actions**

You can use AWS IoT Device Defender to take actions to mitigate issues that were found in an Audit finding or Detect alarm.

#### **A** Note

Mitigation actions won't be performed on suppressed audit findings. For more information about audit finding suppressions, see Audit finding [suppressions.](#page-149-0)

# **Audit mitigation actions**

AWS IoT Device Defender provides predefined actions for the different audit checks. You configure those actions for your AWS account and then apply them to a set of findings. Those findings can be:

- All findings from an audit. This option is available in both the AWS IoT console and by using the AWS CLI.
- A list of individual findings. This option is only available by using the AWS CLI.
- A filtered set of findings from an audit.

The following table lists the types of audit checks and the supported mitigation actions for each:

#### **Audit check to mitigation action mapping**

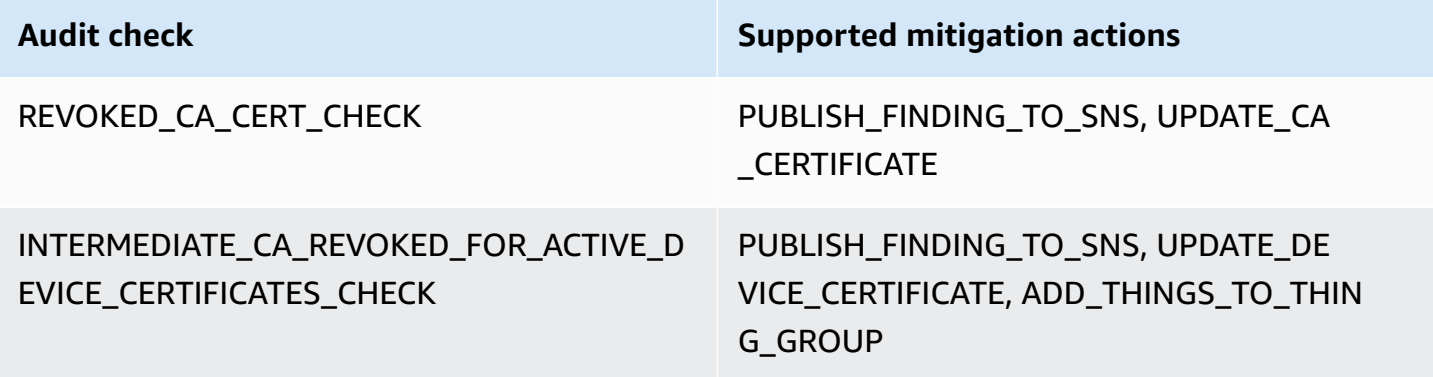

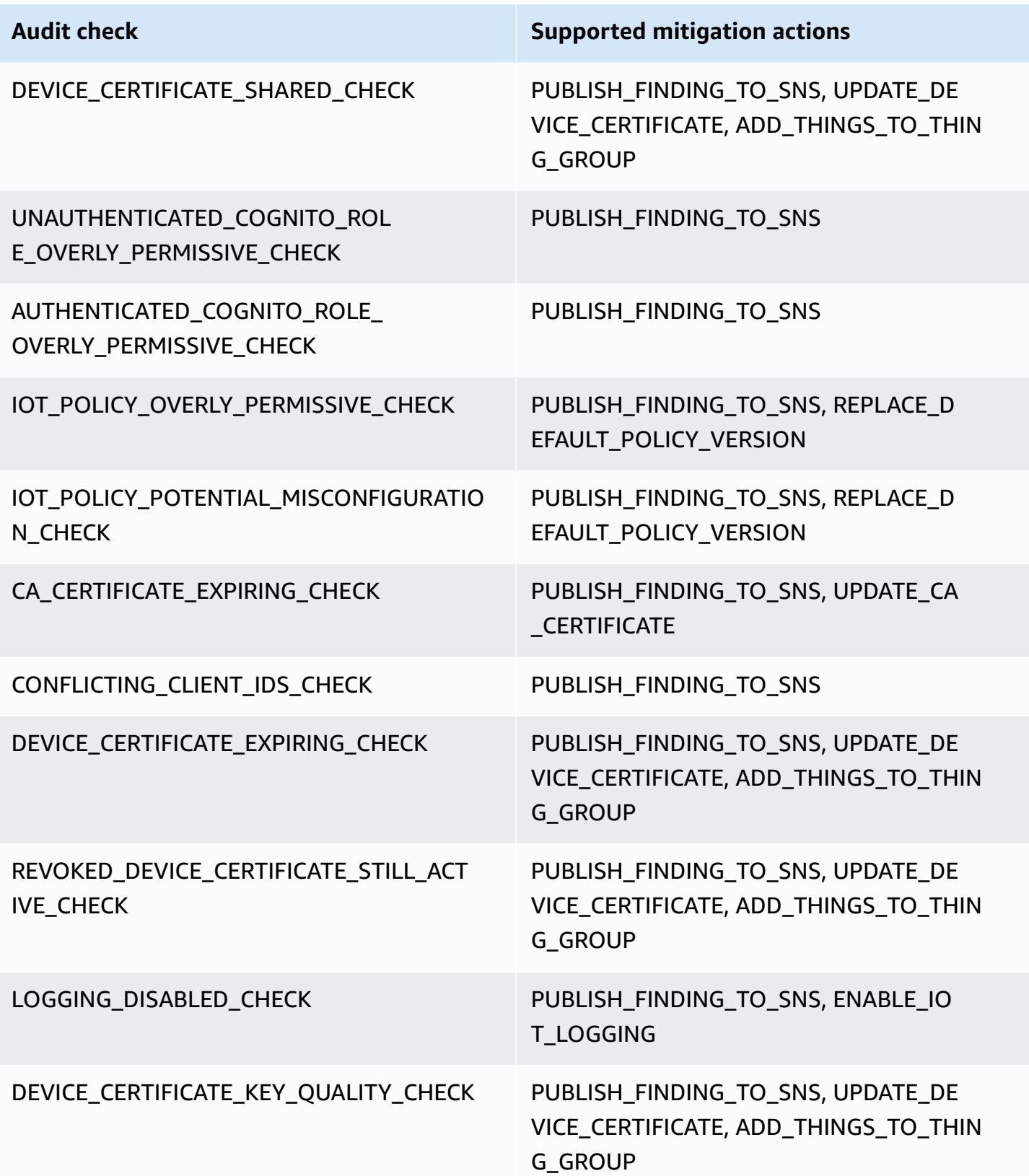

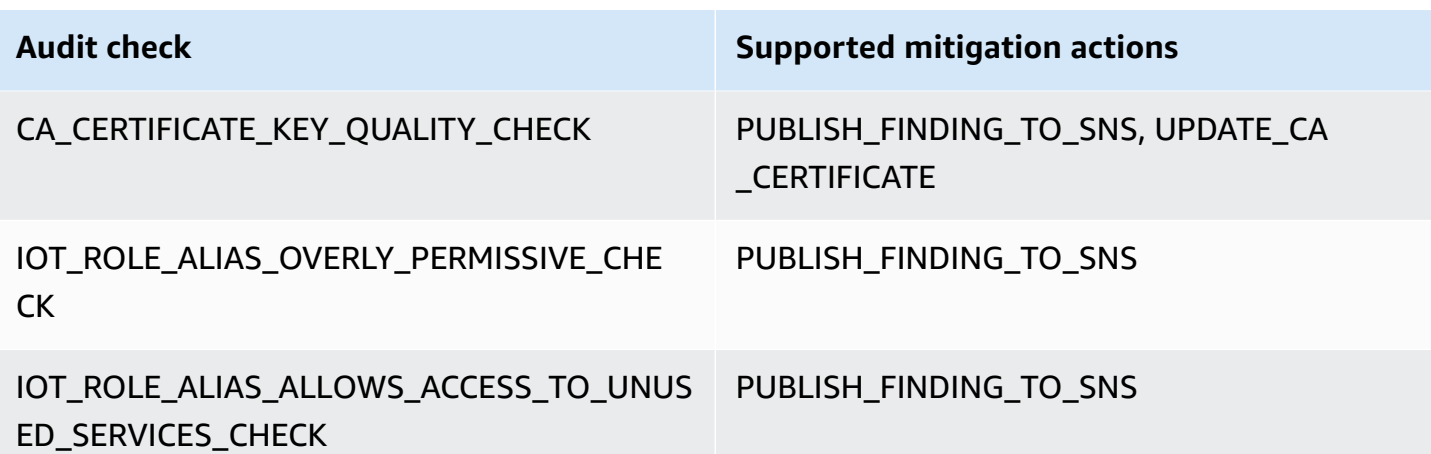

All audit checks support publishing the audit findings to Amazon SNS so you can take custom actions in response to the notification. Each type of audit check can support additional mitigation actions:

## **REVOKED\_CA\_CERT\_CHECK**

• Change the state of the certificate to mark it as inactive in AWS IoT.

## **DEVICE\_CERTIFICATE\_SHARED\_CHECK**

- Change the state of the device certificate to mark it as inactive in AWS IoT.
- Add the devices that use that certificate to a thing group.

## **UNAUTHENTICATED\_COGNITO\_ROLE\_OVERLY\_PERMISSIVE\_CHECK**

• No additional supported actions.

## **AUTHENTICATED\_COGNITO\_ROLE\_OVERLY\_PERMISSIVE\_CHECK**

• No additional supported actions.

## **IOT\_POLICY\_OVERLY\_PERMISSIVE\_CHECK**

• Add a blank AWS IoT policy version to restrict permissions.

## **IOT\_POLICY\_POTENTIAL\_MISCONFIGURATION\_CHECK**

• Identify potential misconfigurations in AWS IoT policies.

## **CA\_CERT\_APPROACHING\_EXPIRATION\_CHECK**

• Change the state of the certificate to mark it as inactive in AWS IoT.

## **CONFLICTING\_CLIENT\_IDS\_CHECK**

• No additional supported actions.

#### **DEVICE\_CERT\_APPROACHING\_EXPIRATION\_CHECK**

- Change the state of the device certificate to mark it as inactive in AWS IoT.
- Add the devices that use that certificate to a thing group.

#### **DEVICE\_CERTIFICATE\_KEY\_QUALITY\_CHECK**

- Change the state of the device certificate to mark it as inactive in AWS IoT.
- Add the devices that use that certificate to a thing group.

## **CA\_CERTIFICATE\_KEY\_QUALITY\_CHECK**

• Change the state of the certificate to mark it as inactive in AWS IoT.

#### **REVOKED\_DEVICE\_CERT\_CHECK**

- Change the state of the device certificate to mark it as inactive in AWS IoT.
- Add the devices that use that certificate to a thing group.

#### **LOGGING\_DISABLED\_CHECK**

• Enable logging.

AWS IoT Device Defender supports the following types of mitigation actions on Audit findings:

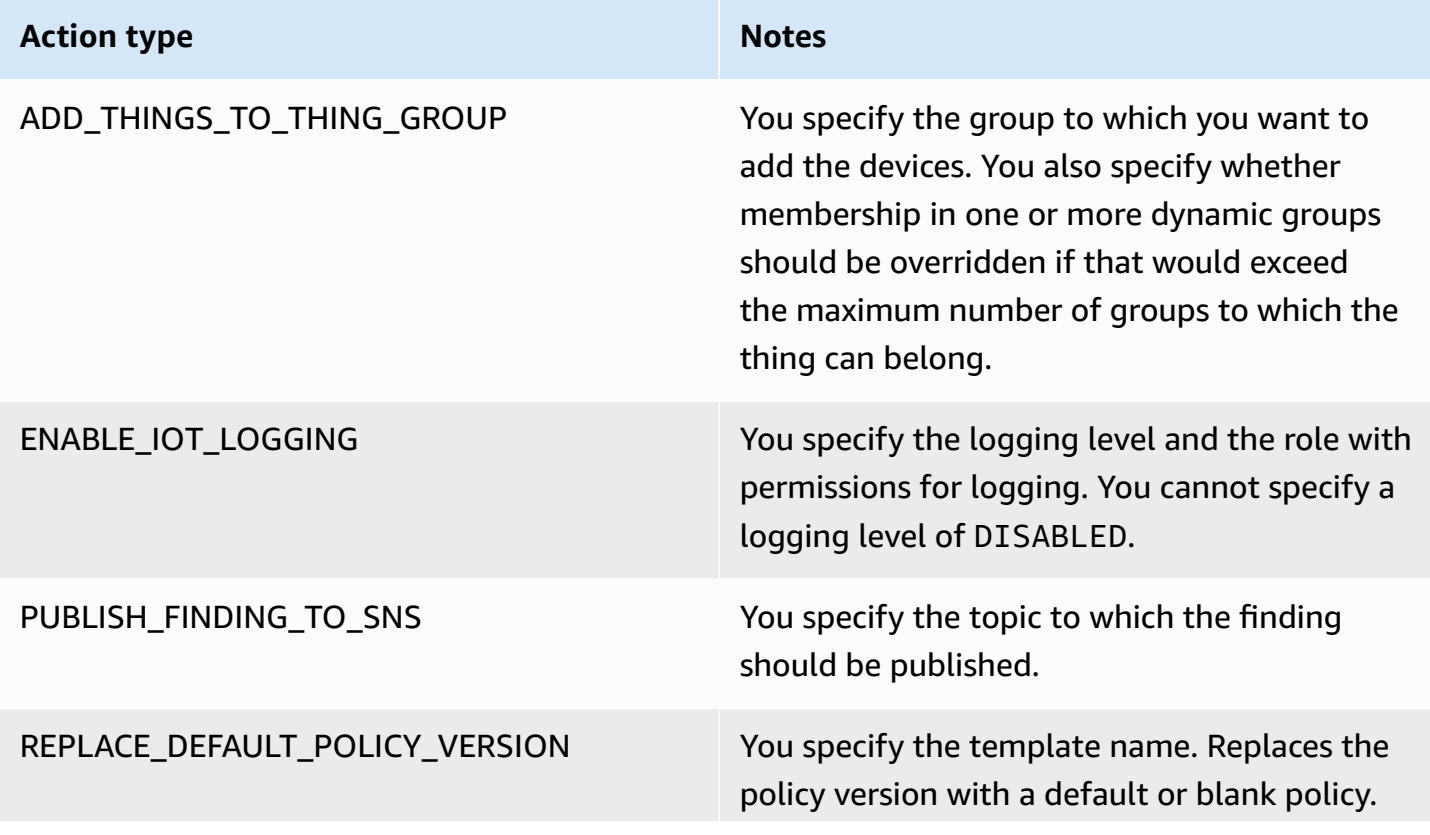

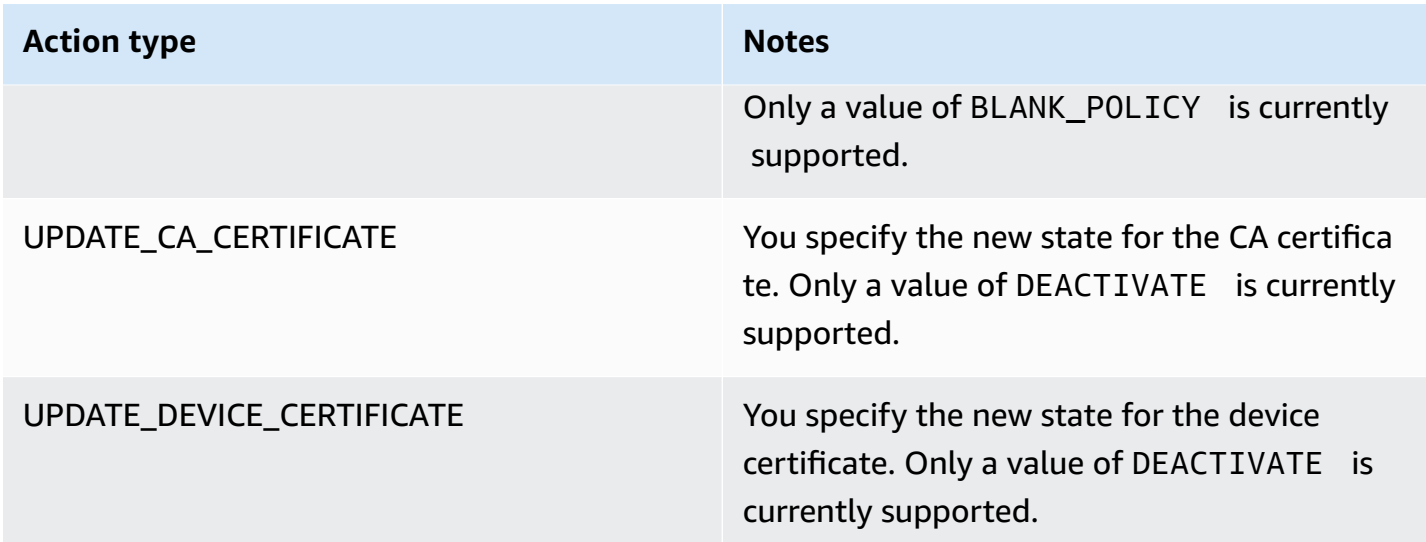

By configuring standard actions when issues are found during an audit, you can respond to those issues consistently. Using these defined mitigation actions also helps you resolve the issues more quickly and with less chance of human error.

## **Important**

Applying mitigation actions that change certificates, add things to a new thing group, or replace the policy can have an impact on your devices and applications. For example, devices might be unable to connect. Consider the implications of the mitigation actions before you apply them. You might need to take other actions to correct the problems before your devices and applications can function normally. For example, you might need to provide updated device certificates. Mitigation actions can help you quickly limit your risk, but you must still take corrective actions to address the underlying issues.

Some actions, such as reactivating a device certificate, can only be performed manually. AWS IoT Device Defender does not provide a mechanism to automatically roll back mitigation actions that have been applied.

# **Detect mitigation actions**

AWS IoT Device Defender supports the following types of mitigation actions on Detect alarms:
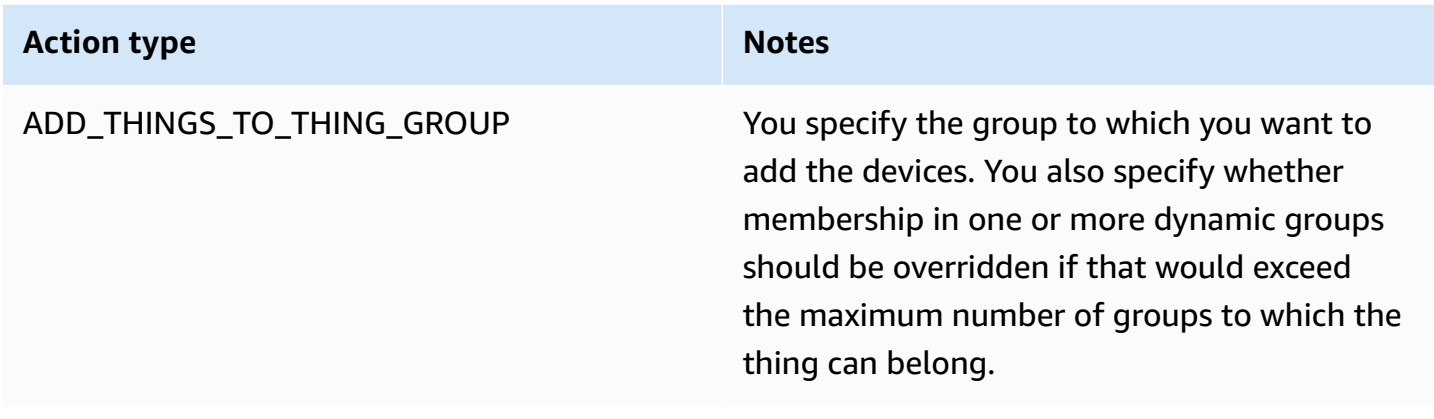

### **How to define and manage mitigation actions**

You can use the AWS IoT console or the AWS CLI to define and manage mitigation actions for your AWS account.

### **Create mitigation actions**

Each mitigation action that you define is a combination of a predefined action type and parameters specific to your account.

#### **To use the AWS IoT console to create mitigation actions**

- 1. Open the [Mitigation](https://console.aws.amazon.com/iot/home#/dd/mitigationActionConfigsHub) actions page in the AWS IoT console.
- 2. On the **Mitigation actions** page, choose **Create**.
- 3. On the **Create a new mitigation action** page, in **Action name**, enter a unique name for your mitigation action.
- 4. In **Action type**, specify the type of action that you want to define.
- 5. In **Permissions**, choose the IAM role under whose permissions the action is applied.
- 6. Each action type requests a different set of parameters. Enter the parameters for the action. For example, if you choose the **Add things to thing group** action type, choose the destination group and select or clear **Override dynamic groups**.
- 7. Choose **Create** to save your mitigation action to your AWS account.

#### **To use the AWS CLI to create mitigation actions**

Use the [CreateMitigationAction](https://docs.aws.amazon.com/iot/latest/apireference/API_CreateMitigationAction.html) command to create your mitigation action. The unique name that you give the action is used when you apply that action to audit findings. Choose a meaningful name.

#### **To use the AWS IoT console to view and modify mitigation actions**

1. Open the [Mitigation](https://console.aws.amazon.com/iot/home#/dd/mitigationActionConfigsHub) actions page in the AWS IoT console.

The **Mitigation actions** page displays a list of all of the mitigation actions that are defined for your AWS account.

- 2. Choose the action name link for the mitigation action that you want to change.
- 3. Choose **Edit** and make your changes to the mitigation action. You cannot change the name because the name of the mitigation action is used to identify it.
- 4. Choose **Update** to save the changes to the mitigation action to your AWS account.

#### **To use the AWS CLI to list a mitigation action**

• Use the [ListMitigationAction](https://docs.aws.amazon.com/iot/latest/apireference/API_ListMitigationAction.html) command to list your mitigation actions. If you want to change or delete a mitigation action, make a note of the name.

#### **To use the AWS CLI to update a mitigation action**

Use the [UpdateMitigationAction](https://docs.aws.amazon.com/iot/latest/apireference/API_UpdateMitigationAction.html) command to change your mitigation action.

#### **To use the AWS IoT console to delete a mitigation action**

1. Open the [Mitigation](https://console.aws.amazon.com/iot/home#/dd/mitigationActionConfigsHub) actions page in the AWS IoT console.

The **Mitigation actions** page displays all of the mitigation actions that are defined for your AWS account.

- 2. Choose the the mitigation action that you want to delete, and then choose **Delete**.
- 3. In the **Are you sure you want to delete** window, choose **Delete**.

#### **To use the AWS CLI to delete mitigation actions**

Use the [UpdateMitigationAction](https://docs.aws.amazon.com/iot/latest/apireference/API_UpdateMitigationAction.html) command to change your mitigation action.

#### **To use the AWS IoT console to view mitigation action details**

1. Open the [Mitigation](https://console.aws.amazon.com/iot/home#/dd/mitigationActionConfigsHub) actions page in the AWS IoT console.

The **Mitigation actions** page displays all of the mitigation actions that are defined for your AWS account.

2. Choose the action name link for the mitigation action that you want to view.

#### **To use the AWS CLI to view mitigation action details**

• Use the [DescribeMitigationAction](https://docs.aws.amazon.com/iot/latest/apireference/API_DescribeMitigationAction.html) command to view details for your mitigation action.

### **Apply mitigation actions**

After you have defined a set of mitigation actions, you can apply those actions to the findings from an audit. When you apply actions, you start an audit mitigation actions task. This task might take some time to complete, depending on the set of findings and the actions that you apply to them. For example, if you have a large pool of devices whose certificates have expired, it might take some time to deactivate all of those certificates or to move those devices to a quarantine group. Other actions, such as enabling logging, can be completed quickly.

You can view the list of action executions and cancel an execution that has not yet been completed. Actions already performed as part of the canceled action execution are not rolled back. If you are applying multiple actions to a set of findings and one of those actions failed, the subsequent actions are skipped for that finding (but are still applied to other findings). The task status for the finding is FAILED. The taskStatus is set to failed if one or more of the actions failed when applied to the findings. Actions are applied in the order in which they are specified.

Each action execution applies a set of actions to a target. That target can be a list of findings or it can be all findings from an audit.

The following diagram shows how you can define an audit mitigation task that takes all findings from one audit and applies a set of actions to those findings. A single execution applies one action to one finding. The audit mitigation actions task outputs an execution summary.

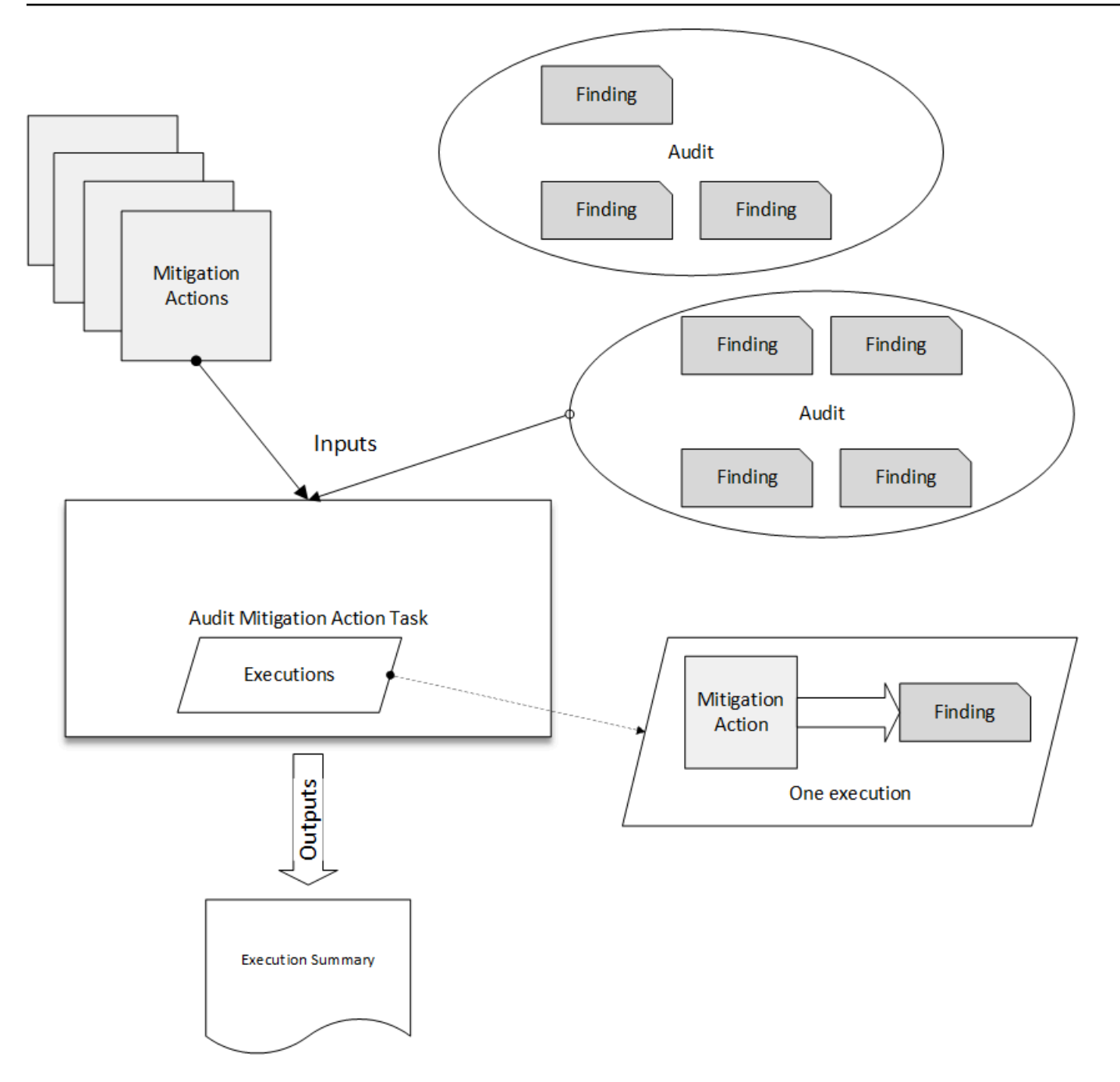

The following diagram shows how you can define an audit mitigation task that takes a list of individual findings from one or more audits and applies a set of actions to those findings. A single execution applies one action to one finding. The audit mitigation actions task outputs an execution summary.

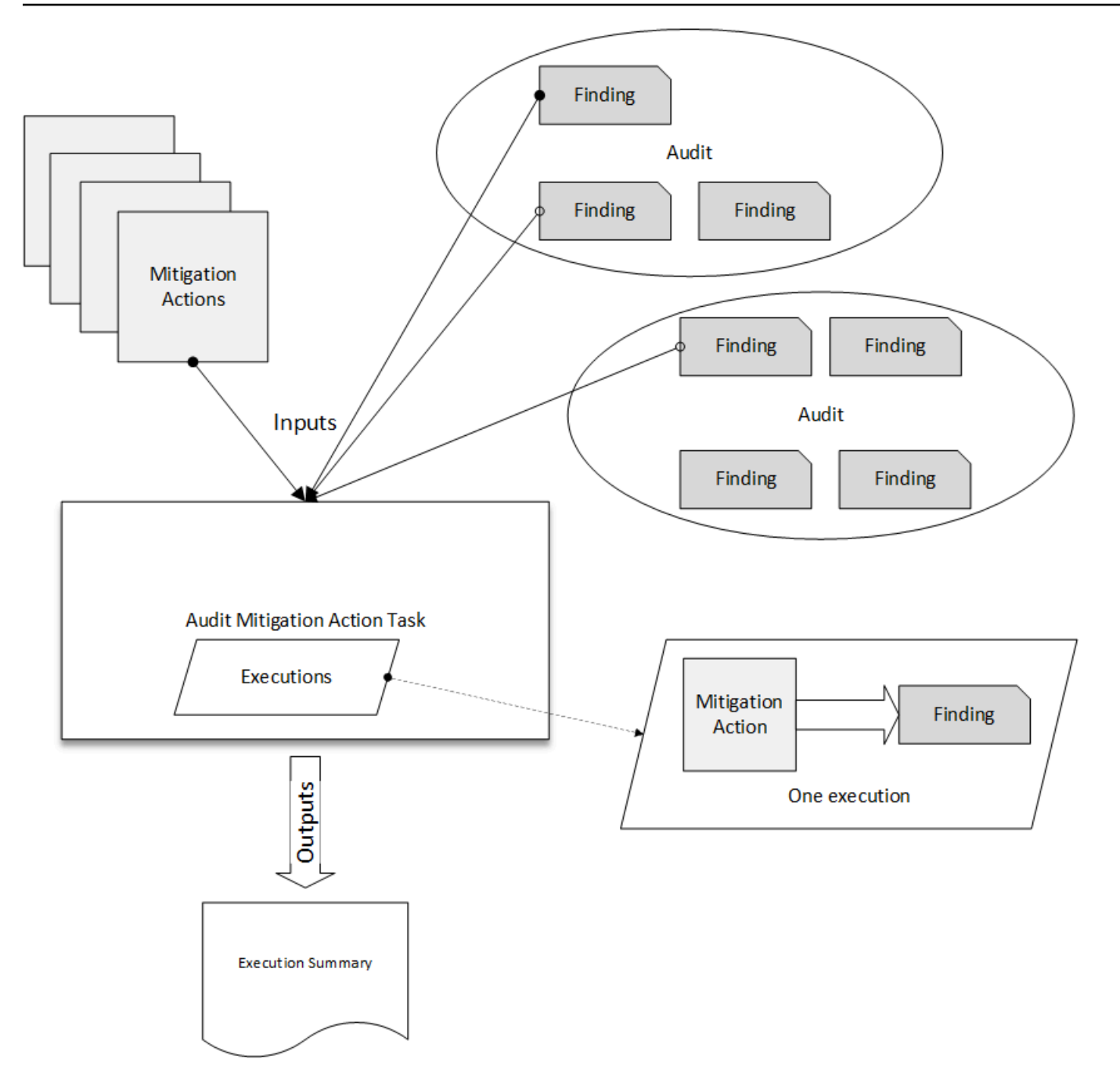

You can use the AWS IoT console or the AWS CLI to apply mitigation actions.

#### **To use the AWS IoT console to apply mitigation actions by starting an action execution**

- 1. Open the Audit results page in the AWS IoT [console.](https://console.aws.amazon.com/iot/home#/dd/auditResultsHub)
- 2. Choose the name for the audit to which you want to apply actions.
- 3. Choose **Start mitigation actions**. This button is not available if all of your checks are compliant.
- 4. In **Start a new mitigation action**, the task name defaults to the audit ID, but you can change it to something more meaningful.
- 5. For each type of check that had one or more noncompliant findings in the audit, you can choose one or more actions to apply. Only actions that are valid for the check type are displayed.

#### **Note**

If you have not configured actions for your AWS account, the list of actions is empty. You can choose the **Create mitigation action** link to create one or more mitigation actions.

6. When you have specified all of the actions that you want to apply, choose **Start task**.

#### **To use the AWS CLI to apply mitigation actions by starting an audit mitigation actions execution**

- 1. If you want to apply actions to all findings for the audit, use the [ListAuditTasks](https://docs.aws.amazon.com/iot/latest/apireference/API_ListAuditTasks.html) command to find the task ID.
- 2. If you want to apply actions to selected findings only, use the [ListAuditFindings](https://docs.aws.amazon.com/iot/latest/apireference/API_ListAuditFindings.html) command to get the finding IDs.
- 3. Use the [ListMitigationActions](https://docs.aws.amazon.com/iot/latest/apireference/API_ListMitigationActions.html) command and make note of the names of the mitigation actions that you want to apply.
- 4. Use the [StartAuditMitigationActionsTask](https://docs.aws.amazon.com/iot/latest/apireference/API_StartAuditMitigationActionsTask.html) command to apply actions to the target. Make note of the task ID. You can use the ID to check the state of the action execution, review the details, or cancel it.

#### **To use the AWS IoT console to view your action executions**

1. Open the Action tasks page in the AWS IoT [console](https://console.aws.amazon.com/iot/home#/dd/auditTasksHub).

A list of action tasks shows when each was started and the current status.

2. Choose the **Name** link to see details for the task. The details include all of the actions that are applied by the task, their target, and their status.

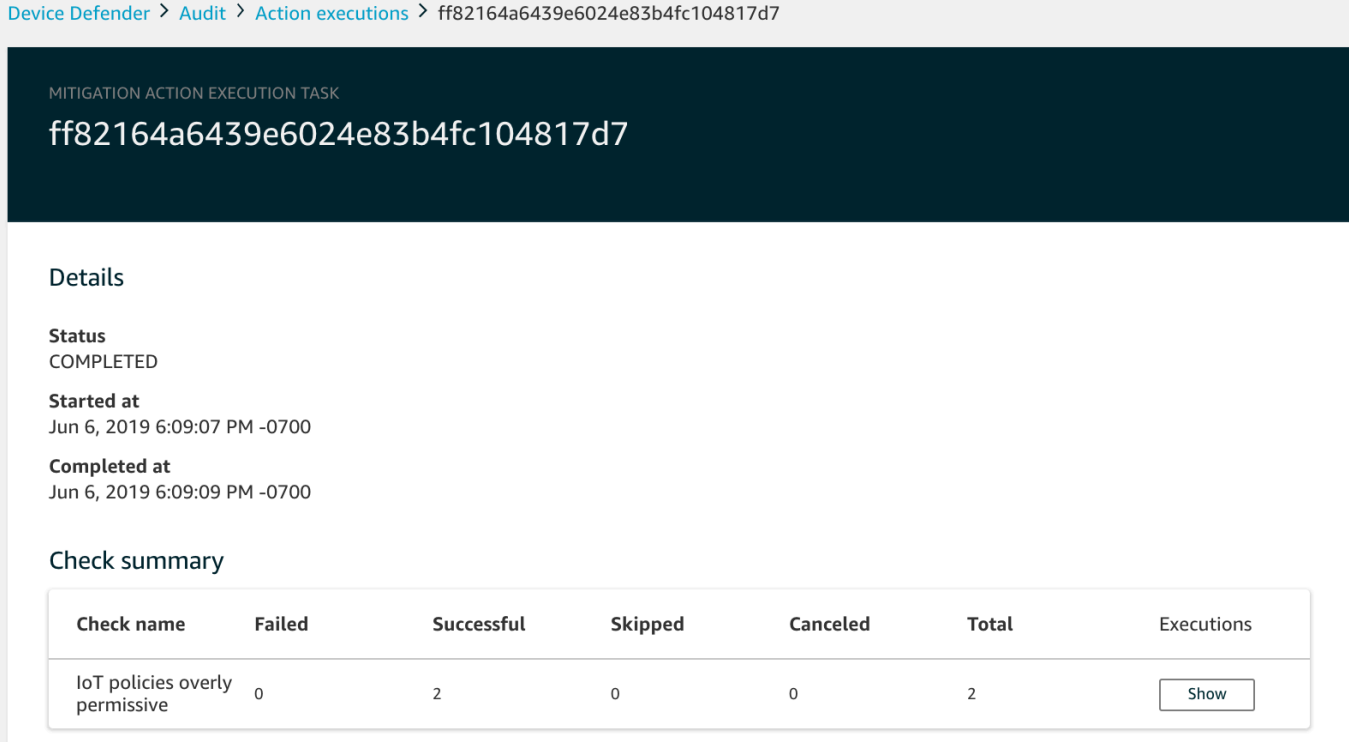

You can use the **Show executions for** filters to focus on types of actions or action states.

#### 3. To see details for the task, in **Executions**, choose **Show**.

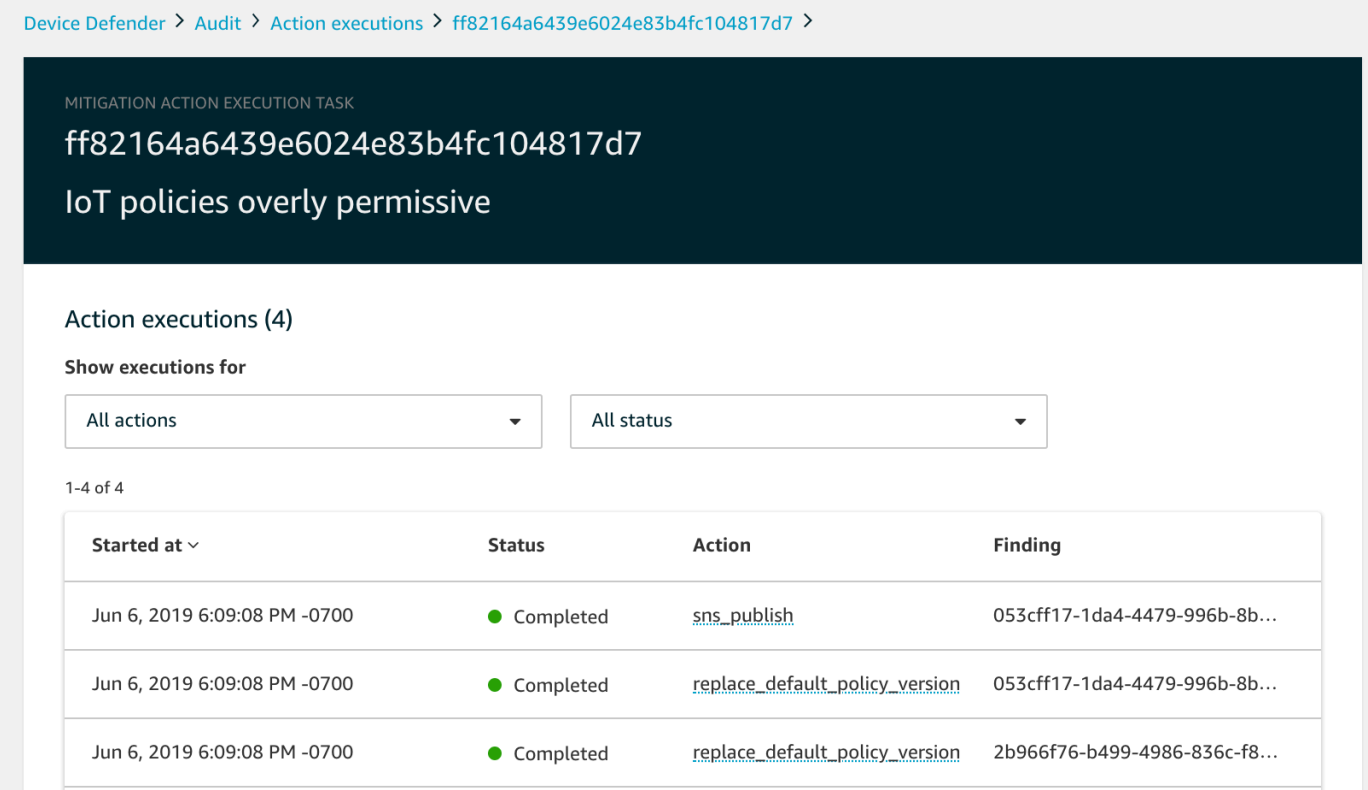

#### **To use the AWS CLI to list your started tasks**

- 1. Use [ListAuditMitigationActionsTasks](https://docs.aws.amazon.com/iot/latest/apireference/API_ListAuditMitigationActionsTasks.html) to view your audit mitigation actions tasks. You can provide filters to narrow the results. If you want to view details of the task, make note of the task ID.
- 2. Use [ListAuditMitigationActionsExecutions](https://docs.aws.amazon.com/iot/latest/apireference/API_ListAuditMitigationActionsExecutions.html) to view execution details for a particular audit mitigation actions task.
- 3. Use [DescribeAuditMitigationActionsTask](https://docs.aws.amazon.com/iot/latest/apireference/API_DescribeAuditMitigationActionsTask.html) to view details about the task, such as the parameters specified when it was started.

#### **To use the AWS CLI to cancel a running audit mitigation actions task**

- 1. Use the [ListAuditMitigationActionsTasks](https://docs.aws.amazon.com/iot/latest/apireference/API_ListDetectMitigationActionsExecutions.html) command to find the task ID for the task whose execution you want to cancel. You can provide filters to narrow the results.
- 2. Use the [ListDetectMitigationActionsExecutions](https://docs.aws.amazon.com/iot/latest/apireference/API_CancelAuditMitigationActionsTask.html) command, using the task ID, to cancel your audit mitigation actions task. You cannot cancel tasks that have been completed. When you cancel a task, remaining actions are not applied, but mitigation actions that were already applied are not rolled back.

### **Permissions**

For each mitigation action that you define, you must provide the role used to apply that action.

#### **Permissions for mitigation actions**

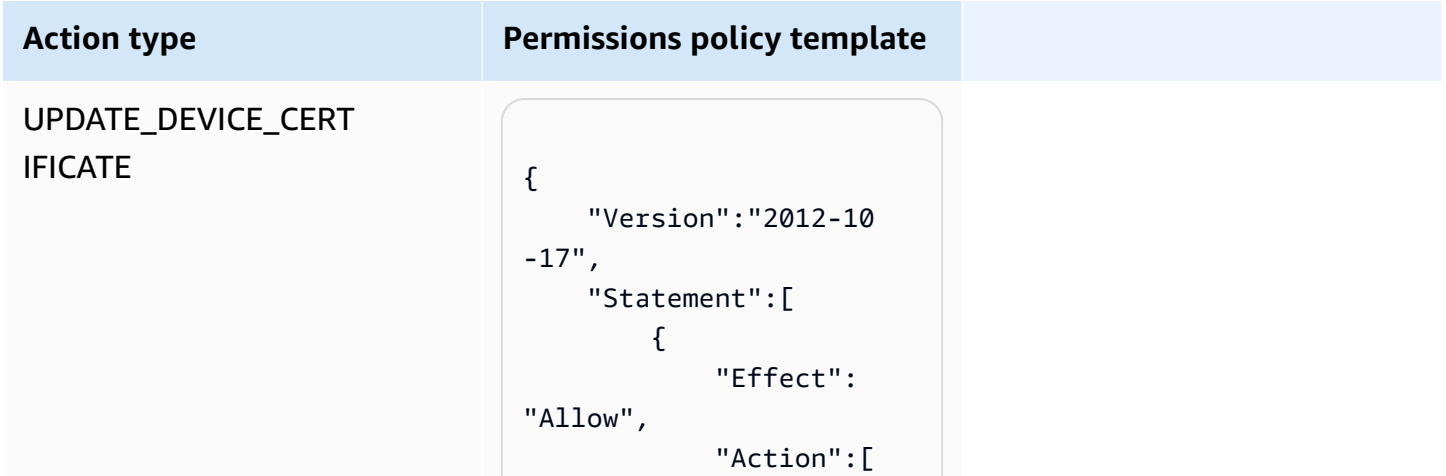

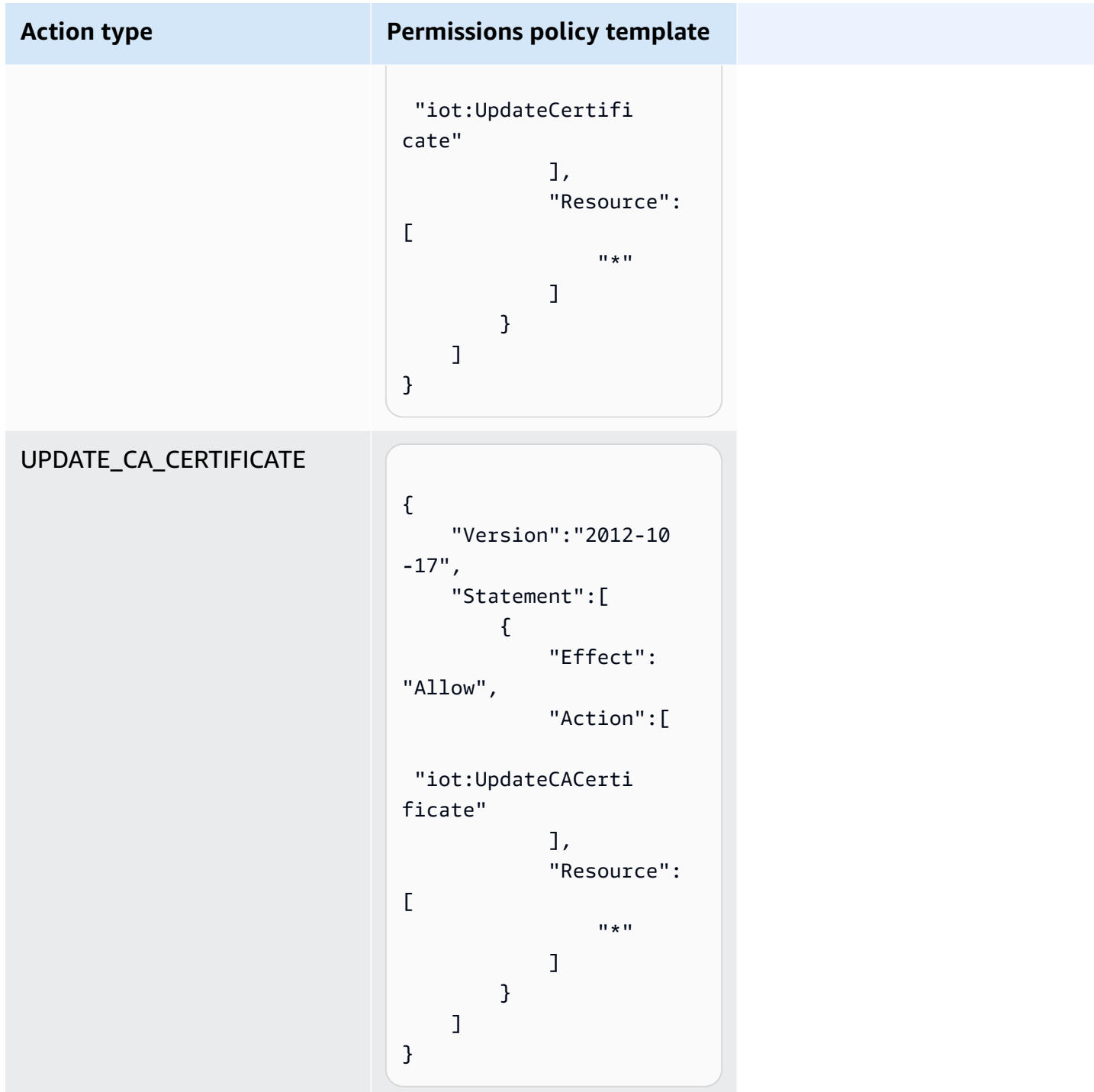

#### **Action type Permissions policy template** ADD\_THINGS\_TO\_THIN  $G_G$ ROUP "Version":"2012-10 -17", "Statement":[ { "Effect": "Allow", "Action":[ "iot:ListPrincipal Things", "iot:AddThingToThi ngGroup" ], "Resource":  $\Gamma$  $\mathbf{u} \star \mathbf{u}$  ] } ] }

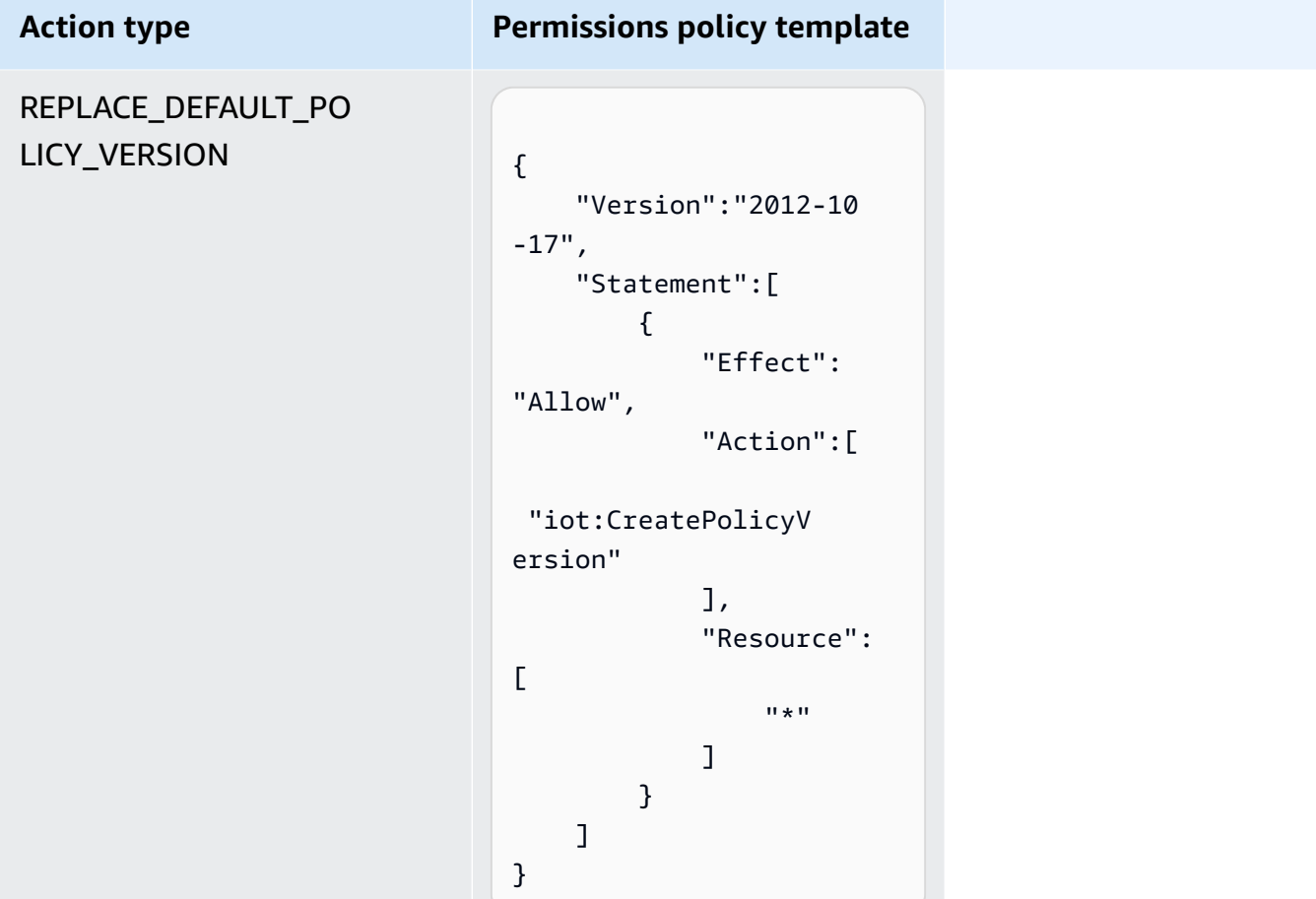

#### **Action type Permissions policy template**

ENABLE\_IOT\_LOGGING

```
{ 
      "Version":"2012-10 
-17", 
      "Statement":[ 
            { 
                 "Effect": 
"Allow", 
                 "Action":[ 
  "iot:SetV2LoggingO 
ptions" 
                 ], 
                 "Resource":
\Gamma\mathbf{u} \star \mathbf{u} ] 
            }, 
            { 
                 "Effect": 
"Allow", 
                 "Action":[ 
  "iam:PassRole" 
                 ], 
                 "Resource":
\Gamma "<IAM 
 role ARN used for 
  setting up logging>" 
                 ] 
            } 
      ]
}
```
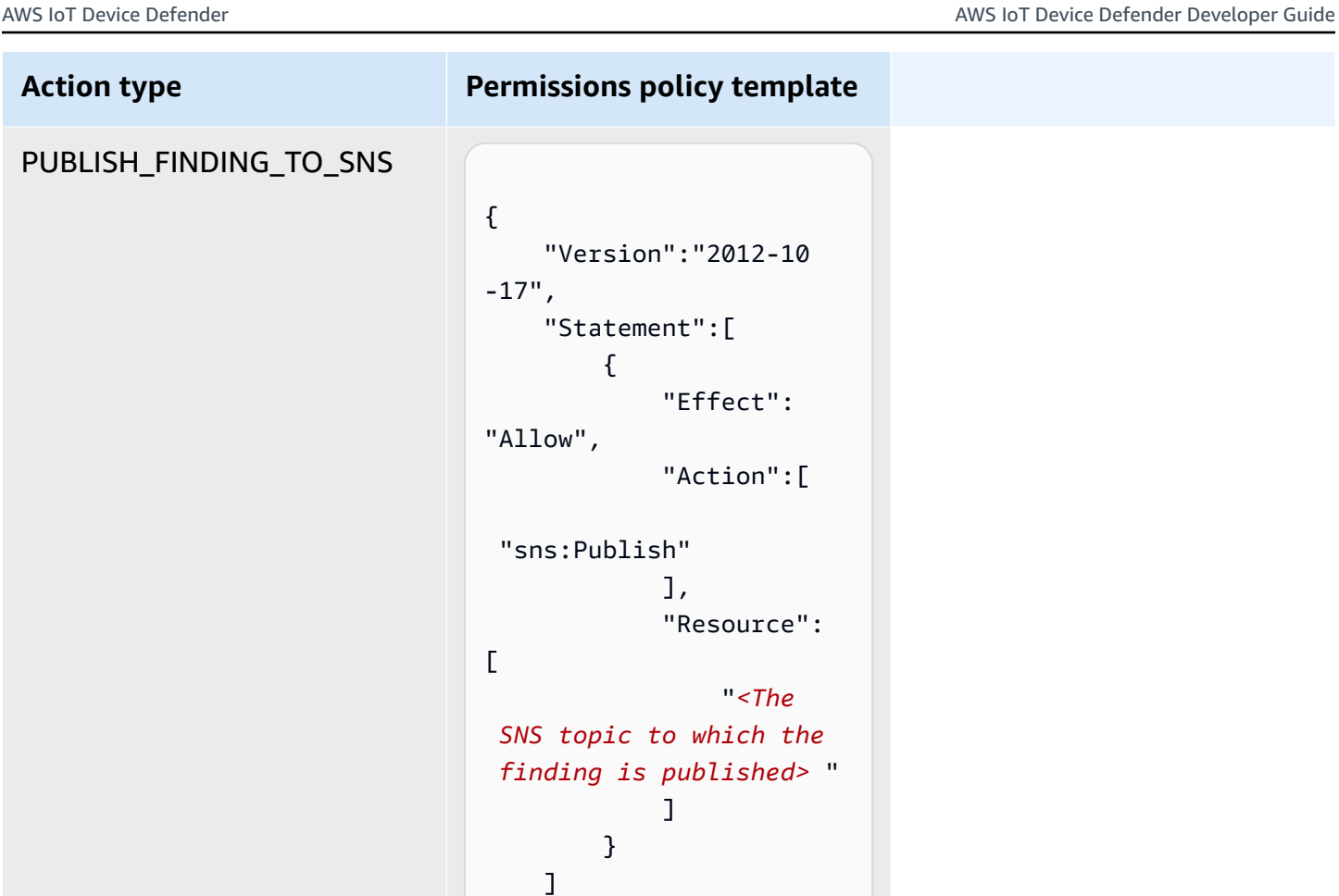

For all mitigation action types, use the following trust policy template:

}

```
{ 
   "Version": "2012-10-17", 
   "Statement": [ 
     { 
       "Sid": "", 
       "Effect": "Allow", 
       "Principal": { 
          "Service": "iot.amazonaws.com" 
       }, 
       "Action": "sts:AssumeRole", 
       "Condition": { 
          "ArnLike": { 
            "aws:SourceArn": "arn:aws:iot:*:111122223333::*" 
          }, 
          "StringEquals": {
```

```
 "aws:SourceAccount": "111122223333:" 
           } 
         } 
      } 
   ]
}
```
### **Mitigation action commands**

You can use these mitigation action commands to define a set of actions for your AWS account that you can later apply to one or more sets of audit findings. There are three command categories:

- Those used to define and manage actions.
- Those used to start and manage the application of those actions to Audit findings.
- Those used to start and manage the application of those actions to Detect alarms.

#### **Mitigation action commands**

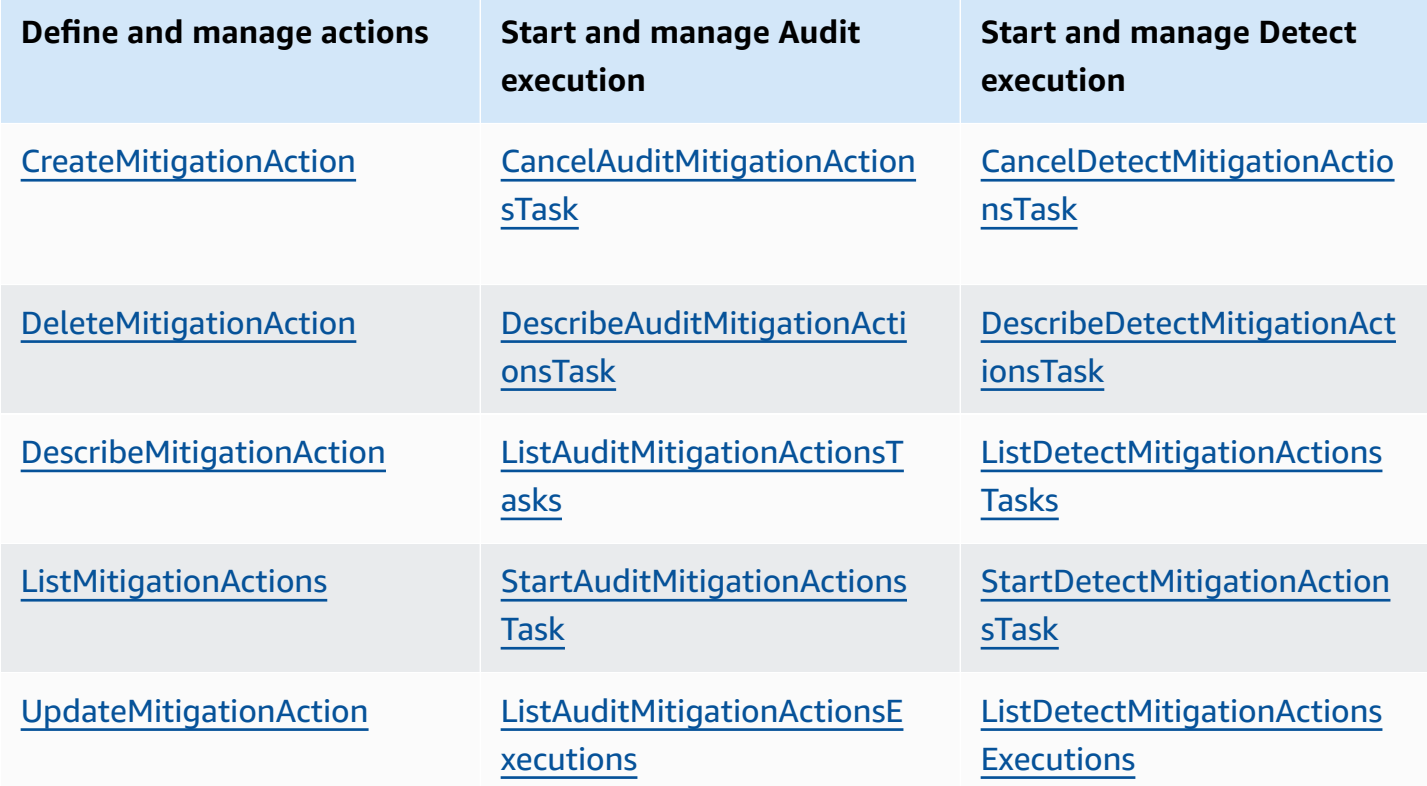

# **Using AWS IoT Device Defender with other AWS services**

# **Using AWS IoT Device Defender with devices running AWS IoT Greengrass**

AWS IoT Greengrass provides pre-built integration with AWS IoT Device Defender to monitor device behaviors on an ongoing basis.

- Integrate Device Defender with AWS IoT [Greengrass](https://docs.aws.amazon.com/greengrass/v1/developerguide/device-defender-connector.html) V1
- Integrate Device Defender with AWS IoT [Greengrass](https://docs.aws.amazon.com/greengrass/v2/developerguide/device-defender-component.html) V2

# **Using AWS IoT Device Defender with FreeRTOS and embedded devices**

To use AWS IoT Device Defender on a FreeRTOS device, your device must have the [FreeRTOS](https://github.com/aws/amazon-freertos) [Embedded C SDK](https://github.com/aws/amazon-freertos) or the AWS IoT Device [Defender](https://docs.aws.amazon.com/embedded-csdk/latest/lib-ref/libraries/aws/device-defender-for-aws-iot-embedded-sdk/docs/doxygen/output/html/index.html) library installed. The FreeRTOS Embedded C SDK includes the AWS IoT Device Defender library. For information about how to integrate AWS IoT Device Defender with your FreeRTOS devices, see the following demos:

- AWS IoT Device Defender for [FreeRTOS](https://freertos.org/iot-device-defender-demo.html) standard metrics and custom metrics demos
- Using MQTT agent to submit metrics to AWS IoT Device [Defender](https://freertos.org/iot-device-defender/demo-with-mqtt-agent.html)
- Using the MQTT core library to submit metrics to AWS IoT Device [Defender](https://docs.aws.amazon.com/freertos/latest/userguide/dd-demo.html)

To use AWS IoT Device Defender on an embedded device without FreeRTOS, your device must have the AWS IoT [Embedded](https://docs.aws.amazon.com/iot/latest/developerguide/iot-embedded-c-sdk.html) C SDK or AWS IoT Device [Defender](https://docs.aws.amazon.com/embedded-csdk/latest/lib-ref/libraries/aws/device-defender-for-aws-iot-embedded-sdk/docs/doxygen/output/html/index.html) library. The AWS IoT Embedded C SDK includes the AWS IoT Device Defender library. For information about how to integrate AWS IoT Device Defender with your embedded devices, see the following demos, AWS IoT Device [Defender](https://github.com/aws/aws-iot-device-sdk-embedded-C/blob/main/docs/doxygen/demos/defender_demo.dox) for AWS IoT [Embedded](https://github.com/aws/aws-iot-device-sdk-embedded-C/blob/main/docs/doxygen/demos/defender_demo.dox) SDK standard and custom metrics demos.

# **Using AWS IoT Device Defender with AWS IoT Device Management**

You can use AWS IoT Device Management fleet indexing to index, search, and aggregate your AWS IoT Device Defender detect violations. After your Device Defender violations data is indexed in fleet indexing, you can access and query Device Defender violations data from Fleet Hub applications, create fleet alarms based on violations data to monitor anomalies across your fleet of devices, and view fleet alarms in Fleet Hub dashboards.

#### **A** Note

The fleet indexing feature to support indexing AWS IoT Device Defender violations data is in preview release for AWS IoT Device Management and is subject to change.

- [Managing fleet indexing](https://docs.aws.amazon.com/iot/latest/developerguide/managing-fleet-index.html)
- Query [syntax](https://docs.aws.amazon.com/iot/latest/developerguide/query-syntax.html)
- [Managing fleet indexing for Fleet Hub applications](https://docs.aws.amazon.com/iot/latest/fleethubuserguide/aws-iot-monitor-admin-fleet-indexing.html)
- [Getting](https://docs.aws.amazon.com/iot/latest/fleethubuserguide/aws-iot-monitor-user-getting-started.html) started

### **Integration with AWS Security Hub**

AWS [Security](https://docs.aws.amazon.com/securityhub/latest/userguide/what-is-securityhub.html) Hub provides you with a comprehensive view of your security state in AWS and helps you check your environment against security industry standards and best practices. Security Hub collects security data from across AWS accounts, services, and supported third-party products. You can use Security Hub to analyze your security trends and identify the highest priority security issues.

With the AWS IoT Device Defender integration with Security Hub, you can send findings from AWS IoT Device Defender to Security Hub. Security Hub includes those findings in its analysis of your security posture.

#### **Contents**

- Enabling and [configuring](#page-268-0) the integration
- How AWS IoT Device [Defender](#page-268-1) sends findings to Security Hub
	- Types of findings that AWS IoT Device [Defender](#page-268-2) sends
- Latency for sending [findings](#page-269-0)
- Retrying when Security Hub isn't [available](#page-269-1)
- [Updating](#page-270-0) existing findings in Security Hub
- Typical finding from AWS IoT Device [Defender](#page-270-1)
- Stopping AWS IoT Device [Defender](#page-276-0) from sending findings to Security Hub

### <span id="page-268-0"></span>**Enabling and configuring the integration**

Before you integrate AWS IoT Device Defender with Security Hub, you must first enable Security Hub. For information about how to enable Security Hub, see Setting up [Security](https://docs.aws.amazon.com/securityhub/latest/userguide/securityhub-settingup.html) Hub in the *AWS Security Hub User Guide*.

After you enable both AWS IoT Device Defender and Security Hub, open the [Integrations page in](https://console.aws.amazon.com/securityhub/home#/integrations)  the [Security](https://console.aws.amazon.com/securityhub/home#/integrations) Hub console, and then choose **Accept findings** for Audit, Detect, or both. AWS IoT Device Defender begins sending findings to Security Hub.

### <span id="page-268-1"></span>**How AWS IoT Device Defender sends findings to Security Hub**

In Security Hub, security issues are tracked as *findings*. Some findings come from issues that are detected by other AWS services or by third-party products.

Security Hub provides tools to manage findings from across all of these sources. You can view and filter lists of findings and view details for a finding. For more information, see [Viewing findings](https://docs.aws.amazon.com/securityhub/latest/userguide/securityhub-findings-viewing.html) in the *AWS Security Hub User Guide*. You can also track the status of an investigation into a finding. For more information, see Taking action on [findings](https://docs.aws.amazon.com/securityhub/latest/userguide/securityhub-findings-taking-action.html) in the *AWS Security Hub User Guide*.

All findings in Security Hub use a standard JSON format called the *AWS Security Finding Format (ASFF)*. The ASFF includes details about the source of the issue, the affected resources, and the current status of the finding. For more information about ASFF, see AWS [Security](https://docs.aws.amazon.com/securityhub/latest/userguide/securityhub-findings-format.html) Finding Format [\(ASFF\)](https://docs.aws.amazon.com/securityhub/latest/userguide/securityhub-findings-format.html) in the *AWS Security Hub User Guide*.

AWS IoT Device Defender is one of the AWS services that sends findings to Security Hub.

#### <span id="page-268-2"></span>**Types of findings that AWS IoT Device Defender sends**

After you enable the Security Hub integration, AWS IoT Device Defender Audit sends the findings it generates (called *check summaries*) to Security Hub. Check summaries are general information for a specific audit check type and a specific audit task. For more information, see [Audit checks](https://docs.aws.amazon.com/iot/latest/developerguide/device-defender-audit-checks.html).

AWS IoT Device Defender Audit sends finding updates to Security Hub for both Audit Check Summaries and Audit Findings in each Audit task. If all resources found in Audit Checks are compliant, or an Audit Task is canceled, Audit updates the Check Summaries in Security Hub to an ARCHIVED record state. If a resource was reported as non-compliant for an Audit Check, but was reported as compliant in the last Audit task, Audit changes it to compliant and also updates the finding in Security Hub to an ARCHIVED record state.

AWS IoT Device Defender Detect sends violation findings to Security Hub. These violation findings include machine learning (ML), statistical, and static behaviors.

To send the findings to Security Hub, AWS IoT Device Defender uses the AWS [Security](https://docs.aws.amazon.com/securityhub/latest/userguide/securityhub-findings-format.html) Finding [Format](https://docs.aws.amazon.com/securityhub/latest/userguide/securityhub-findings-format.html) (ASFF). In ASFF, the Types field provides the finding type. Findings from AWS IoT Device Defender can have the following values for Types.

#### **Unusual behaviors**

The finding type for conflicting MQTT client IDs and device certificate shared checks, and the finding type for Detect.

#### **Software and Configuration Check/Vulnerabilities**

The finding type for all other Audit checks.

#### <span id="page-269-0"></span>**Latency for sending findings**

When AWS IoT Device Defender Audit creates a new finding, it's immediately sent to Security Hub after the audit task completes. The latency depends on the volume of the findings generated in the audit task. Security Hub typically receives the findings within one hour.

AWS IoT Device Defender Detect sends findings for violations in near real time. After a violation goes into or out of alarm (meaning the alarm is created or deleted), the corresponding Security Hub finding is immediately created or archived.

#### <span id="page-269-1"></span>**Retrying when Security Hub isn't available**

If Security Hub isn't available, AWS IoT Device Defender Audit and AWS IoT Device Defender Detect retry sending the findings until they're received.

### <span id="page-270-0"></span>**Updating existing findings in Security Hub**

After an AWS IoT Device Defender Audit finding is sent to Security Hub, you can identify it by checked resource identifier and audit check type. If a new audit finding is generated with a subsequent audit task for the same resource and audit check, AWS IoT Device Defender Audit sends updates to reflect additional observations of the finding activity to Security Hub. If no additional audit finding is generated with a subsequent audit task for the same resource and audit check, the resource changes to compliant with the audit check. AWS IoT Device Defender Audit then archives the findings in Security Hub.

AWS IoT Device Defender Audit also updates check summaries in Security Hub. If there are noncompliant resources found in an audit check or the check fails, the status of the Security Hub finding becomes active. Otherwise, AWS IoT Device Defender Audit archives the finding in Security Hub.

AWS IoT Device Defender Detect creates a Security Hub finding when there's a violation (for example, in-alarm). That finding is updated only if one of the following criteria is met:

- The finding is expiring soon in Security Hub so AWS IoT Device Defender sends an update to keep the finding current. Findings are deleted 90 days after the most recent update or 90 days after the creation date if no update occurs. For more information, see [Security](https://docs.aws.amazon.com/securityhub/latest/userguide/securityhub_limits.html) Hub quotas in the *AWS Security Hub User Guide*.
- The corresponding violation goes out of alarm, so AWS IoT Device Defender updates its finding status to ARCHIVED.

### <span id="page-270-1"></span>**Typical finding from AWS IoT Device Defender**

AWS IoT Device Defender uses the AWS [Security](https://docs.aws.amazon.com/securityhub/latest/userguide/securityhub-findings-format.html) Finding Format (ASFF) to send findings to Security Hub.

The following example shows a typical finding from Security Hub for an audit finding. The ReportType in ProductFields is AuditFinding.

```
 { 
   "SchemaVersion": "2018-10-08", 
   "Id": "336757784525/IOT_POLICY/policyexample/1/IOT_POLICY_OVERLY_PERMISSIVE_CHECK/
ALLOWS_BROAD_ACCESS_TO_IOT_DATA_PLANE_ACTIONS", 
   "ProductArn": "arn:aws:securityhub:us-west-2::product/aws/iot-device-defender-audit",
```

```
 "ProductName": "IoT Device Defender - Audit", 
   "CompanyName": "AWS", 
   "Region": "us-west-2", 
   "GeneratorId": "1928b87ab338ee2f541f6fab8c41c4f5", 
   "AwsAccountId": "123456789012", 
   "Types": [ 
     "Software and Configuration Check/Vulnerabilities" 
   ], 
   "CreatedAt": "2022-11-06T22:11:40.941Z", 
   "UpdatedAt": "2022-11-06T22:11:40.941Z", 
   "Severity": { 
     "Label": "CRITICAL", 
     "Normalized": 90 
   }, 
   "Title": "IOT_POLICY_OVERLY_PERMISSIVE_CHECK: 
  ALLOWS_BROAD_ACCESS_TO_IOT_DATA_PLANE_ACTIONS", 
   "Description": "IOT_POLICY policyexample:1 is reported as non-compliant for 
  IOT_POLICY_OVERLY_PERMISSIVE_CHECK by Audit task 9f71b6e90cfb57d4ac671be3a4898e6a. 
  The non-compliant reason is Policy allows broad access to IoT data plane actions: 
 [iot:Connect].",
   "SourceUrl": "https://us-west-2.console.aws.amazon.com/iot/home?region=us-west-2#/
policy/policyexample", 
   "ProductFields": { 
     "CheckName": "IOT_POLICY_OVERLY_PERMISSIVE_CHECK", 
     "TaskId": "9f71b6e90cfb57d4ac671be3a4898e6a", 
     "TaskType": "ON_DEMAND_AUDIT_TASK", 
     "PolicyName": "policyexample", 
     "IsSuppressed": "false", 
     "ReasonForNonComplianceCode": "ALLOWS_BROAD_ACCESS_TO_IOT_DATA_PLANE_ACTIONS", 
     "ResourceType": "IOT_POLICY", 
     "FindingId": "1928b87ab338ee2f541f6fab8c41c4f5", 
     "PolicyVersionId": "1", 
     "ReportType": "AuditFinding", 
     "TaskStartTime": "1667772700554", 
     "aws/securityhub/FindingId": "arn:aws:securityhub:us-west-2::product/
aws/iot-device-defender-audit/336757784525/IOT_POLICY/policyexample/1/
IOT_POLICY_OVERLY_PERMISSIVE_CHECK/ALLOWS_BROAD_ACCESS_TO_IOT_DATA_PLANE_ACTIONS", 
     "aws/securityhub/ProductName": "IoT Device Defender - Audit", 
     "aws/securityhub/CompanyName": "AWS" 
   }, 
   "Resources": [ 
     { 
       "Type": "AwsIotPolicy", 
       "Id": "policyexample",
```

```
 "Partition": "aws", 
        "Region": "us-west-2", 
        "Details": { 
          "Other": { 
             "PolicyVersionId": "1" 
          } 
        } 
     } 
   ], 
   "WorkflowState": "NEW", 
   "Workflow": { 
     "Status": "NEW" 
   }, 
   "RecordState": "ACTIVE", 
   "FindingProviderFields": { 
     "Severity": { 
        "Label": "CRITICAL" 
     }, 
     "Types": [ 
        "Software and Configuration Check/Vulnerabilities" 
     ] 
   }
}
```
The following example shows a finding from Security Hub for an audit check summary. The ReportType in ProductFields is CheckSummary.

```
 { 
   "SchemaVersion": "2018-10-08", 
   "Id": "615243839755/SCHEDULED_AUDIT_TASK/daily_audit_schedule_checks/
DEVICE_CERTIFICATE_KEY_QUALITY_CHECK", 
   "ProductArn": "arn:aws:securityhub:us-east-1::product/aws/iot-device-defender-audit", 
   "ProductName": "IoT Device Defender - Audit", 
   "CompanyName": "AWS", 
   "Region": "us-east-1", 
   "GeneratorId": "f3021945485adf92487c273558fcaa51", 
   "AwsAccountId": "123456789012", 
   "Types": [ 
     "Software and Configuration Check/Vulnerabilities/CVE" 
   ], 
   "CreatedAt": "2022-10-18T14:20:13.933Z",
```

```
 "UpdatedAt": "2022-10-18T14:20:13.933Z", 
   "Severity": { 
     "Label": "CRITICAL", 
     "Normalized": 90 
   }, 
  "Title": "DEVICE CERTIFICATE KEY QUALITY CHECK Summary: Completed with 2 non-
compliant resources", 
   "Description": "Task f3021945485adf92487c273558fcaa51 of weekly scheduled Audit 
  daily_audit_schedule_checks completes. 2 non-cimpliant resources are found for 
 DEVICE CERTIFICATE KEY QUALITY CHECK out of 1000 resources in the account. The
  percentage of non-compliant resources is 0.2%.", 
   "SourceUrl": "https://us-east-1.console.aws.amazon.com/iot/home?region=us-east-1#/dd/
audit/results/f3021945485adf92487c273558fcaa51/DEVICE_CERTIFICATE_KEY_QUALITY_CHECK", 
   "ProductFields": { 
     "TaskId": "f3021945485adf92487c273558fcaa51", 
     "TaskType": "SCHEDULED_AUDIT_TASK", 
     "ScheduledAuditName": "daily_audit_schedule_checks", 
     "CheckName": "DEVICE_CERTIFICATE_KEY_QUALITY_CHECK", 
     "ReportType": "CheckSummary", 
     "CheckRunStatus": "COMPLETED_NON_COMPLIANT", 
     "NonComopliantResourcesCount": "2", 
     "SuppressedNonCompliantResourcesCount": "1", 
     "TotalResourcesCount": "1000", 
     "aws/securityhub/FindingId": "arn:aws:securityhub:us-east-1::product/aws/
iot-device-defender-audit/615243839755/SCHEDULED/daily_audit_schedule_checks/
DEVICE_CERTIFICATE_KEY_QUALITY_CHECK", 
     "aws/securityhub/ProductName": "IoT Device Defender - Audit", 
     "aws/securityhub/CompanyName": "AWS" 
   }, 
   "Resources": [ 
    \mathcal{L} "Type": "AwsIotAuditTask", 
       "Id": "f3021945485adf92487c273558fcaa51", 
       "Region": "us-east-1" 
     } 
   ], 
   "WorkflowState": "NEW", 
   "Workflow": { 
     "Status": "NEW" 
   }, 
   "RecordState": "ACTIVE", 
   "FindingProviderFields": { 
     "Severity": { 
       "Label": "CRITICAL"
```

```
 }, 
     "Types": [ 
        "Software and Configuration Check/Vulnerabilities/CVE" 
     ] 
   }
}
```
The following example shows a typical finding from Security Hub for an AWS IoT Device Defender Detect violation.

```
 { 
   "SchemaVersion": "2018-10-08", 
   "Id": "e92a782593c6f5b1fc7cb6a443dc1a12", 
   "ProductArn": "arn:aws:securityhub:us-east-1::product/aws/iot-device-defender-
detect", 
   "ProductName": "IoT Device Defender - Detect", 
   "CompanyName": "AWS", 
   "Region": "us-east-1", 
   "GeneratorId": "arn:aws:iot:us-east-1:123456789012:securityprofile/
MySecurityProfile", 
   "AwsAccountId": "123456789012", 
   "Types": [ 
     "Unusual Behaviors" 
   ], 
   "CreatedAt": "2022-11-09T22:45:00Z", 
   "UpdatedAt": "2022-11-09T22:45:00Z", 
   "Severity": { 
     "Label": "MEDIUM", 
     "Normalized": 40 
   }, 
   "Title": "Registered thing MyThing is in alarm for STATIC behavior MyBehavior.", 
   "Description": "Registered thing MyThing violates STATIC behavior MyBehavior of 
  security profile MySecurityProfile. Violation was triggered because the device did not 
  conform to aws:num-disconnects less-than 1.", 
   "SourceUrl": "https://us-east-1.console.aws.amazon.com/iot/home?region=us-east-1#/dd/
securityProfile/MySecurityProfile?tab=violations", 
   "ProductFields": { 
     "ComparisonOperator": "less-than", 
     "BehaviorName": "MyBehavior", 
     "ViolationId": "e92a782593c6f5b1fc7cb6a443dc1a12", 
     "ViolationStartTime": "1668033900000",
```

```
 "SuppressAlerts": "false", 
     "ConsecutiveDatapointsToAlarm": "1", 
     "ConsecutiveDatapointsToClear": "1", 
     "DurationSeconds": "300", 
     "Count": "1", 
     "MetricName": "aws:num-disconnects", 
     "BehaviorCriteriaType": "STATIC", 
     "ThingName": "MyThing", 
     "SecurityProfileName": "MySecurityProfile", 
     "aws/securityhub/FindingId": "arn:aws:securityhub:us-east-1::product/aws/iot-
device-defender-detect/e92a782593c6f5b1fc7cb6a443dc1a12", 
     "aws/securityhub/ProductName": "IoT Device Defender - Detect", 
     "aws/securityhub/CompanyName": "AWS" 
   }, 
   "Resources": [ 
     { 
       "Type": "AwsIotRegisteredThing", 
       "Id": "MyThing", 
       "Region": "us-east-1", 
       "Details": { 
          "Other": { 
            "SourceUrl": "https://us-east-1.console.aws.amazon.com/iot/home?region=us-
east-1#/thing/MyThing?tab=violations", 
            "IsRegisteredThing": "true", 
            "ThingArn": "arn:aws:iot:us-east-1:123456789012:thing/MyThing" 
         } 
       } 
     } 
   ], 
   "WorkflowState": "NEW", 
   "Workflow": { 
     "Status": "NEW" 
   }, 
   "RecordState": "ACTIVE", 
   "FindingProviderFields": { 
     "Severity": { 
       "Label": "MEDIUM" 
     }, 
     "Types": [ 
       "Unusual Behaviors" 
    \mathbf{I} }
}
```
### <span id="page-276-0"></span>**Stopping AWS IoT Device Defender from sending findings to Security Hub**

To stop sending findings to Security Hub, you can use either the Security Hub console or the API.

For more information, see Disabling and enabling the flow of findings from an [integration](https://docs.aws.amazon.com/securityhub/latest/userguide/securityhub-integrations-managing.html#securityhub-integration-findings-flow-console) (console) or Disabling the flow of findings from an [integration](https://docs.aws.amazon.com/securityhub/latest/userguide/securityhub-integrations-managing.html#securityhub-integration-findings-flow-disable-api) (Security Hub API, AWS CLI) in the *AWS Security Hub User Guide*.

### **Cross-service confused deputy prevention**

The confused deputy problem is a security issue where an entity that doesn't have permission to perform an action can coerce a more-privileged entity to perform the action. In AWS, cross-service impersonation can result in the confused deputy problem. Cross-service impersonation can occur when one service (the *calling service*) calls another service (the *called service*). The calling service can be manipulated to use its permissions to act on another customer's resources through the called service in a way it should not otherwise have permission to access. To prevent this, AWS provides tools that help you protect your data for all services with service principals that have been given access to resources in your account.

There are three resources AWS IoT Device Defender acesses from you that can be effected by the confused deptuy security issue, running audits, sending SNS notifications for security profile violations and running mitigation actions. For each of these actions, the values for aws:SourceArn must be as follows:

- For resources passed in [UpdateAccountAuditConfiguration](https://docs.aws.amazon.com/iot/latest/apireference/API_UpdateAccountAuditConfiguration.html) API (RoleArn and notificationTarget RoleArn attributes) you should scope down the resource policy by using aws:SourceArn as arn:*arnPartition*:iot:*region*:*accountId*:.
- For resources passed in [CreateMitigationAction](https://docs.aws.amazon.com/iot/latest/apireference/API_CreateMitigationAction.html) API (The RoleArn attribute) you should scope down the resource policy by using aws:SourceArn as arn:*arnPartition*:iot:*region*:*accountId*:mitigationaction/*mitigationActionName*.
- For resources passed in [CreateSecurityProfile](https://docs.aws.amazon.com/iot/latest/apireference/API_CreateSecurityProfile.html) API (the alertTargets attribute) you should scope down the resource policy by using aws:SourceArn as arn:*arnPartition*:iot:*region*:*accountId*:securityprofile/*securityprofileName*.

The most effective way to protect against the confused deputy problem is to use the aws:SourceArn global condition context key with the full ARN of the resource. If you don't know the full ARN of the resource or if you are specifying multiple resources, use the aws:SourceArn global context condition key with wildcards (\*) for the unknown portions of the ARN. For example, arn:aws:*servicename*:\*:*123456789012*:\*.

The following example shows how you can use the aws:SourceArn and aws:SourceAccount global condition context keys in AWS IoT Device Defender to prevent the confused deputy problem.

```
 {
"Version": "2012-10-17",
"Statement": { 
   "Sid": "ConfusedDeputyPreventionExamplePolicy", 
   "Effect": "Allow", 
   "Principal": { 
     "Service": "iot.amazonaws.com" 
   }, 
   "Action": "sts:AssumeRole", 
   "Condition": { 
     "ArnLike": { 
       "aws:SourceArn": "arn:aws:iot:*:123456789012::*" 
     }, 
     "StringEquals": { 
       "aws:SourceAccount": "123456789012:" 
     } 
   }
}
}
```
### **Security best practices for device agents**

Least Privilege

The agent process should be granted only the minimum permissions required to perform its duties.

#### **Basic mechanisms**

• Agent should be run as non-root user.

- Agent should run as a dedicated user, in its own group.
- User/groups should be granted read-only permissions on the resources required to gather and transmit metrics.
- Example: read-only on /proc /sys for the sample agent.
- For an example of how to set up a process to run with reduced permissions, see the setup instructions that are included with the Python [sample](https://github.com/aws-samples/aws-iot-device-defender-agent-sdk-python) agent.

There are a number of well-known Linux mechanisms that can help you further restrict or isolate your agent process:

#### **Advanced mechanisms**

- [CGroups](https://en.wikipedia.org/wiki/Cgroups)
- [SELinux](https://en.wikipedia.org/wiki/Security-Enhanced_Linux)
- [Chroot](https://en.wikipedia.org/wiki/Chroot)
- Linux [Namespaces](https://en.wikipedia.org/wiki/Linux_namespaces)

#### Operational Resiliency

An agent process must be resilient to unexpected operational errors and exceptions and must not crash or exit permanently. The code needs to gracefully handle exceptions and, as a precaution, it must be configured to automatically restart in case of unexpected termination (for example, due to system restarts or uncaught exceptions).

#### Least Dependencies

An agent must use the least possible number of dependencies (that is, third-party libraries) in its implementation. If use of a library is justified due to the complexity of a task (for example, transport layer security), use only well-maintained dependencies and establish a mechanism to keep them up to date. If the added dependencies contain functionality not used by the agent and active by default (for example, opening ports, domain sockets), disable them in your code or by means of the library's configuration files.

#### Process Isolation

An agent process must only contain functionality required for performing device metric gathering and transmission. It must not piggyback on other system processes as a container or implement functionality for other out of scope use cases. In addition, the agent process must refrain from creating inbound communication channels such as domain socket and network service ports that would allow local or remote processes to interfere with its operation and impact its integrity and isolation.

#### **Stealthiness**

An agent process must not be named with keywords such as security, monitoring, or audit indicating its purpose and security value. Generic code names or random and unique-per-device process names are preferred. The same principle must be followed in naming the directory in which the agent's binaries reside and any names and values of process arguments.

#### Least Information Shared

Any agent artifacts deployed to devices must not contain sensitive information such as privileged credentials, debugging and dead code, or inline comments or documentation files that reveal details about server-side processing of agent-gathered metrics or other details about backend systems.

#### Transport Layer Security

To establish TLS secure channels for data transmission, an agent process must enforce all clientside validations, such as certificate chain and domain name validation, at the application level, if not enabled by default. Furthermore, an agent must use a root certificate store that contains trusted authorities and does not contain certificates belonging to compromised certificate issuers.

#### Secure Deployment

Any agent deployment mechanism, such as code push or sync and repositories containing its binaries, source code and any configuration files (including trusted root certificates), must be access-controlled to prevent unauthorized code injection or tampering. If the deployment mechanism relies on network communication, then use cryptographic methods to protect the integrity of deployment artifacts in transit.

#### Further Reading

- Security in AWS IoT Device [Defender](#page-286-0)
- [Understanding](https://aws.amazon.com/blogs/iot/understanding-the-aws-iot-security-model/) the AWS IoT Security Model
- [Redhat:](https://access.redhat.com/blogs/766093/posts/2592591) A Bite of Python
- 10 [common](https://hackernoon.com/10-common-security-gotchas-in-python-and-how-to-avoid-them-e19fbe265e03) security gotchas in Python and how to avoid them
- What Is Least [Privilege](https://www.beyondtrust.com/blog/entry/what-is-least-privilege/) & Why Do You Need It?
- OWASP [Embedded](https://www.owasp.org/index.php/OWASP_Embedded_Application_Security#tab=Embedded_Top_10_Best_Practices) Security Top 10
- [OWASP](https://www.owasp.org/index.php/OWASP_Internet_of_Things_Project#tab=Main) IoT Project

## **AWS IoT Device Defender troubleshooting guide**

#### **Help us improve this topic**

Let us know what [would](https://docs.aws.amazon.com/forms/aws-doc-feedback?hidden_service_name=IoT%20Docs&topic_url=http://docs.aws.amazon.com/en_us/iot/latest/developerguide/device-defender-troubleshoot.html) help make it better

#### **General**

Q: Are there any prerequisites for using AWS IoT Device Defender?

A: If you want to use device-reported metrics, you must first deploy an agent on your AWS IoT connected devices or device gateways. Devices must provide a consistent client identifier or thing name.

#### **Audit**

Q: I enabled a check and my audit has been showing "In-Progress" for a long time. Is something wrong? When can I expect results?

A: When a check is enabled, data collection starts immediately. However, if your account has a large amount of data to collect (for example, certificates, things, or policies), the results of the check might not be available for some time after you have enabled it.

#### **Detect**

Q: How do I know the thresholds to set in an AWS IoT Device Defender security profile behavior?

A: Start by creating a security profile behavior with low thresholds and attach it to a thing group that contains a representative set of devices. You can use AWS IoT Device Defender to view the current metrics, and then fine-tune the device behavior thresholds to match your use case.

Q: I created a behavior, but it is not triggering a violation when I expect it to. How should I fix it?

A: When you define a behavior, you are specifying how you expect your device to behave normally. For example, if you have a security camera that only connects to one central server on TCP port 8888, you don't expect it to make any other connections. To be alerted if the camera makes a connection on another port, you define a behavior like this:

```
{ 
   "name": "Listening TCP Ports", 
   "metric": "aws:listening-tcp-ports", 
   "criteria": { 
     "comparisonOperator": "in-port-set", 
     "value": { 
        "ports": [ 8888 ] 
     } 
   }
}
```
If the camera makes a TCP connection on TCP port 443, the device behavior would be violated and an alert would be triggered.

Q: One or more of my behaviors are in violation. How do I clear the violation?

A: Alarms clear after the device returns to expected behavior, as defined in the behavior profiles. Behavior profiles are evaluated upon receipt of metrics data for your device. If the device doesn't publish any metrics for more than two days, the violation event is set to alarminvalidated automatically.

Q: I deleted a behavior that was in violation, but how do I stop the alerts?

A: Deleting a behavior stops all future violations and alerts for that behavior. Earlier alerts must be drained from your notification mechanism. When you delete a behavior, the record of violations of that behavior is retained for the same time period as all other violations in your account.

#### **Device Metrics**

Q: I'm submitting metrics reports that I know violate my behaviors, but no violations are being triggered. What's wrong?

A: Check that your metrics reports are being accepted by subscribing to the following MQTT topics:

```
$aws/things/THING_NAME/defender/metrics/FORMAT/rejected
$aws/things/THING_NAME/defender/metrics/FORMAT/accepted
```
THING\_NAME is the name of the thing reporting the metric and FORMAT is either "JSON" or "CBOR," depending on the format of the metrics report submitted by the thing.

After you have subscribed, you should receive messages on these topics for each metric report submitted. A rejected message indicates that there was a problem parsing the metric report. An error message is included in the message payload to help you correct any errors in your metric report. An accepted message indicates that the metric report was parsed properly.

Q: What happens if I send an empty metric in my metric report?

A: An empty list of ports or IP addresses is always considered in conformity with the corresponding behavior. If the corresponding behavior was in violation, the violation is cleared.

Q: Why do my device metric reports contain messages for devices that aren't in the AWS IoT registry?

If you have one or more security profiles attached to all things or to all unregistered things, AWS IoT Device Defender includes metrics from unregistered things. If you want to exclude metrics from unregistered things, you can attach the profiles to all registered devices instead of all devices.

Q: I'm not seeing messages from one or more unregistered devices even though I applied a security profile to all unregistered devices or all devices. How can I fix it?

Verify that you are sending a well-formed metrics report using one of the supported formats. For information, see Device metrics document [specification.](#page-201-0) Verify that the unregistered devices are using a consistent client identifier or thing name. If the thing name contains control characters or is longer than 128 bytes of UTF-8 encoded characters, messages reported by devices are rejected .

Q: What happens if an unregistered device is added to the registry or a registered device becomes unregistered?

A: If a device is added to or removed from the registry:

- You see two separate violations for the device (one under its registered thing name, one under its unregistered identity) if it continues to publish metrics for violations. Active violations for the old identity stop appearing after two days, but are available in violations history for up to 14 days.
- Q: Which value should I supply in the report ID field of my device metrics report?

A: Use a unique value for each metric report, expressed as a positive integer. A common practice is to use a [Unix epoch timestamp](https://en.wikipedia.org/wiki/Unix_time).

Q: Should I create a dedicated MQTT connection for AWS IoT Device Defender metrics?

A: A separate MQTT connection is not required.

Q: Which client ID should I use when connecting to publish device metrics?

For devices (things) that are in the AWS IoT registry, use the registered thing name. For devices that are not in the AWS IoT registry, use a consistent identifier when you connect to AWS IoT. This practice helps match the violations to the thing name.

Q: Can I publish metrics for a device with a different client ID?

It is possible to publish metrics on behalf of another thing. You can do this by publishing the metrics to the AWS IoT Device Defender reserved topic for that device. For example, Thing-1 would like to publish metrics for itself and also on behalf of Thing-2. Thing-1 collects its own metrics and publishes them on the MQTT topic:

\$aws/things/Thing-1/defender/metrics/json

Thing-1 then obtains metrics from Thing-2 and publishes those metrics on the MQTT topic:

\$aws/things/Thing-2/defender/metrics/json

Q: How many security profiles and behaviors can I have in my account?

A: See AWS IoT Device Defender [Endpoints](https://docs.aws.amazon.com/general/latest/gr/iot_device_defender.html) and Quotas.

Q: What does a prototypical target role for an alert target look like?

A: A role that allows AWS IoT Device Defender to publish alerts on an alert target (SNS topic) requires two things:

- A trust relationship that specifies iot.amazonaws.com as the trusted entity.
- An attached policy that grants AWS IoT permission to publish on a specified SNS topic. For example:

```
{ 
     "Version": "2012-10-17", 
     "Statement": [ 
          { 
               "Effect": "Allow", 
               "Action": "sns:Publish", 
               "Resource": "<sns-topic-arn>" 
 } 
    \mathbf{I}
```
}

• If the SNS topic used for publishing alerts is an encrypted topic, then along with the permission to publish to SNS topic, AWS IoT must be granted two more permissions. For example:

```
{ 
      "Version": "2012-10-17", 
      "Statement": [ 
         { 
              "Effect": "Allow", 
              "Action": [ 
                   "sns:Publish", 
                   "kms:Decrypt", 
                   "kms:GenerateDataKey" 
              ], 
              "Resource": "<sns-topic-arn>" 
         } 
      ]
}
```
Q: My metric report submission with a custom metric type number fails with the error message Malformed metrics report. What's wrong?

A: The type number only takes a single metric value as an input, but while submitting the metrics value in the DeviceMetrics report, it must be passed as an array with a single value. Make sure you're submitting the metric value as an array.

Error payload:

```
{"header":{"report_id":12334567,"version":"1.0"},"metrics":{"network_stats":
{"bytes_in":30680,"bytes_out":10652,"packets_in":113,"packets_out":118}},"custom_metrics":
{"my_custom_metric":{"number":0}}}
```
Error message:

```
{"thingName":"myThing","status":"REJECTED","statusDetails":
{"ErrorCode":"InvalidPayload","ErrorMessage":"Malformed metrics 
  report"},"timestamp":1635802047699}
```
No-error payload:

{"header":{"report\_id":12334567,"version":"1.0"},"metrics":{"network\_stats": {"bytes\_in":30680,"bytes\_out":10652,"packets\_in":113,"packets\_out":118}},"custom\_metrics": {"my\_custom\_metric":[{"number":0}]}}

#### Response:

{"thingName":"myThing","12334567":1635800375,"status":"ACCEPTED","timestamp":1635801636023}

# <span id="page-286-0"></span>**Security in AWS IoT Device Defender**

Cloud security at AWS is the highest priority. As an AWS customer, you benefit from data centers and network architectures that are built to meet the requirements of the most security-sensitive organizations.

Security is a shared responsibility between AWS and you. The shared [responsibility](https://aws.amazon.com/compliance/shared-responsibility-model/) model describes this as security *of* the cloud and security *in* the cloud:

- **Security of the cloud** AWS is responsible for protecting the infrastructure that runs AWS services in the AWS Cloud. AWS also provides you with services that you can use securely. Thirdparty auditors regularly test and verify the effectiveness of our security as part of the [AWS](https://aws.amazon.com/compliance/programs/) [Compliance](https://aws.amazon.com/compliance/programs/) Programs. To learn about the compliance programs that apply to AWS IoT Device Defender, see AWS Services in Scope by [Compliance](https://aws.amazon.com/compliance/services-in-scope/) Program.
- **Security in the cloud** Your responsibility is determined by the AWS service that you use. You are also responsible for other factors including the sensitivity of your data, your company's requirements, and applicable laws and regulations.

This documentation helps you understand how to apply the shared responsibility model when using AWS IoT Device Defender. The following topics show you how to configure AWS IoT Device Defender to meet your security and compliance objectives. You also learn how to use other AWS services that help you to monitor and secure your AWS IoT Device Defender resources. To learn more about security in AWS IoT Core, see the [security](https://docs.aws.amazon.com/iot/latest/developerguide/iot-security.html) chapter in the *AWS IoT Core Developer Guide*

#### **Topics**

- Data [protection](#page-286-1) in AWS IoT Device Defender
- Identity and access [management](#page-287-0) for AWS IoT Device Defender
- [Compliance](#page-306-0) validation for AWS IoT Device Defender
- [Resilience](#page-307-0) in AWS IoT Device Defender

# <span id="page-286-1"></span>**Data protection in AWS IoT Device Defender**

The AWS shared [responsibility](https://aws.amazon.com/compliance/shared-responsibility-model/) model applies to data protection in AWS IoT Device Defender. As described in this model, AWS is responsible for protecting the global infrastructure that runs all of the AWS Cloud. You are responsible for maintaining control over your content that is hosted on this infrastructure. You are also responsible for the security configuration and management tasks for the AWS services that you use. For more information about data privacy, see the Data [Privacy](https://aws.amazon.com/compliance/data-privacy-faq/) [FAQ](https://aws.amazon.com/compliance/data-privacy-faq/). For information about data protection in Europe, see the AWS Shared [Responsibility](https://aws.amazon.com/blogs/security/the-aws-shared-responsibility-model-and-gdpr/) Model [and GDPR](https://aws.amazon.com/blogs/security/the-aws-shared-responsibility-model-and-gdpr/) blog post on the *AWS Security Blog*.

For data protection purposes, we recommend that you protect AWS account credentials and set up individual users with AWS IAM Identity Center or AWS Identity and Access Management (IAM). That way, each user is given only the permissions necessary to fulfill their job duties. We also recommend that you secure your data in the following ways:

- Use multi-factor authentication (MFA) with each account.
- Use SSL/TLS to communicate with AWS resources. We require TLS 1.2 and recommend TLS 1.3.
- Set up API and user activity logging with AWS CloudTrail. For information about using CloudTrail trails to capture AWS activities, see Working with [CloudTrail](https://docs.aws.amazon.com/awscloudtrail/latest/userguide/cloudtrail-trails.html) trails in the *AWS CloudTrail User Guide*.
- Use AWS encryption solutions, along with all default security controls within AWS services.
- Use advanced managed security services such as Amazon Macie, which assists in discovering and securing sensitive data that is stored in Amazon S3.
- If you require FIPS 140-3 validated cryptographic modules when accessing AWS through a command line interface or an API, use a FIPS endpoint. For more information about the available FIPS endpoints, see Federal [Information](https://aws.amazon.com/compliance/fips/) Processing Standard (FIPS) 140-3.

We strongly recommend that you never put confidential or sensitive information, such as your customers' email addresses, into tags or free-form text fields such as a **Name** field. This includes when you work with AWS IoT Device Defender or other AWS services using the console, API, AWS CLI, or AWS SDKs. Any data that you enter into tags or free-form text fields used for names may be used for billing or diagnostic logs. If you provide a URL to an external server, we strongly recommend that you do not include credentials information in the URL to validate your request to that server.

### <span id="page-287-0"></span>**Identity and access management for AWS IoT Device Defender**

AWS Identity and Access Management (IAM) is an AWS service that helps an administrator securely control access to AWS resources. IAM administrators control who can be *authenticated* (signed in) and *authorized* (have permissions) to use AWS IoT Device Defender resources. IAM is an AWS service that you can use with no additional charge.
#### **Topics**

- [Audience](#page-288-0)
- [Authenticating with identities](#page-289-0)
- [Managing](#page-292-0) access using policies
- How AWS IoT Device [Defender](#page-294-0) works with IAM
- [Identity-based](#page-301-0) policy examples for AWS IoT Device Defender
- [Troubleshooting](#page-304-0) AWS IoT Device Defender identity and access

## <span id="page-288-0"></span>**Audience**

How you use AWS Identity and Access Management (IAM) differs, depending on the work that you do in AWS IoT Device Defender.

**Service user** – If you use the AWS IoT Device Defender service to do your job, then your administrator provides you with the credentials and permissions that you need. As you use more AWS IoT Device Defender features to do your work, you might need additional permissions. Understanding how access is managed can help you request the right permissions from your administrator. If you cannot access a feature in AWS IoT Device Defender, see [Troubleshooting](#page-304-0) AWS IoT Device [Defender](#page-304-0) identity and access.

**Service administrator** – If you're in charge of AWS IoT Device Defender resources at your company, you probably have full access to AWS IoT Device Defender. It's your job to determine which AWS IoT Device Defender features and resources your service users should access. You must then submit requests to your IAM administrator to change the permissions of your service users. Review the information on this page to understand the basic concepts of IAM. To learn more about how your company can use IAM with AWS IoT Device Defender, see How AWS IoT Device [Defender](#page-294-0) works with [IAM](#page-294-0).

**IAM administrator** – If you're an IAM administrator, you might want to learn details about how you can write policies to manage access to AWS IoT Device Defender. To view example AWS IoT Device Defender identity-based policies that you can use in IAM, see [Identity-based](#page-301-0) policy examples for AWS IoT Device [Defender.](#page-301-0)

## <span id="page-289-0"></span>**Authenticating with identities**

Authentication is how you sign in to AWS using your identity credentials. You must be *authenticated* (signed in to AWS) as the AWS account root user, as an IAM user, or by assuming an IAM role.

You can sign in to AWS as a federated identity by using credentials provided through an identity source. AWS IAM Identity Center (IAM Identity Center) users, your company's single sign-on authentication, and your Google or Facebook credentials are examples of federated identities. When you sign in as a federated identity, your administrator previously set up identity federation using IAM roles. When you access AWS by using federation, you are indirectly assuming a role.

Depending on the type of user you are, you can sign in to the AWS Management Console or the AWS access portal. For more information about signing in to AWS, see How to sign in to your [AWS](https://docs.aws.amazon.com/signin/latest/userguide/how-to-sign-in.html) [account](https://docs.aws.amazon.com/signin/latest/userguide/how-to-sign-in.html) in the *AWS Sign-In User Guide*.

If you access AWS programmatically, AWS provides a software development kit (SDK) and a command line interface (CLI) to cryptographically sign your requests by using your credentials. If you don't use AWS tools, you must sign requests yourself. For more information about using the recommended method to sign requests yourself, see AWS [Signature](https://docs.aws.amazon.com/IAM/latest/UserGuide/reference_sigv.html) Version 4 for API requests in the *IAM User Guide*.

Regardless of the authentication method that you use, you might be required to provide additional security information. For example, AWS recommends that you use multi-factor authentication (MFA) to increase the security of your account. To learn more, see Multi-factor [authentication](https://docs.aws.amazon.com/singlesignon/latest/userguide/enable-mfa.html) in the *AWS IAM Identity Center User Guide* and AWS Multi-factor [authentication](https://docs.aws.amazon.com/IAM/latest/UserGuide/id_credentials_mfa.html) in IAM in the *IAM User Guide*.

## **AWS account root user**

When you create an AWS account, you begin with one sign-in identity that has complete access to all AWS services and resources in the account. This identity is called the AWS account *root user* and is accessed by signing in with the email address and password that you used to create the account. We strongly recommend that you don't use the root user for your everyday tasks. Safeguard your root user credentials and use them to perform the tasks that only the root user can perform. For the complete list of tasks that require you to sign in as the root user, see Tasks that [require](https://docs.aws.amazon.com/IAM/latest/UserGuide/id_root-user.html#root-user-tasks) root user [credentials](https://docs.aws.amazon.com/IAM/latest/UserGuide/id_root-user.html#root-user-tasks) in the *IAM User Guide*.

## **Federated identity**

As a best practice, require human users, including users that require administrator access, to use federation with an identity provider to access AWS services by using temporary credentials.

A *federated identity* is a user from your enterprise user directory, a web identity provider, the AWS Directory Service, the Identity Center directory, or any user that accesses AWS services by using credentials provided through an identity source. When federated identities access AWS accounts, they assume roles, and the roles provide temporary credentials.

For centralized access management, we recommend that you use AWS IAM Identity Center. You can create users and groups in IAM Identity Center, or you can connect and synchronize to a set of users and groups in your own identity source for use across all your AWS accounts and applications. For information about IAM Identity Center, see What is IAM [Identity](https://docs.aws.amazon.com/singlesignon/latest/userguide/what-is.html) Center? in the *AWS IAM Identity Center User Guide*.

### **IAM users and groups**

An *[IAM user](https://docs.aws.amazon.com/IAM/latest/UserGuide/id_users.html)* is an identity within your AWS account that has specific permissions for a single person or application. Where possible, we recommend relying on temporary credentials instead of creating IAM users who have long-term credentials such as passwords and access keys. However, if you have specific use cases that require long-term credentials with IAM users, we recommend that you rotate access keys. For more information, see Rotate access keys [regularly](https://docs.aws.amazon.com/IAM/latest/UserGuide/best-practices.html#rotate-credentials) for use cases that require longterm [credentials](https://docs.aws.amazon.com/IAM/latest/UserGuide/best-practices.html#rotate-credentials) in the *IAM User Guide*.

An *[IAM group](https://docs.aws.amazon.com/IAM/latest/UserGuide/id_groups.html)* is an identity that specifies a collection of IAM users. You can't sign in as a group. You can use groups to specify permissions for multiple users at a time. Groups make permissions easier to manage for large sets of users. For example, you could have a group named *IAMAdmins* and give that group permissions to administer IAM resources.

Users are different from roles. A user is uniquely associated with one person or application, but a role is intended to be assumable by anyone who needs it. Users have permanent long-term credentials, but roles provide temporary credentials. To learn more, see [Use cases for IAM users](https://docs.aws.amazon.com/IAM/latest/UserGuide/gs-identities-iam-users.html) in the *IAM User Guide*.

#### **IAM roles**

An *[IAM role](https://docs.aws.amazon.com/IAM/latest/UserGuide/id_roles.html)* is an identity within your AWS account that has specific permissions. It is similar to an IAM user, but is not associated with a specific person. To temporarily assume an IAM role in the AWS Management Console, you can switch from a user to an IAM role [\(console\).](https://docs.aws.amazon.com/IAM/latest/UserGuide/id_roles_use_switch-role-console.html) You can assume a role by calling an AWS CLI or AWS API operation or by using a custom URL. For more information about methods for using roles, see [Methods](https://docs.aws.amazon.com/IAM/latest/UserGuide/id_roles_manage-assume.html) to assume a role in the *IAM User Guide*.

IAM roles with temporary credentials are useful in the following situations:

- **Federated user access** To assign permissions to a federated identity, you create a role and define permissions for the role. When a federated identity authenticates, the identity is associated with the role and is granted the permissions that are defined by the role. For information about roles for federation, see Create a role for a [third-party](https://docs.aws.amazon.com/IAM/latest/UserGuide/id_roles_create_for-idp.html) identity provider [\(federation\)](https://docs.aws.amazon.com/IAM/latest/UserGuide/id_roles_create_for-idp.html) in the *IAM User Guide*. If you use IAM Identity Center, you configure a permission set. To control what your identities can access after they authenticate, IAM Identity Center correlates the permission set to a role in IAM. For information about permissions sets, see [Permission](https://docs.aws.amazon.com/singlesignon/latest/userguide/permissionsetsconcept.html) sets in the *AWS IAM Identity Center User Guide*.
- **Temporary IAM user permissions** An IAM user or role can assume an IAM role to temporarily take on different permissions for a specific task.
- **Cross-account access** You can use an IAM role to allow someone (a trusted principal) in a different account to access resources in your account. Roles are the primary way to grant crossaccount access. However, with some AWS services, you can attach a policy directly to a resource (instead of using a role as a proxy). To learn the difference between roles and resource-based policies for cross-account access, see Cross account [resource](https://docs.aws.amazon.com/IAM/latest/UserGuide/access_policies-cross-account-resource-access.html) access in IAM in the *IAM User Guide*.
- **Cross-service access** Some AWS services use features in other AWS services. For example, when you make a call in a service, it's common for that service to run applications in Amazon EC2 or store objects in Amazon S3. A service might do this using the calling principal's permissions, using a service role, or using a service-linked role.
	- **Forward access sessions (FAS)** When you use an IAM user or role to perform actions in AWS, you are considered a principal. When you use some services, you might perform an action that then initiates another action in a different service. FAS uses the permissions of the principal calling an AWS service, combined with the requesting AWS service to make requests to downstream services. FAS requests are only made when a service receives a request that requires interactions with other AWS services or resources to complete. In this case, you must have permissions to perform both actions. For policy details when making FAS requests, see [Forward](https://docs.aws.amazon.com/IAM/latest/UserGuide/access_forward_access_sessions.html) access sessions.
	- **Service role** A service role is an [IAM](https://docs.aws.amazon.com/IAM/latest/UserGuide/id_roles.html) role that a service assumes to perform actions on your behalf. An IAM administrator can create, modify, and delete a service role from within IAM. For more information, see Create a role to delegate [permissions](https://docs.aws.amazon.com/IAM/latest/UserGuide/id_roles_create_for-service.html) to an AWS service in the *IAM User Guide*.
- **Service-linked role** A service-linked role is a type of service role that is linked to an AWS service. The service can assume the role to perform an action on your behalf. Service-linked roles appear in your AWS account and are owned by the service. An IAM administrator can view, but not edit the permissions for service-linked roles.
- **Applications running on Amazon EC2** You can use an IAM role to manage temporary credentials for applications that are running on an EC2 instance and making AWS CLI or AWS API requests. This is preferable to storing access keys within the EC2 instance. To assign an AWS role to an EC2 instance and make it available to all of its applications, you create an instance profile that is attached to the instance. An instance profile contains the role and enables programs that are running on the EC2 instance to get temporary credentials. For more information, see Use an IAM role to grant permissions to [applications](https://docs.aws.amazon.com/IAM/latest/UserGuide/id_roles_use_switch-role-ec2.html) running on Amazon EC2 instances in the *IAM User Guide*.

## <span id="page-292-0"></span>**Managing access using policies**

You control access in AWS by creating policies and attaching them to AWS identities or resources. A policy is an object in AWS that, when associated with an identity or resource, defines their permissions. AWS evaluates these policies when a principal (user, root user, or role session) makes a request. Permissions in the policies determine whether the request is allowed or denied. Most policies are stored in AWS as JSON documents. For more information about the structure and contents of JSON policy documents, see [Overview](https://docs.aws.amazon.com/IAM/latest/UserGuide/access_policies.html#access_policies-json) of JSON policies in the *IAM User Guide*.

Administrators can use AWS JSON policies to specify who has access to what. That is, which **principal** can perform **actions** on what **resources**, and under what **conditions**.

By default, users and roles have no permissions. To grant users permission to perform actions on the resources that they need, an IAM administrator can create IAM policies. The administrator can then add the IAM policies to roles, and users can assume the roles.

IAM policies define permissions for an action regardless of the method that you use to perform the operation. For example, suppose that you have a policy that allows the iam:GetRole action. A user with that policy can get role information from the AWS Management Console, the AWS CLI, or the AWS API.

## **Identity-based policies**

Identity-based policies are JSON permissions policy documents that you can attach to an identity, such as an IAM user, group of users, or role. These policies control what actions users and roles can perform, on which resources, and under what conditions. To learn how to create an identity-based policy, see [Define custom IAM permissions with customer managed policies](https://docs.aws.amazon.com/IAM/latest/UserGuide/access_policies_create.html) in the *IAM User Guide*.

Identity-based policies can be further categorized as *inline policies* or *managed policies*. Inline policies are embedded directly into a single user, group, or role. Managed policies are standalone policies that you can attach to multiple users, groups, and roles in your AWS account. Managed policies include AWS managed policies and customer managed policies. To learn how to choose between a managed policy or an inline policy, see Choose between [managed](https://docs.aws.amazon.com/IAM/latest/UserGuide/access_policies-choosing-managed-or-inline.html) policies and inline [policies](https://docs.aws.amazon.com/IAM/latest/UserGuide/access_policies-choosing-managed-or-inline.html) in the *IAM User Guide*.

### **Resource-based policies**

Resource-based policies are JSON policy documents that you attach to a resource. Examples of resource-based policies are IAM *role trust policies* and Amazon S3 *bucket policies*. In services that support resource-based policies, service administrators can use them to control access to a specific resource. For the resource where the policy is attached, the policy defines what actions a specified principal can perform on that resource and under what conditions. You must specify a [principal](https://docs.aws.amazon.com/IAM/latest/UserGuide/reference_policies_elements_principal.html) in a resource-based policy. Principals can include accounts, users, roles, federated users, or AWS services.

Resource-based policies are inline policies that are located in that service. You can't use AWS managed policies from IAM in a resource-based policy.

## **Access control lists (ACLs)**

Access control lists (ACLs) control which principals (account members, users, or roles) have permissions to access a resource. ACLs are similar to resource-based policies, although they do not use the JSON policy document format.

Amazon S3, AWS WAF, and Amazon VPC are examples of services that support ACLs. To learn more about ACLs, see Access control list (ACL) [overview](https://docs.aws.amazon.com/AmazonS3/latest/userguide/acl-overview.html) in the *Amazon Simple Storage Service Developer Guide*.

## **Other policy types**

AWS supports additional, less-common policy types. These policy types can set the maximum permissions granted to you by the more common policy types.

• **Permissions boundaries** – A permissions boundary is an advanced feature in which you set the maximum permissions that an identity-based policy can grant to an IAM entity (IAM user or role). You can set a permissions boundary for an entity. The resulting permissions are the intersection of an entity's identity-based policies and its permissions boundaries. Resource-based policies that specify the user or role in the Principal field are not limited by the permissions boundary. An explicit deny in any of these policies overrides the allow. For more information about permissions boundaries, see [Permissions](https://docs.aws.amazon.com/IAM/latest/UserGuide/access_policies_boundaries.html) boundaries for IAM entities in the *IAM User Guide*.

- **Service control policies (SCPs)** SCPs are JSON policies that specify the maximum permissions for an organization or organizational unit (OU) in AWS Organizations. AWS Organizations is a service for grouping and centrally managing multiple AWS accounts that your business owns. If you enable all features in an organization, then you can apply service control policies (SCPs) to any or all of your accounts. The SCP limits permissions for entities in member accounts, including each AWS account root user. For more information about Organizations and SCPs, see [Service](https://docs.aws.amazon.com/organizations/latest/userguide/orgs_manage_policies_scps.html) control [policies](https://docs.aws.amazon.com/organizations/latest/userguide/orgs_manage_policies_scps.html) in the *AWS Organizations User Guide*.
- **Resource control policies (RCPs)** RCPs are JSON policies that you can use to set the maximum available permissions for resources in your accounts without updating the IAM policies attached to each resource that you own. The RCP limits permissions for resources in member accounts and can impact the effective permissions for identities, including the AWS account root user, regardless of whether they belong to your organization. For more information about Organizations and RCPs, including a list of AWS services that support RCPs, see [Resource](https://docs.aws.amazon.com/organizations/latest/userguide/orgs_manage_policies_rcps.html) control [policies](https://docs.aws.amazon.com/organizations/latest/userguide/orgs_manage_policies_rcps.html) (RCPs) in the *AWS Organizations User Guide*.
- **Session policies** Session policies are advanced policies that you pass as a parameter when you programmatically create a temporary session for a role or federated user. The resulting session's permissions are the intersection of the user or role's identity-based policies and the session policies. Permissions can also come from a resource-based policy. An explicit deny in any of these policies overrides the allow. For more information, see [Session policies](https://docs.aws.amazon.com/IAM/latest/UserGuide/access_policies.html#policies_session) in the *IAM User Guide*.

## **Multiple policy types**

When multiple types of policies apply to a request, the resulting permissions are more complicated to understand. To learn how AWS determines whether to allow a request when multiple policy types are involved, see Policy [evaluation](https://docs.aws.amazon.com/IAM/latest/UserGuide/reference_policies_evaluation-logic.html) logic in the *IAM User Guide*.

## <span id="page-294-0"></span>**How AWS IoT Device Defender works with IAM**

Before you use IAM to manage access to AWS IoT Device Defender, learn what IAM features are available to use with AWS IoT Device Defender.

#### **IAM features you can use with AWS IoT Device Defender**

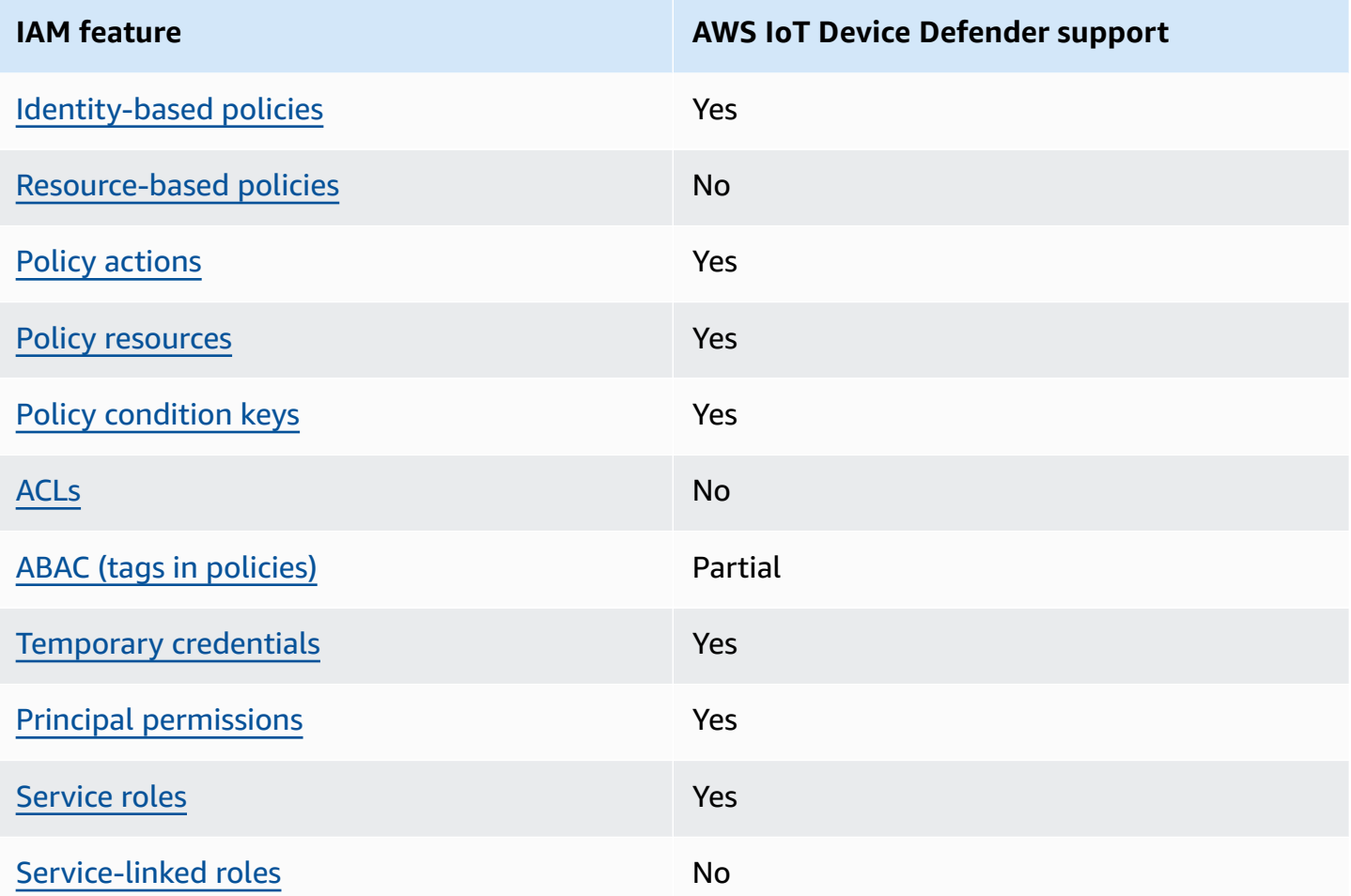

To get a high-level view of how AWS IoT Device Defender and other AWS services work with most IAM features, see AWS [services](https://docs.aws.amazon.com/IAM/latest/UserGuide/reference_aws-services-that-work-with-iam.html) that work with IAM in the *IAM User Guide*.

## <span id="page-295-0"></span>**Identity-based policies for AWS IoT Device Defender**

#### **Supports identity-based policies:** Yes

Identity-based policies are JSON permissions policy documents that you can attach to an identity, such as an IAM user, group of users, or role. These policies control what actions users and roles can perform, on which resources, and under what conditions. To learn how to create an identity-based policy, see [Define custom IAM permissions with customer managed policies](https://docs.aws.amazon.com/IAM/latest/UserGuide/access_policies_create.html) in the *IAM User Guide*.

With IAM identity-based policies, you can specify allowed or denied actions and resources as well as the conditions under which actions are allowed or denied. You can't specify the principal in an identity-based policy because it applies to the user or role to which it is attached. To learn about all of the elements that you can use in a JSON policy, see IAM JSON policy elements [reference](https://docs.aws.amazon.com/IAM/latest/UserGuide/reference_policies_elements.html) in the *IAM User Guide*.

#### **Identity-based policy examples for AWS IoT Device Defender**

To view examples of AWS IoT Device Defender identity-based policies, see [Identity-based](#page-301-0) policy [examples](#page-301-0) for AWS IoT Device Defender.

### <span id="page-296-0"></span>**Resource-based policies within AWS IoT Device Defender**

#### **Supports resource-based policies:** No

Resource-based policies are JSON policy documents that you attach to a resource. Examples of resource-based policies are IAM *role trust policies* and Amazon S3 *bucket policies*. In services that support resource-based policies, service administrators can use them to control access to a specific resource. For the resource where the policy is attached, the policy defines what actions a specified principal can perform on that resource and under what conditions. You must specify a [principal](https://docs.aws.amazon.com/IAM/latest/UserGuide/reference_policies_elements_principal.html) in a resource-based policy. Principals can include accounts, users, roles, federated users, or AWS services.

To enable cross-account access, you can specify an entire account or IAM entities in another account as the principal in a resource-based policy. Adding a cross-account principal to a resourcebased policy is only half of establishing the trust relationship. When the principal and the resource are in different AWS accounts, an IAM administrator in the trusted account must also grant the principal entity (user or role) permission to access the resource. They grant permission by attaching an identity-based policy to the entity. However, if a resource-based policy grants access to a principal in the same account, no additional identity-based policy is required. For more information, see Cross account [resource](https://docs.aws.amazon.com/IAM/latest/UserGuide/access_policies-cross-account-resource-access.html) access in IAM in the *IAM User Guide*.

## <span id="page-296-1"></span>**Policy actions for AWS IoT Device Defender**

#### **Supports policy actions:** Yes

Administrators can use AWS JSON policies to specify who has access to what. That is, which **principal** can perform **actions** on what **resources**, and under what **conditions**.

The Action element of a JSON policy describes the actions that you can use to allow or deny access in a policy. Policy actions usually have the same name as the associated AWS API operation. There are some exceptions, such as *permission-only actions* that don't have a matching API

operation. There are also some operations that require multiple actions in a policy. These additional actions are called *dependent actions*.

Include actions in a policy to grant permissions to perform the associated operation.

To see a list of AWS IoT Device Defender actions, see in the *Service Authorization Reference*.

Policy actions in AWS IoT Device Defender use the following prefix before the action:

To specify multiple actions in a single statement, separate them with commas.

```
"Action": [ 
       ":action1", 
       ":action2" 
 ]
```
To view examples of AWS IoT Device Defender identity-based policies, see [Identity-based](#page-301-0) policy [examples](#page-301-0) for AWS IoT Device Defender.

#### <span id="page-297-0"></span>**Policy resources for AWS IoT Device Defender**

#### **Supports policy resources:** Yes

Administrators can use AWS JSON policies to specify who has access to what. That is, which **principal** can perform **actions** on what **resources**, and under what **conditions**.

The Resource JSON policy element specifies the object or objects to which the action applies. Statements must include either a Resource or a NotResource element. As a best practice, specify a resource using its Amazon [Resource](https://docs.aws.amazon.com/IAM/latest/UserGuide/reference-arns.html) Name (ARN). You can do this for actions that support a specific resource type, known as *resource-level permissions*.

For actions that don't support resource-level permissions, such as listing operations, use a wildcard (\*) to indicate that the statement applies to all resources.

```
"Resource": "*"
```
To see a list of AWS IoT Device Defender resource types and their ARNs, see in the *Service Authorization Reference*. To learn with which actions you can specify the ARN of each resource, see .

To view examples of AWS IoT Device Defender identity-based policies, see [Identity-based](#page-301-0) policy [examples](#page-301-0) for AWS IoT Device Defender.

### <span id="page-298-0"></span>**Policy condition keys for AWS IoT Device Defender**

#### **Supports service-specific policy condition keys:** Yes

Administrators can use AWS JSON policies to specify who has access to what. That is, which **principal** can perform **actions** on what **resources**, and under what **conditions**.

The Condition element (or Condition *block*) lets you specify conditions in which a statement is in effect. The Condition element is optional. You can create conditional expressions that use condition [operators,](https://docs.aws.amazon.com/IAM/latest/UserGuide/reference_policies_elements_condition_operators.html) such as equals or less than, to match the condition in the policy with values in the request.

If you specify multiple Condition elements in a statement, or multiple keys in a single Condition element, AWS evaluates them using a logical AND operation. If you specify multiple values for a single condition key, AWS evaluates the condition using a logical OR operation. All of the conditions must be met before the statement's permissions are granted.

You can also use placeholder variables when you specify conditions. For example, you can grant an IAM user permission to access a resource only if it is tagged with their IAM user name. For more information, see IAM policy [elements:](https://docs.aws.amazon.com/IAM/latest/UserGuide/reference_policies_variables.html) variables and tags in the *IAM User Guide*.

AWS supports global condition keys and service-specific condition keys. To see all AWS global condition keys, see AWS global [condition](https://docs.aws.amazon.com/IAM/latest/UserGuide/reference_policies_condition-keys.html) context keys in the *IAM User Guide*.

To see a list of AWS IoT Device Defender condition keys, see in the *Service Authorization Reference*. To learn with which actions and resources you can use a condition key, see .

To view examples of AWS IoT Device Defender identity-based policies, see [Identity-based](#page-301-0) policy [examples](#page-301-0) for AWS IoT Device Defender.

## <span id="page-298-1"></span>**ACLs in AWS IoT Device Defender**

#### **Supports ACLs:** No

Access control lists (ACLs) control which principals (account members, users, or roles) have permissions to access a resource. ACLs are similar to resource-based policies, although they do not use the JSON policy document format.

#### <span id="page-299-0"></span>**ABAC with AWS IoT Device Defender**

#### **Supports ABAC (tags in policies):** Partial

Attribute-based access control (ABAC) is an authorization strategy that defines permissions based on attributes. In AWS, these attributes are called *tags*. You can attach tags to IAM entities (users or roles) and to many AWS resources. Tagging entities and resources is the first step of ABAC. Then you design ABAC policies to allow operations when the principal's tag matches the tag on the resource that they are trying to access.

ABAC is helpful in environments that are growing rapidly and helps with situations where policy management becomes cumbersome.

To control access based on tags, you provide tag information in the [condition](https://docs.aws.amazon.com/IAM/latest/UserGuide/reference_policies_elements_condition.html) element of a policy using the aws:ResourceTag/*key-name*, aws:RequestTag/*key-name*, or aws:TagKeys condition keys.

If a service supports all three condition keys for every resource type, then the value is **Yes** for the service. If a service supports all three condition keys for only some resource types, then the value is **Partial**.

For more information about ABAC, see Define permissions with ABAC [authorization](https://docs.aws.amazon.com/IAM/latest/UserGuide/introduction_attribute-based-access-control.html) in the *IAM User Guide*. To view a tutorial with steps for setting up ABAC, see Use [attribute-based](https://docs.aws.amazon.com/IAM/latest/UserGuide/tutorial_attribute-based-access-control.html) access control [\(ABAC\)](https://docs.aws.amazon.com/IAM/latest/UserGuide/tutorial_attribute-based-access-control.html) in the *IAM User Guide*.

### <span id="page-299-1"></span>**Using temporary credentials with AWS IoT Device Defender**

#### **Supports temporary credentials:** Yes

Some AWS services don't work when you sign in using temporary credentials. For additional information, including which AWS services work with temporary credentials, see AWS [services](https://docs.aws.amazon.com/IAM/latest/UserGuide/reference_aws-services-that-work-with-iam.html) that [work](https://docs.aws.amazon.com/IAM/latest/UserGuide/reference_aws-services-that-work-with-iam.html) with IAM in the *IAM User Guide*.

You are using temporary credentials if you sign in to the AWS Management Console using any method except a user name and password. For example, when you access AWS using your company's single sign-on (SSO) link, that process automatically creates temporary credentials. You also automatically create temporary credentials when you sign in to the console as a user and then switch roles. For more information about switching roles, see [Switch](https://docs.aws.amazon.com/IAM/latest/UserGuide/id_roles_use_switch-role-console.html) from a user to an IAM role [\(console\)](https://docs.aws.amazon.com/IAM/latest/UserGuide/id_roles_use_switch-role-console.html) in the *IAM User Guide*.

You can manually create temporary credentials using the AWS CLI or AWS API. You can then use those temporary credentials to access AWS. AWS recommends that you dynamically generate temporary credentials instead of using long-term access keys. For more information, see Temporary security [credentials](https://docs.aws.amazon.com/IAM/latest/UserGuide/id_credentials_temp.html) in IAM.

### <span id="page-300-0"></span>**Cross-service principal permissions for AWS IoT Device Defender**

#### **Supports forward access sessions (FAS):** Yes

When you use an IAM user or role to perform actions in AWS, you are considered a principal. When you use some services, you might perform an action that then initiates another action in a different service. FAS uses the permissions of the principal calling an AWS service, combined with the requesting AWS service to make requests to downstream services. FAS requests are only made when a service receives a request that requires interactions with other AWS services or resources to complete. In this case, you must have permissions to perform both actions. For policy details when making FAS requests, see [Forward](https://docs.aws.amazon.com/IAM/latest/UserGuide/access_forward_access_sessions.html) access sessions.

### <span id="page-300-1"></span>**Service roles for AWS IoT Device Defender**

#### **Supports service roles:** Yes

A service role is an [IAM](https://docs.aws.amazon.com/IAM/latest/UserGuide/id_roles.html) role that a service assumes to perform actions on your behalf. An IAM administrator can create, modify, and delete a service role from within IAM. For more information, see Create a role to delegate [permissions](https://docs.aws.amazon.com/IAM/latest/UserGuide/id_roles_create_for-service.html) to an AWS service in the *IAM User Guide*.

#### **Warning**

Changing the permissions for a service role might break AWS IoT Device Defender functionality. Edit service roles only when AWS IoT Device Defender provides guidance to do so.

## <span id="page-300-2"></span>**Service-linked roles for AWS IoT Device Defender**

#### **Supports service-linked roles:** No

A service-linked role is a type of service role that is linked to an AWS service. The service can assume the role to perform an action on your behalf. Service-linked roles appear in your AWS account and are owned by the service. An IAM administrator can view, but not edit the permissions for service-linked roles.

For details about creating or managing service-linked roles, see AWS [services](https://docs.aws.amazon.com/IAM/latest/UserGuide/reference_aws-services-that-work-with-iam.html) that work with IAM. Find a service in the table that includes a Yes in the **Service-linked role** column. Choose the **Yes** link to view the service-linked role documentation for that service.

## <span id="page-301-0"></span>**Identity-based policy examples for AWS IoT Device Defender**

By default, users and roles don't have permission to create or modify AWS IoT Device Defender resources. They also can't perform tasks by using the AWS Management Console, AWS Command Line Interface (AWS CLI), or AWS API. To grant users permission to perform actions on the resources that they need, an IAM administrator can create IAM policies. The administrator can then add the IAM policies to roles, and users can assume the roles.

To learn how to create an IAM identity-based policy by using these example JSON policy documents, see Create IAM policies [\(console\)](https://docs.aws.amazon.com/IAM/latest/UserGuide/access_policies_create-console.html) in the *IAM User Guide*.

For details about actions and resource types defined by AWS IoT Device Defender, including the format of the ARNs for each of the resource types, see Actions, [Resources,](https://docs.aws.amazon.com/IAM/latest/UserGuide/list_your_service.html) and Condition Keys for AWS IoT Device [Defender](https://docs.aws.amazon.com/IAM/latest/UserGuide/list_your_service.html) in the *Service Authorization Reference*.

#### **Topics**

- Policy best [practices](#page-301-1)
- Using the AWS IoT Device [Defender](#page-302-0) console
- Allow users to view their own [permissions](#page-303-0)

## <span id="page-301-1"></span>**Policy best practices**

Identity-based policies determine whether someone can create, access, or delete AWS IoT Device Defender resources in your account. These actions can incur costs for your AWS account. When you create or edit identity-based policies, follow these guidelines and recommendations:

• **Get started with AWS managed policies and move toward least-privilege permissions** – To get started granting permissions to your users and workloads, use the *AWS managed policies* that grant permissions for many common use cases. They are available in your AWS account. We recommend that you reduce permissions further by defining AWS customer managed policies

that are specific to your use cases. For more information, see AWS [managed](https://docs.aws.amazon.com/IAM/latest/UserGuide/access_policies_managed-vs-inline.html#aws-managed-policies) policies or [AWS](https://docs.aws.amazon.com/IAM/latest/UserGuide/access_policies_job-functions.html) managed policies for job [functions](https://docs.aws.amazon.com/IAM/latest/UserGuide/access_policies_job-functions.html) in the *IAM User Guide*.

- **Apply least-privilege permissions** When you set permissions with IAM policies, grant only the permissions required to perform a task. You do this by defining the actions that can be taken on specific resources under specific conditions, also known as *least-privilege permissions*. For more information about using IAM to apply permissions, see Policies and [permissions](https://docs.aws.amazon.com/IAM/latest/UserGuide/access_policies.html) in IAM in the *IAM User Guide*.
- **Use conditions in IAM policies to further restrict access** You can add a condition to your policies to limit access to actions and resources. For example, you can write a policy condition to specify that all requests must be sent using SSL. You can also use conditions to grant access to service actions if they are used through a specific AWS service, such as AWS CloudFormation. For more information, see IAM JSON policy elements: [Condition](https://docs.aws.amazon.com/IAM/latest/UserGuide/reference_policies_elements_condition.html) in the *IAM User Guide*.
- **Use IAM Access Analyzer to validate your IAM policies to ensure secure and functional permissions** – IAM Access Analyzer validates new and existing policies so that the policies adhere to the IAM policy language (JSON) and IAM best practices. IAM Access Analyzer provides more than 100 policy checks and actionable recommendations to help you author secure and functional policies. For more information, see Validate policies with IAM Access [Analyzer](https://docs.aws.amazon.com/IAM/latest/UserGuide/access-analyzer-policy-validation.html) in the *IAM User Guide*.
- **Require multi-factor authentication (MFA)** If you have a scenario that requires IAM users or a root user in your AWS account, turn on MFA for additional security. To require MFA when API operations are called, add MFA conditions to your policies. For more information, see [Secure](https://docs.aws.amazon.com/IAM/latest/UserGuide/id_credentials_mfa_configure-api-require.html) API [access](https://docs.aws.amazon.com/IAM/latest/UserGuide/id_credentials_mfa_configure-api-require.html) with MFA in the *IAM User Guide*.

For more information about best practices in IAM, see Security best [practices](https://docs.aws.amazon.com/IAM/latest/UserGuide/best-practices.html) in IAM in the *IAM User Guide*.

## <span id="page-302-0"></span>**Using the AWS IoT Device Defender console**

To access the AWS IoT Device Defender console, you must have a minimum set of permissions. These permissions must allow you to list and view details about the AWS IoT Device Defender resources in your AWS account. If you create an identity-based policy that is more restrictive than the minimum required permissions, the console won't function as intended for entities (users or roles) with that policy.

You don't need to allow minimum console permissions for users that are making calls only to the AWS CLI or the AWS API. Instead, allow access to only the actions that match the API operation that they're trying to perform.

To ensure that users and roles can still use the AWS IoT Device Defender console, also attach the AWS IoT Device Defender *ConsoleAccess* or *ReadOnly* AWS managed policy to the entities. For more information, see Adding [permissions](https://docs.aws.amazon.com/IAM/latest/UserGuide/id_users_change-permissions.html#users_change_permissions-add-console) to a user in the *IAM User Guide*.

#### <span id="page-303-0"></span>**Allow users to view their own permissions**

This example shows how you might create a policy that allows IAM users to view the inline and managed policies that are attached to their user identity. This policy includes permissions to complete this action on the console or programmatically using the AWS CLI or AWS API.

```
{ 
     "Version": "2012-10-17", 
     "Statement": [ 
          { 
               "Sid": "ViewOwnUserInfo", 
               "Effect": "Allow", 
               "Action": [ 
                   "iam:GetUserPolicy", 
                   "iam:ListGroupsForUser", 
                   "iam:ListAttachedUserPolicies", 
                   "iam:ListUserPolicies", 
                   "iam:GetUser" 
              ], 
               "Resource": ["arn:aws:iam::*:user/${aws:username}"] 
          }, 
          { 
               "Sid": "NavigateInConsole", 
               "Effect": "Allow", 
               "Action": [ 
                   "iam:GetGroupPolicy", 
                   "iam:GetPolicyVersion", 
                   "iam:GetPolicy", 
                   "iam:ListAttachedGroupPolicies", 
                   "iam:ListGroupPolicies", 
                   "iam:ListPolicyVersions", 
                   "iam:ListPolicies", 
                   "iam:ListUsers" 
              ], 
               "Resource": "*" 
          } 
     ]
}
```
## <span id="page-304-0"></span>**Troubleshooting AWS IoT Device Defender identity and access**

Use the following information to help you diagnose and fix common issues that you might encounter when working with AWS IoT Device Defender and IAM.

#### **Topics**

- I am not [authorized](#page-304-1) to perform an action in AWS IoT Device Defender
- I am not authorized to perform [iam:PassRole](#page-304-2)
- I want to allow people outside of my AWS account to access my AWS IoT Device [Defender](#page-305-0) [resources](#page-305-0)

## <span id="page-304-1"></span>**I am not authorized to perform an action in AWS IoT Device Defender**

If you receive an error that you're not authorized to perform an action, your policies must be updated to allow you to perform the action.

The following example error occurs when the mateojackson IAM user tries to use the console to view details about a fictional *my-example-widget* resource but doesn't have the fictional :*GetWidget* permissions.

```
User: arn:aws:iam::123456789012:user/mateojackson is not authorized to 
  perform: :GetWidget on resource: my-example-widget
```
In this case, the policy for the mateojackson user must be updated to allow access to the *myexample-widget* resource by using the :*GetWidget* action.

If you need help, contact your AWS administrator. Your administrator is the person who provided you with your sign-in credentials.

## <span id="page-304-2"></span>**I am not authorized to perform iam:PassRole**

If you receive an error that you're not authorized to perform the iam:PassRole action, your policies must be updated to allow you to pass a role to AWS IoT Device Defender.

Some AWS services allow you to pass an existing role to that service instead of creating a new service role or service-linked role. To do this, you must have permissions to pass the role to the service.

The following example error occurs when an IAM user named marymajor tries to use the console to perform an action in AWS IoT Device Defender. However, the action requires the service to have permissions that are granted by a service role. Mary does not have permissions to pass the role to the service.

```
User: arn:aws:iam::123456789012:user/marymajor is not authorized to perform: 
  iam:PassRole
```
In this case, Mary's policies must be updated to allow her to perform the iam:PassRole action.

If you need help, contact your AWS administrator. Your administrator is the person who provided you with your sign-in credentials.

## <span id="page-305-0"></span>**I want to allow people outside of my AWS account to access my AWS IoT Device Defender resources**

You can create a role that users in other accounts or people outside of your organization can use to access your resources. You can specify who is trusted to assume the role. For services that support resource-based policies or access control lists (ACLs), you can use those policies to grant people access to your resources.

To learn more, consult the following:

- To learn whether AWS IoT Device Defender supports these features, see How AWS IoT [Device](#page-294-0) [Defender](#page-294-0) works with IAM.
- To learn how to provide access to your resources across AWS accounts that you own, see [Providing](https://docs.aws.amazon.com/IAM/latest/UserGuide/id_roles_common-scenarios_aws-accounts.html) access to an IAM user in another AWS account that you own in the *IAM User Guide*.
- To learn how to provide access to your resources to third-party AWS accounts, see [Providing](https://docs.aws.amazon.com/IAM/latest/UserGuide/id_roles_common-scenarios_third-party.html) access to AWS [accounts](https://docs.aws.amazon.com/IAM/latest/UserGuide/id_roles_common-scenarios_third-party.html) owned by third parties in the *IAM User Guide*.
- To learn how to provide access through identity federation, see Providing access to [externally](https://docs.aws.amazon.com/IAM/latest/UserGuide/id_roles_common-scenarios_federated-users.html) [authenticated](https://docs.aws.amazon.com/IAM/latest/UserGuide/id_roles_common-scenarios_federated-users.html) users (identity federation) in the *IAM User Guide*.
- To learn the difference between using roles and resource-based policies for cross-account access, see Cross account [resource](https://docs.aws.amazon.com/IAM/latest/UserGuide/access_policies-cross-account-resource-access.html) access in IAM in the *IAM User Guide*.

# **Compliance validation for AWS IoT Device Defender**

To learn whether an AWS service is within the scope of specific compliance programs, see [AWS](https://aws.amazon.com/compliance/services-in-scope/) services in Scope by [Compliance](https://aws.amazon.com/compliance/services-in-scope/) Program and choose the compliance program that you are interested in. For general information, see AWS [Compliance](https://aws.amazon.com/compliance/programs/) Programs.

You can download third-party audit reports using AWS Artifact. For more information, see [Downloading](https://docs.aws.amazon.com/artifact/latest/ug/downloading-documents.html) Reports in AWS Artifact.

Your compliance responsibility when using AWS services is determined by the sensitivity of your data, your company's compliance objectives, and applicable laws and regulations. AWS provides the following resources to help with compliance:

- Security Compliance & [Governance](https://aws.amazon.com/solutions/security/security-compliance-governance/) These solution implementation guides discuss architectural considerations and provide steps for deploying security and compliance features.
- HIPAA Eligible Services [Reference](https://aws.amazon.com/compliance/hipaa-eligible-services-reference/) Lists HIPAA eligible services. Not all AWS services are HIPAA eligible.
- AWS [Compliance](https://aws.amazon.com/compliance/resources/) Resources This collection of workbooks and guides might apply to your industry and location.
- AWS Customer [Compliance](https://d1.awsstatic.com/whitepapers/compliance/AWS_Customer_Compliance_Guides.pdf) Guides Understand the shared responsibility model through the lens of compliance. The guides summarize the best practices for securing AWS services and map the guidance to security controls across multiple frameworks (including National Institute of Standards and Technology (NIST), Payment Card Industry Security Standards Council (PCI), and International Organization for Standardization (ISO)).
- [Evaluating](https://docs.aws.amazon.com/config/latest/developerguide/evaluate-config.html) Resources with Rules in the *AWS Config Developer Guide* The AWS Config service assesses how well your resource configurations comply with internal practices, industry guidelines, and regulations.
- AWS [Security](https://docs.aws.amazon.com/securityhub/latest/userguide/what-is-securityhub.html) Hub This AWS service provides a comprehensive view of your security state within AWS. Security Hub uses security controls to evaluate your AWS resources and to check your compliance against security industry standards and best practices. For a list of supported services and controls, see Security Hub controls [reference.](https://docs.aws.amazon.com/securityhub/latest/userguide/securityhub-controls-reference.html)
- Amazon [GuardDuty](https://docs.aws.amazon.com/guardduty/latest/ug/what-is-guardduty.html) This AWS service detects potential threats to your AWS accounts, workloads, containers, and data by monitoring your environment for suspicious and malicious activities. GuardDuty can help you address various compliance requirements, like PCI DSS, by meeting intrusion detection requirements mandated by certain compliance frameworks.

• AWS Audit [Manager](https://docs.aws.amazon.com/audit-manager/latest/userguide/what-is.html) – This AWS service helps you continuously audit your AWS usage to simplify how you manage risk and compliance with regulations and industry standards.

## **Resilience in AWS IoT Device Defender**

The AWS global infrastructure is built around AWS Regions and Availability Zones. AWS Regions provide multiple physically separated and isolated Availability Zones, which are connected with low-latency, high-throughput, and highly redundant networking. With Availability Zones, you can design and operate applications and databases that automatically fail over between zones without interruption. Availability Zones are more highly available, fault tolerant, and scalable than traditional single or multiple data center infrastructures.

For more information about AWS Regions and Availability Zones, see AWS Global [Infrastructure](https://aws.amazon.com/about-aws/global-infrastructure/).

In addition to the AWS global infrastructure, AWS IoT Device Defender offers several features to help support your data resiliency and backup needs.

# <span id="page-308-0"></span>**Document history for the AWS IoT Device Defender User Guide**

The following table describes the documentation releases for AWS IoT Device Defender.

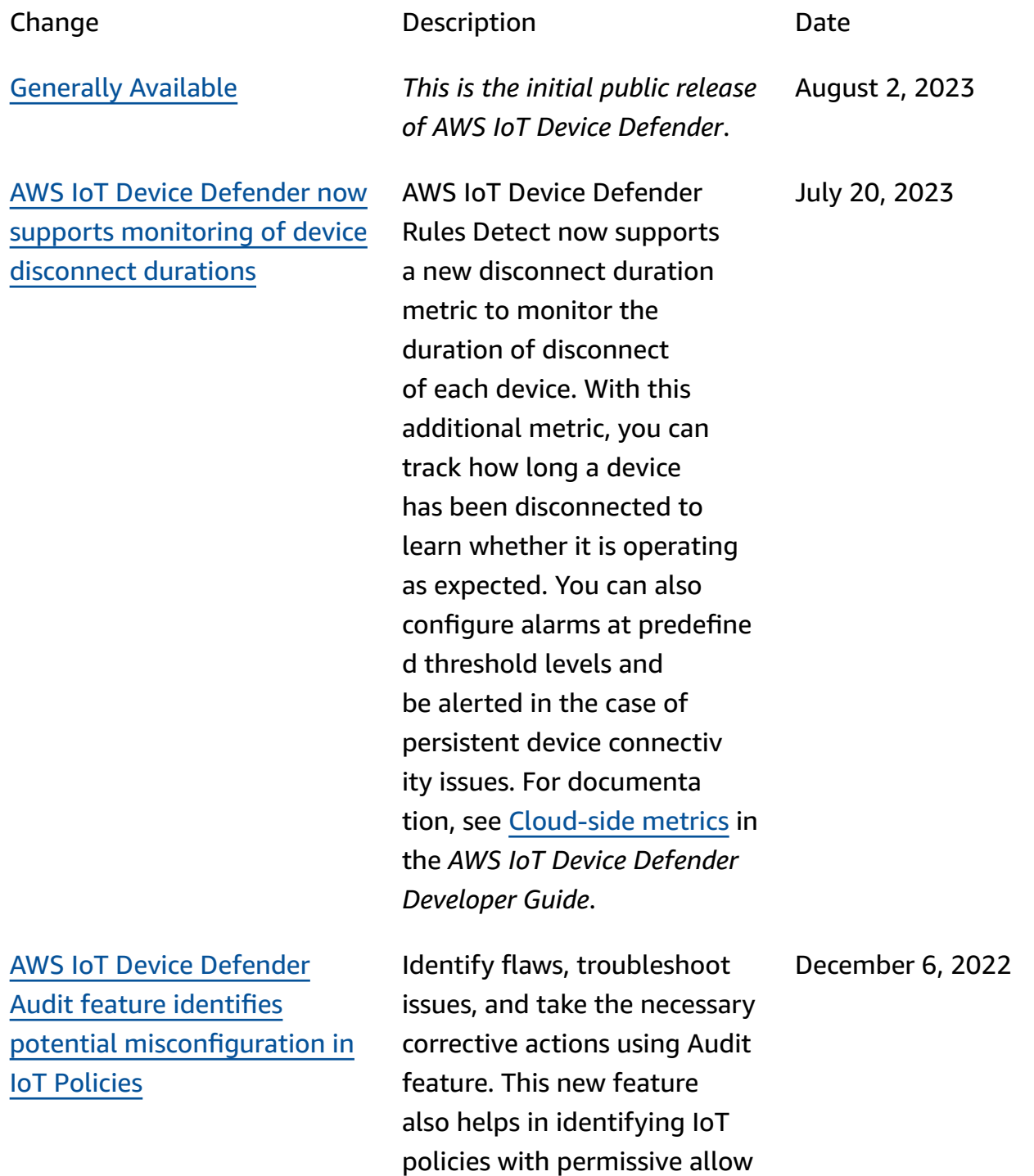

#### AWS IoT Device Defender AWS IoT Device Defender Developer Guide

AWS IoT Device [Defender](#page-308-0) ML Detect [Custom](#page-308-0) Metrics and [Dimensions](#page-308-0) support

statements where devices could get access to unintende d resources. It also inspects for use of MQTT wildcards in deny statements that could potentially be circumvented by devices when replacing wildcards with specific strings. For more information, refer to [Cloud-side metrics](https://docs.aws.amazon.com/iot-device-defender/latest/devguide/detect-cloud-side-metrics.html) in the *AWS IoT Device Defender Developer Guide*

AWS IoT Device Defender now supports a new audit check for revoked intermedi ate Certificate Authority (CA). If a CA revokes an intermediate CA because it is potentially compromised, then all certificates issued by that intermediate CA are also potentially compromis ed and invalid. This new audit check identifies active device certificates issued by a revoked intermediate CA, and helps customers review and replace these active device certificates. For more information, refer to [Cloud](https://docs.aws.amazon.com/iot-device-defender/latest/devguide/detect-cloud-side-metrics.html)[side metrics](https://docs.aws.amazon.com/iot-device-defender/latest/devguide/detect-cloud-side-metrics.html) in the *AWS IoT Device Defender Developer Guide*

November 10, 2022

AWS IoT Device [Defender](#page-308-0) ML Detect [Custom](#page-308-0) Metrics and [Dimensions](#page-308-0) support

AWS IoT Device [Management](#page-308-0) and AWS IoT Device [Defender](#page-308-0) now support [monitoring](#page-308-0) device metrics via [ListMetri](#page-308-0) [cValues](#page-308-0) API

ML Detect now supports monitoring of [custom metrics](https://docs.aws.amazon.com/iot/latest/developerguide/dd-detect-custom-metrics.html), allowing you to evaluate operational health parameter s that are unique to your fleet. Besides setting static alarms manually with Rules Detect, you can now use machine learning to automatically learn your fleet's expected behaviors on custom metrics. Further, with the new [Dimensions filter](https://docs.aws.amazon.com/iot/latest/developerguide/scoping-security-behavior.html) support for ML Detect, you can define attributes to evaluate more precise metrics in your ML security profile. [Cloud-side](https://docs.aws.amazon.com/iot-device-defender/latest/devguide/detect-cloud-side-metrics.html)  [metrics](https://docs.aws.amazon.com/iot-device-defender/latest/devguide/detect-cloud-side-metrics.html) in the *AWS IoT Device Defender Developer Guide*

Access historical device-si de, cloud-side, and custom metrics from connected devices that belong to a security profile using ListMetri cValues API. In addition to viewing the data in the AWS IoT management console, you now have the flexibility to programmatically monitor and build your own visualiza tion. For documentation, see [Cloud-side metrics](https://docs.aws.amazon.com/iot-device-defender/latest/devguide/detect-cloud-side-metrics.html) in the *AWS IoT Device Defender Developer Guide*

September 14, 2022

April 5, 2022

AWS IoT Device [Defender](#page-308-0) now [supports](#page-308-0) Detect alarm [verification](#page-308-0) states Verify an alarm based on their investigation of detected behavior anomalies. They can verify an alarm as True positive, Benign positive, False positive, or Unknown and provide a description of their verification. For documentation, see [Cloud](https://docs.aws.amazon.com/iot-device-defender/latest/devguide/detect-cloud-side-metrics.html)[side metrics](https://docs.aws.amazon.com/iot-device-defender/latest/devguide/detect-cloud-side-metrics.html) in the *AWS IoT Device Defender Developer Guide*. September 24, 2021 AWS IoT Device [Defender](#page-308-0) Audit [One-Click](#page-308-0) release Audit One-Click makes it easy for AWS IoT Core customers to improve their security baseline by making it possible to start auditing their account and IoT devices against security best practices with a single click. Audit One-Click allows customers to turn on an AWS IoT Device Defender audit with preset configura tions including enabling all available audit checks and a daily audit schedule. It also provides contextual explanati ons for the benefits of regular security audits. Audit One-Click is only available from the AWS IoT console. For documentation, see [Cloud](https://docs.aws.amazon.com/iot-device-defender/latest/devguide/detect-cloud-side-metrics.html)[side metrics](https://docs.aws.amazon.com/iot-device-defender/latest/devguide/detect-cloud-side-metrics.html) in the *AWS IoT Device Defender Developer Guide*. September 22, 2021

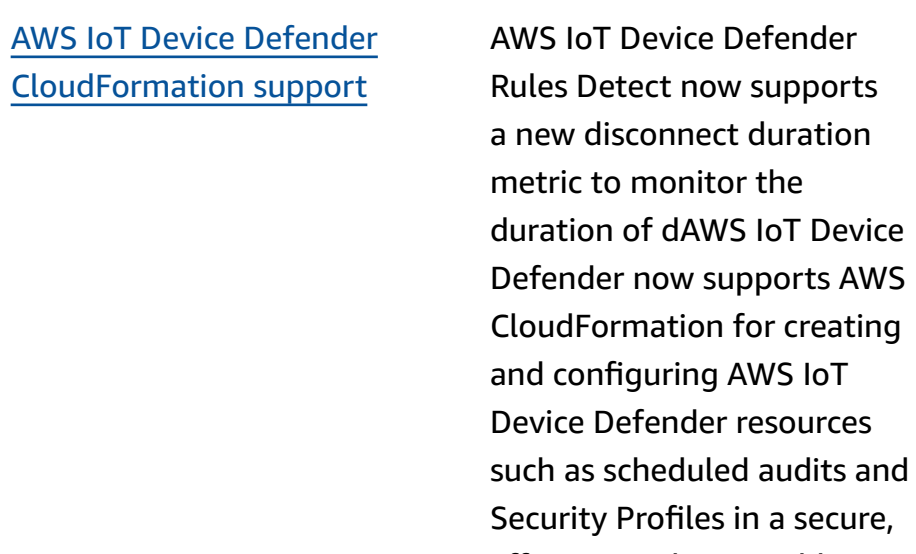

AWS IoT Device [Defender](#page-308-0) adds [support](#page-308-0) for custom [metrics](#page-308-0)

ure, efficient, and repeatable way. To learn more about the AWS CloudFormation resource types AWS IoT Device Defender supports, visit [IoT](https://docs.aws.amazon.com/AWSCloudFormation/latest/UserGuide/AWS_IoT.html) resource type [reference.](https://docs.aws.amazon.com/AWSCloudFormation/latest/UserGuide/AWS_IoT.html) Use AWS IoT Device Defender to monitor operational health metrics that are unique to your fleet or use case. The alerts can be viewed in the Device Defender console or shared through AWS Simple Notification Service (SNS). For documentation, see [Cloud](https://docs.aws.amazon.com/iot-device-defender/latest/devguide/detect-cloud-side-metrics.html)[side metrics](https://docs.aws.amazon.com/iot-device-defender/latest/devguide/detect-cloud-side-metrics.html) in the *AWS IoT Device Defender Developer Guide*.

March 5, 2021

December 15, 2020

## AWS IoT Device [Defender](#page-308-0) [launches Audit Finding](#page-308-0)  **[Suppression](#page-308-0)**

AWS IoT Device [Defender](#page-308-0) now supports [Dimensions](#page-308-0) for [topic-based metric monitorin](#page-308-0)  [g](#page-308-0)

The Audit Finding Suppressi on feature allows you to choose which audit findings you want to see and turn off non-compliant findings for specific resources. In addition, you can configure audit finding suppressions for a defined period of time or indefinitely. For documenta tion, see [Audit](https://docs.aws.amazon.com/iot-device-defender/latest/devguide/device-defender-audit.html) in the *AWS IoT Device Defender Developer Guide*.

The Dimensions feature enables customers to filter the metrics that Device Defender Detect evaluates by MQTT topic. Dimension s supports the following cloud-side metrics: number of messages received, message byte size, number of messages sent, source IP, and number of authoriza tion failures. For documenta tion, see [Cloud-side metrics](https://docs.aws.amazon.com/iot-device-defender/latest/devguide/detect-cloud-side-metrics.html) in the *AWS IoT Device Defender Developer Guide*.

August 12, 2020

April 2, 2020

AWS IoT Device [Defender](#page-308-0) ML Detect General [Availability](#page-308-0)

AWS IoT Device [Defender](#page-308-0) Adds Four New [Checks](#page-308-0) to its [Audit Capability](#page-308-0)

The ML Detect feature of AWS IoT Device Defender automatically detects devicelevel operational and security anomalies across your fleet by learning from past data. For documentation, see [Cloud](https://docs.aws.amazon.com/iot-device-defender/latest/devguide/detect-cloud-side-metrics.html)[side metrics](https://docs.aws.amazon.com/iot-device-defender/latest/devguide/detect-cloud-side-metrics.html) in the *AWS IoT Device Defender Developer Guide*.

Use AWS IoT Device Defender Audit to check for devices in your fleet that have overly permissive permissions, have access to services that haven't been used in over 365 days, use OpenSSL versions on Debian-based operating systems that have been identified as having predictable cryptographic keys making them susceptible to brute force attacks, or use Infineon RSA library versions that have been identified to mishandle RSA key generatio n making them susceptible to hacking. For documenta tion, see [Audit](https://docs.aws.amazon.com/iot-device-defender/latest/devguide/device-defender-audit.html) in the *AWS IoT Device Defender Developer Guide*.

March 24, 2020

November 25, 2019

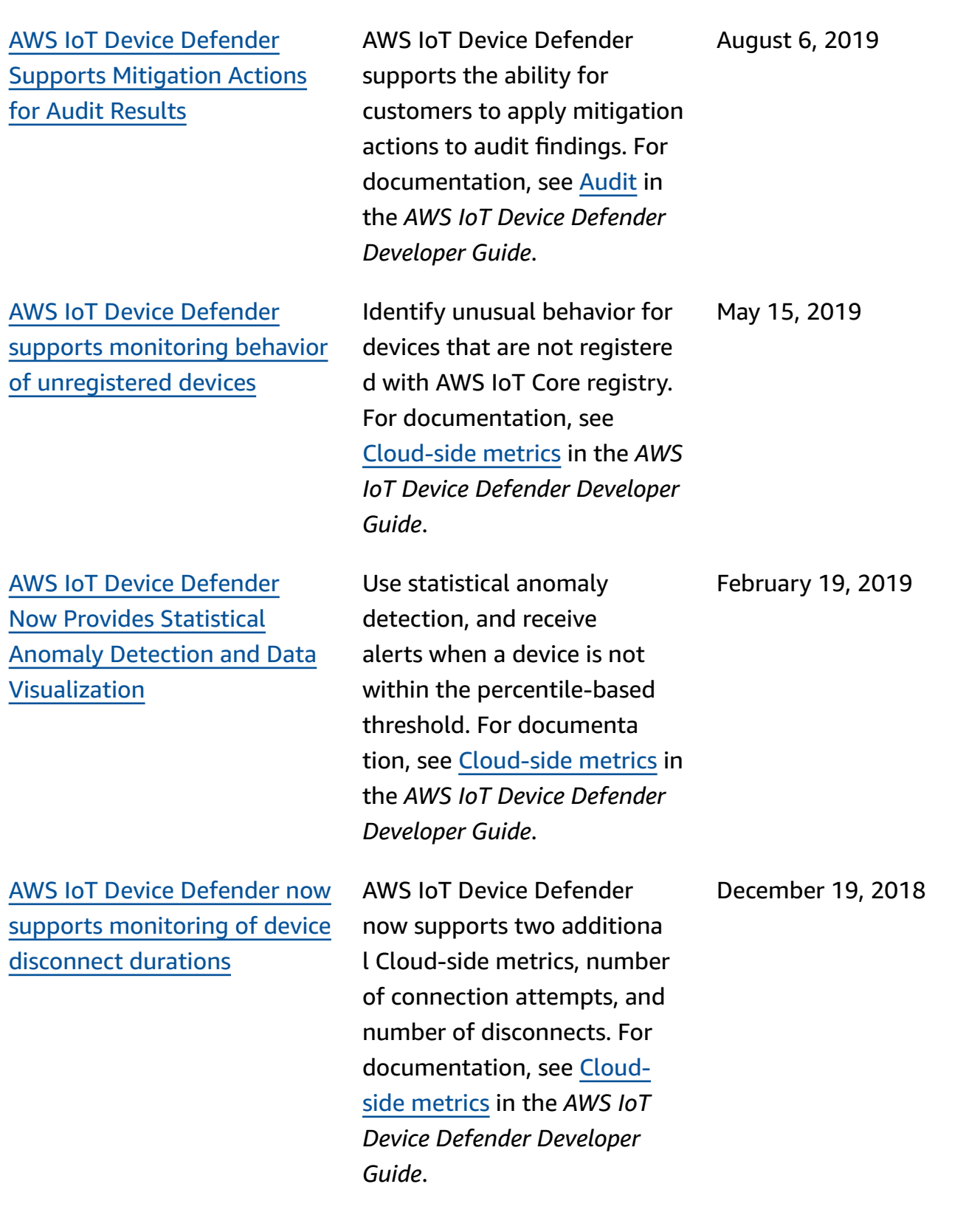